INSTRUMENTACIÓN Y AUTOMATIZACIÓN DE UN PROTOTIPO DE MEZCLADO UTILIZADO PARA PRODUCIR BIOCOMBUSTIBLE A PARTIR DE ACEITE DE SEMILLA DE ALGODÓN

## RAÚL ARMANDO HERNÁNDEZ MATAJIRA DANIEL FERNANDO GARCÍA OTERO

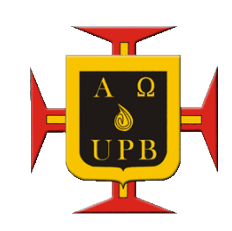

UNIVERSIDAD PONTIFICIA BOLIVARIANA FACULTAD DE INGENIERÍA ELECTRÓNICA ESCUELA DE INGENIERÍA SECCIONAL BUCARAMANGA 2011

#### INSTRUMENTACIÓN Y AUTOMATIZACIÓN DE UN PROTOTIPO DE MEZCLADO UTILIZADO PARA PRODUCIR BIOCOMBUSTIBLE A PARTIR DE ACEITE DE SEMILLA DE ALGODÓN

## RAÚL ARMANDO HERNÁNDEZ MATAJIRA DANIEL FERNANDO GARCÍA OTERO

Trabajo de grado presentado como requisito para optar el título de Ingeniero electrónico

> ING. MIGUEL ÁNGEL REYES OROZCO DIRECTOR DEL PROYECTO

UNIVERSIDAD PONTIFICIA BOLIVARIANA FACULTAD DE INGENIERÍA ELECTRÓNICA ESCUELA DE INGENIERÍA SECCIONAL BUCARAMANGA 2011

Nota de Aceptación

Firma del Presidente del Jurado

<u> 1980 - Johann John Harry Barbara, mars an t-Amerikaansk ferhand (</u>

Firma del Jurado

Firma del Jurado

Bucaramanga, 29 de noviembre del 2011

A Dios, por acompañarme y guiarme cada día de mi vida dándome fuerzas para seguir adelante, brindándome oportunidades para crecer como persona y profesional, además de poder compartir con mi familia.

A mi padre y a mi madre por brindarme la oportunidad de crecer profesionalmente, su apoyo incondicional y enseñanzas.

A mi novia Jenny por estar siempre a mi lado, apoyándome en los buenos y malos momentos.

A mis hermanas Sandra, Claudia, Jenny por apoyarme en esta etapa de mi vida, con sus consejos y compañía.

Al Ingeniero Miguel Ángel Reyes Orozco por su orientación, ayuda y consejos que nos ayudaron a solucionar los problemas e inquietudes que se presentaron.

Al Ingeniero Juan Carlos Mantilla Saavedra por guiarme durante este proceso y su ayuda incondicional.

A la ingeniera Leidy Johanna Olarte Silva por su colaboración y conocimientos brindados

A Ludwin y Víctor por su colaboración y sugerencias en la fabricación del prototipo.

Gracias a todos los que nos bridaron su valiosa ayuda y consejos.

Raúl Armando Hernández Matajira

Los autores expresan sus agradecimientos a:

Al Ingeniero Miguel Ángel Reyes Orozco por la orientación, cordialidad y disposición con la que nos apoyó en las situaciones que se presentaron.

Agradecemos al ingeniero Alfonso Santos por su orientación y apoyo en todo el proceso de ejecución del proyecto.

Al personal de mantenimiento e ingenieros que nos colaboraron y orientaron en todos los aspectos en el desarrollo del proyecto.

# TABLA DE CONTENIDO

Pág.

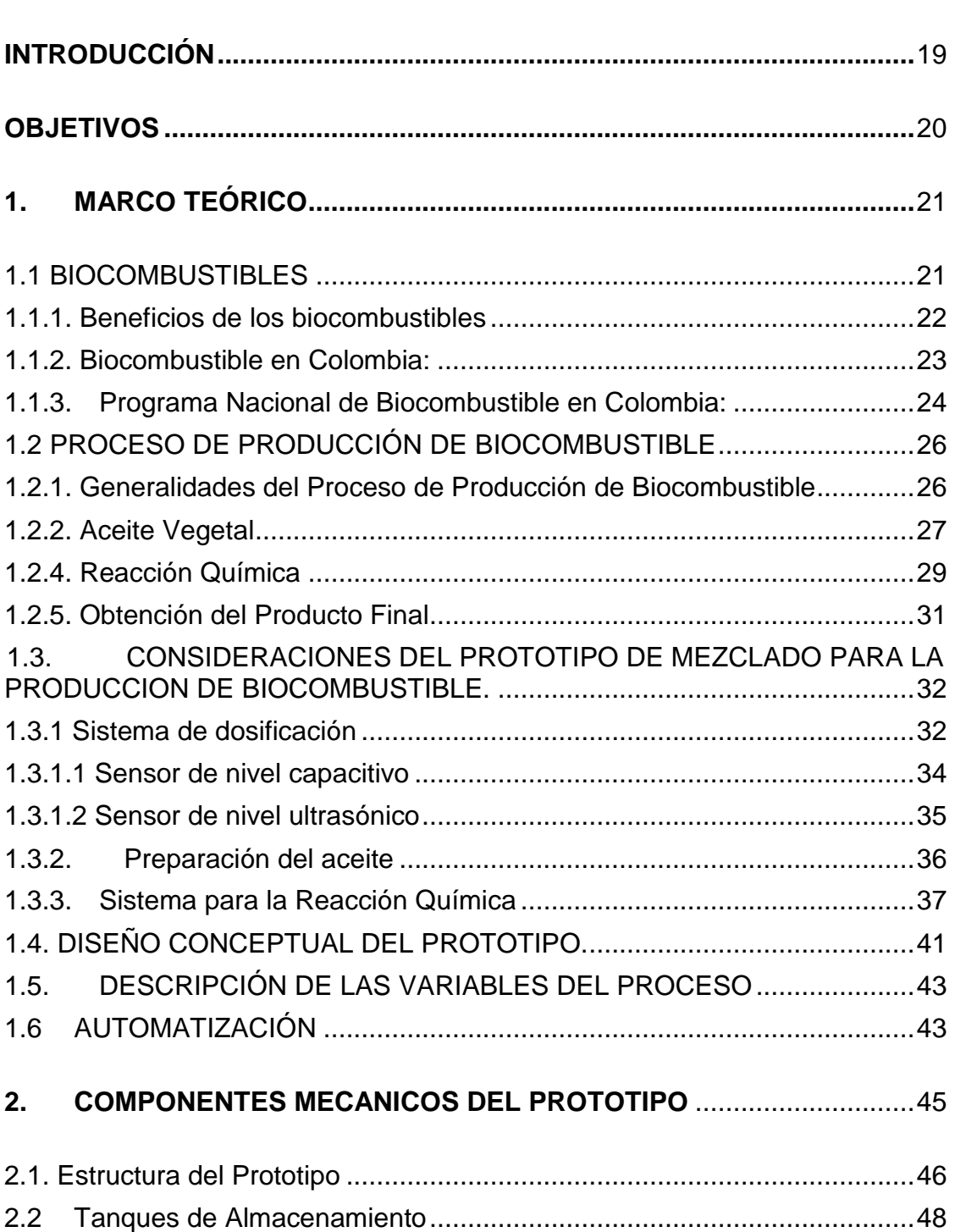

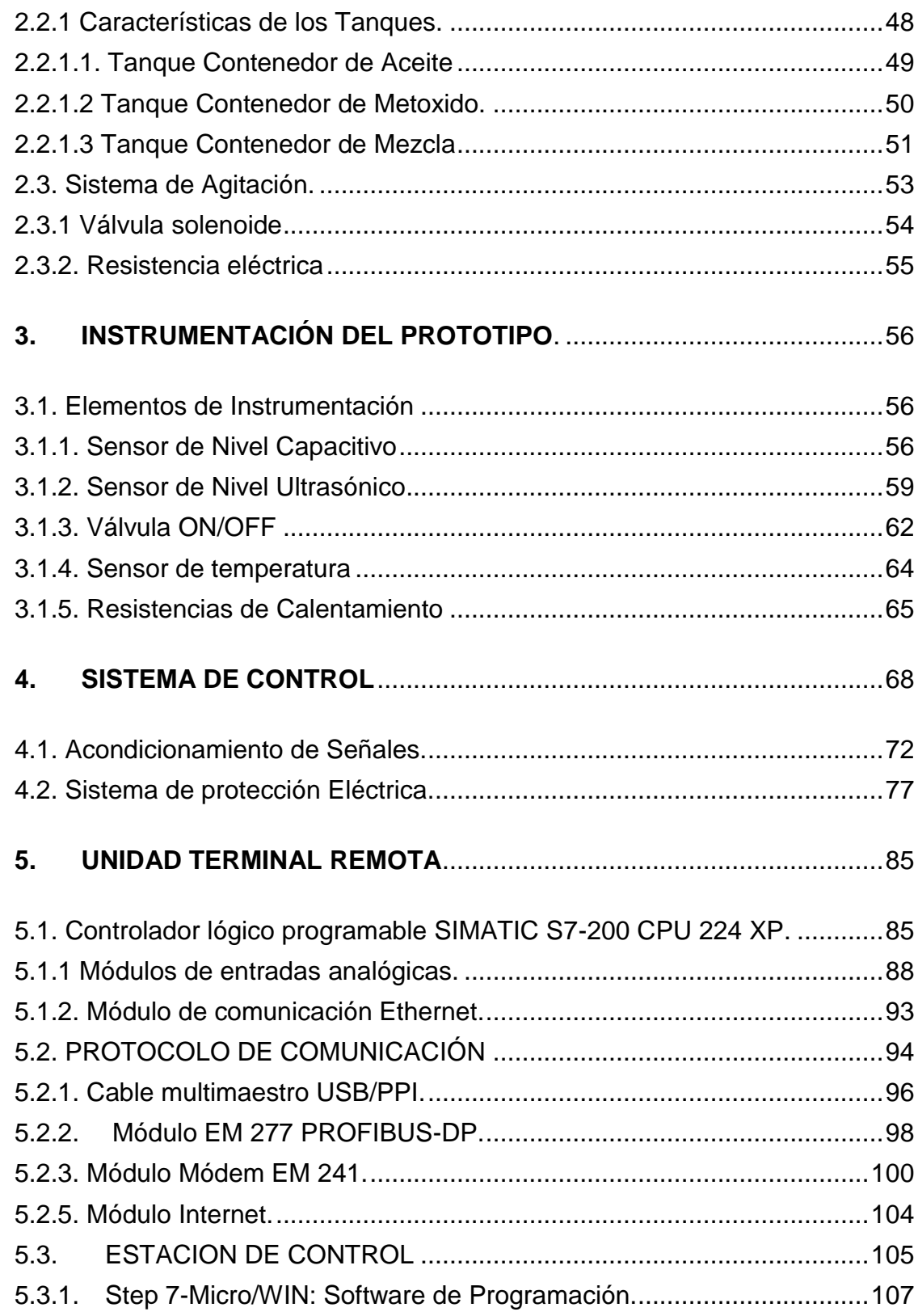

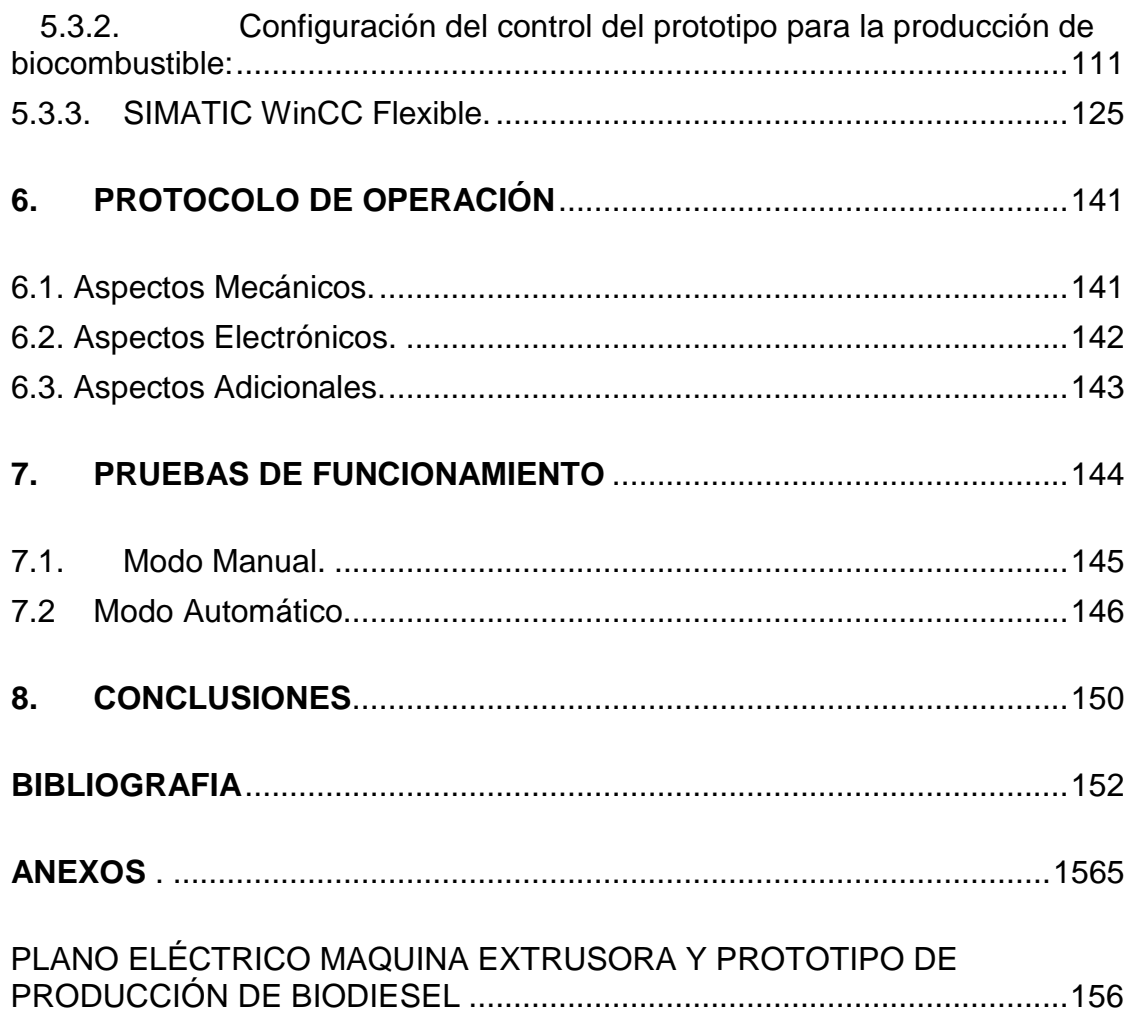

# **LISTA DE TABLAS**

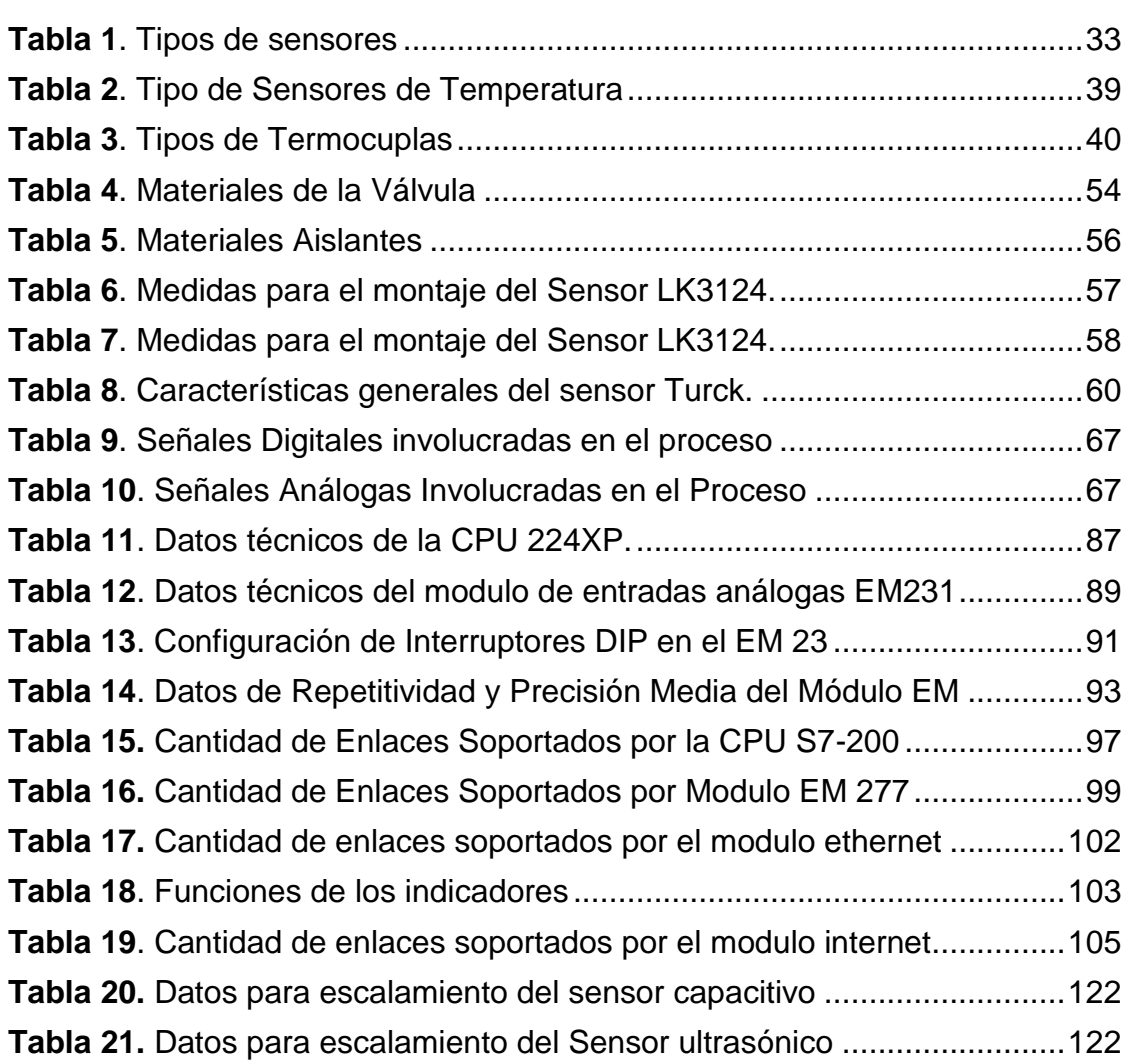

## **LISTA DE FIGURAS**

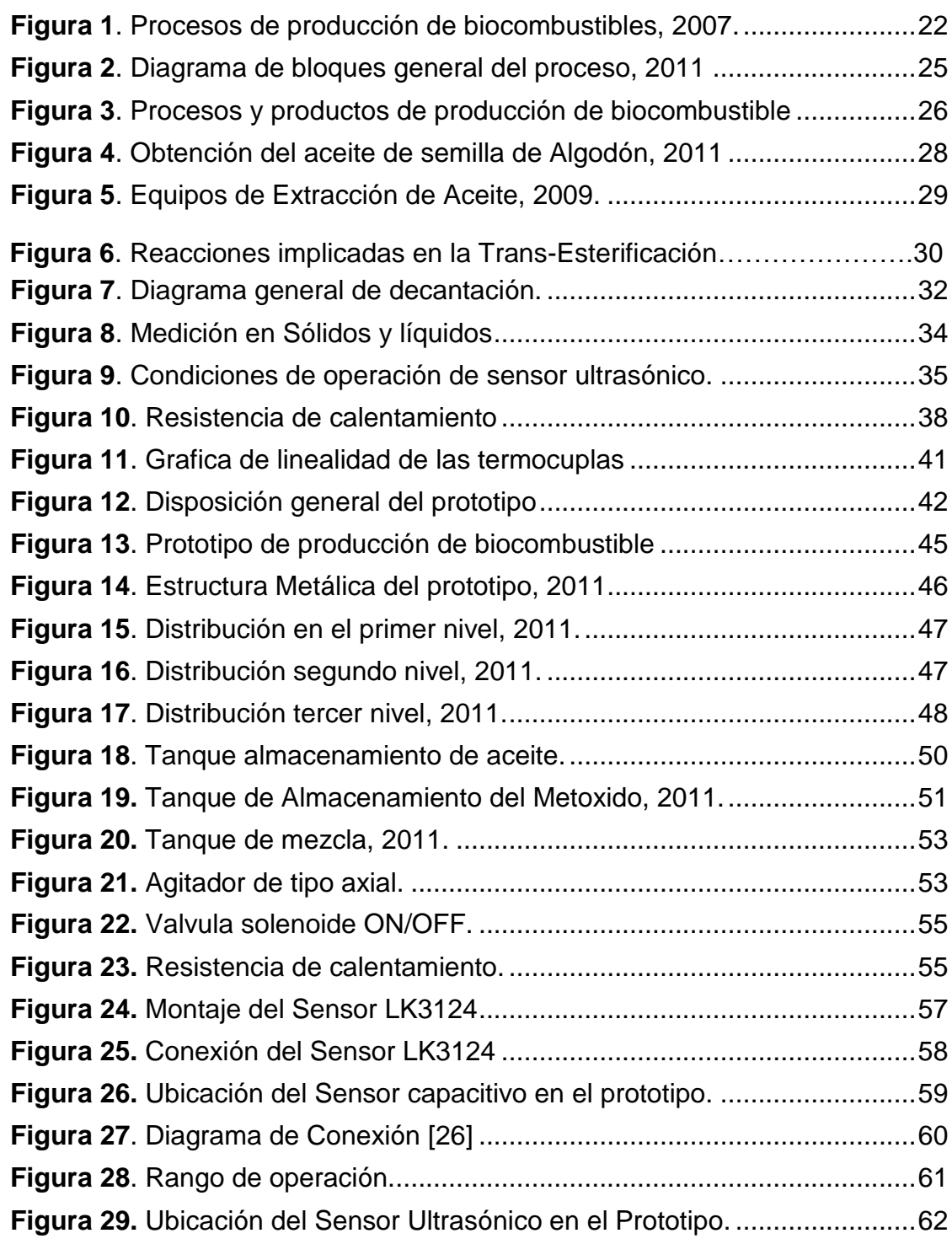

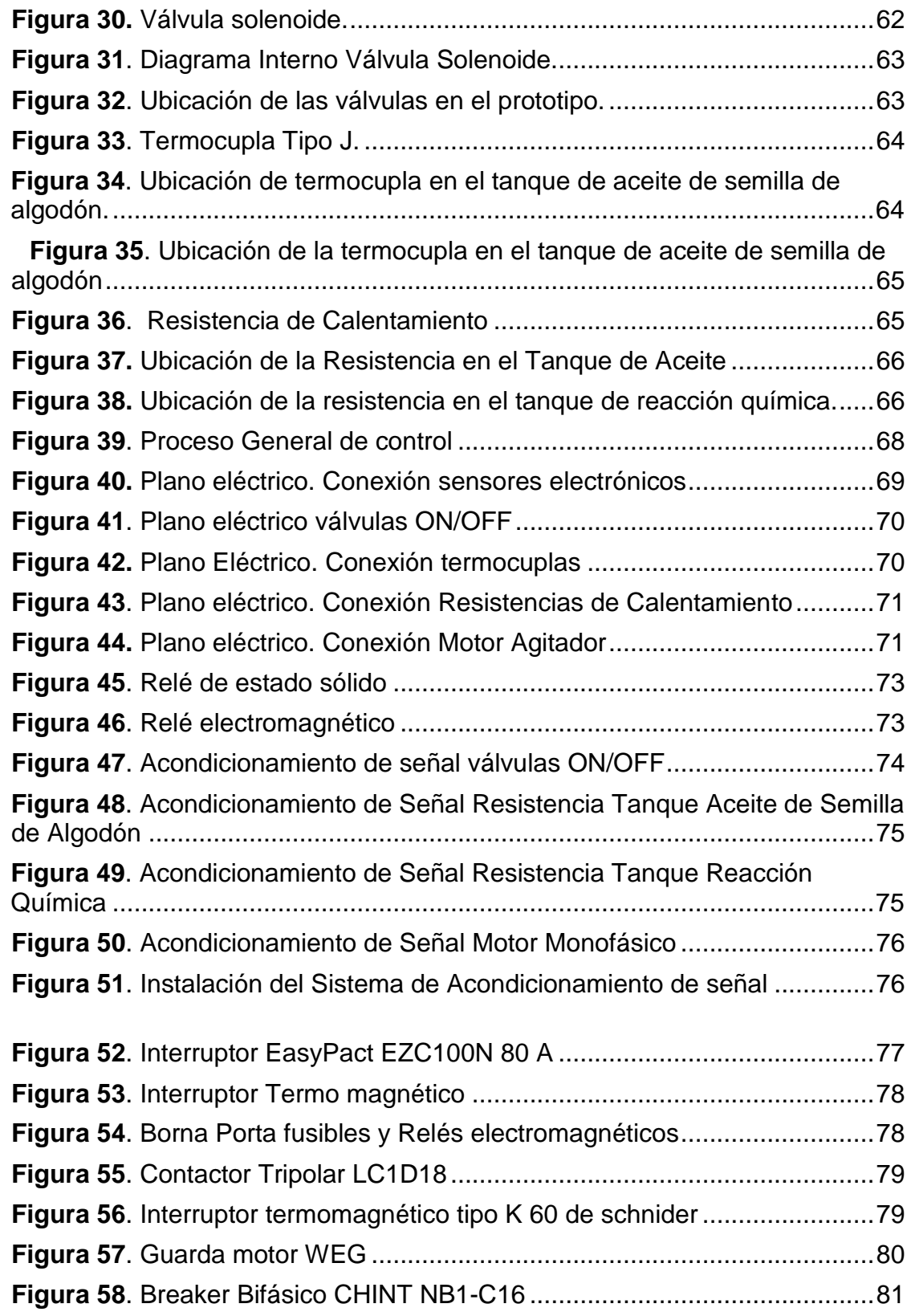

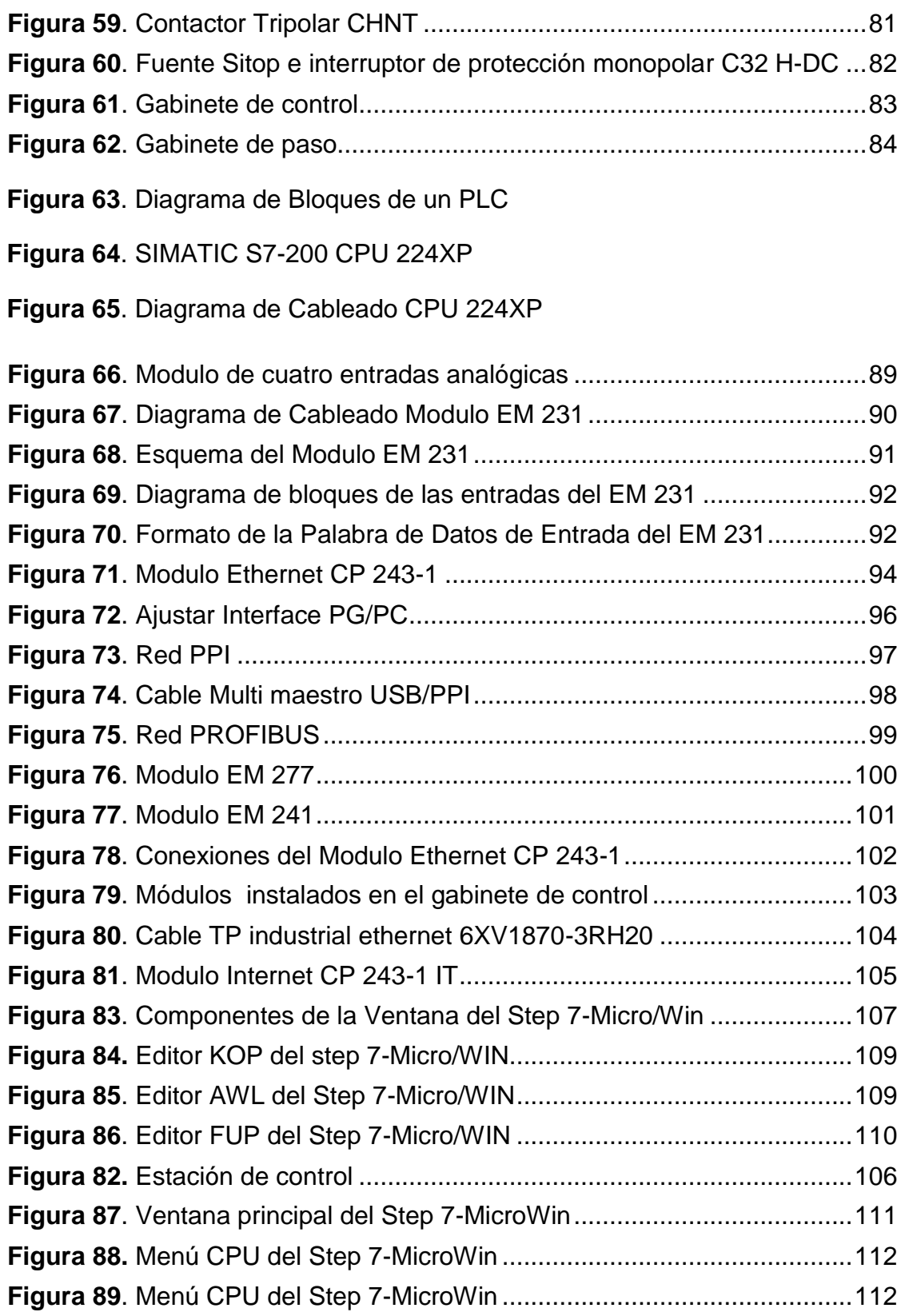

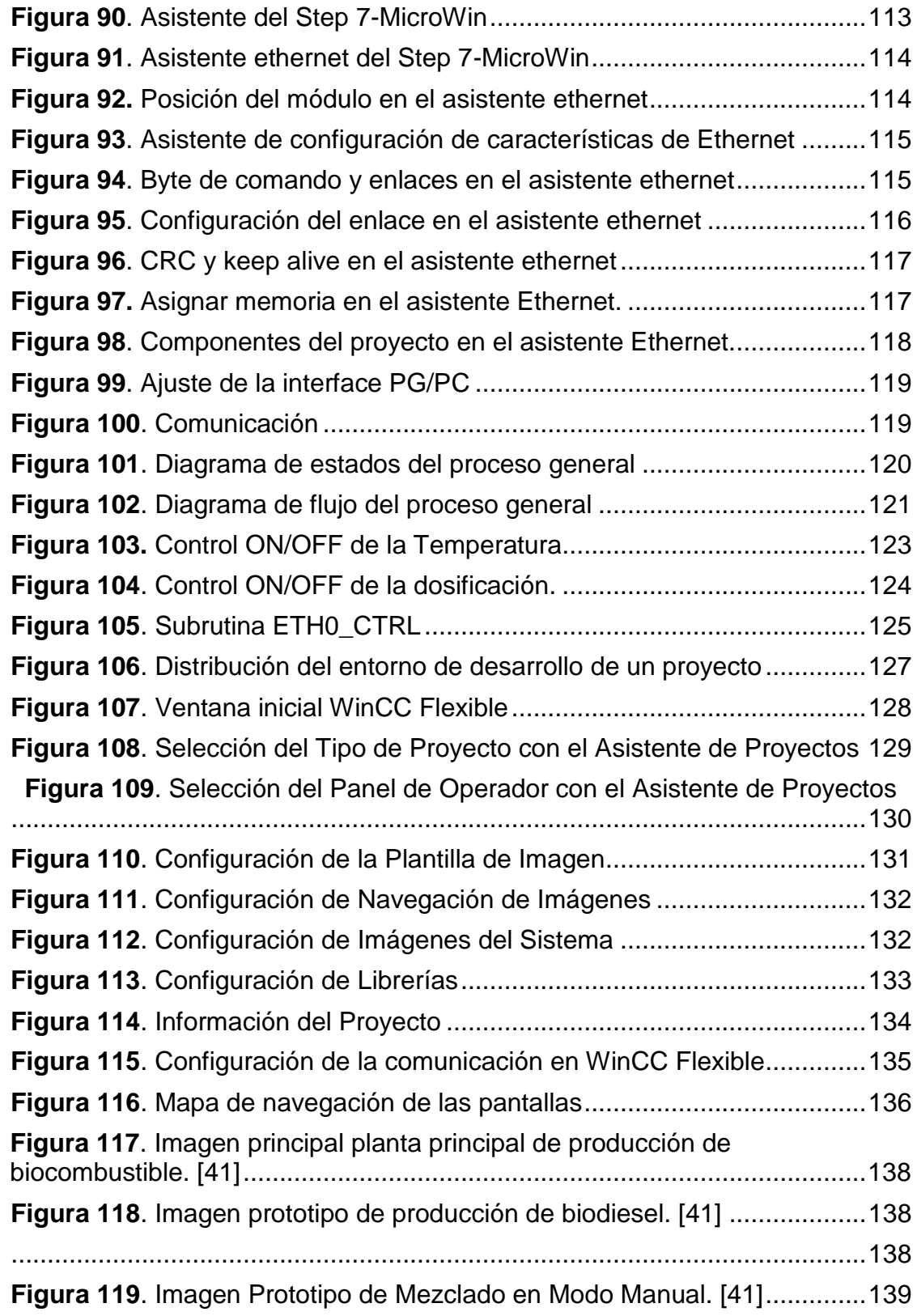

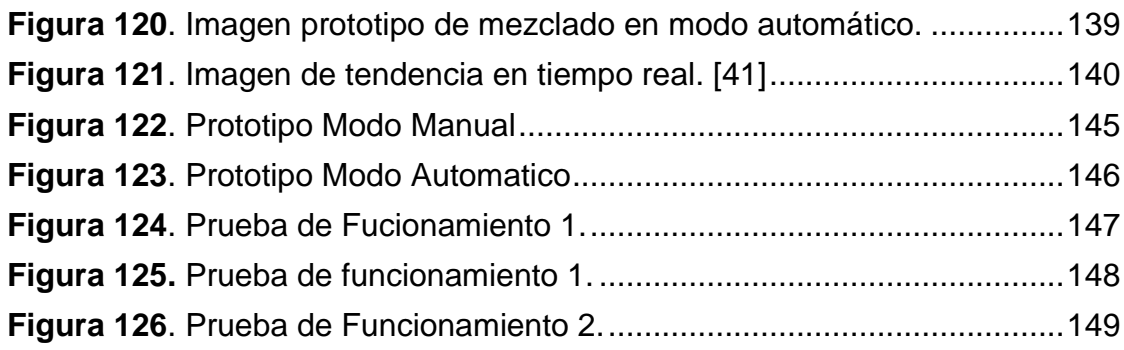

## **LISTA DE ANEXOS**

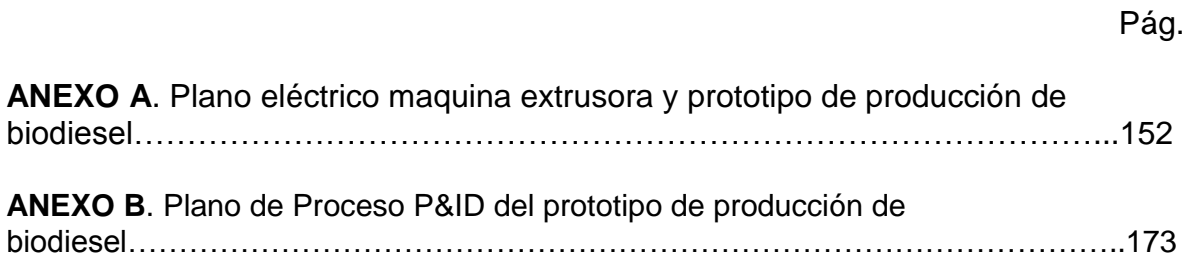

.

#### **GLOSARIO**

- **BIOMASA:** Materia prima para la producción del biodiesel, que se compone de residuos o productos de procedencia animal, vegetal y recursos forestales.
- **METOXIDO DE SODIO**: Componente orgánico usado como reactivo en la producción de biocombustible, compuesto de metanol e hidróxido de sodio.
- **BIOCOMBUSTIBLE**: Combustible renovable a partir de organismos y desechos animales o vegetales.
- **TRANS-ESTERIFICACION**: También llamada reacción química, donde se produce el biocombustible, mediante la homogenización de la Biomasa y el metoxido de sodio.
- **PLC:** Control lógico programable, usado en instrumentación industrial, que permite llevar a cavo una secuencia de órdenes para ejecutarlo de forma cíclica.
- **STEP7/MICRO WIN**: software de programación de 32 bits usado en los PLC S7-200 de siemens, el cual nos permite estructuras sencillas y un buen conjunto de operaciones, cuenta con un entorno de fácil manejo con el cual podremos desarrollar, observar y editar en cualquier momento la aplicación desarrolladla.
- **SIMATIC WINNCC FLEXIBLE ADVANCED**: Software de Ingeniería diseñado para crear el contorno de la inter faz grafica de usuario para los PLC S7-200. Permitiendo la configuración de paneles de mando y visualización.
- **INTERFAZ GRAFICA:** Contorno grafico diseñada para monitorear el estado de operación de las variables del proceso. Nos permite evaluar el estado de las variables e instrumentos del proceso.
- **COMUNICACIÓN ETHERNET:** Protocolo de comunicación, entre el proceso y el PLC S7-200, mediante un Cable de red TP industrial Ethernet cruzado
- **COMUNICACIÓN USB/PPI**: Protocolo de comunicación interfaz punto a punto , entre el proceso y el PLC S7-200 de forma maestro-esclavo, donde de el maestro envía peticiones al esclavo y estos responden

#### **RESUMEN GENERAL DE TRABAJO DE GRADO**

- **TITULO:** INSTRUMENTACIÓN Y AUTOMATIZACIÓN DE UN PROTOTIPO DE MEZCLADO UTILIZADO PARA PRODUCIR BIOCOMBUSTIBLE A PARTIR DE ACEITE DE SEMILLA DE ALGODÓN
- **AUTOR(ES):** RAÚL ARMANDO HERNÁNDEZ MATAJIRA DANIEL FERNANDO GARCÍA OTERO
- **FACULTAD:** FACULTAD DE INGENIERÍA ELECTRÓNICA
- **DIRECTOR(A):** ING. MIGUEL ÁNGEL REYES OROZCO

#### **RESUMEN**

Se realizó la instrumentación y automatización de un prototipo de mezclado construido para la producción de biocombustible a partir de aceite de semilla de algodón. Se construyó un prototipo debidamente automatizado con el proceso de producción de biocombustible, el cual contara con sensores para supervisar y visualizar algunas de las variables involucradas para así poder mejorar el proceso y ver su comportamiento ante diferentes valores, también contara con actuadores como resistencias de calentamiento, motores y válvulas, para lo cual se implementó el sistema de control con un PLC de siemens S7-200. De igual forma, se implementó una interfaz gráfica para el control y la visualización de las variables del proceso donde se podrá tener acceso a la primera y segunda etapa del proceso general. Para la construcción del prototipo y la instrumentación del tablero se requirió un estudio de los elementos del sistema mecánicos y los elementos de control, donde se evaluaron las mejor condiciones para un proceso óptimo y eficiente. El funcionamiento en conjunto de los elementos de medición y control se logró a través del PlC S7-200, el cual requirió del cableado eléctrico entre estos elementos y un sistema de potencia mediante un acondicionamiento de señales.

Palabras claves: Biodiesel, Biocombustible; PLC,

V° B° DIRECTOR DE TRABAJO DE GRADO

#### **ABSTRACT OF THESIS PROJECT**

**TITLE:** INSTRUMENTATION AND AUTOMATION OF A MIXED PROTOTYPE USED TO PRODUCE BIOCOMBUSTIBLE FROM OIL OF COTTON SEED.

- **AUTHORS:** RAÚL ARMANDO HERNÁNDEZ MATAJIRA DANIEL FERNANDO GARCÍA OTERO
- **FACULTY:** FACULTAD DE INGENIERÍA ELECTRÓNICA
- **DIRECTOR:** ING. MIGUEL ÁNGEL REYES OROZCO

#### **SUMMARY**

We realized the instrumentation and automation of a prototype of mixed constructed for the production of biofuel from oil of cotton seed. The Prototype was automated with the process of production of biofuel, which was possessing sensors to supervise and to visualize some of the variables involved in the process, also the prototype has resistances of warming, engines and valves, for which implemented the system of control with a PLC of Siemens S7-200. The same form a graphical interface was implemented for the control and the visualization of the process variables. For the construction of the prototype and the instrumentation of the board there were needed a study of the mechanical elements of the system and the elements of control, where conditions were evaluated for an ideal and efficient process. The overall operation of the measuring and control elements is achieved through S7-200, which required the wiring between these elements and a power system through a signal conditioning.

KeyWords: Biodiesel, Biocombustible; PLC.

V ° B ° DIRECTOR OF DEGREE WORK

## **INTRODUCCIÓN**

<span id="page-18-0"></span>La historia de los biocombustibles se inicia a fines del siglo XIX y nace prácticamente con el uso de los hidrocarburos como fuente de energía. La idea de usar aceites vegetales como combustible para motores de combustión interna data de 1895, en ese año el Dr. Rudolf Diesel desarrolló el primer motor diesel, cuyo prototipo ya estaba previsto que funcionara con aceites vegetales.

Todo combustible que se obtiene a partir de aceites vegetales provenientes de biomasa se conoce como biocombustible, el término biomasa hace referencia a cualquier tipo de materia orgánica que haya tenido su origen inmediato en el proceso biológico de organismos recientemente vivos, como plantas, o sus desechos metabólicos, el uso de esta para consumo energético reduce las emisiones de CO2 en la atmósfera, lo que permite disminuir el impacto negativo que se tiene por parte de los combustibles fósiles sobre el cambio climático. [1]

Al automatizar la etapa 2 que consta de la preparación del aceite, dosificación de las sustancias y la reacción química, para la fabricación del biocombustible en su primer estado, a partir del aceite de la semilla de algodón, se generaran mejores resultados y de igual forma permitirá la realización de múltiples pruebas bajo diferentes condiciones en cuanto a dosificación, agitación, control de temperatura y tiempo del proceso.

Este proyecto desea fortalecer la línea de investigación de producción de biocombustible de la facultad de Ingeniería Mecánica de la Universidad Pontificia Bolivariana, donde se ha venido trabajando, desde el proceso de extrusión para la obtención de aceite vegetal de la semilla de algodón, y posterior a este proyecto es la obtención del biocombustible final. Este proyecto se centró en la etapa 2. Además será un punto de inicio para futuras investigaciones que tengan como objetivo la producción de biocombustible o cualquier otro tipo de proceso en el que se vean involucradas variables similares.

## **OBJETIVOS**

#### <span id="page-19-0"></span>General

Instrumentar, Automatizar e Implementar un sistema para la producción de biocombustible en su primer estado, que consta de la preparación del aceite, dosificación, y decantación del biodiesel con impurezas, a partir del aceite de la semilla de algodón obtenido de la máquina extrusoraprensadora.

#### **Específicos**

- Instrumentar los dispositivos utilizados en el proceso de dosificación y mezclado en un equipo de producción de biocombustible, introduciendo los módulos necesarios en el gabinete de la maquina extrusora, adecuándolo de esta forma al procedimiento que se quiere llevar acabo.
- Automatizar el proceso de dosificación y mezclado de componentes, en la planta de obtención de biocombustible de la facultad de ingeniería mecánica, mediante la implementación de un programa para PLC siemens S7-200, manteniendo el programa de la maquina extrusora como automatización secuencial del proceso general que consta de la preparación del aceite, dosificación, y decantación del biodiesel con impurezas.
- Poner en marcha el proceso de dosificación y mezclado de componentes en el proceso de producción de biocombustibles que consta de la preparación del aceite, dosificación, y decantación del biodiesel con impurezas, mediante el control a discreción de las cantidades de cada componente, la temperatura y tiempo de agitación de la mezcla.

# **1. MARCO TEÓRICO**

<span id="page-20-0"></span>Para la producción de biocombustibles se ven relacionados diferentes elementos como, mecánicos, electrónicos, sustancias químicas y naturales. Los elementos mecánicos se ven involucrados en todos los procesos existentes ya que de ellos depende el diseño de las estructuras, poleas, sistemas de transmisión de potencia, generadores de potencia etc...

En la parte electrónica de igual forma tiene un papel muy importante ya que gracias a ella podemos dar vida a los diferentes procesos, esto claro a una instrumentación y automatización adecuada para cada tipo de proceso, en el cual intervienen diferentes tipos de elementos, ya sea en la parte de Control como lo son los PLCs, micro controladores, acondicionamiento de señales y sistemas de protección eléctrica.

Con los biocombustibles se busca disminuir el impacto negativo que los combustibles a base de hidrocarburos han causado, ya que estos reducen las emisiones de CO2 en la atmósfera, esto gracias a que su principal componente es el aceite vegetal o animal. Uno de los fines de este proyecto es poder producir biocombustible en su primer estado y dejar el camino abierto para que se pueda completar el proceso de producción de biocombustible.

#### <span id="page-20-1"></span>**1.1 BIOCOMBUSTIBLES**

Biocombustible es el término con que se denomina a cualquier tipo de combustible líquido, sólido o gaseoso que derive de la biomasa, ya sea de organismos recientemente vivos o sus desechos metabólicos. Los combustibles de origen biológico pueden sustituir parte del consumo en combustibles fósiles tradicionales como petróleo o carbón, estos son productos biodegradables y el 85% se degrada en aproximadamente 28 días, lo cual representa una reducción en los niveles de contaminación. [2][3].

Para obtener mayor eficiencia en el proceso de producción de biocombustible es necesario tener una buena automatización e instrumentación, y así, conseguir mayor calidad en el producto; de igual forma realizar un seguimiento a las variables involucradas en el proceso (temperatura, dosificación, agitación del motor y tiempo). Según la naturaleza de la biomasa, su uso energético y el uso del biocombustible deseado, se pueden contar con diferentes métodos para obtener biocombustibles: como se puede observar en la figura 1 se pueden realizar procesos mecánicos (astillado, trituración y compactación), termoquímicos

(combustión, pirolisis y gasificación), biotecnológicos (micro bacterianos y enzimáticos) y extractivos para obtener combustibles líquidos, sólidos y gaseosos.

| Proceso de obtención de biocombustibles |                                          |                                            |                                                                       |
|-----------------------------------------|------------------------------------------|--------------------------------------------|-----------------------------------------------------------------------|
|                                         | Técnicas                                 | Productos                                  | Aplicaciones                                                          |
| Mecánicos                               | Astillado<br>Trituración<br>Compactación | Leñas<br>Astillas<br>Briquetas<br>Aserrín  | Calefacción<br>Electricidad                                           |
| Termoquímicos                           | Pirolisis<br>Gasificación                | Carbón<br>Aceites<br>Gasógeno              | Calefacción<br><b>Electricidad</b><br>Transporte<br>Industria química |
| Biotecnológicos                         | Fermentación<br>Digestión<br>anaeróbica  | Etanol<br><b>Biogas</b>                    | Transporte<br>Industria química<br>Calefacción<br>Electricidad        |
| Extractivos                             | Extracción<br>físico-química             | Aceites<br><b>Esteres</b><br>Hidrocarburos | Transporte<br>Industria química                                       |

<span id="page-21-1"></span>Figura 1. Procesos de producción de biocombustibles, 2007.

*Fuente: Los biocombustibles [1]*

Como primer paso para la producción de biodiesel está el prensado de semillas para la obtención del aceite vegetal. Posteriormente como se puede ver en la figura 2, se somete el aceite al refinamiento y luego se inicia la fase de transesterificación de los ácidos grasos.

## <span id="page-21-0"></span>**1.1.1. Beneficios de los biocombustibles**

Los biocombustibles ofrecen mayor seguridad energética, menores emisiones de gases invernadero y material particulado, desarrollo rural, mejor desempeño de los vehículos y una reducción en la demanda de petróleo [4]

Al reducir la demanda de petróleo los biocombustibles podrían volver más seguro el abastecimiento de energía. Su uso también reduciría los costos de importación a países con déficit de energía y ofrecería mejores balanzas comerciales y de pagos. Todos estos desarrollos descongelarían la escasez de recursos para otras necesidades apremiantes.

Hay beneficios para el desarrollo agrícola y rural, incluyendo nuevos trabajos y la generación de ingreso, lo que indudablemente ayuda a alcanzar las Metas de Desarrollo del Milenio. Los biocombustibles son renovables y tanto el bioetanol, como el biodiesel son de combustión limpia, otro aspecto importante es que

pueden comercializarse de manera más fácil que otras alternativas, porque pueden almacenarse y distribuirse usando infraestructura existente.

#### <span id="page-22-0"></span>**1.1.2. Biocombustible en Colombia:**

En el país el trabajo con biocombustibles está orientado principalmente con el desarrollo de biodiesel, ya que una de las materias primas, como el aceite vegetal que se consigue con gran facilidad, además de traer otros beneficios al país como lo son:

- Disminución de la dependencia energética, la cual surge de las compras de diésel que realiza a otros países, requiriendo con ello una salida de divisas importante para el país;
- Desarrollo del campo colombiano, el uso de biodiesel derivado de aceites vegetales no solo permite la sostenibilidad del empleo, ya creado por las siembras realizadas en los últimos cinco años, sino que adicional a ello el requerimiento de nuevas áreas sembradas requerirá de mano de obra adicional, permitiendo un mayor número de empleos en el campo.
- Mejoría ambiental, el biodiesel tiene un impacto positivo al medio ambiente por ser un producto renovable, biodegradable y por tener menores emisiones de gases efecto invernadero en comparación con el combustible diésel.[5]

En el año 2005 el Instituto Colombiano del Petróleo y Cenipalma caracterizaron el biodiesel de palma y diferentes mezclas de diésel (ACPM) con biodiesel de palma, los resultados indican que tanto el biodiesel puro como las mezclas con el diésel cumplen con las especificaciones de calidad establecidas en Colombia.

En el año 2006, se realizaron pruebas en motores estacionarios y en vehículos con el biodiesel de palma puro y las mezclas diésel – biodiesel de palma, los resultados obtenidos muestran que el biodiesel de palma no afecta de forma significativa el comportamiento del motor y tiene un efecto positivo notorio en la disminución de las emisiones de gases tales como material particulado, CO2 y NO en comparación con los combustibles fósiles tradicionales.

Con el objetivo de verificar los resultados obtenidos en el laboratorio, el Instituto Colombiano del Petróleo y Cenipalma en conjunto con Fedepalma y SI99 están realizando una prueba de larga duración en doce buses articulados del sistema de transporte masivo de Bogotá – Transmilenio, los buses operaran con las mezclas diésel - biodiesel de palma: B5, B10, B20, B30 y B50 bajo las condiciones normales de operación. Este proyecto de investigación recorrerá un millón de kilómetros por las calles de la ciudad durante 14 meses. [5]

### <span id="page-23-0"></span>**1.1.3. Programa Nacional de Biocombustible en Colombia:**

En Colombia se han establecido leyes sobre los biocombustibles entre las cuales tenemos:

Ley 939/04, el Congreso de la República dispuso la utilización de biocombustibles mezclados con combustible diesel. A partir de allí el Gobierno Nacional ha expedido una serie de normas relacionadas con la calidad del biocombustible (Resolución 180782), con su precio (Resolución 181780 y 120812), y con la posibilidad de que las plantas productoras de biocombustibles puedan acceder al régimen franco, entre otras. De Igual forma existe la Norma Técnica de Calidad NTC 5444 que define los parámetros técnicos que debe cumplir el biocombustible para uso en motores diesel. [5]

El biodiesel puede ser utilizado en el motor sin necesidad de adaptar el motor. Los vehículos nuevos, del año 2000 en adelante, de fábrica están acondicionados para el uso de este tipo de biocombustible. Los vehículos de modelos inferiores al año 2000, es necesario el cambio de los empaques del sistema de inyección, por uno que sea resistente al biodiesel. Este kit ya está disponible en el mercado. [5]

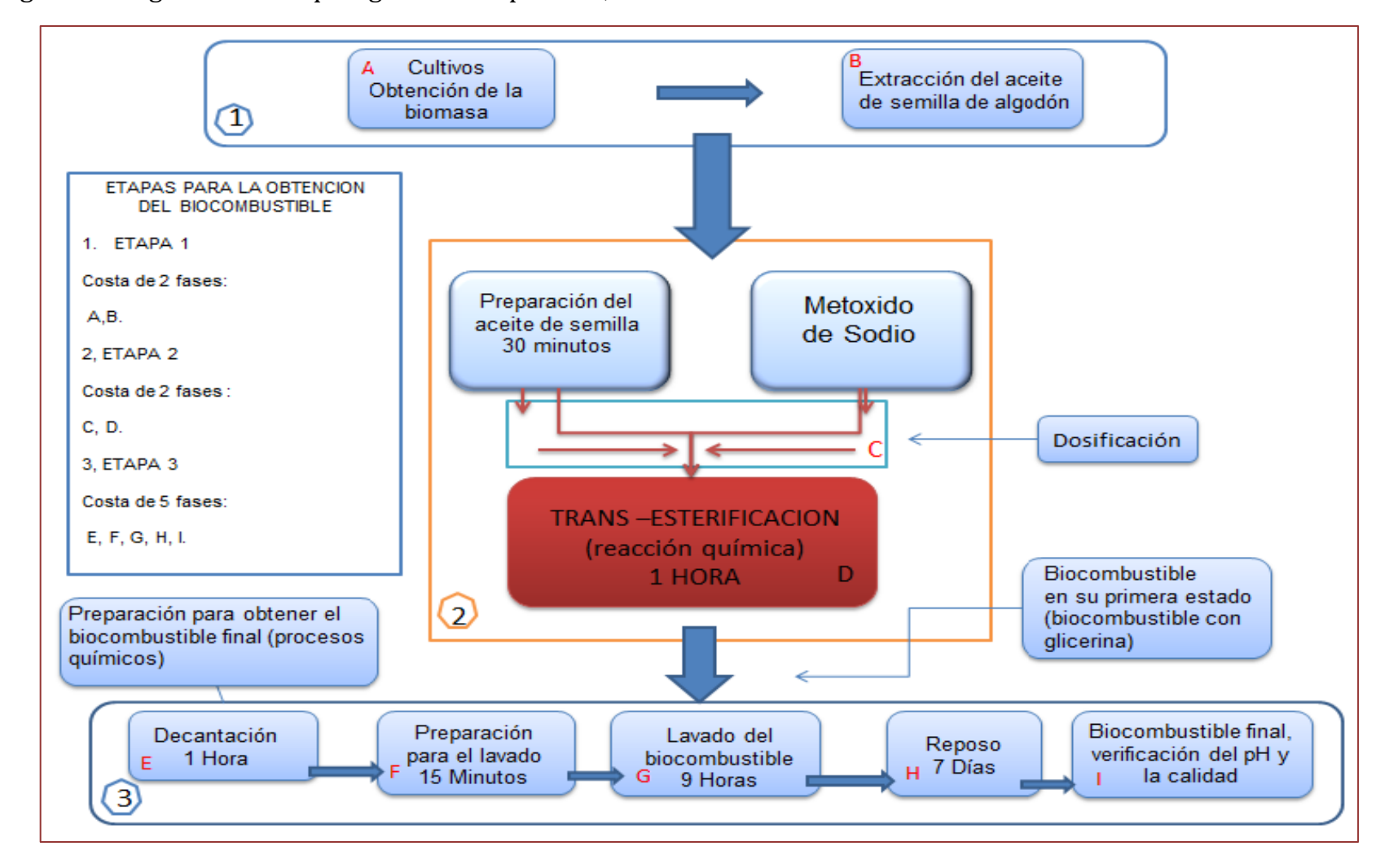

Figura 2. Diagrama de bloques general del proceso, 2011

*Fuente: Diagrama de bloques general del proceso, Bucaramanga, 2011. Archivo del autor.*

# <span id="page-25-0"></span>**1.2 PROCESO DE PRODUCCIÓN DE BIOCOMBUSTIBLE**

La producción de biocombustibles se logra a partir de diferentes productos provenientes de la biomasa (materia orgánica de origen vegetal o animal) y aceites usados. En la figura 2 muestra las diferentes etapas del proceso empezando desde la elección de la materia prima, como lo es el aceite vegetal o animal, el alcohol ligero, y el catalizador. A continuación se prosigue con la dosificación y mezclado o trans-esterificacion (reacción química) que consiste en el mezclado de las sustancias involucradas en el proceso, una vez finalizada la reacción se sigue con la decantación para la obtención del producto final que consiste en separar los residuos del biodiesel.

## <span id="page-25-1"></span>**1.2.1. Generalidades del Proceso de Producción de Biocombustible**

Existen diferentes procesos y productos para la fabricación de biocombustible, de igual forma se pueden obtener tres diferentes tipos de biocombustibles con diferentes aplicaciones, tal como se explica en la figura 3 donde podemos ver la variedad de productos que pueden ser utilizados, procesos desde químicos asta mecánicos, los productos que se pueden obtener y el uso que se le puede dar al tipo de biocombustible.

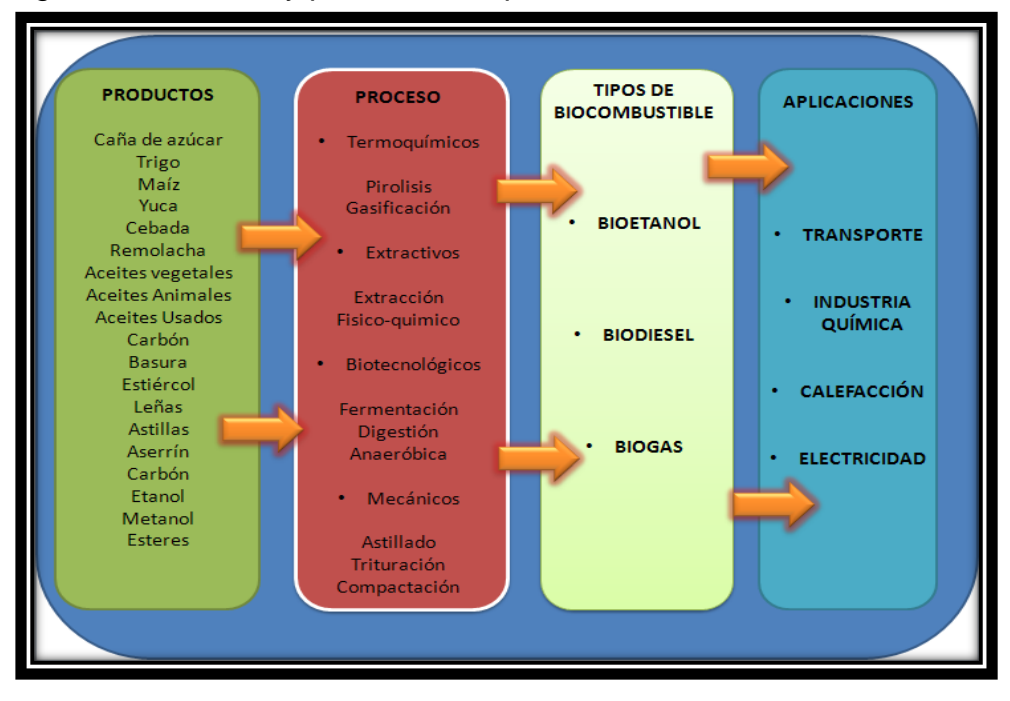

<span id="page-25-2"></span>Figura 3. Procesos y productos de producción de biocombustible

*Fuente: Procesos y productos de producción de biocombustible, Bucaramanga, 2011. Archivo del autor.*

En este proyecto para la producción de biocombustible se usa como producto el aceite vegetal, que entre los cuales tenemos: frijol de soya, fruto y almendra de palma de aceite, semilla de algodón, semilla de ajonjolí, maíz, girasol, maní, coco, colza. Aunque en Colombia las fuentes fundamentales se dan por el fruto y la almendra de palma. El tipo de materia prima dependerá de la producción nacional de cada país, de acuerdo a esto las semillas oleaginosas más importantes en algunos países son: Semilla de Palma y Palmiste (Colombia, Malasia e Indonesia), Semilla de Soya (Estados Unidos, Brasil, Argentina, India, China y Japón), Semilla de Colza (Canadá, Unión Europea y India) y Semilla de Girasol (Unión Europea). [7]

Aprovechando que en la Universidad Pontificia Bolivariana seccional Bucaramanga, se construyó una maquina extrusora de aceite de semilla de algodón, el cual servirá como materia prima para el prototipo de producción de biocombustible en su primera fase, el cual llevará a cabo un proceso Fisicoquímico llamado trans-esterificacion, en donde se mezcla el aceite con el hidróxido de sodio y se produce la reacción química, dando como resultado biodiesel el cual se dejara para posteriores estudios de calidad y podrá ser usado como combustible en medios de transporte.

### <span id="page-26-0"></span>**1.2.2. Aceite Vegetal**

Los aceites vegetales son compuestos orgánicos derivados de plantas, suelen ser extraídos de las semillas o frutos a través de procesos de extracción mecánicos o químicos. Entre los aceites más usados están: [soya,](http://www.muydelgada.com/wiki/Soja/) palma, girasol, sésamo, cacahuete, palma, oliva, algodón y canola. El aceite vegetal es usado como aceite comestible en la alimentación humana y animal, también en la industria para la fabricación de diferentes productos.

- **Alimentación humana**. Se producen aceites refinados líquidos, cremosos o sólidos y margarinas, los cuales son usados en la elaboración de productos de panadería, heladería, confitería, salsas, sopas, frituras. [7]
- **Alimentación animal**. Es el residuo que se obtiene en la producción del aceite vegetal al cual se le llama torta y es destinada como suplemento en las dietas para la alimentación de ganado. [7]
- **Uso industrial.** Se usan en la producción de jabón, disolventes, barnices, cosméticos, alcoholes, aceites ácidos, glicerinas entre otros. [7]

## **1.2.3. Obtención del Aceite de Semilla de Algodón**

Los métodos de obtención del aceite vegetal son muy variados y van desde la simple extracción por prensado (proceso mecánico), fusión y mezcla de la materia prima orgánica, hasta procedimientos químicos complejos, tal como se puede observar en la figura 4. [7]

OBTENCIÓN DEL ACEITE DE SEMILLA DE ALGODÓN **ACEITE Prensa Extrusor ACEITE BIOMASA** -Presión y Extracción por Disolvente **Extracción por Disolvente ACEITE** 

<span id="page-27-0"></span>Figura 4: Obtención del aceite de semilla de Algodón, 2011

*Fuente: Obtención del aceite se Semilla de Algodón, Bucaramanga, 2011. Archivo del autor.*

- **Prensa extrusora:** Es un extractor mecánico continuo, donde el aceite se exprime de la materia prima en un solo paso, bajo alta presión. El extractor de aceite es un tornillo que consiste en una rosca helicoidal continua, que gira concéntricamente dentro de un cilindro estático perforado. El material es transportado a lo largo de la longitud del cilindro, generando un aumento en la presión que ocasiona que el aceite sea drenado a través de pequeños surcos, espacios entre barras del cilindro.[8]
- **Pre-presión y extracción por disolventes:** Tras la extracción con extrusor se obtiene un producto denominado "torta", que contiene parte del aceite que no ha sido posible extraer y que se puede hacer con disolvente. [9]

**Extracción por disolvente**: Se hace a partir de la semilla preparada o de la "torta", los tipos de disolventes son: hexano, benceno, tricloroetileno y sulfuro de carbono. La forma de extracción puede ser por percolación, inmersión o mixta. Del extractor se obtiene el aceite disuelto en el disolvente o miscela. La separación de ambos se hace por filtración y destilación de miscela recuperándose el disolvente. [9]

El método seleccionado e implementado en la Universidad Pontificia Bolivariana seccional Bucaramanga en el proyecto de grado titulado instrumentación y automatización de una maquina extrusora-prensadora para la extracción de aceite de la semilla de algodón, es la Prensa Extrusora, que se muestra en la figura 5, en la cual el proceso se fundamenta en el diseño, construcción, instrumentación y automatización de una máquina que extrae aceite vegetal de la semilla de algodón. Esta máquina está constituida por un sistema de precalentamiento y humidificación seguido de una etapa de compresión a través de un tornillo sin fin y por ultimo una etapa de recolección del aceite y la torta producto de la compresión, el aceite obtenido de este proceso será usado para la obtención del biocombustible. [10]

<span id="page-28-1"></span>Figura 5. Equipos de Extracción de Aceite, 2009.

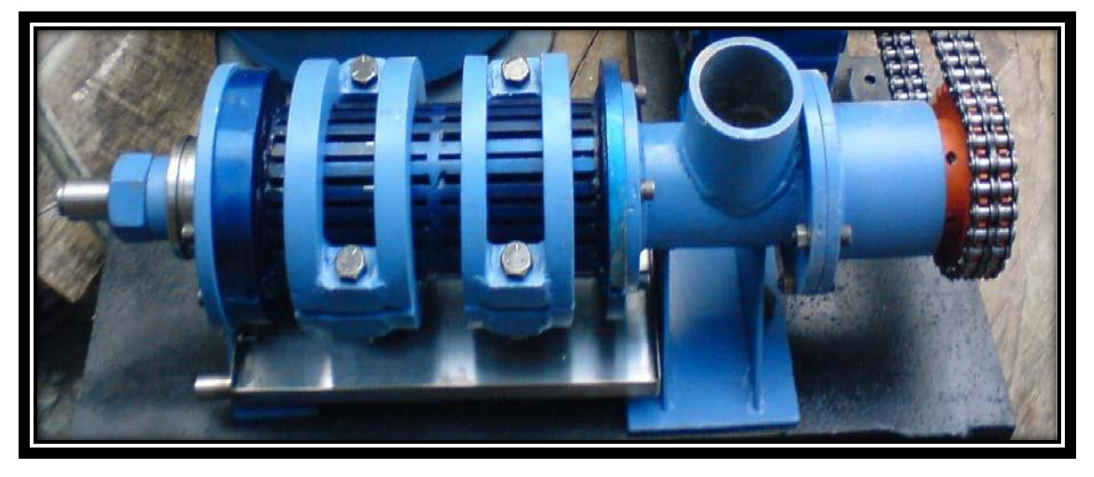

*Fuente: Automatización de una maquina extrusora prensadora para la extracción de aceite de semilla de algodón. Bucaramanga, 2009. [10].*

## <span id="page-28-0"></span>**1.2.4. Reacción Química**

La Trans-esterificación o reacción química es el proceso donde se lleva a cabo el mezclado de los aceites o grasas con los alcoholes ligeros, y un catalizador, que

generalmente es NaOH hidróxido de sodio. El alcohol más usado es el metanol, aunque también se usa el etanol, propanol o butanol. La reacción suele completarse en media hora, pero es mejor que el proceso tome más tiempo.

La reacción química como proceso industrial utilizado en la producción de biodiesel, es la trans-esterificación, que consiste en tres reacciones reversibles y consecutivas. El triglicérido es convertido consecutivamente en diglicérido, monoglicérido y glicerina. En cada reacción un mol de éster metílico es liberado. Todo este proceso se lleva a cabo en un reactor donde se producen las reacciones y en posteriores fases de separación, purificación y estabilización, en la figura xx muestra las reacciones ocurridas en la reacción química.

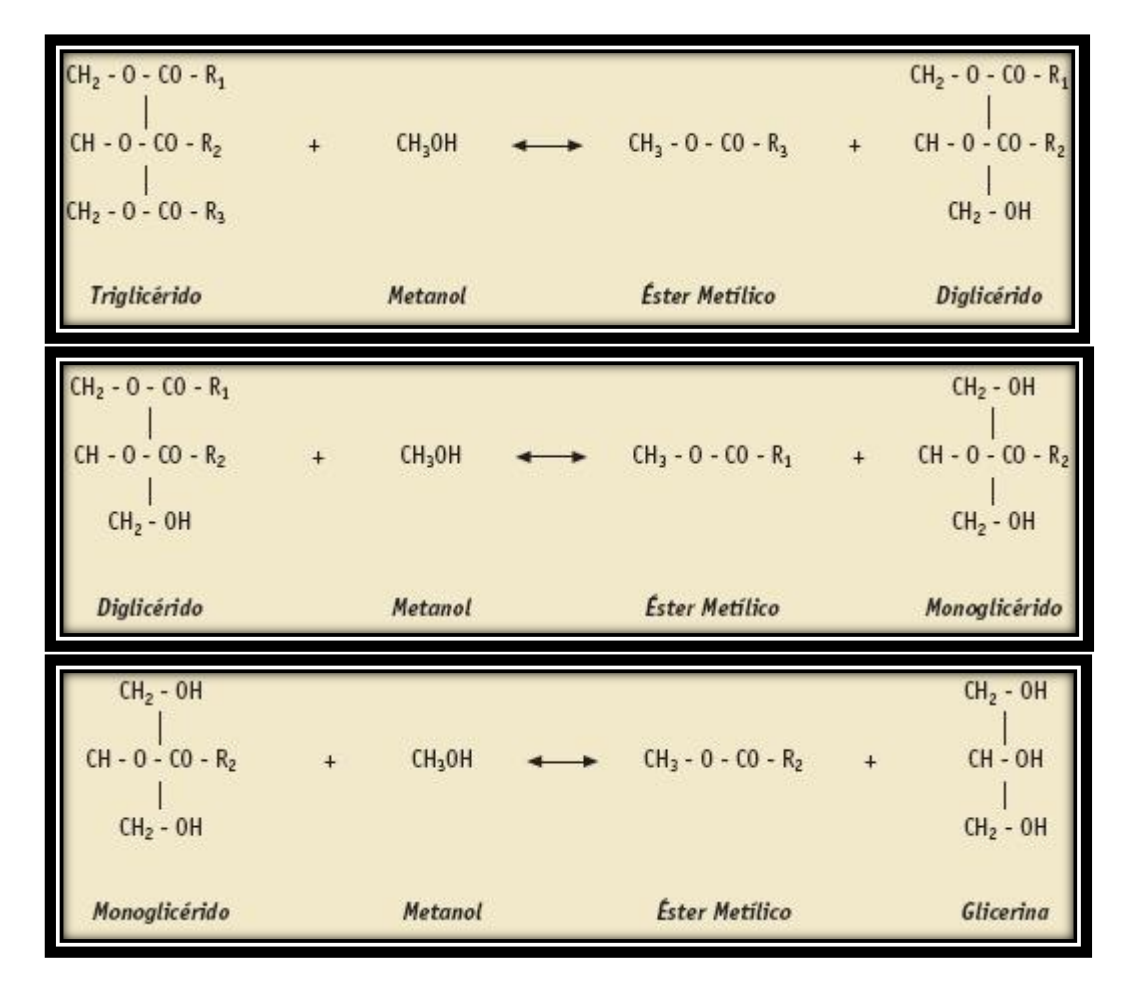

Figura 6: Reacciones implicadas en la Trans-Esterificación.

*Fuente:http://www.biodisol.com/biodiesel-que-es-el-biodiesel-definicion-debiodiesel-materias-primas-mas-comunes/la-produccion-de-biodiesel-materiasprimas-procesos-calidad/*

Para que la reacción química se produzca sin problemas, se debe calentar previamente el aceite hasta aproximadamente 48°-54° Celcius (120-°130°F) y posteriormente fíltralo. Se vierte el metoxido sodio (metanol con hidróxido de sodio) lentamente en el aceite ya preparado mientras se agita la mezcla a baja velocidad, después de incorporados el metoxido de sodio con el aceite, se sigue agitando la mezcla de 50 a 60 minutos.

Durante la Trans-esterificación los ácidos grasos se separan de la glicerina, y el metanol se une a ellos formando metilesteres de ácidos grasos (biocombustible). El hidróxido de sodio estabiliza la glicerina, en conclusión queda una mezcla de glicerina y biodiesel, lo que conlleva al siguiente proceso: la decantación. [11]

#### <span id="page-30-0"></span>**1.2.5. Obtención del Producto Final**

La decantación es el proceso físico en el cual se lleva a cabo la separación de mezclas heterogéneas para este caso glicerina y biodiesel. Existen dos formas para llevar a cabo esta separación, la primera consiste en dejar que la mezcla repose y se enfrié como mínimo ocho horas, la glicerina forma una masa gelatinosa y oscura en el fondo y el biodiesel (metilesteres) flota encima, como se puede ver en la figura 6 parte A.

La otra alternativa consiste en dejar reposar la mezcla, al menos durante una hora después de la reacción manteniendo la temperatura por encima de 38°C (100°F), de esta forma la glicerina se mantiene semilíquida (se solidifica por debajo de 38°C) en este tiempo el biodiesel está arriba y una mezcla de glicerina queda abajo (figura 6). A continuación se abre la válvula ubicada en la parte inferior del tanque dejando salir la glicerina y el biodiesel. En la parte B de la figura 6 se observa que la glicerina semilíquida es de color marrón oscuro y el biodiesel es de color miel. Primero sale la glicerina y cuando empiece a salir biodiese**l** se cambia la salida del tubo a otro recipiente. Si cae algo de biodiesel en el recipiente de la glicerina es fácil recuperarlo cuando la glicerina se espesa, si esta se solidifica antes de separarla del biodiesel, se puede calentar nuevamente hasta que se torne semilíquida para así poder separarla, evitando agitarla para que no se vuelva a mezclar con el biodiesel [12].

<span id="page-31-2"></span>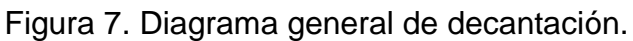

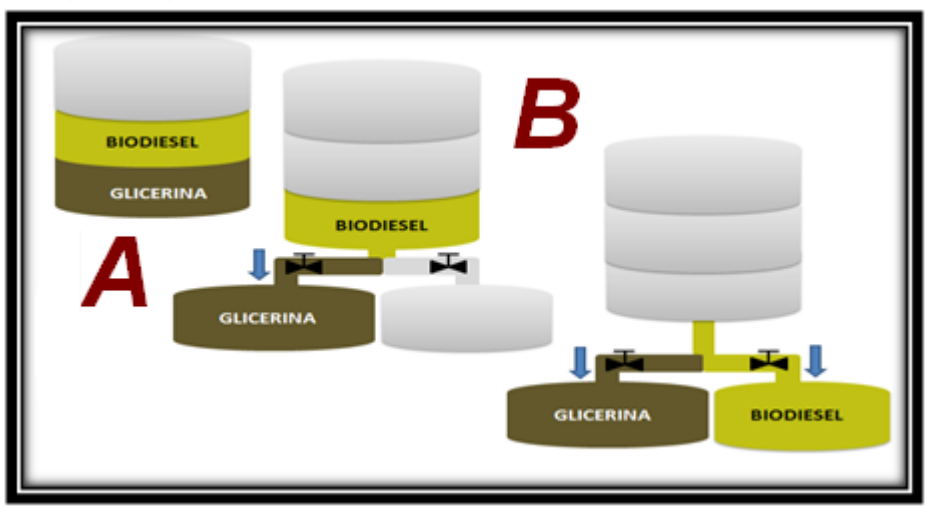

*Fuente: Diagrama general de decantación, Bucaramanga, 2011. Archivo del autor.*

## <span id="page-31-0"></span>**1.3. CONSIDERACIONES DEL PROTOTIPO DE MEZCLADO PARA LA PRODUCCION DE BIOCOMBUSTIBLE.**

El proyecto se fundamenta en la construcción, instrumentación y automatización de un prototipo de mezclado para la producción de biocombustible a partir de aceite de semilla de algodón. El proceso consiste en la dosificación, preparación del aceite seguido de la Trans-esterificacion (reacción química) y por último la decantación manual del aceite y la glicerina, producto de la reacción química. Los productos obtenidos se dejan para ser objeto de estudios posteriores e investigaciones donde se evaluaran sus características y usos.

La instrumentación del prototipo se dividió en tres pasos fundamentales, en el cual cada uno de ellos tiene sus instrumentos adecuados para llevar a cabo el proceso. También se utilizaron otros elementos los cuales permiten el correcto funcionamiento del prototipo.

## <span id="page-31-1"></span>**1.3.1 Sistema de dosificación**

Para llevar a cabo la dosificación de las sustancias (hidróxido de sodio y aceite vegetal) involucradas en el proceso y poder tener un control de las mismas, es necesario contar con una buena instrumentación, para lo cual se usaron sensores de nivel electrónico. Cada sensor fue seleccionado teniendo en cuenta los componentes o el medio de medición. Para esto se usaron dos sensores de nivel, propuestos en la figura 7.

#### <span id="page-32-0"></span>Tabla 1. Tipos de sensores

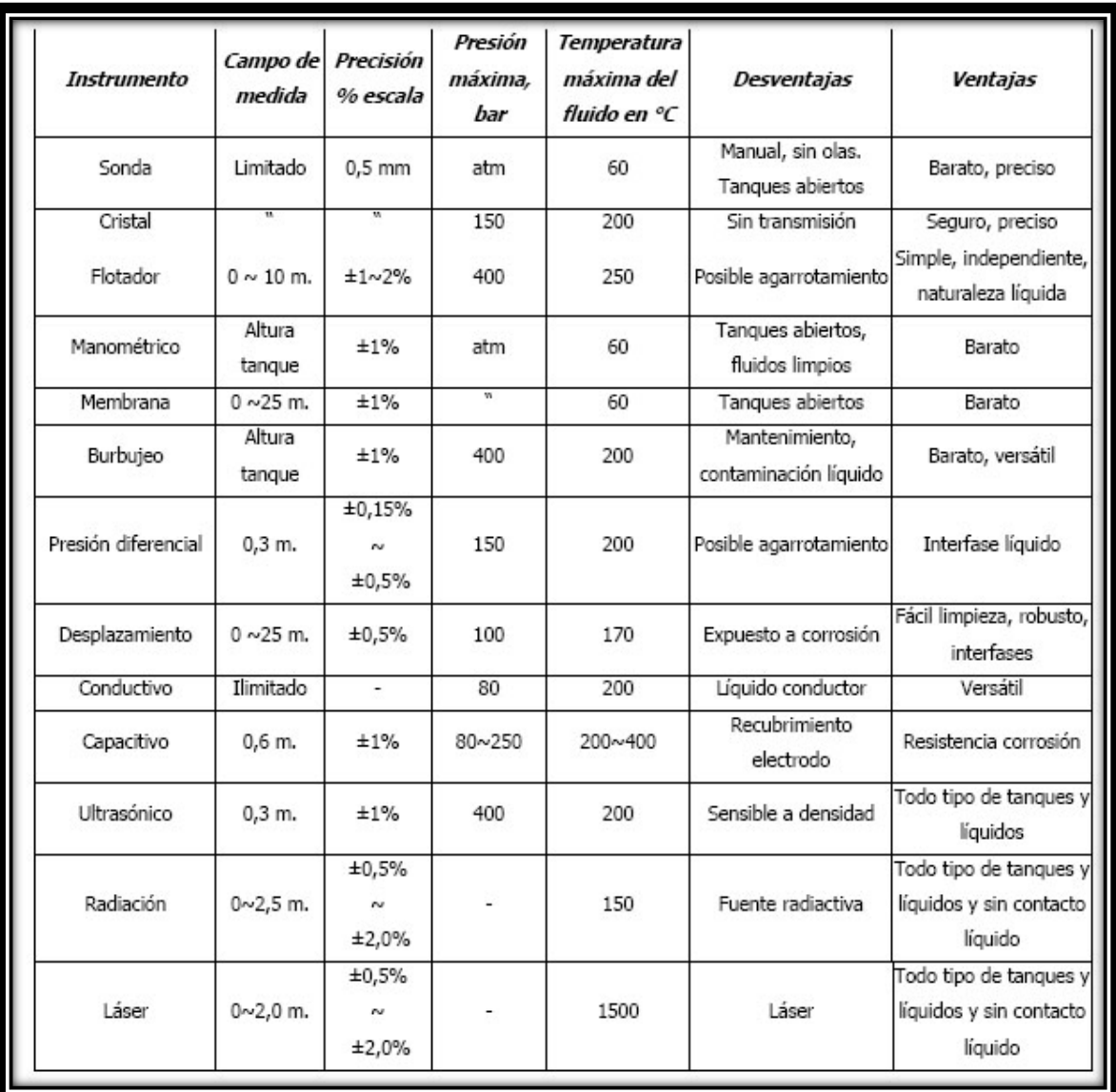

## *Fuente: http://www.tecnoficio.com/docs/doc60.php*

Viendo las características de los sensores y teniendo en cuenta los requerimientos del proceso se optó por usar el sensor capacitivo para censar el nivel del aceite el cual ira instalado en la tapa del tanque de almacenamiento de este, ya que estos soportan altas temperaturas, son resistentes a la corrosión, se adaptan a cualquier tipo de tanque y no son sensibles a la densidad del medio. Para censar el metoxido de sodio se escogió el sensor ultrasónico el cual se instalara en la tapa del tanque de almacenamiento de este, ya que este sensor no tiene contacto directo con el medio y se adapta a cualquier tipo de tanque, tal como se explica en la figura 7 donde se puede ver la característica principal de los diferentes sensores.

## <span id="page-33-0"></span>**1.3.1.1 Sensor de nivel capacitivo**

Este sensor determina el nivel de los líquidos de acuerdo a la medición del principio capacitivo. El principio de medición capacitivo es uno de los métodos de medición de nivel más difundido en la tecnología de medición industrial. El sensor y el depósito conforman los dos electrodos de un condensador. Una variación de capacidad causada por una variación de nivel es analizada por una electrónica integrada y convertida en una señal de salida correspondiente. La medición de nivel tiene lugar por toda la longitud del sensor sin zona muerta. Gracias a la disponibilidad de variantes de cables y varillas existen versiones adecuadas de instrumentos para todas las aplicaciones. [13]

- **Aplicaciones en líquidos:** En esas aplicaciones se emplean preferentemente versiones de instrumentos completamente aislados. Con ello las mediciones de líquidos agresivos o de medios con tendencia a incrustarse no representan problema alguno. El montaje de los instrumentos se desarrolla de forma simple y la construcción robusta suministra la base para un funcionamiento sin interrupciones y sin mantenimiento. [13]
- **Aplicaciones en sólidos:** Las variantes con aislamiento parcial se emplean preferentemente en sólidos. También aquí la estructura robusta brinda la base para el empleo diverso y confiable p. ej., en los ramos de materiales de la construcción, piedras y áridos. [13]

En la figura 8 se pueden observar los sensores de nivel capacitivo tanto para sólidos como para líquidos.

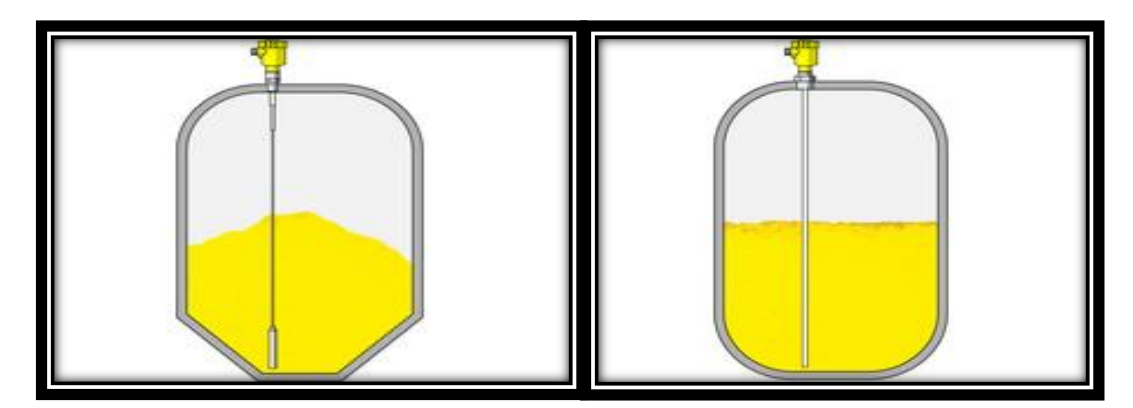

<span id="page-33-1"></span>Figura 8. Medición en Sólidos y líquidos

*Fuente: Sensor de nivel capacitivo, Barcelona, 2011. [13]*

### <span id="page-34-0"></span>**1.3.1.2 Sensor de nivel ultrasónico**

Un sensor de nivel ultrasónico mide empleando un transductor que emite "paquetes" de ultrasonido que contienen una serie de ondas sonoras intermitentes. El paquete se emite en forma cónica, se rebota o refleja en la superficie objetivo y se recibe e regreso en un transductor. El tiempo requerido por el sonido para ir y volver se mide y se convierte a unidades de distancia. Varios factores afectan la medición con ultrasonido: la naturaleza de la superficie, el ángulo del cono y la distancia el sensor objetivo. Las condiciones ambientales como son temperatura, humedad relativa, gases, vapores y la presión también afectan. Los sensores están diseñados con ajustes, ya sean manuales o automáticos para compensar la mayoría de estas condiciones cambiantes. Las siguientes consideraciones, también ilustradas en la figura 9, aseguran la correcta selección de condiciones de operación:

- . a) **Superficie:** La superficie-objetivo ideal es dura y lisa. Esta reflejará una mayor Cantidad de señal que una superficie suave y rugosa. Un eco débil, resultante de un objetivo pequeño o suave reduce la distancia de operación del sensor y disminuye su exactitud. [14]
- b) **Distancia:** Mientras más corta sea la distancia al objetivo, será más fuerte el eco. De modo que si la distancia aumenta podremos requerir mejores características reflejantes en la superficie objetivo. [14]
- c) **Tamaño:** Un objetivo grande tendrá mayor superficie para rebotar la señal que un objetivo pequeño. La porción de superficie reconocida como "objetivo" es normalmente la más cercana al sensor. [14]
- **d) Ángulo:** La inclinación de la superficie objetivo afecta la reflectividad. La parte que sea perpendicular (90°) al sensor es la rebota el eco. Si la superficie total está inclinada fuertemente la señal será rebotada alejándola del sensor y no detectará eco. [14]

<span id="page-34-1"></span>Figura 9. Condiciones de operación de sensor ultrasónico.

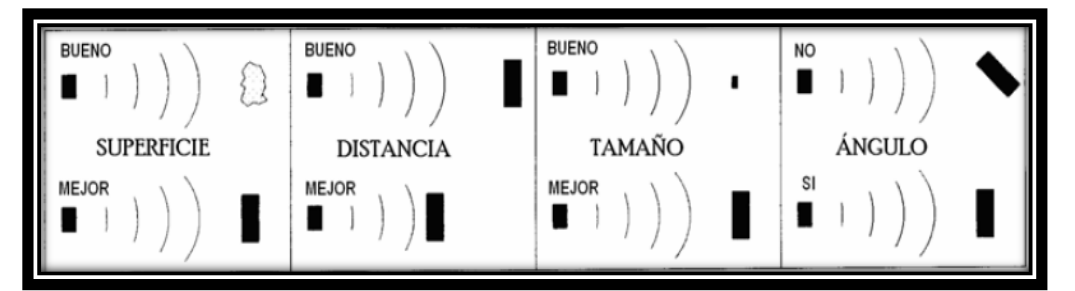

*Fuente: ¿Cómo funciona un sensor de nivel y distancia ultrasónico?, 2011. [14]*

### **Ventajas:**

- Como es un sensor no intrusivo no tendrá problemas de corrosión y contaminación.
- Medición continua y puntual.  $\bullet$
- No posee partes móviles. Menor mantenimiento.
- Se utiliza para líquidos y sólidos, conductivos y no conductivos. [15]

### **1.3.1.3. Válvula solenoide.**

En muchas aplicaciones es necesario controlar el paso de algún tipo de flujo, desde corriente eléctrica hasta gases o líquidos. Esta tarea es realizada por válvulas, en particular, las accionadas por solenoides que permiten su implementación en lugares de difícil acceso y facilitan la automatización del proceso al ser accionadas eléctricamente. [16]

La válvula solenoide no regula el flujo aunque puede estar siempre completamente abierta o completamente cerrada. Puede usarse para controlar el flujo de diferentes fluidos, dándole la debida consideración a las presiones y temperaturas involucradas. La válvula solenoide es una válvula que se cierra por gravedad, por presión o por la acción de un resorte; y es abierta por el movimiento de un émbolo operado por la acción magnética de una bobina energizada eléctricamente, o viceversa. [16]

Existen diferentes tipos de válvulas solenoide, entre ellas están de acción directa, operadas por piloto, de dos vías, de tres vías, y de cuatro vías. La válvula seleccionada para este proyecto es la de acción directa.

El solenoide de acción directa, se utiliza en válvulas con baja capacidad y puertos de tamaño pequeño. El émbolo está conectado mecánicamente a la aguja de la válvula. Al energizar la bobina, el émbolo se eleva hacia el centro de la misma, levantando la aguja y así permitiendo el paso de los liquidos.

#### <span id="page-35-0"></span>**1.3.2. Preparación del aceite**

Para obtener un producto de buena calidad el aceite debe pasar por una preparación previa a la reacción química, con ésto se busca eliminar impurezas ya sea agua o sólidos. Para dicha preparación se sigue los siguientes pasos.
- Calentar el aceite hasta 35° C para que esté más fluido y pase bien por el filtro. Para calentar el aceite se usó una resistencia de calentamiento instalada en el tanque donde se deposita el aceite de semilla de algodón.
- Pasar el aceite a 35° C por un filtro de aproximadamente 5 micrones. Para esto se diseñó una pieza instalada en el tanque donde sucede la reacción química.

El diseño y construcción de esta pieza se explica en el capítulo de la mecánica involucrada en el proyecto.

- Calentar el aceite de semilla filtrado hasta 100º C agitando constantemente a velocidad lenta durante 10 minutos para quitar el agua presente en el aceite (120 rpm con varilla agitadora o 1000 rpm con agitador magnético). Para este paso se usó una resistencia de calentamiento instalada en el tanque donde sucede la reacción química, en el cual también se instaló un motor con un agitador.
- Aumentar la temperatura del aceite de semilla filtrado hasta 130º C agitando constantemente a velocidad lenta durante 10 minutos para evitar que se formen burbujas de vapor (120 rpm con varilla agitadora o 1000 rpm con agitador magnético).
- Dejar enfriar el aceite hasta 35º C, agitando constantemente a velocidad lenta (120 rpm con varilla agitadora o 1000 rpm con agitador magnético).
- Duración del proceso: 30 minutos

#### **1.3.3. Sistema para la Reacción Química**

La reacción química es el proceso en el cual se mezcla el aceite con NaOH o hidróxido de sodio con el fin de producir biocombustible. Para realizar este proceso se debe agitar a baja velocidad aproximadamente 150 rpm y mantener la mezcla a cierta temperatura, para esto se necesito un motor acoplado a un agitador, una resistencia y un sensor de temperatura para mantener la temperatura deseada.

**Motor Monofásico:** Los motores monofásicos, como su propio nombre indica son motores con un solo devanado en el estator, que es el devanado inductor. Prácticamente todas las realizaciones de este tipo de motores son con el rotor en jaula de ardilla. Suelen tener potencias menores de 1KW, aunque hay notables

excepciones como los motores de los aires acondicionados con potencias superiores a 10KW.

Ya que el proceso no necesita variación de velocidad, se usa un motor monofásico con condensador de arranque para llevar a cabo la agitación constante, al cual se le acoplo una varilla agitadora. Su diseño se muestra en el capítulo de la mecánica involucrada en el proyecto.

El motor monofásico disponen de dos devanados, uno auxiliar y otro principal. Sobre el devanado auxiliar se coloca un condensador en serie, que tiene como función el de aumentar el par de arranque, entre 2 y 4 veces el par normal. Como se sabe, el condensador desfasa la fase afectada en 90°, lo cual quiere decir, que el campo magnético generado por el devanado auxiliar se adelanta 90° respecto al campo magnético generado por el devanado principal. Gracias a esto, el factor de potencia en el momento del arranque, está próximo al 100%, pues la reactancia capacitiva del condensador  $(X<sub>C</sub>)$  anula la reactancia inductiva del bobinado  $(x<sub>L</sub>)$ . Por lo demás, se consideran igual que los motores de fase partida, en cuanto a cambio de giro, etc. Lo único importante que debemos saber, es que con un condensador en serie se mejora el arranque.[17]

**Resistencia eléctrica.** La resistencia eléctrica opera como un actuador el cual tiene como principio, disipar la energía en forma de calor y de esta forma calentar el medio en el que se encuentra aire o líquido. Esta resistencia es de tipo tubular usada normalmente en hornos, para calentar aire y diferentes líquidos. En la figura 10 se pueden ver algunos tipos de resistencias eléctricas.

Figura 10. Resistencia de calentamiento

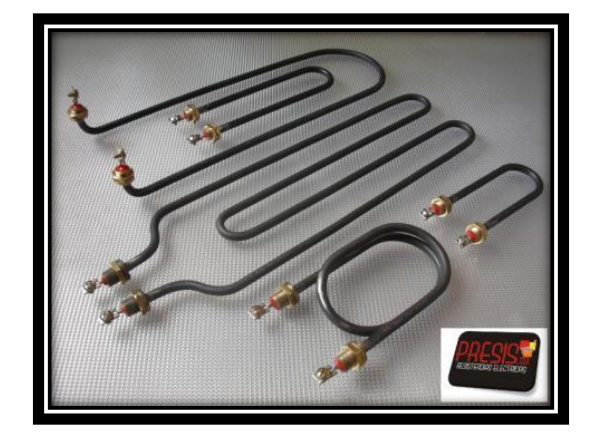

*Fuente: Resistencias Tipo Tubular Para Inmersión. [18]*

**Sensor de temperatura.** A menudo la temperatura se define como aquella propiedad que miden los termómetros. También se introduce la temperatura basándose en alguna propiedad termométrica, la expansión de un líquido, un gas, la resistencia de un conductor, la tensión eléctrica generada por un par termoeléctrico (termocupla). En la práctica existen numerosos tipos de sensores de temperatura que, según la aplicación específica, pueden ser los más adecuados. En la tabla 2. se indican algunos tipos de sensores de temperatura junto a algunas de sus características. [19]

Las termocuplas tipo J se usan principalmente en la industria del plástico, goma (extrusión e inyección) y fundición de metales a bajas temperaturas (Zamac, Aluminio). Las termocuplas R, S, B se usan casi exclusivamente en la industria siderúrgica (fundición de acero). Las tipos T eran usadas hace algún tiempo en la industria de alimentos, pero han sido desplazadas en esta aplicación por las Pt100. [19]

La termocupla K se usa típicamente en fundición y hornos a temperaturas menores de 1300 °C, por ejemplo fundición de cobre y hornos de tratamientos térmicos, están hechas con cromel (cromo - aluminio) y alumel (aluminio nickel) ambos de color plateado brillante pero el alumel es levemente magnético por su contenido de nickel. [19]

Los diferentes tipos de sensores y características como rango nominal, costo y linealidad entre otras se pueden apreciar en la figura 11.

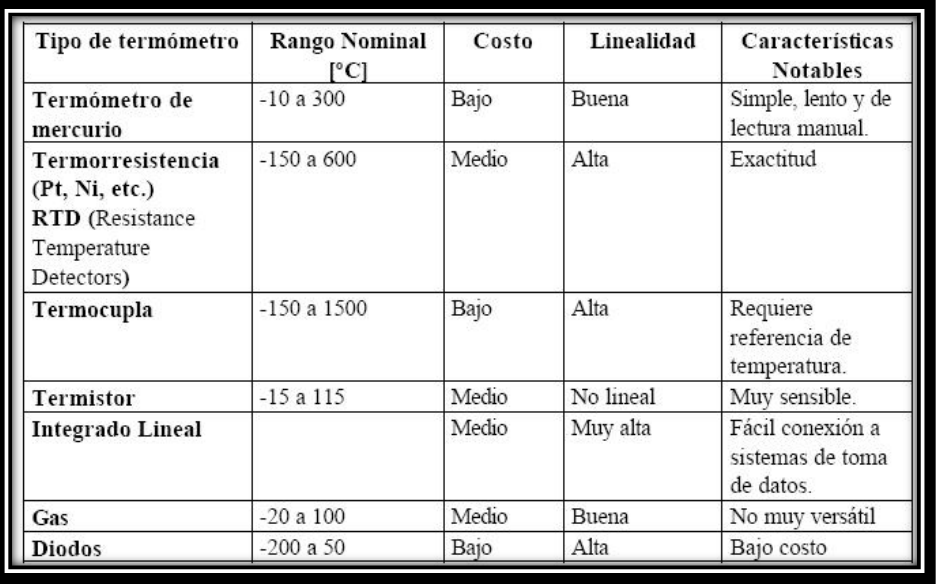

Tabla 2. Tipo de Sensores de Temperatura

*Fuente: Termometría, sensores de temperatura. [19]*

**Termocuplas.** Las termocuplas son el sensor de temperatura más común utilizado industrialmente. Una termocupla se hace con dos alambres de distinto material unidos en un extremo (soldados generalmente). Al aplicar temperatura en la unión de los metales se genera un voltaje muy pequeño (efecto Seebeck) del orden de los milivolts el cual aumenta con la temperatura. [20]

Gracias a que las termocuplas tienen un alto grado de linealidad y su rango de medida es amplio se optó por escoger este tipo de sensor. En la figura 12 se explican los diferentes tipos de termocuplas con sus respectivos rangos de medición. [20]

Tabla 3. Tipos de Termocuplas

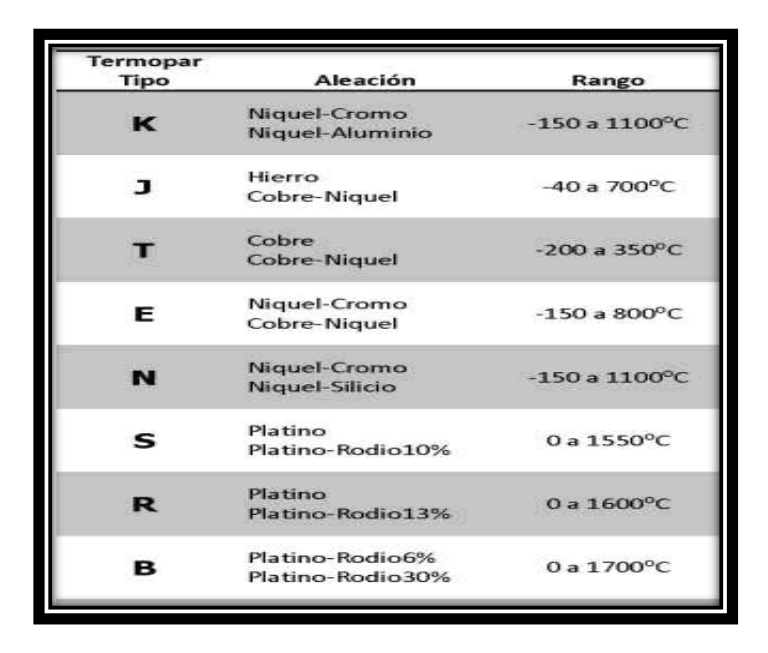

*Fuente: Soluciones en instrumentación. [20]*

Del mismo modo en la figura 13 se puede ver la linealidad de los diferentes tipos de termocuplas mencionados anteriormente.

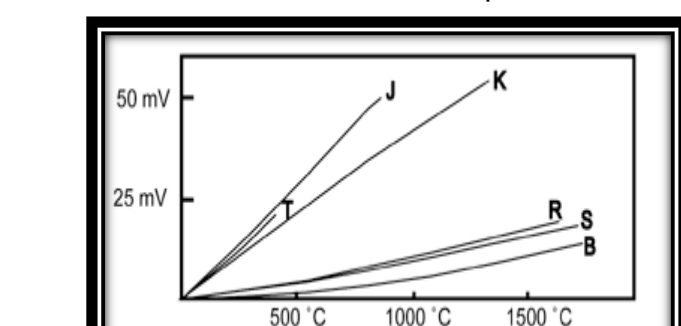

Figura 11. Grafica de linealidad de las termocuplas

*Fuente: Termocuplas: Fundamentos y recomendaciones. [21]*

Para el acoplamiento de señales de los elementos de potencia se implementó dispositivos de acondicionamiento de señal y así aislar el sistema de control de estos elementos a través de relés de estado sólido y electromagnético. Todos estos dispositivos son controlados mediante la automatización de hardware de control.

Las variables a manejar durante las etapas del proceso deben ser controladas y monitoreadas con el fin de evaluar la eficiencia del proceso y las condiciones que determinan la calidad del producto final. El control, monitoreo y evaluación se realizará a través de equipos e instrumentos de medición y control.

# **1.4. DISEÑO CONCEPTUAL DEL PROTOTIPO.**

Un área muy importante en cualquier proyecto es la parte mecánica, la cual comprende el diseño, construcción, supervisión, instalación, mejoramiento y mantenimiento de sistemas mecánicos relacionados con las actividades industriales, agrícolas y comerciales, usando eficientemente los recursos con que cuenta el medio. La Ingeniería mecánica es la aplicación de los principios físicos para la creación de dispositivos útiles, como objetos y máquinas [22].

Los conceptos de la mecánica juegan un papel importante en el desarrollo de este proyecto. El prototipo propuesto para la realización de las pruebas incluye elementos tales como tanques atmosféricos de almacenamiento, sistemas de regulación o dosificación de caudal, tanque de mezclado y reacción química, agitación, filtrado y calentamiento, sistemas de disposición final de productos y subproductos. En la figura 14 se observa la disposición previa de los elementos mencionados, los cuales deben cumplir con requisitos de diseño y además permitir la debida instrumentación para un adecuado control del proceso.

Figura 12. Disposición general del prototipo

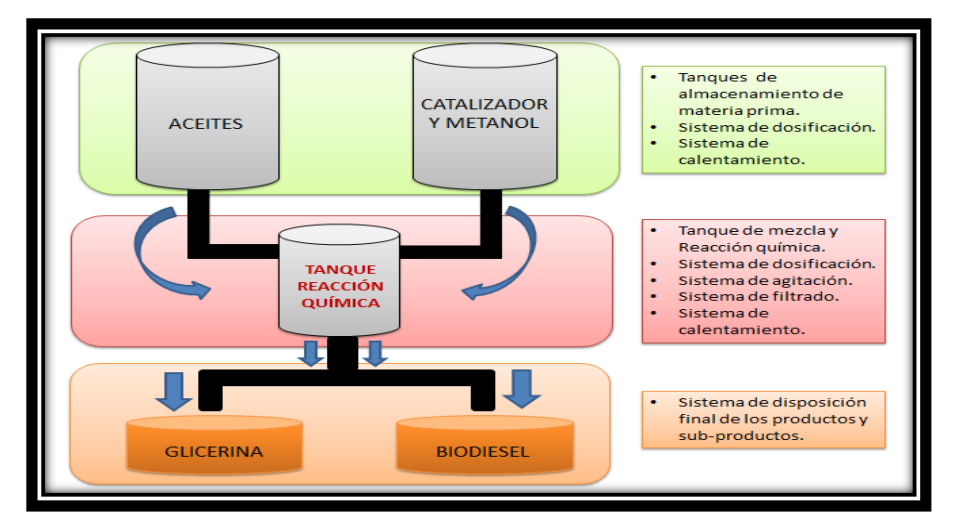

*Fuente: Disposición general del prototipo, Bucaramanga, 2011. Archivo del autor.*

La realización del proyecto se basa en la instrumentación y automatización de un prototipo construido por la facultad de ingeniería mecánica para la producción de biocombustible, el cual consta de una estructura metálica la cual soporta los tanques y demás componentes del proceso como se ve en la figura 14. La disposición de los tanques de almacenamiento de la materia prima se hace en la parte superior, para aprovechar la gravedad y de esta forma la dosificación sea bajo este fenómeno físico y no se necesite de otro instrumento. Uno de los tanques contiene la biomasa (aceite de semilla de algodón) y el otro tanque almacena el catalizador y el metanol (metoxido de sodio).

Las sustancias al momento de ser dosificadas por volumen, en las cantidades requeridas, deben pasar por un sistema de filtrado mecánico que retiene los posibles sólidos suspendidos para luego llegar a un tanque de mezclado. En dicho tanque se debe disponer de un sistema de agitación mecánico y un sistema de calentamiento, la cual debe facilitar la homogenización de la mezcla en un tiempo relativamente corto (una a dos horas), procurando prevenir la producción de burbujas o salpicaduras. El tiempo final de mezclado y calentamiento (130° C a 150° C) depende de las pruebas finales hasta obtener un producto de color uniforme.

En el nivel tres o inferior esta la tubería por donde sale la glicerina y el biocombustible a dos recipientes externos que no están incluidos en el prototipo, esta dosificación se hará mediante dos válvulas manuales, la primera válvula acciona la salida de la glicerina y en el momento que empieza a salir el biocombustible se cierra y se abre la otra válvula dejando salir el biocombustible a otro recipiente, este biodiesel se dejara para estudios posteriores de calidad.

# **1.5. DESCRIPCIÓN DE LAS VARIABLES DEL PROCESO**

La instrumentación electrónica es un campo fundamental con el cual se puede mejorar la eficiencia y calidad de los procesos industriales. Esta al igual que otras ramas de la ingeniería se ha beneficiado de los avances experimentados por la electrónica. En virtud de lo señalado anteriormente, la instrumentación constituye en la actualidad un campo de obligatorio estudio en las distintas ramas de la ingeniería y por esto una parte fuerte e importante de este proyecto es la instrumentación. [41]

El proceso se fundamenta en la dosificación de dos sustancias diferentes, para lo cual se usaran sensores de nivel. Durante la dosificación del aceite se hará una previa preparación que consiste en calentar el aceite en su tanque de almacenamiento, para retirar los excesos de agua, para lo cual se instaló una resistencia de calentamiento en el tanque del aceite para posteriormente pasarlo por un filtro antes de llegar al tanque donde se lleva a cabo la reacción química, esto para retirar los desechos sólidos, ya con el aceite en el tanque preparado se vierte hidróxido de sodio y se deja estabilizar por media hora la mezcla antes de empezar la agitación, que dura aproximadamente hora y media y debe hacerse a baja velocidad, porque un giro rápido produce salpicaduras y burbujas lo que perjudicaría el resultado final.

Durante la reacción química se debe mantener una temperatura entre 130º y 150ºC y se necesita un agitador y una resistencia de calentamiento, ya cumplido el tiempo se procede a la decantación, que consiste en dejar reposar durante una hora la mezcla, pasado este tiempo se lleva a una temperatura de 38 ºC de esta forma la glicerina se torna semilíquida y es más fácil extraerla, la glicerina se mantiene en la parte inferior del tanque y encima de esta el biodiesel. Manualmente se abren las válvulas que permiten la salida de la glicerina y el biodiesel cada uno almacenado respectivamente en su recipiente. Durante el proceso se necesita una evaluación constante de las variables involucradas, para esto se implemento un control ON/OFF utilizando un PLC al cual se le adicionaron los módulos correspondientes para el manejo de los instrumentos de medición (Sensores) e instrumentos finales de control (Actuadores).

# **1.6 AUTOMATIZACIÓN**

La automatización nos ayuda a fusionar los conceptos mecánicos y electrónicos, dándole forma a los diferentes proyectos, consolidando una robusta estructura y un sistema de control más eficiente, para esto se hace necesario el uso de herramientas que nos ayudan a tener un control de las variables y/o elementos de medición e instrumentos finales de control, que intervienen en el proceso que necesitan ser evaluados en todo momento para un adecuado funcionamiento. Una

herramienta muy poderosa son los PLC que con su gran variedad y rango de operación nos brinda un amplio campo de acción.

El PLC por sus especiales características de diseño tiene un campo de aplicación muy extenso, la constante evolución del hardware y software amplía constantemente este campo para poder satisfacer las necesidades que se detectan en el espectro de sus posibilidades reales. Su utilización se da fundamentalmente en aquellas instalaciones en donde es necesario un proceso de maniobra, control, señalización, etc. Por tanto, su aplicación abarca desde procesos de fabricación industriales de cualquier tipo a transformaciones industriales y control de instalaciones entre otras.

Sus reducidas dimensiones, la extremada facilidad de su montaje, la posibilidad de almacenar los programas para su posterior y rápida utilización, la modificación o alteración de los mismos, etc., hace que su eficacia se aprecie fundamentalmente en procesos con necesidades como: [23]

- Procesos de producción periódicamente cambiantes
- Procesos secuenciales
- Instalaciones de procesos complejos y amplios

Gracias al PLC se puede lograr una adecuada instrumentación del prototipo, en el cual se pueden tomar las acciones adecuadas para tener un adecuado funcionamiento de los elementos finales de control.

El sistema de control seleccionado es implementado a través del PLC S7-200, el cual es un micro PLC al máximo nivel: es compacto y potente, usado en el campo industrial. El sistema seleccionado debe ofrecer un alto nivel de prestaciones, modularidad óptima, alta conectividad para una gran variedad de equipos, alta capacidad de memoria, extraordinaria respuesta en tiempo real, rápidez, facilidades en el manejo del software y del hardware, transmisión de la información a través de cable multi-maestro PPI y módulos Profibus-Ethernet-Modem e Internet. Lo cual permitira ampliar el uso de este prototipo en proyectos posteriores o en pruebas de otra naturaleza relacionadas con la produccion de biocombustible

El control escogido para el poceso e implementado en el PLC es ON/OFF el cual nos brinda un manejo adecuado de las estructuras del programa e instrucciones, donde tambien permite la visualzacion mediante un grafico de las variable involucradas en el proceso. El sofware de programacion SIMATIC STEP 7- MicroWin esta diseñado para trabajar con la CPU 224 XP y con los modulos implemetados para el proceso. Ademas de un sofware de visualizacion SIMATIC WinCC Flexible Runtime. Tambien se adicionan los modulos necesarios para acoplar los diferentes elementos usados en la construccion del prototipo, con el PLC, que toma las acciones para llevar a cabo el control ON/OFF.

### **2. COMPONENTES MECANICOS DEL PROTOTIPO**

La escuela de ingeniería mecánica construyo un prototipo pará la producción futura de biocombustible como se muestra en la figura 15, a base del aceite de semilla de algodón producido por la maquina extrusora. El prototipo se compone de una estructura metálica de tres niveles con tres tanques de almacenamiento, válvulas solenoides, resistencias de calentamiento y un sistema de agitación, los cuales permitieron automatizar e instrumentar el proceso de esterificación, como base para próximos trabajos en esta línea de investigación.

Figura 13. Prototipo de producción de biocombustible

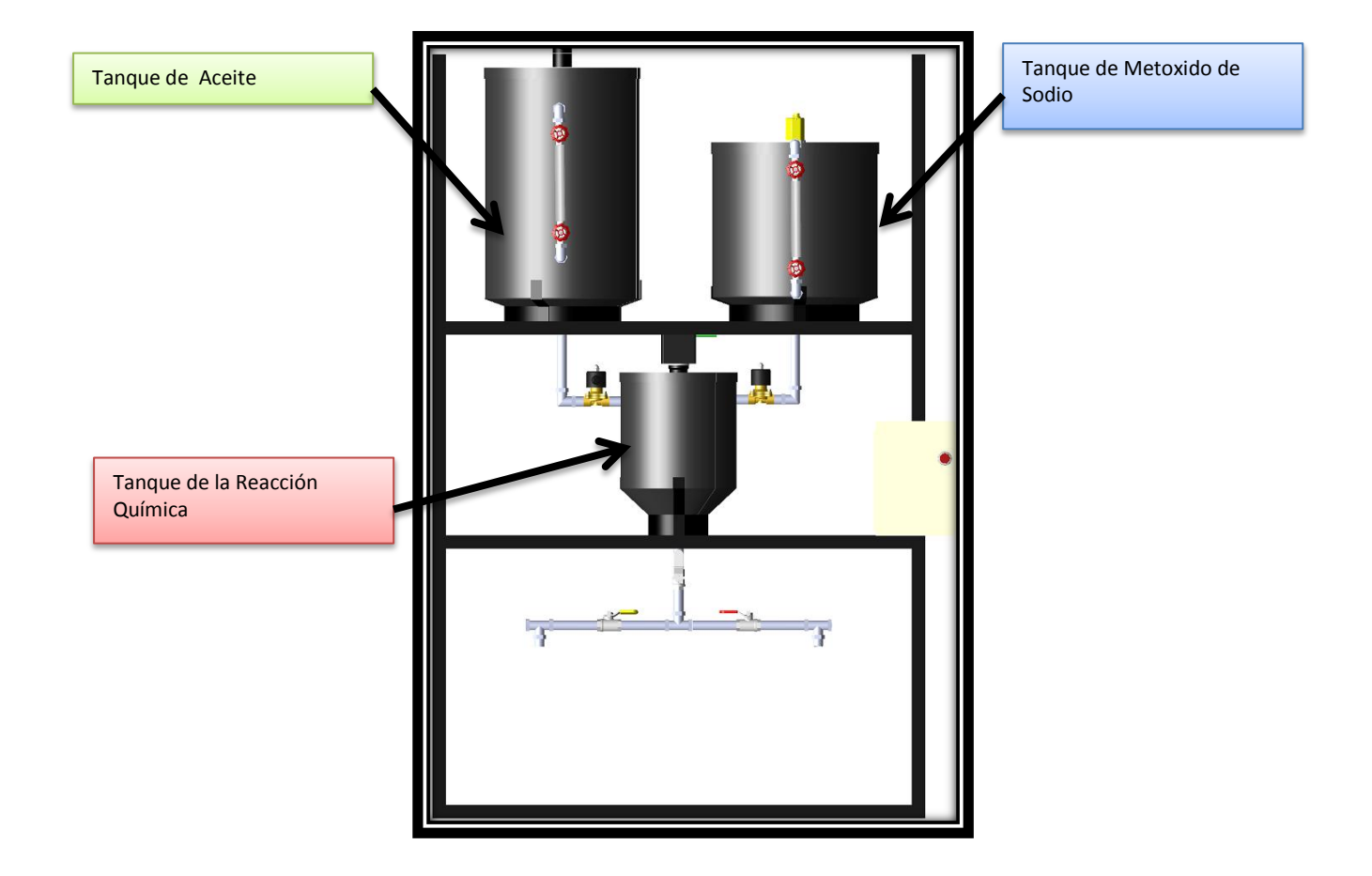

Fuente: Diseño del prototipo de producción en solid Works , Bucaramanga 2011. Archivo del autor

### **2.1. Estructura del Prototipo**

El sistema construido emplea una estructura de soportes de perfil rectangular de acero de tres niveles, mostrados en la figura 15, donde teniendo en cuenta que el suministro de las sustancias debe ser por efecto de la gravedad se encuentra distribuido de la siguiente manera:

En el primer nivel o superior se adecuaron los tanques de almacenamiento de las materias primas que interviene en el proceso debidamente instrumentados para poder efectuar la dosificación, esto para aprovechar la fuerza de gravedad y poder efectuar la dosificación sin adicionar otro elemento de control. La distribución de los tanques este nivel se puede ver mejor en la figura 16, donde se muestran los dos tanques, tanto el de aceite (parte izquierda) como el del hidróxido.

Figura 14: Estructura Metálica del prototipo, 2011

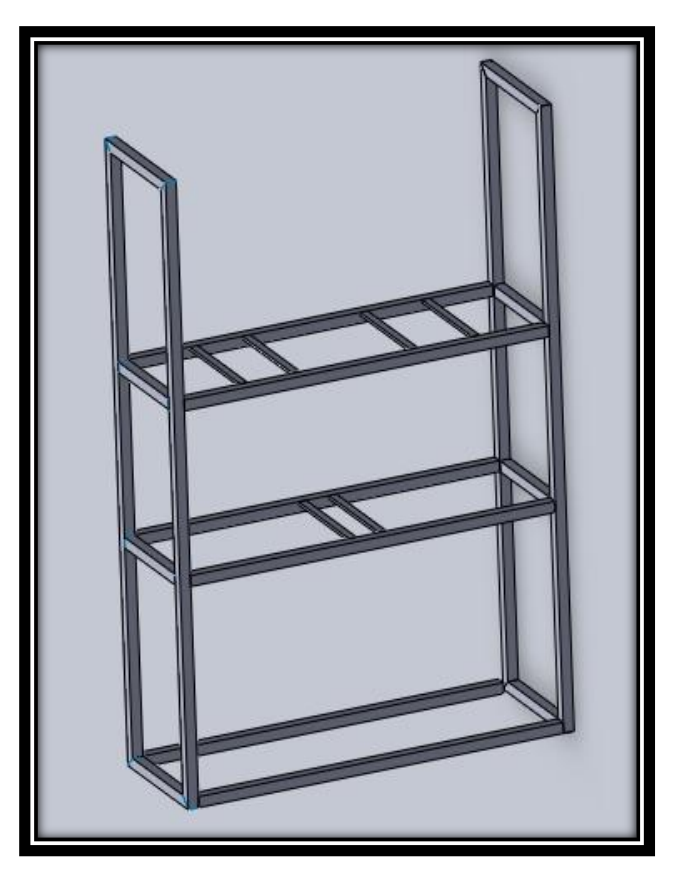

*Fuente: Estructura Metálica del prototipo, Bucaramanga, 2011. Archivo del autor.*

Figura 15. Distribución en el primer nivel, 2011.

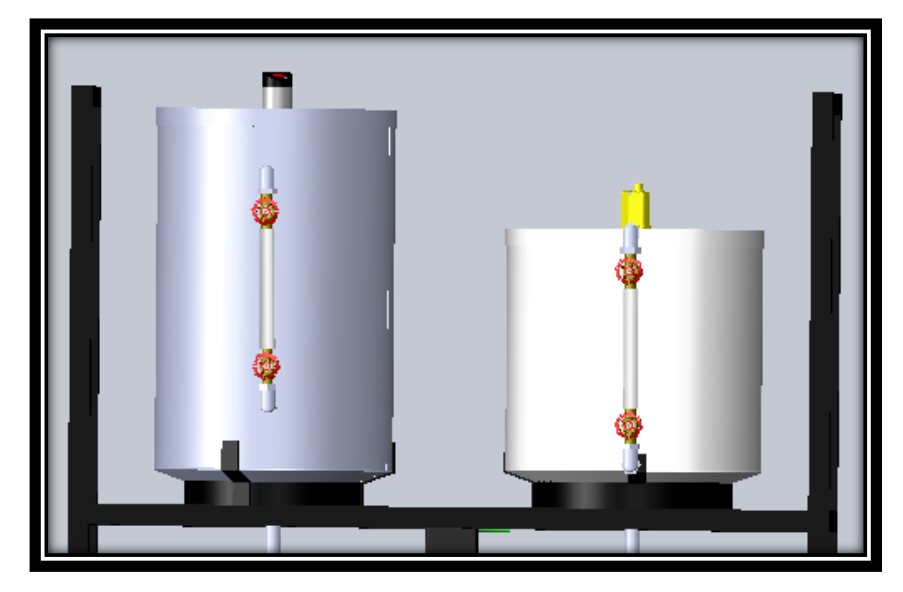

*Fuente: Estructura Metálica del prototipo, Bucaramanga, 2011. Archivo del autor.* [41]

En el segundo nivel se colocó el tanque donde se mezcla la materia prima y se lleva a cabo la reacción química para la producción del biocombustible, este nivel también está conformado por dos válvulas para la dosificación de la sustancias, como se puede observar en la figura 17.

Figura 16. Distribución segundo nivel, 2011.

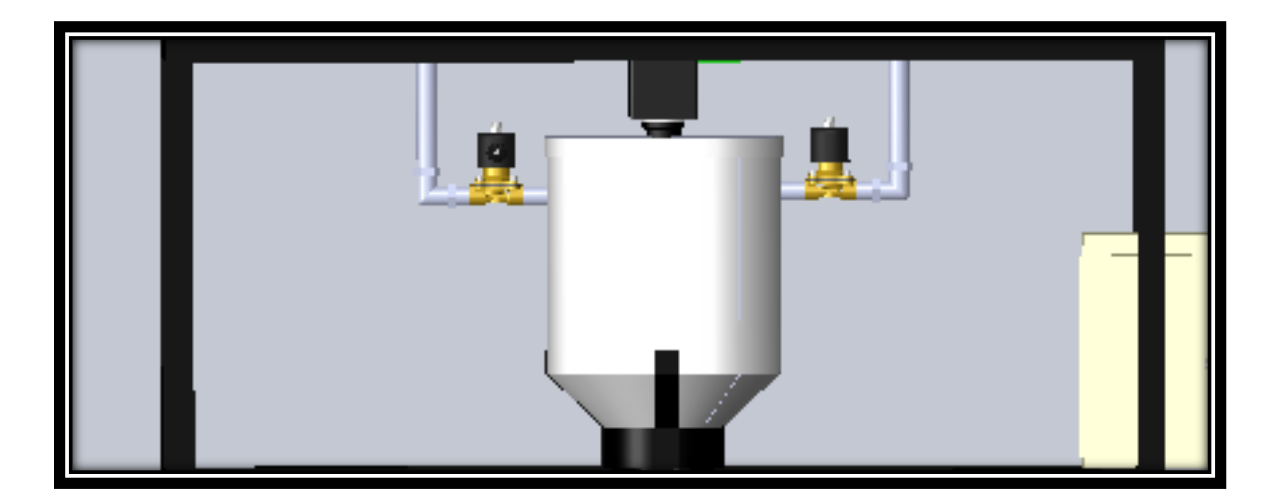

*Fuente: Estructura Metálica del prototipo, Bucaramanga, 2011. Archivo del autor.* 

En el tercer nivel o inferior se instaló una tubería dividida en dos caminos operados por dos válvulas manuales, como se ve en la figura 18, en cada camino se pondrán 1 tanque externo al final de cada una de las tuberías para realizar la recolección del producto final y sus residuos por separado, el usuario podrá elegir por cual camino saldrán los residuos y el biodiesel.

Figura 17. Distribución tercer nivel, 2011.

*Fuente: Estructura Metálica del prototipo, Bucaramanga, 2011. Archivo del autor. [41]*

#### **2.2 Tanques de Almacenamiento**

El suministro de las sustancias utilizadas para la fabricación de la mezcla se realiza a través de la acción de la gravedad, lo cual elimina la utilización de dispositivos de bombeo. Su capacidad máxima de producción será aproximadamente 8 litros por lote de biodiesel.

La construcción de los tanques de almacenamiento se hizo en lámina de acero inoxidable de calibre 14 (espesor de 2 mm). La tubería utilizada para que las diferentes sustancias como el aceite, metilato de sodio ó metoxido de sodio y biodiesel fluyan son de ½ pulgada de diámetro y las válvulas de control solenoide ON/OFF.

#### **2.2.1 Características de los Tanques.**

Se implementaron los tanques atmosféricos en el diseño, porque son usualmente operados a presiones internas ligeramente por encima de la presión atmosférica. Los códigos definen que un tanque atmosférico es aquel que opera a ½ psi por encima de la presión atmosférica.

#### **2.2.1.1. Tanque Contenedor de Aceite**

El aceite vegetal será almacenado en un tanque cilíndrico con fondo cónico para poder drenar la sustancia en su totalidad.

#### **Calculo volumen del Tanque**

Para el cálculo del volumen del tanque utilizamos la Ecuación 1. Que es la fórmula para la parte cilíndrica.

 $V = \pi * r^2 * a$  Ecuación 1.

Donde:  $r =$  radio del tanque a = Altura del Tanque

El tanque cuentas con las siguientes medidas

$$
r = 198 \, mm
$$

$$
a = 570 \, mm
$$

Primero se halla el volumen de la parte cilíndrica, pero para este cálculo solo se tendrá en cuenta la parte útil, es decir el volumen máximo de sustancia que se puede introducir en el tanque, si se excede este valor se tendrían valores erróneos por el sensor de nivel.

Para esto se restan 10 cm de altura al tanque que es el valor que exige el sensor para montaje. Teniendo en cuenta esto, la nueva altura seria:

$$
a2 = 470 \, mm
$$
\n
$$
V = \pi * r^2 * a = 57.8866 * 10^6 mm^3
$$

Para el cálculo del volumen de la parte cónica se usa la ecuación 2. Que es la formula para el calculo del cono.

$$
Vcono = \frac{\pi * r^2}{3} * b
$$
 **Equación 2.**

Donde:  $r =$  radio del cono b = altura del cono

El cono cuenta con las siguientes medidas

 $r = 198$  mm  $b=30$  mm

$$
Vcono = \frac{\pi * r^2}{3} * b = 1.23629 * 10^6 mm^3
$$

**- Volumen total:**

 $Vtotal = V + Vcono = 71.43919 * 10<sup>6</sup> mm<sup>3</sup> = 71.43919$  litros

*Vtotal util* = *Vutil* + *Vcono* = 59.12289  $* 10^6$ mm<sup>3</sup>  $= 59.12289$  litros

Figura 18. Tanque almacenamiento de aceite.

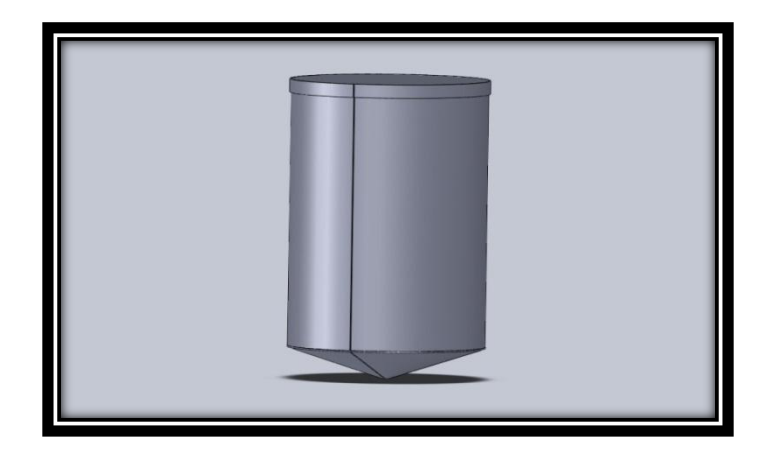

*Fuente: Tanque almacenamiento de aceite. Bucaramanga, 2011. Archivo del autor. [41]*

#### **2.2.1.2 Tanque Contenedor de Metoxido.**

El METOXIDO es una mezcla de METANOL y SODA CAUSTICA,el cual será almacenado en un tanque de lámina de ACERO INOXIDABLE de forma cilíndrica con fondo cónico para poder drenar la sustancia en su totalidad.

#### **Calculo volumen del tanque:**

Para el cálculo de este tanque se usaron las ecuaciones 1 y 2, para el tanque contenedor del aceite, y el mismo criterio para el volumen útil, los resultados se

muestran a continuación:

#### **Parte cilíndrica:**

$$
r = 211,5mm
$$

$$
a = 370mm
$$

*Vutil* = 
$$
\pi * r^2 * a = 37.9432 * 10^6 mm^3
$$

**Parte cónica:**

$$
Vcono = \frac{\pi * r^2}{3} * b == 1.4053 * 10^6 mm^3
$$

**Volumen total:**

$$
Vtotal = V + Vcono = 53.4015 * 106 mm3 = 53.4015 litres
$$

$$
Vtotal
$$
 
$$
util = Vutil + Vcono = 39.3485 * 106 mm3
$$

$$
= 39.3485
$$
 
$$
litros
$$

En la figura 19 se observa el diseño final del tanque de almacenamiento para el metoxido de sodio.

Figura 19. Tanque de Almacenamiento del Metoxido, 2011.

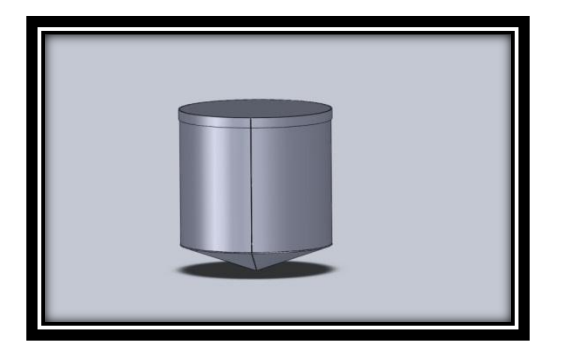

*Fuente: Tanque de Almacenamiento del Metoxido. Bucaramanga, 2011. Archivo del autor. [41]*

### **2.2.1.3 Tanque Contenedor de Mezcla**

La producción de BIODIESEL se propicia en este espacio de almacenamiento; la

mezcla se mantiene en agitación a temperatura constante durante un tiempo mientras se produce la reacción, de igual forma para el cálculo del volumen se usan las ecuaciones 1 y 2 anteriormente usadas.

 $r = 148$  mm  $a = 165$ mm

- **Calculo volumen del tanque:**
	- **- Parte cilíndrica:**

Vutil =  $\pi * r^2 * a = \frac{\pi * 296mm^2}{4} * 165mm11.3542 * 10^6mm^3$ 

$$
Vutil = \pi * r^2 * a = \frac{\pi * 296mm^2}{4} * 65mm = 4.4728 * 10^6 mm^3
$$

**- Parte cónica:**

$$
V2 = \frac{\pi * r^2}{3} * b = \frac{\pi * 296 \, \text{mm}^2}{12} * 140 \, \text{mm} = 3.21129 * 10^6 \, \text{mm}^3
$$

**Volumen total:**

 $Vtotal = V + Vcono = 14.56549 * 10<sup>6</sup> mm<sup>3</sup> = 14.56549 litres$ 

$$
Vtotal\ util = Vutil + Vcono = 7.68409 * 106mm3
$$
  
= 7.68409 litros

El diseño final del tanque de almacenamiento de la mezcla se puede observar en la figura 20.

Figura 20. Tanque de mezcla, 2011.

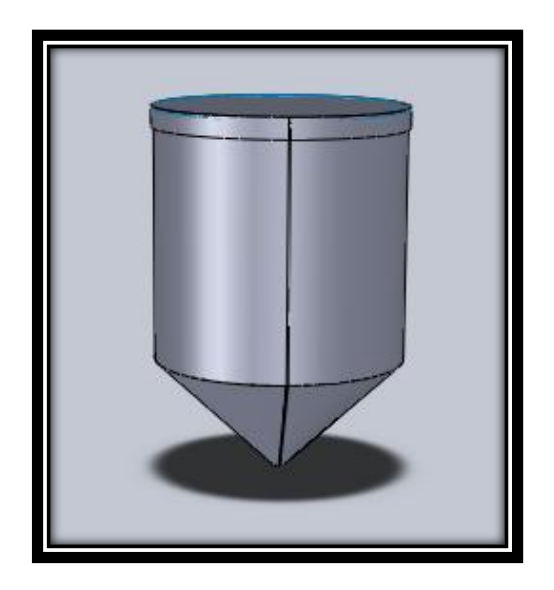

*Fuente: Tanque de mezcla. Bucaramanga, 2011. Archivo del autor. [41]*

# **2.3. Sistema de Agitación.**

El sistema de agitación propuesto en el prototipo está conformado de un motor y un reductor de 72 rpm acoplado con un agitador de tipo axial como se ve en la figura 21. Los impulsores de flujo axial descargan los fluidos en un plano paralelo al eje, rotan en un movimiento horario con las aletas inclinadas para producir un bombeo descendente del fluido. Son ideales para el mezclado de líquidos y sólidos en suspensión.

Figura 21. Agitador de tipo axial.

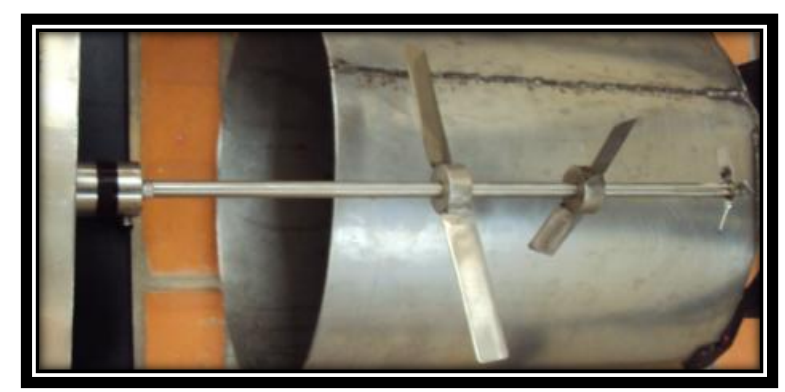

*Fuente: Tipos de Agitadores de Flujo Axial. Bucaramanga, 2011. Archivo del autor. [41]*

#### **2.3.1 Válvula solenoide**

El sistema emplea dos válvulas solenoide ON/OFF modelo US-15, con lo cual se permite el flujo del metóxido de sodio y aceite al tanque donde se realiza la reacción química.

Características:

- Cuerpo de Bronce forjado
- Núcleo: Acero Inoxidable.
- Tubo: Acero Inoxidable
- Conexión roscada NPT 1/2"
- Presión: 0.05 MPa a 1.5MPa
- Bobina de 19 W a 12 V CC

En la tabla 4 se ven los materiales de cada parte de la válvula.

Tabla 4. Materiales de la Válvula

| <b>MATERAIL</b> |                         |  |  |  |
|-----------------|-------------------------|--|--|--|
| <b>PARTS</b>    | <b>MATERAIL</b>         |  |  |  |
| Body            | Cast Bronze             |  |  |  |
| Coil            | Special Copper Wire (H) |  |  |  |
| Core Needle     | Stainless Steel         |  |  |  |
| Tube            | Stainless Steel         |  |  |  |
| Spring          | Stainless Steel         |  |  |  |
| Plug            | <b>PTFE + 15%GF</b>     |  |  |  |
| Bonne/Nut       | PTFE                    |  |  |  |
| Piston          | <b>Brass</b>            |  |  |  |

*Fuente: http://www.viaindustrial.com/catalogos\_pdf/VALVULAS/251807.pdf*

Y en la figura 22 se puede observar la válvula solenoide ON/OFF utilizada para la salida de las sustancias.

Figura 22. Valvula solenoide ON/OFF.

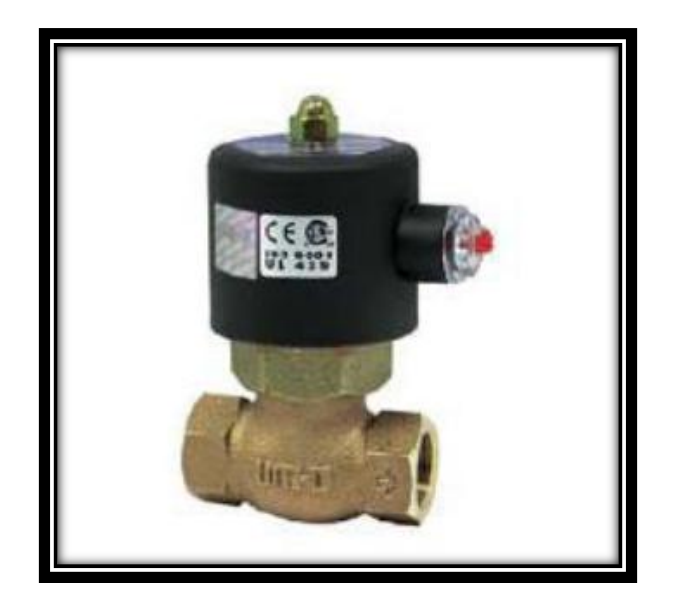

*Fuente: Válvula solenoide para Vapor 2 vías 220 VAC. [24]*

# **2.3.2. Resistencia eléctrica**

El sistema emplea dos resistencias eléctricas como la vista en la figura 23 para el calentamiento del aceite y la mezcla, para de esta manera poder conservar un rango de temperatura en cada etapa.

Las resistencias instaladas en el prototipo son de forma circular a 220 voltios y 2200 watios valores suministrados por el fabricante.

Figura 23. Resistencia de calentamiento.

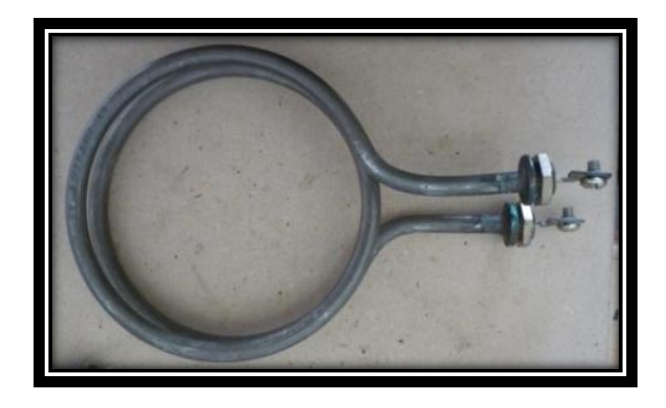

*Fuente: Resistencia de calentamiento. Bucaramanga, 2011. Archivo del autor. [41]*

## **3. INSTRUMENTACIÓN DEL PROTOTIPO.**

Para un adecuado funcionamiento del prototipo cada uno de los instrumentos de medición e instrumentos finales de control necesitan una adecuada instrumentación, la cual ayuda a tomar medidas, controlar o registrar variables del proceso con el fin de mejorar los recursos utilizados en este. A continuación se muestra los instrumentos involucrados en el proceso.

### **3.1. Elementos de Instrumentación**

#### **3.1.1. Sensor de Nivel Capacitivo**

Teniendo en cuenta que el líquido a sensar es aceite y la temperatura a la que será expuesto, el sensor que mejor se adaptó a los requerimientos deseados, es el sensor de nivel lk3124, ya que es especialmente adecuado para el control de aceites. Además de adaptarse bien a los recipientes mecánicos por su variedad de tamaños, y de poder encontrarse con facilidad en el mercado colombiano, la sensibilidad y el modo de detección de la unidad se pueden configurar con el fin de adaptarse a diferentes medios. Esto permite la detección confiable del nivel, ya sea con una constante dieléctrica baja, por ejemplo, aceite que varían entre 2 y 3 dependiendo del tipo que se use como se muestra en la tabla 5.[25]

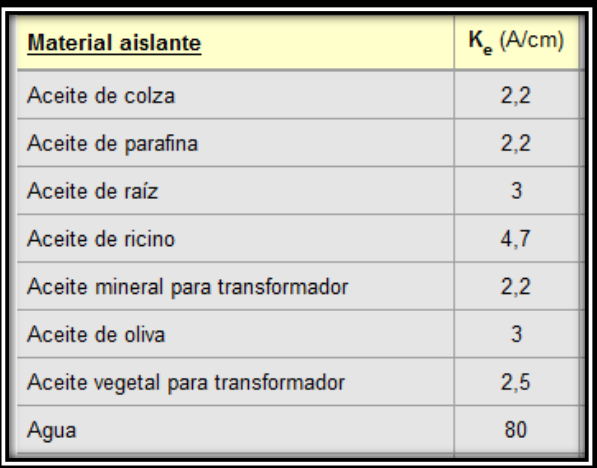

Tabla 5. Materiales Aislantes

*Fuente:* [http://www.sapiensman.com/conversion\\_tables/conversion\\_electrica.htm](http://www.sapiensman.com/conversion_tables/conversion_electrica.htm)

El sensor tiene la facilidad de adaptarse a tanques de diferente tamaño como se muestra en la figura 24, teniendo en cuenta de garantizar las distancias mínimas y máximas que se deben de tener para el montaje ver tabla 6, y así no producir ningún error de montaje ver Anexo C.

Montaje del sensor de nivel lk3124

Figura 24. Montaje del Sensor LK3124

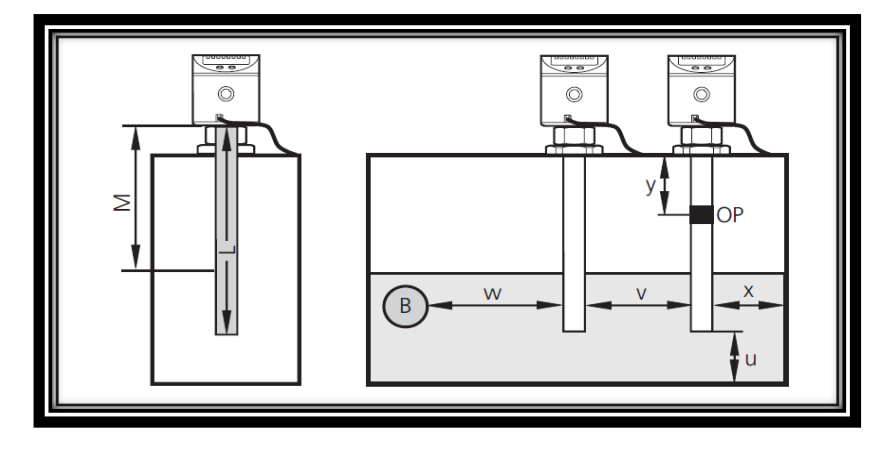

*Fuente: Operating instructions Electronic level sensor LK31. [25]*

En la tabla 6 se muestran los valores para el montaje de la figura 27.

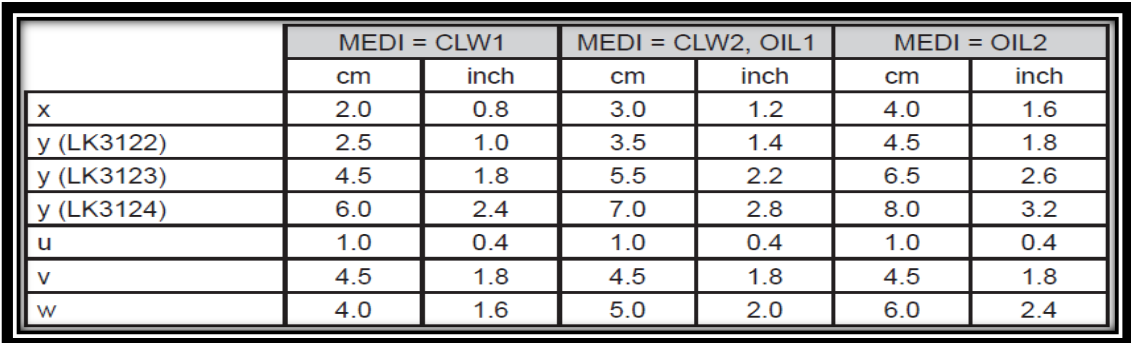

Tabla 6. Medidas para el montaje del Sensor LK3124.

*Fuente: Operating instructions Electronic level sensor LK31. [25]*

X= Distancia mínima al borde del tanque.

- Y= Distancia mínima de OP.
- U= Distancia mínima al fondo del tanque.
- V= Distancia mínima a otro sensor.

W= Distancia mínima a otros objetos metálicos en el tanque.

A continuación en la figura 29 se muestran las medidas del sensor y la familia del mismo.

Tabla 7. Medidas para el montaje del Sensor LK3124.

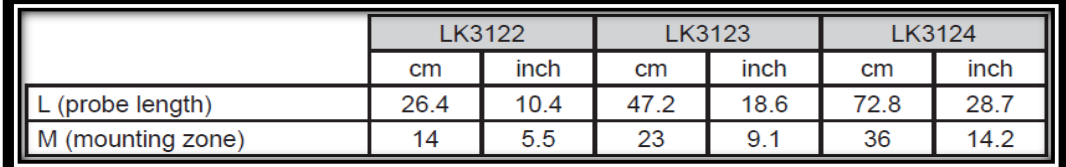

*Fuente: Operating instructions Electronic level sensor LK31. [25]*

L= longitud de la sonda M=zona de montaje

# **Conexión del sensor de nivel lk31**

El sensor ultrasónico cuenta con su propio conector de 4 pines como se muestra en la figura 30, que son alimentación, referencia, salida de voltaje o corriente y salida de desbordamiento (Ver anexo 2).

Figura 25. Conexión del Sensor LK3124

|                            | L+<br>2: OUT2<br>$4:$ OUT-OP |  |  |
|----------------------------|------------------------------|--|--|
| Pin / connection           | core coloursof ifm sockets   |  |  |
| $1 L +$                    | brown                        |  |  |
| 2 OUT2 (analogue output)   | white                        |  |  |
| $3L -$                     | blue                         |  |  |
| 4 OUT-OP (overflow output) | black                        |  |  |

*Fuente: Operating instructions Electronic level sensor LK31. [25]*

El sensor de nivel se ubicó en el centro dela tapa del tanque de aceite de semilla de algodón, como se puede ver en la figura 26.

Figura 26. Ubicación del Sensor capacitivo en el prototipo.

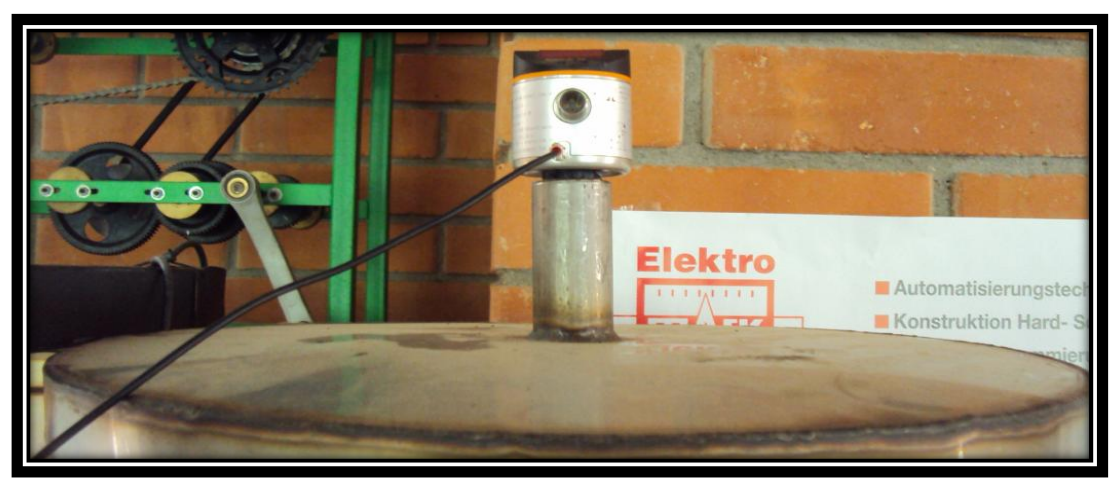

*Fuente: Ubicación del Sensor capacitivo en el prototipo. Bucaramanga, 2011. Archivo del autor. [41]*

# **3.1.2. Sensor de Nivel Ultrasónico**

Uno de los sensores que se adaptó a los requerimientos deseados y asequible en el mercado colombiano es el sensor ultrasónico de nivel RU100-CP40-LIUX marca TURCK. [26]

Es un sensor que se adapta a difíciles medios de detección sean liquido o sólidos ya que cuenta con un cono de 60 º que permite un objetivo con inclinación de hasta 15 º. Además funciona con una señal analógica de corriente (4 mA a 20 mA) o voltaje (0 V a 10 V) de salida directamente proporcional a la distancia de medición. También soportan temperaturas de -25 a 70 ºC (-13 a 158 ºF). Y cuenta con un Led indicador de nivel.

# **Características y conexión.**

Algunas características del sensor de nivel RU100-CP40-LIUX como ángulo del cono, linealidad y voltaje de salida entre otras se detallan en la figura 32, y su diagrama de conexión en la figura 27.

Tabla 8. Características generales del sensor Turck.

| Sonic Cone Angle 60°                                                                        |
|---------------------------------------------------------------------------------------------|
| Standard Target. Distance ≤100 cm: 2 x 2 cm <sup>2</sup>                                    |
| Distance $\leq 180$ cm: 20 x 20 cm <sup>2</sup>                                             |
| Allowable Angle of Target Inclination ≤15°                                                  |
| Max. Overtravel Speed (a) a c a c a c a c a c bistance ≤100 cm: 1 m/s                       |
| Distance $\leq 180$ cm: 2 m/s                                                               |
| Ripple ≤10%                                                                                 |
| No-Load Current ≤20 mA                                                                      |
| Current Output. 0 - 20 mA                                                                   |
| - Load Impedance. $\ldots$ $\ldots$ $\ldots$ $\ldots$ $\ldots$ $\ldots$ $\leq$ 500 $\Omega$ |
| Voltage Output. 0 - 10 V                                                                    |
| - Load Impedance. 24.7 $k\Omega$                                                            |
| Power-on False Pulse Suppression. Incorporated                                              |
| Time Delay Before Availability * ≤430 ms                                                    |
| ESD Protection per CE 4 kV (8 kV) contact (air) discharge                                   |
| Operating Temperature $\ldots \ldots \ldots \ldots \ldots$ 0°C to +70°C (32°F to +158°F)    |
| Temperature Drift. 0.4%/K                                                                   |
| Linearity Tolerance ±3% of full scale                                                       |
| Enclosure IP 40                                                                             |
| LED Functions Red: Power ON                                                                 |
| Flashing: Object in detection zone                                                          |
|                                                                                             |

*Fuente: [http://stevenengineering.com/tech\\_support/PDFs/46ULTRASONIC.pdf](http://stevenengineering.com/tech_support/PDFs/46ULTRASONIC.pdf)*

Figura 27. Diagrama de Conexión [26]

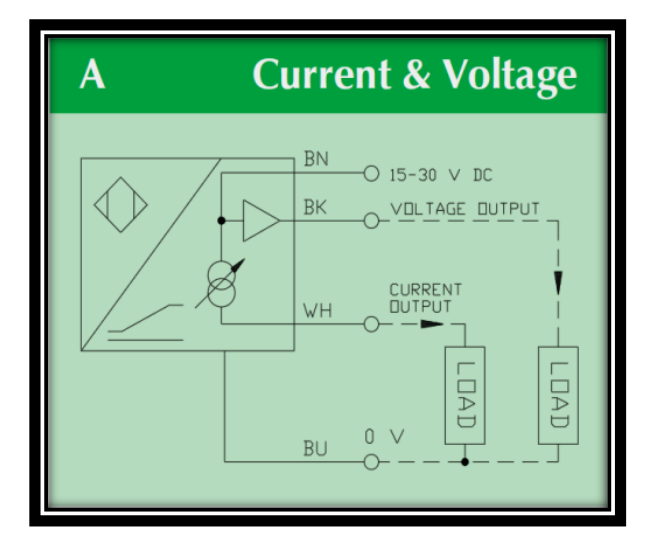

*Fuente: [http://stevenengineering.com/tech\\_support/PDFs/46ULTRASONIC.pdf](http://stevenengineering.com/tech_support/PDFs/46ULTRASONIC.pdf)*

**Ajuste del rango.** El sensor cuenta con dos potenciómetros S1 y S2 como muestra la figura 28. El potenciómetro S1 ajusta el límite superior es decir el máximo hasta donde fue llenado el tanque. Mientras que el potenciómetro S2 ajusta la profundidad de la zona de detección es decir el mínimo hasta donde se puede medir sin tener ningún problema de medida, pues si se llega a exceder este límite establecido puede que el sensor se encuentre con los bordes del cono inferior del tanque y tome esto como una medida ya que el Span del sensor es de 100 cm y el Zero es de 5 cm. [26]

Figura 28. Rango de operación.

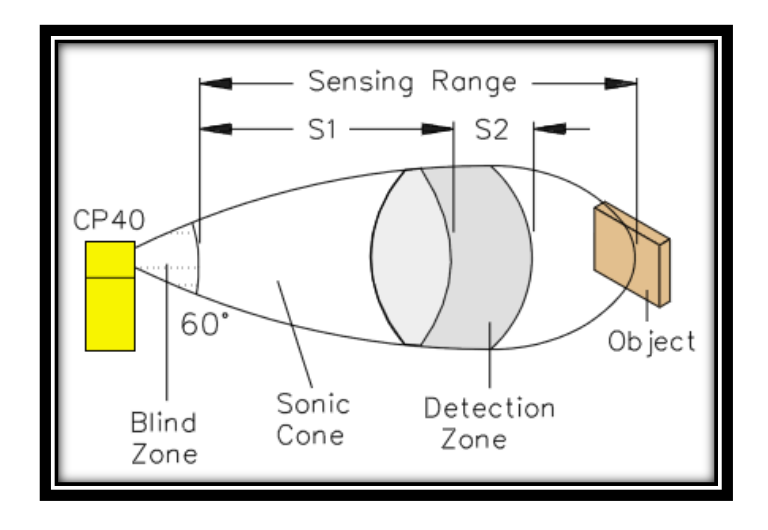

*Fuente: [http://stevenengineering.com/tech\\_support/PDFs/46ULTRASONIC.pdf](http://stevenengineering.com/tech_support/PDFs/46ULTRASONIC.pdf)*

**Nota.** Este ajuste se debe hacer cada vez que se desee realizar pruebas, por lo menos el del potenciómetro S1 para así poder determinar el máximo ya que el usa una señal análoga que es proporcional al rango de medición, es decir si la señal que se escogió es de corriente el máximo del tanque será 20 mA y el mínimo del tanque será 4 mA, y si es de voltaje el máximo será 10V y el mínimo será 0V. En resumen cada vez que cambie la cantidad del hidróxido de sodio se debe hacer el ajuste del máximo manualmente en el sensor.

En la Figura 29 se puede ver el sensor de nivel ultrasónico que se ubicó en el centro de la tapa del tanque de hidróxido de sodio.

Figura 29. Ubicación del Sensor Ultrasónico en el Prototipo.

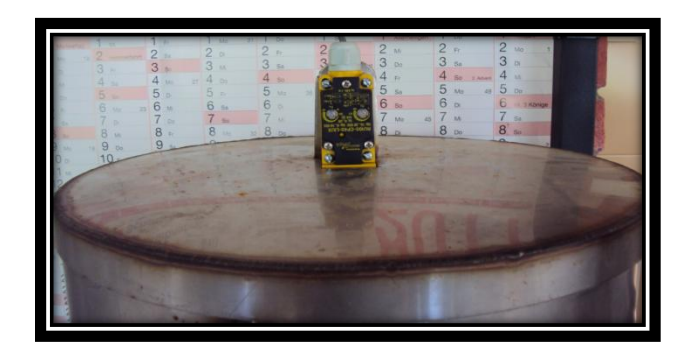

*Fuente: Ubicación del Sensor capacitivo en el prototipo. Bucaramanga, 2011. Archivo del autor. [41]*

# **3.1.3. Válvula ON/OFF**

En la Figura 30 se ve la válvula escogida, ya que se adapta a los requerimientos deseados, es de fácil manejo, soporta temperaturas de -5 a 185 ºC, el tamaño del tubo de ½ pulgada se ajusta a la tubería y el material del tubo es en acero inoxidable. [27]

Figura 30. Válvula solenoide.

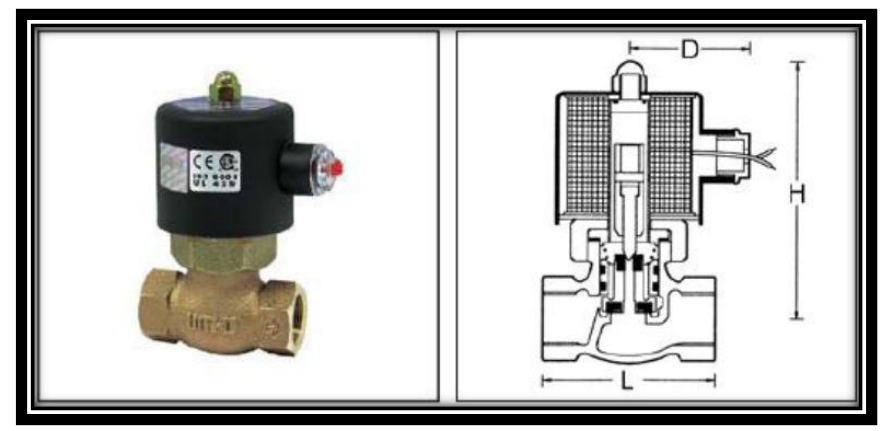

*Fuente: Válvulas de Solenoide. [27]*

**Principio de Operación.** En la Figura 31 se pueden apreciar las partes principales ya integradas de una válvula de solenoide típica. La aguja de la válvula está unida mecánicamente a la parte inferior del émbolo. En esta válvula en particular, cuando se energiza la bobina, el émbolo es levantado hacia el centro de la bobina, levantando la aguja del orificio donde está

sentada, permitiendo así el flujo. Cuando se no esta energizada la bobina, el peso del émbolo hace que caiga por gravedad y cierre el orificio, deteniendo el flujo. En algunos tipos de válvulas un resorte empuja el émbolo para que cierre la válvula; esto permite que la válvula pueda instalarse en otras posiciones diferentes a la vertical.

Figura 31. Diagrama Interno Válvula Solenoide.

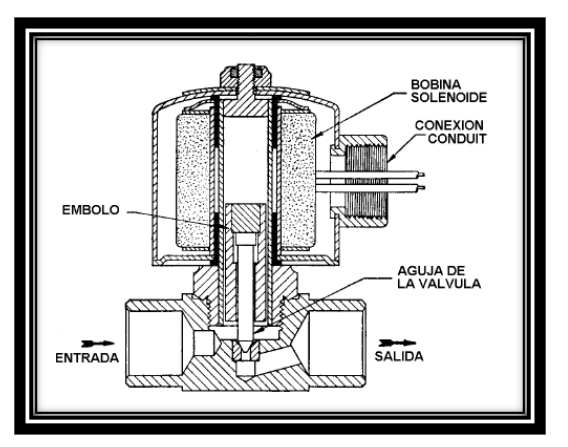

*Fuente: Válvulas de Solenoide. [27]*

La ubicación de las dos válvulas en el prototipo se muestra en la Figura 32.

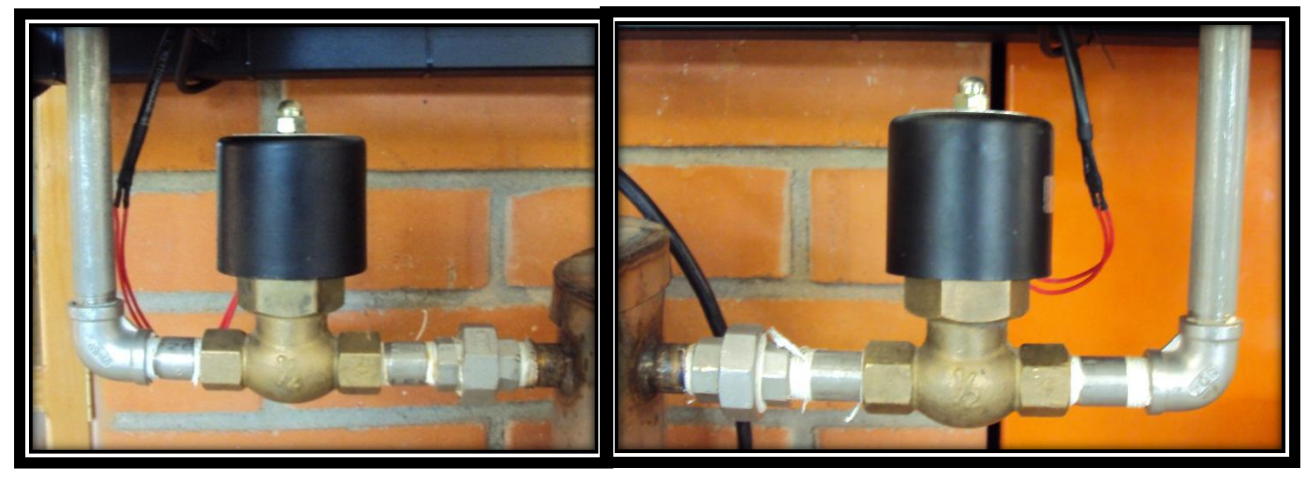

Figura 32. Ubicación de las válvulas en el prototipo.

*Fuente: Ubicación de las válvulas en el prototipo. Bucaramanga, 2011. Archivo del autor. [41]*

#### **3.1.4. Sensor de temperatura**

Se optó por una termocupla tipo J como la de la Figura 33, pues su rango de medida está en un promedio y así se puede aprovechar para diferentes aplicaciones. Tienen un rango de - 40º a 750º C y una sensibilidad de ~52 µV/° C.

Figura 33. Termocupla Tipo J.

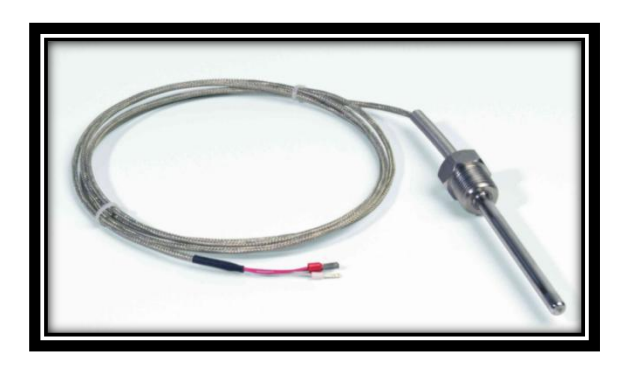

*Fuente: Electroindel. [28]*

Las termocuplas se ubicaron de la siguiente manera:

- En el tanque de aceite de semilla de algodón, como se ve en la Figura 34
- En el tanque de la reacción química, que se muestra en la Figura 35  $\bullet$

Figura 34. Ubicación de termocupla en el tanque de aceite de semilla de algodón.

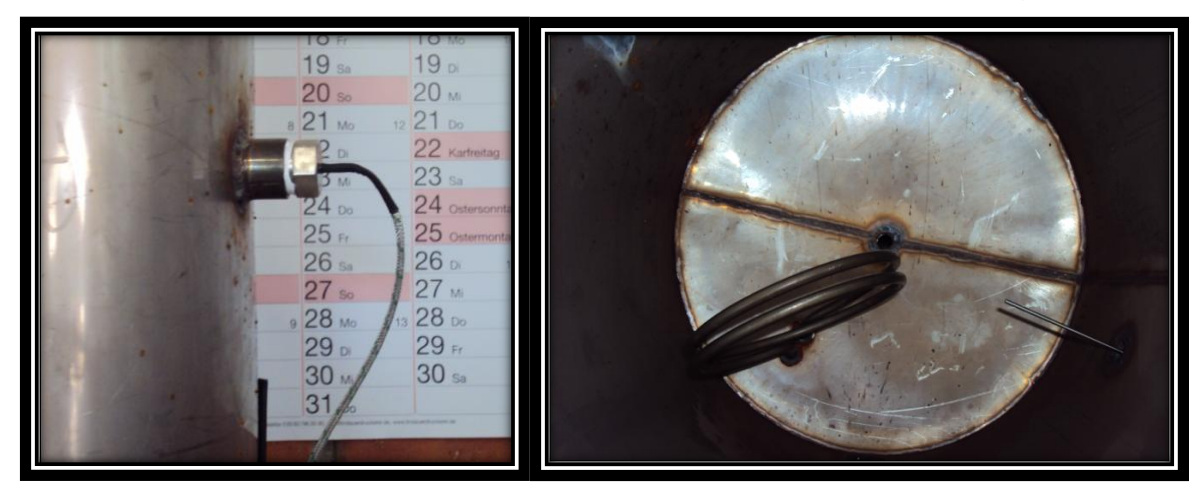

*Fuente: Ubicación de termocupla en el tanque de aceite de semilla de algodón. Bucaramanga, 2011. Archivo del autor. [41]*

Figura 35. Ubicación de la termocupla en el tanque de aceite de semilla de algodón

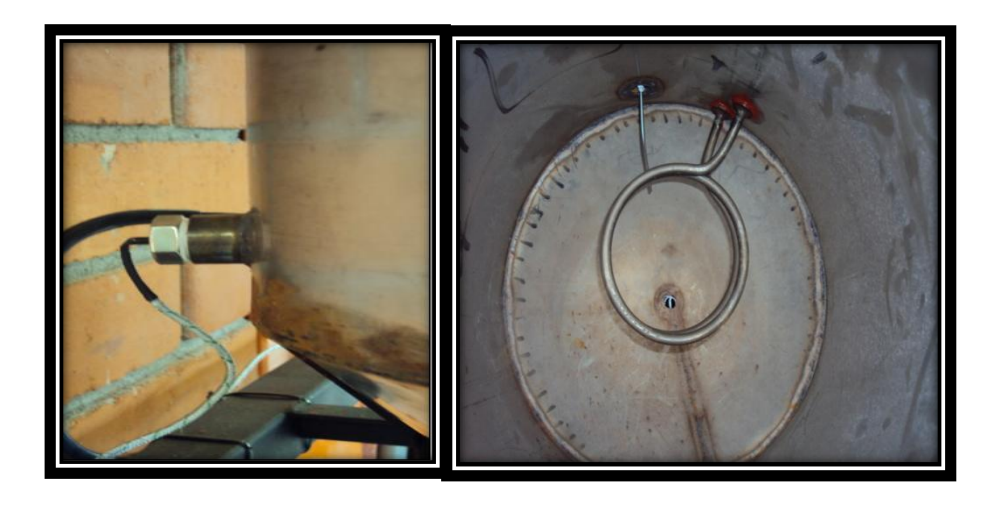

*Fuente: Ubicación de termocupla en el tanque de aceite de semilla de algodón. Bucaramanga, 2011. Archivo del autor. [41]*

### **3.1.5. Resistencias de Calentamiento**

Las resistencias utilizadas en el prototipo son de tipo tubular, de 2200 Watios a 220 Voltios. Se usaron dos ubicadas en el tanque del aceite de semilla de algodón como se ve en la figura 37 y la otra que se muestra en la figura 38 en el tanque de la reacción química.

Figura 36. Resistencia de Calentamiento

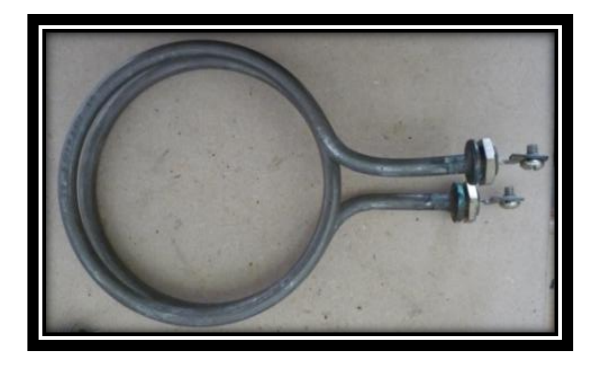

*Fuente: Resistencia de Calentamiento. Bucaramanga, 2011. Archivo del autor. [41]*

Figura 37. Ubicación de la Resistencia en el Tanque de Aceite

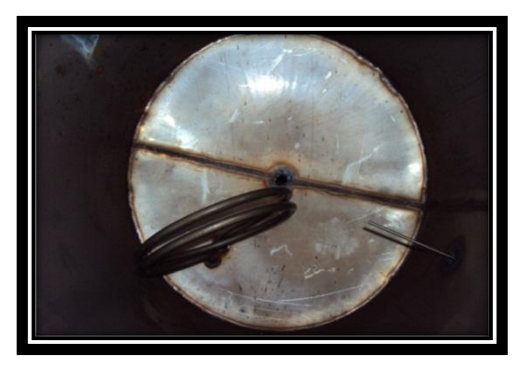

*Fuente: Ubicación de la Resistencia en el Tanque de Aceite. Bucaramanga, 2011. Archivo del autor. [41]*

Figura 38. Ubicación de la resistencia en el tanque de reacción química.

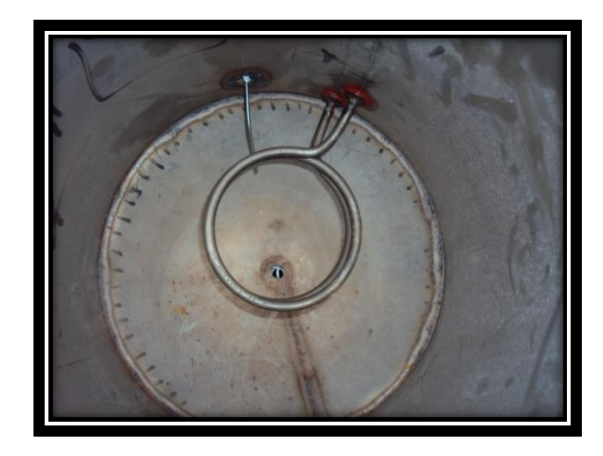

*Fuente: Ubicación de la resistencia en el tanque de reacción química. Bucaramanga, 2011. Archivo del autor. [41]*

### **3.2. Resumen de la Instrumentación.**

En la tabla 9 y 10 se muestran los diferentes elementos empleados en la instrumentación del prototipo, como lo son los sensores de nivel, los sensores de temperatura, resistencias de calentamiento y válvulas ON/OFF. Todo esto con el fin de tener o llevar un listado de los elementos a utilizar además se podrá ver las características de cada instrumento, como rangos de operación y señal de control, de igual forma clasificarlos dependiendo de qué tipo de entrada ya sean análogos o digitales, todo esto con el fin de poder escoger el adecuado control, es decir los módulos de ampliación para el PLC S7-200.

|                       | <b>RANGO DE</b>  | <b>SEÑAL DE</b> | <b>NORMA</b>    |                                                |
|-----------------------|------------------|-----------------|-----------------|------------------------------------------------|
| <b>INSTRUMENTO</b>    | <b>OPERACIÓN</b> | <b>CONTROL</b>  | <b>ISA</b>      | <b>DESCRIPCIÓN</b>                             |
| Sensor de Nivel       |                  |                 |                 |                                                |
| Capacitivo            | $0a - 64cm$      | 4 a 20 mA       | TL <sub>1</sub> | Mide el nivel del aceite de semilla de algodón |
| Sensor de Nivel       |                  |                 |                 |                                                |
| Ultrasónico           | 0 A 100 CM       | 4 a 20 mA       | <b>TL 2</b>     | Mide el nivel del metoxido de sodio            |
|                       |                  |                 |                 | Registra la temperatura de aceite de semilla   |
| Sensor de temperatura | 0 A 800 °C       | 4 A 20 mA       | TT <sub>1</sub> | de algodón                                     |
|                       |                  |                 |                 | Registra la temperatura de la mezcla en la     |
| Sensor de temperatura | 0 A 800 °C       | 4 A 20 mA       | TT2             | reacción química                               |

Tabla 9. Señales Digitales involucradas en el proceso

Tabla 10. Señales Análogas Involucradas en el Proceso

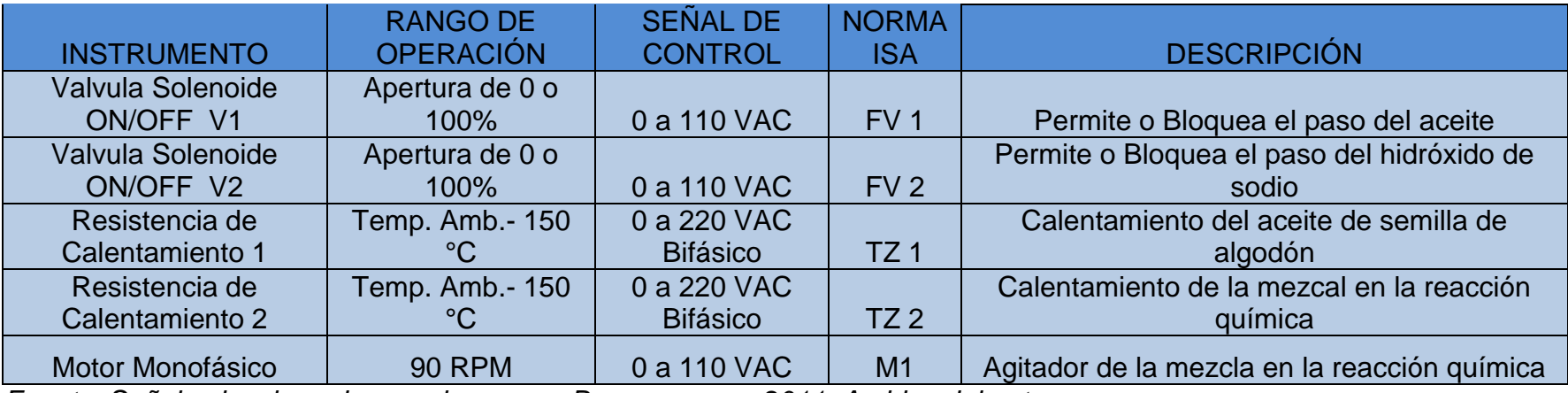

*Fuente: Señales involucradas en el proceso. Bucaramanga, 2011. Archivo del autor*.

## **4. SISTEMA DE CONTROL**

Es el encargado de obtener información de las variables involucradas en el proceso de producción de biocombustible en su primer estado, por medio de módulos de entrada análoga, los cuales se encargan de evaluar la información y así tomar las acciones de control para tener el adecuado funcionamiento del prototipo.

Este sistema de control se implementa en el SIMATIC S7-200 que se encuentra en el gabinete de la maquina extrusora, en el cual se adicionaron los módulos necesarios para el control del prototipo de mezclado. El SIMATIC S7-200 es un Micro-PLC que vigila las entradas y cambia el estado de las salidas conforme al programa de usuario que puede incluir operaciones de lógica booleana, operaciones con contadores y temporizadores, operaciones aritméticas complejas, así como comunicación con otros aparatos inteligentes. Gracias a su diseño compacto, su configuración flexible y su amplio juego de operaciones, el S7-200 es especialmente apropiado para solucionar numerosas tareas de automatización, ampliable mediante módulos. Además de la transmisión de la información a través de cable multimaestro PPI y módulos Profibus-Ethernet-Modem e internet [29].

El control se implementó de acuerdo con lo requerido para llevar a cabo el proceso de producción de biocombustible en su primer estado, esto mediante un programa cargado el PLC S7-200, donde se podrá tener una estructura de programación donde se podrán monitorear las variables involucradas mediante un gráfico. De acuerdo con el proceso establecido y lo requerido se establece el siguiente diagrama de proceso, que se muestra en la Figura 39.

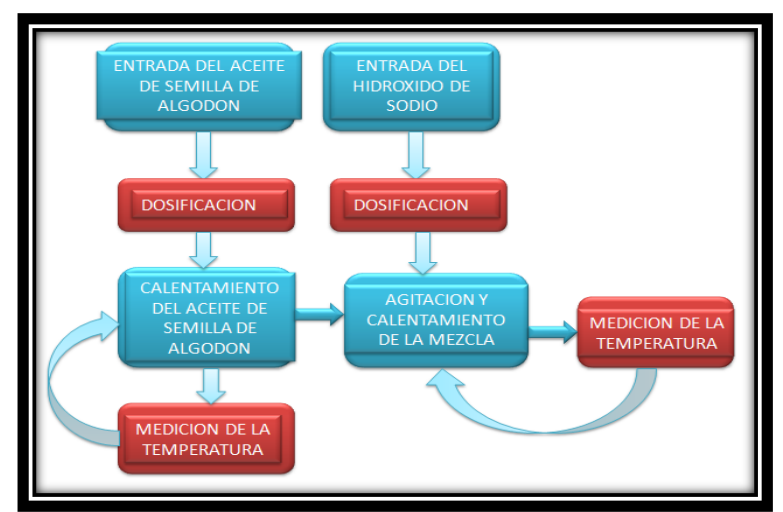

Figura 39. Proceso General de control

*Fuente: Proceso General de control. Bucaramanga, 2011. Archivo del autor. [41]*

Según lo requerido, para llevar a cabo el proceso primero se debe establecer las cantidades de aceite de semilla de algodón y de hidróxido de sodio, para así posteriormente proceder a la dosificación, la primera sustancia dosificada es el aceite de semilla de algodón al tanque 3 donde se procederá a la preparación de este mismo. Seguido del metoxido de sodio para proceder a la reacción química.

Ya establecidos estos valores se procede a la dosificación de las sustancias mediante los sensores de nivel y las válvulas solenoides mencionados anteriormente, las cuales se activan al tiempo permitiendo el paso de las sustancias. Los sensores determinan la cantidad deseada de las sustancias, en ese momento las válvulas se cierran impidiendo el flujo. La señal emitida por los sensores de nivel es tomada por el MODULO SIEMENS EM-231AI4 X 12bit el cual toma las acciones de control necesarias, la conexión del módulo se muestra en la Figura 40.

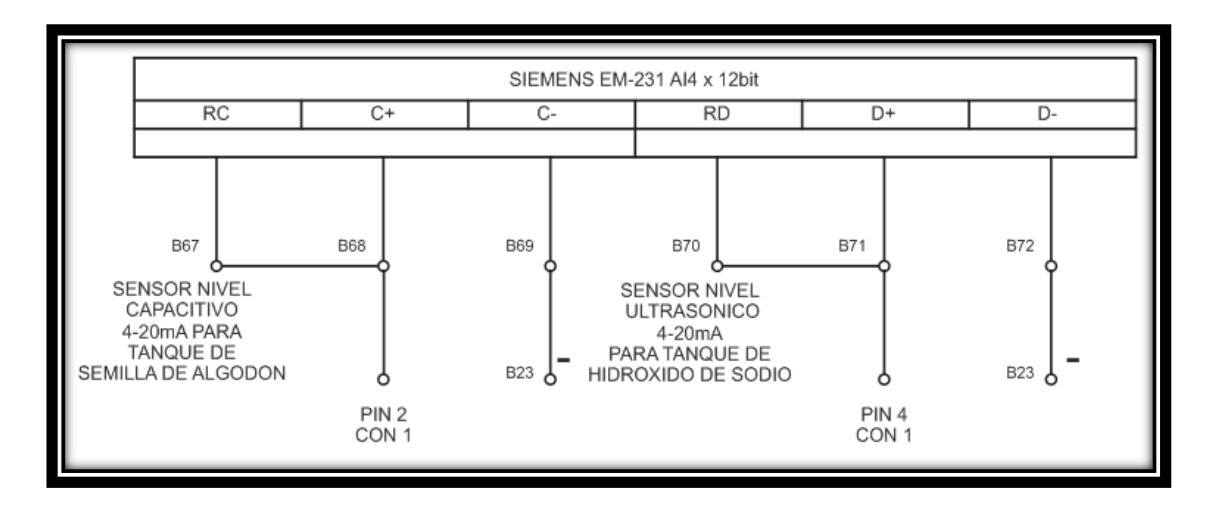

Figura 40. Plano eléctrico. Conexión sensores electrónicos

*Fuente: Plano eléctrico. Conexión sensores electrónicos. Bucaramanga, 2011. Archivo del autor. Anexo A*

El Pin 2 y el Pin 4 del conector 1 son la referencia de cada sensor.

De igual forma las señales que emiten las válvulas son tomadas por el modulo Siemens de salidas EM222 RELAY el cual toma las acciones de control necesarias. A continuación se muestra la conexión del módulo en la Figura 41.

Figura 41. Plano eléctrico válvulas ON/OFF

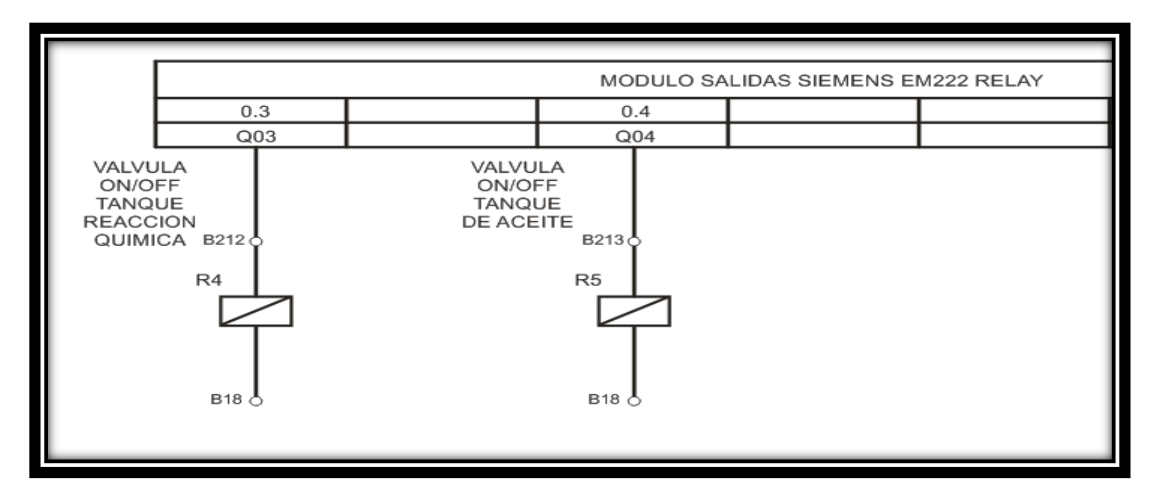

*Fuente: Plano eléctrico válvulas ON/OFF. Bucaramanga, 2011. Archivo del autor. Anexo A*

Después de haber establecido y dosificado las sustancias hacia el tanque tres, donde se prosigue a la reacción química. Para esto se usa una resistencia de calentamiento, y para mantener la temperatura deseada se usa un sensor de temperatura, además de un motoreductor con un agitador para realizar la homogenización de las sustancias. La señal captada por el sensor es emitida al modulo de Termocuplas SIEMENS EM-231 AI4 X TC. La conexión de este modulo se muestra en la Figura 42.

Figura 42. Plano Eléctrico. Conexión termocuplas

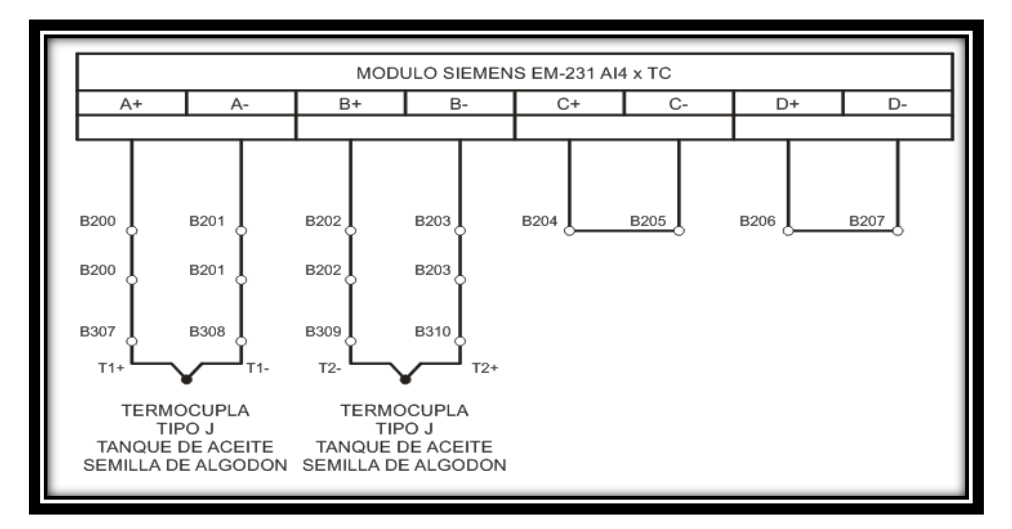

*Fuente: Plano Eléctrico. Conexión termocuplas. Bucaramanga, 2011. Archivo del autor. Anexo A*

La conexión de las resistencias de calentamiento se puede observar en la Figura 43 donde usamos relevos de estado solido como acondicionamiento de señales, protección y aislamiento del control de la pontecia .

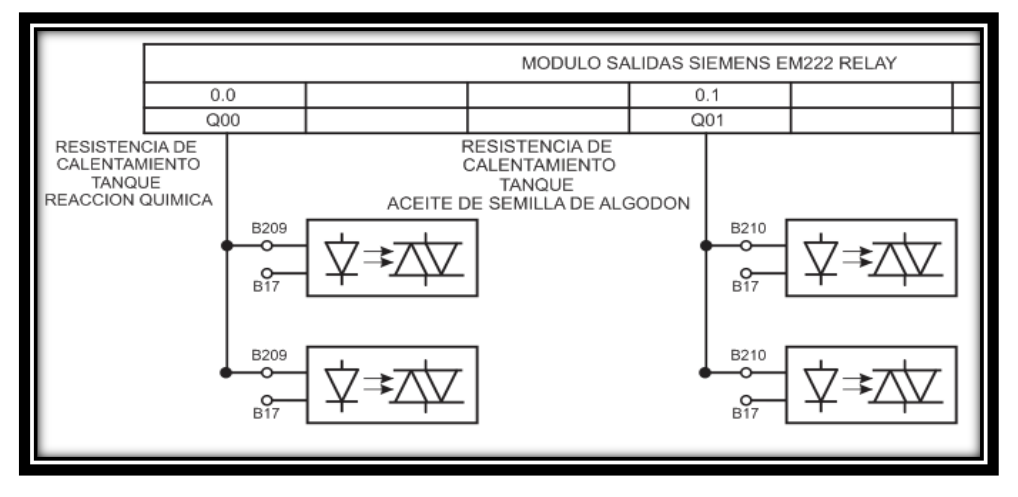

Figura 43. Plano eléctrico. Conexión Resistencias de Calentamiento

*Fuente: Plano eléctrico. Conexión Resistencias de Calentamiento. Bucaramanga, 2011. Archivo del autor. Anexo A*

En la Figura 44 se puede ver la conexión del Motor con el modulo EM222 RELAY.

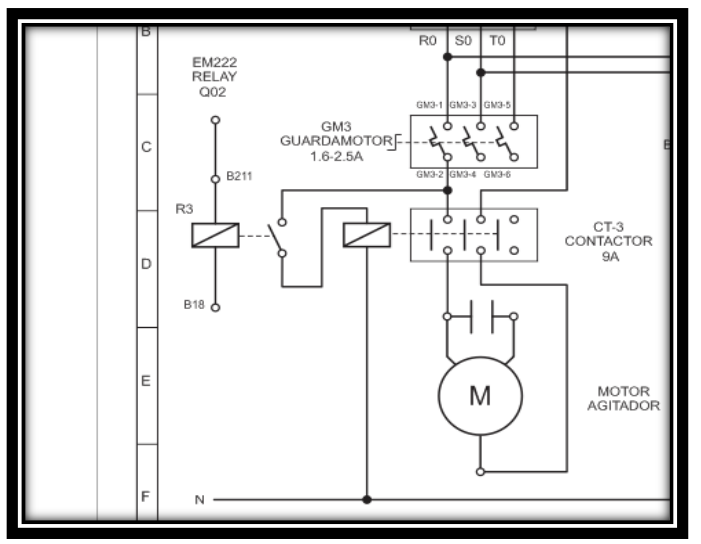

Figura 44. Plano eléctrico. Conexión Motor Agitador

*Fuente: Plano eléctrico. Conexión Motor Agitador. Bucaramanga, 2011. Archivo del autor. Anexo A*

Para el control ON/OFF implementado en el PLC S7-200 CPU 224XP, el usuario podrá establecer las cantidad de cada sustancia, temperatura y tiempo de duración del proceso, de igual forma se dejara un automático donde estará establecido el tiempo y la temperatura tanto de la preparación del aceite como el de la reacción química y se podrá establecer manualmente la cantidad de cada sustancia.

Para la activación de estos elementos se hace necesaria la alimentación monofásica a 110 y 220 VAC. Teniendo en cuenta esto se implementó el acondicionamiento de señal para poder aislar el control con estos elementos mediante dispositivos de accionamiento óptico y magnético [29].

#### **4.1. Acondicionamiento de Señales.**

Este acondicionamiento ayuda a aislar el control de los elementos, así protegiendo los Módulos, PLC y los instrumentos que trabajan con señales de corriente continua. Para esto se usaron relés de estado sólido y relés electromagnéticos que son accionados con señales de control y operar elementos de potencia con señales de voltaje. [29]

El relé de estado sólido de la Figura 45, como su nombre lo indica, es un dispositivo que utiliza un interruptor de estado sólido (por ejemplo un transistor, TRIAC o un TIRISTOR), en lugar de contactos mecánicos (como los de los relés normales), para conmutar cargas de potencia a partir de señales de control de bajo nivel. Estas últimas pueden provenir, por ejemplo, de circuitos digitales y estar dirigidas a motores, lámparas, solenoides, calefactores, etc. El aislamiento entre la circuitería de control y la etapa de potencia lo proporciona generalmente un opto acoplador. La conmutación propiamente dicha puede ser realizada por transistores bipolares, MOSFETs de potencia, TRIACS, SCRs, etc...[30]

Para el sistema de acondicionamiento utilizando relés de estado sólido, el voltaje de control es realizado igualmente por las salidas digitales de la CPU 224XP. En este caso en el relé de estado sólido al activarse la salida digital enciende un diodo emisor de luz que a su vez activa el circuito electrónico opto acoplado, a través del cual se realiza la conmutación y se le da paso a la alimentación del elemento final de control.[29]
Figura 45. Relé de estado sólido

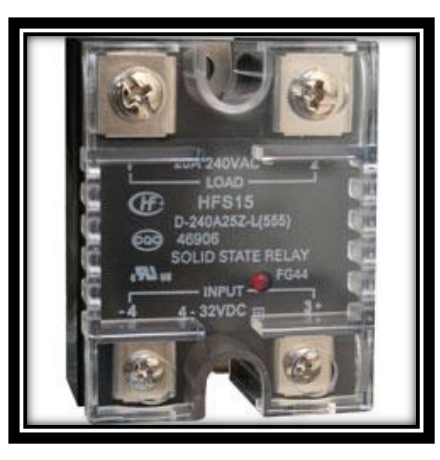

*Fuente: Eléctricas Bogotá Ltda. [31]*

El relé electromagnético como el mostrado en la Figura 46, utiliza la atracción entre una armadura de hierro y una bobina energizada para accionar un sistema de contactos eléctricos. Al circular una corriente a través de la bobina, la armadura es atraída por el núcleo de hierro. El suministro en AC o DC de bajo voltaje y corriente puede controlar la bobina del relé permitiendo el control de un circuito de alto voltaje y elevada corriente. [32]

Figura 46. Relé electromagnético

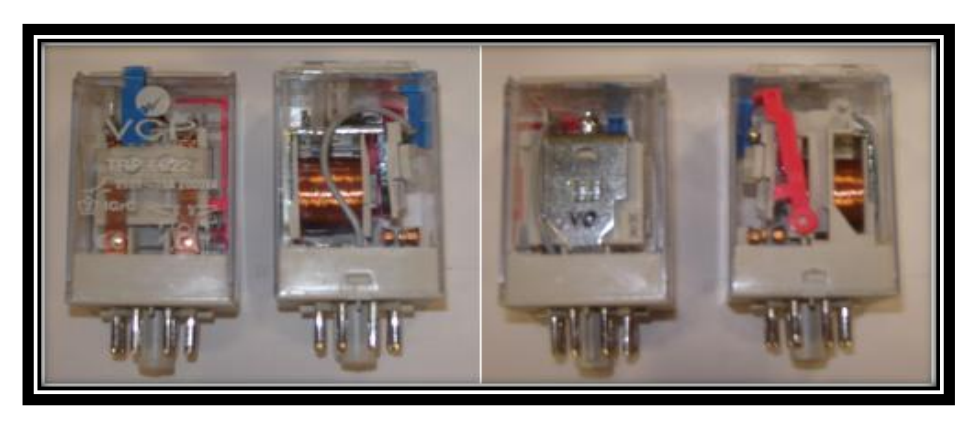

*Fuente: Instrumentación y automatización de una maquina extrusora prensadora para la extracción de aceite de semilla de algodón. Bucaramanga, 2009. [33]*

El accionado de la señal es por la CPU 224 XP por medio de acción de sus salidas digitales, las cuales manejan una tensión de +24 VDC, donde es enviada al relé cerrando el circuito de potencia, a continuación se muestra las conexión de los elementos con su respectivo acondicionamiento se señal.

# **Válvulas ON/OFF**

El acondicionamiento de señal de las válvulas ON/OFF se muestra en la Figura 47.

Figura 47. Acondicionamiento de señal válvulas ON/OFF

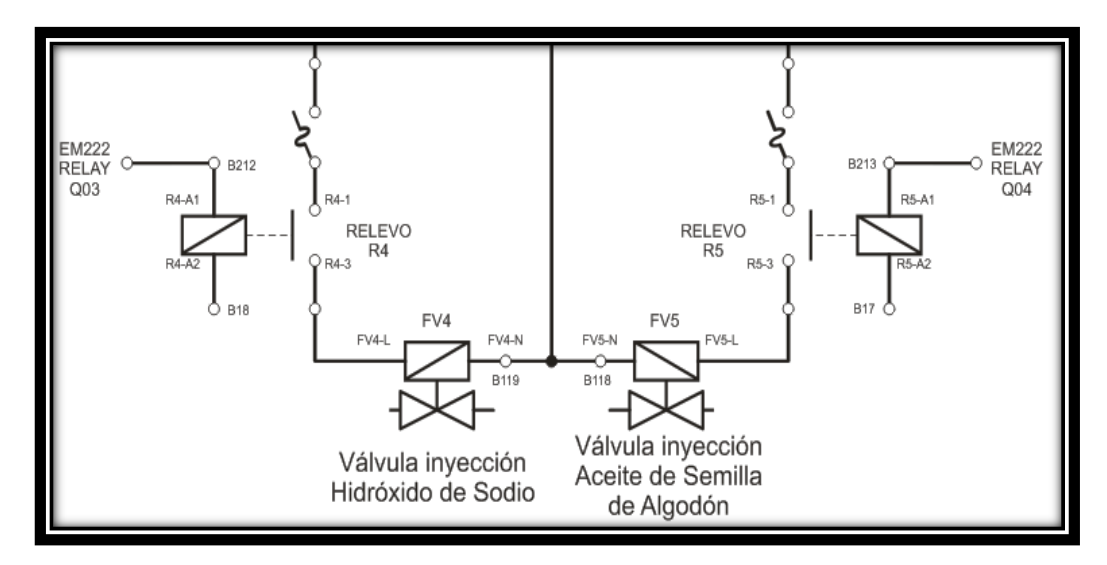

*Fuente: Acondicionamiento de señal válvulas ON/OFF. Bucaramanga, 2011. Archivo del autor. Anexo A*

El acondicionamiento de señal de las válvulas solenoide se realizó a través de relés electromagnéticos los cuales son accionados por el Modulo EM222 RELAY. Donde energiza la bobina y cierra el contacto interno del relevo, y así accionar la válvula. En la Figura 47 Se implementó un relé electromagnético para cada válvula para tener un mejor control de ellas.

#### **Resistencias de Calentamiento**  $\bullet$

En la Figura 48 y 55 se puede ver el acondicionamiento de señal de la resistencia en el tanque de semilla de algodón y el tanque de la reacción química respectivamente.

Para la activación de las resistencias se usaron dos reles de estado sólido de manera que se protegen ambas líneas interrumpiendo el flujo de corriente hacia las resistencias, de tal modo que no hay puntos energizados en el gabinete cuando la resistencia no este activa, además se logra un aislamiento óptico entre las línea de control de +24 VDC con la línea de potencia 110 VDC, como se puede ver en la figura 48 y 49.

Figura 48. Acondicionamiento de Señal Resistencia Tanque Aceite de Semilla de Algodón

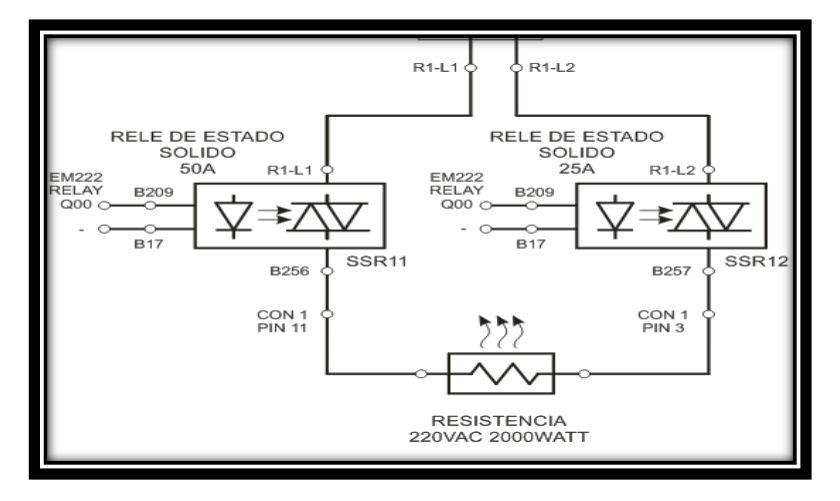

*Fuente: Acondicionamiento de Señal Resistencia Tanque Aceite de Semilla de Algodón. Bucaramanga, 2011. Archivo del autor. Anexo A*

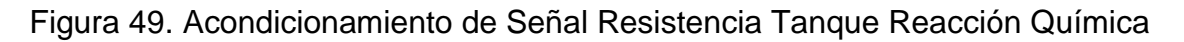

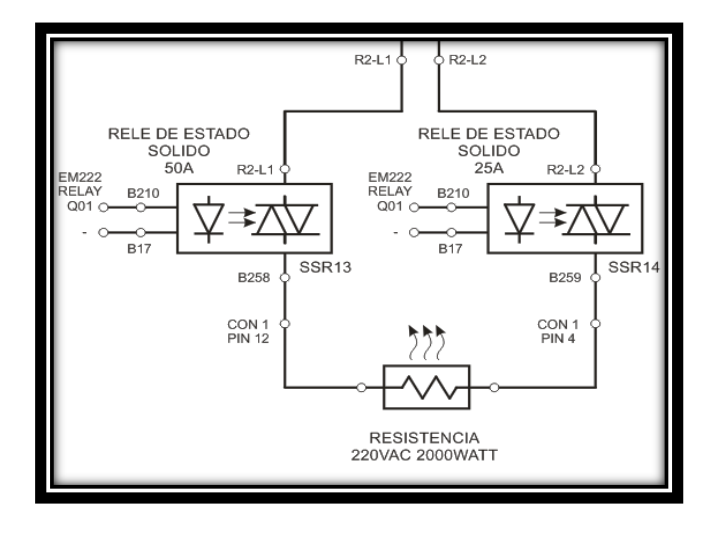

*Fuente: Acondicionamiento de Señal Resistencia Tanque Reacción Química. Bucaramanga, 2011. Archivo del autor. Anexo A*

# **Motor Monofásico**

Figura 50. Acondicionamiento de Señal Motor Monofásico

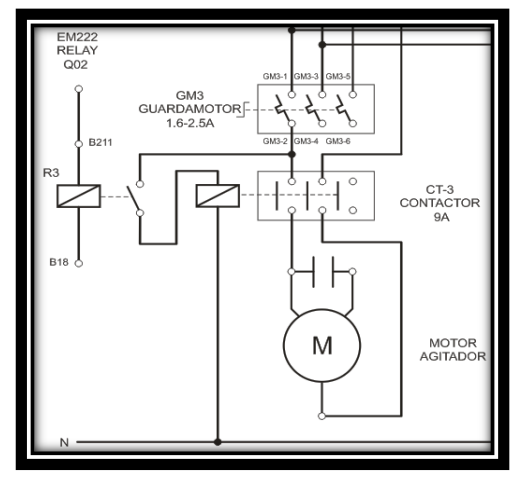

*Fuente: Acondicionamiento de señal motor monofásico. Bucaramanga, 2011. Archivo del autor. Anexo A*

El acondicionamiento de señal del motor se realizó mediante un relé electromagnético que es accionado por el módulo EM222 RELAY, que energiza la bobina accionando el contacto interno del rele, y este acciona el contactor CT-3 energizando el motor monofásico con capacitor de arranque.

El sistema de acondicionamiento de señal compuesto por relés electromagnéticos y de estado sólido, se encuentran en el gabinete entre el sistema de control y el sistema de potencia, como se ve en la Figura 51.

Figura 51. Instalación del Sistema de Acondicionamiento de señal

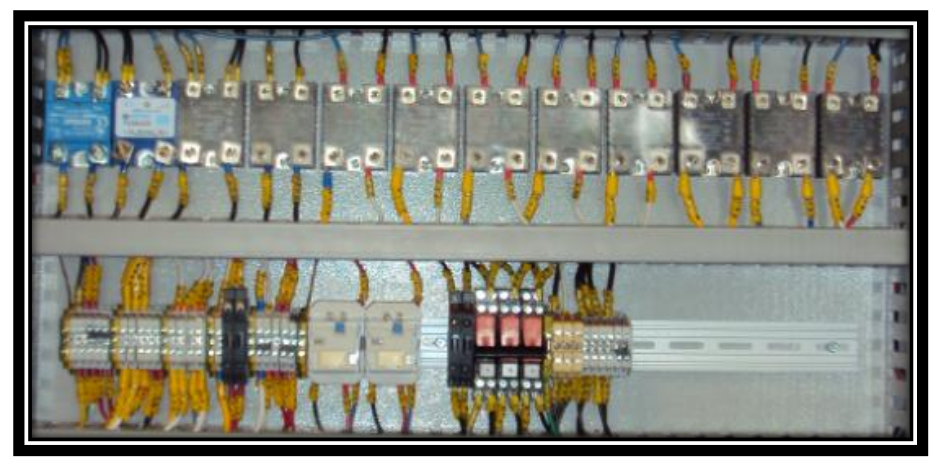

*Fuente: Instalación del Sistema de Acondicionamiento de señal. Bucaramanga, 2011. Archivo del autor. [41][33]*

## **4.2. Sistema de protección Eléctrica.**

Es el encargado de proteger las líneas eléctricas del gabinete, de sobrecargas y/o cortocircuitos, también del accionamiento o desconexión de estas mismas.

En el tablero de automáticos se dispone de un Interruptor termomagnético totalizador de caja moldeada. Dispositivo instalado en el tablero de automáticos como totalizador para proteger contra sobrecarga y cortocircuito la acometida trifásica del laboratorio de diseño y confiabilidad, donde se encuentra instalada la maquina extrusora y prototipo de mezclado para producir biocombustible. En la Figura 52 se puede ver el interruptor easypact EZC100N.

Figura 52. Interruptor EasyPact EZC100N 80 A

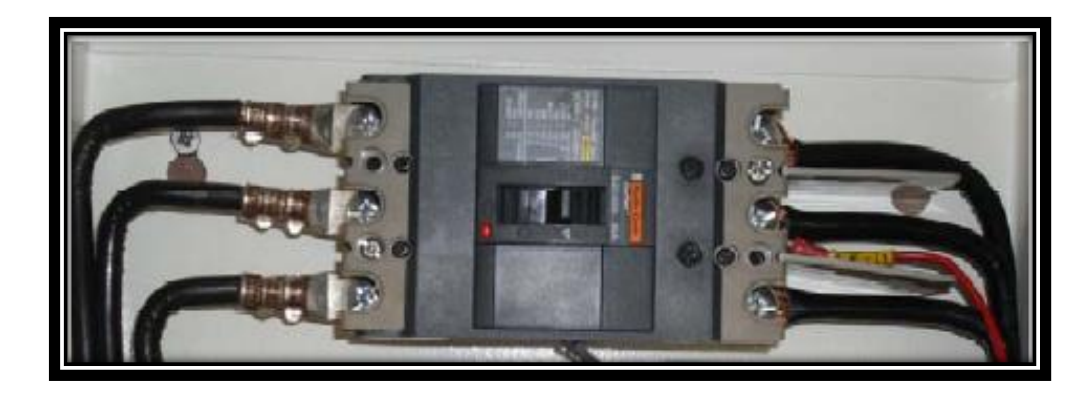

*Fuente: Instrumentación y automatización de una maquina extrusora prensadora para la extracción de aceite de semilla de algodón. Bucaramanga, 2009. [33]*

Se dispuso en el tablero de automáticos los siguientes elementos de protección para el prototipo de mezclado para producir biocombustible.

## **Interruptor termomagnético enchufable**

Estos interruptores se encargan de proteger contra cortocircuitos y/o sobrecargas las líneas de alimentación de los elementos de control. Cada fase de alimentación de las cargas es protegida a través de estos interruptores en el tablero de automáticos y posteriormente es distribuida a los elementos de protección implementados en el gabinete de control. [33]

En el tablero de automáticos se instaló un interruptor tripolar el cual protege las líneas de las resistencias y el motor monofásico. Uno de los interruptores implementados en el tablero se puede ver en la Figura 53.

Figura 53. Interruptor Termo magnético

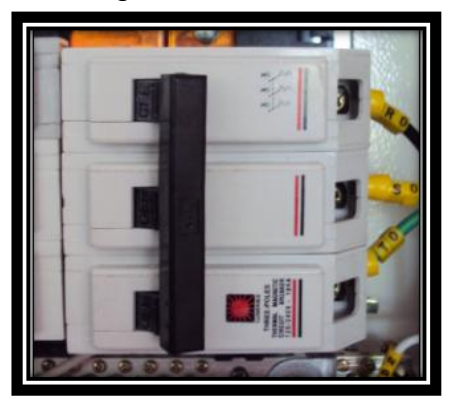

*Fuente: Interruptor Termo magnéticos. Bucaramanga, 2011. Archivo del autor. [41]*

# **Borneras Porta Fusibles.**

Este tipo de bornera (Figura 54) aparte de servir para conexión, también protege de cortocircuitos, puesto que tienen un fusible que se abre impidiendo el flujo de corriente. Estas borneras se usaron para protegerlas válvulas ON/FF.

Figura 54. Borna Porta fusibles y Relés electromagnéticos

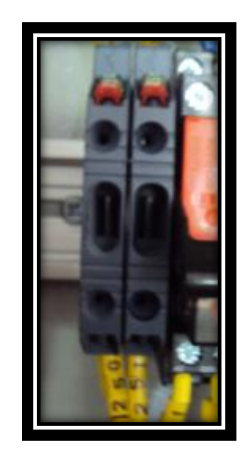

*Fuente: Borna porta fusibles y relés electromagnéticos. Bucaramanga, 2011. Archivo del autor. [41]*

# **Contacto Tripolar**.

Es el encargado de brindar protección contra sobrecargas mediante desconexión y conexión del flujo de corriente, cuenta con una bobina de 110 VAC y dos contactos auxiliares 1NA+ 1NC.

Al contactor, como se muestra en la Figura 55 se encuentra conectada la válvula

ON/OFF, la válvula direccional que pertenece a la maquina extrusora y la fuente de alimentación SITOP, y este alimenta el sistema de control.

Figura 55. Contactor Tripolar LC1D18

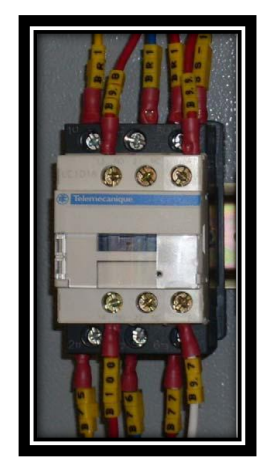

*Fuente: Contactor Tripolar LC1D18. Bucaramanga, 2011. Archivo del autor. [41]*

## **Breaker bipolar.**

Interruptor de protección contra sobrecargas y/o cortocircuitos implementado para proteger las dos fases empleadas para la alimentación de la fuente SITOP modular. Está en capacidad de soportar corrientes de hasta de 6 A. En la Figura 56 se puede observar el interruptor termo magnético usado.[44]

Figura 56. Interruptor termomagnético tipo K 60 de schnider

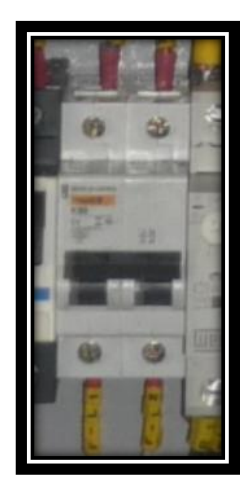

*Fuente: Interruptor Termo magnético K60. Bucaramanga, 2011. Archivo del autor. [41]*

#### **Guarda motor**

Son interruptores automáticos de motor que utilizan el mismo principio de protección de los interruptores termomagneticos que se encargan de proteger a los motores de sobrecargas y/o cortocircuitos, diseñados para soportar sobre intensidades generadas en el arranque del motor,se usa un guarda motor para proteger el motor monofásico del sistema de agitación con una regulación de 1.6 -2,5 A. Este se puede ver en la Figura 57.

Figura 57. Guarda motor WEG

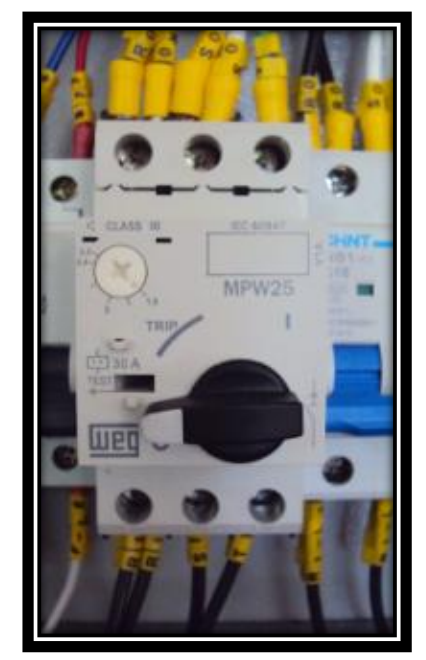

*Fuente: Guarda motor WEG. Bucaramanga, 2011. Archivo del autor. [41]*

#### **Breakers bifásicos.**

Funcionan como interruptores de protección contra sobre intensidades para circuitos de corriente continua, se utilizan para proteger las líneas de las resistencias de calentamiento. Con capacidad de soportar corrientes hasta 20 A, t para cada resistencia se usa un breaker como se ve en la Figura 58.

Figura 58. Breaker Bifásico CHINT NB1-C16

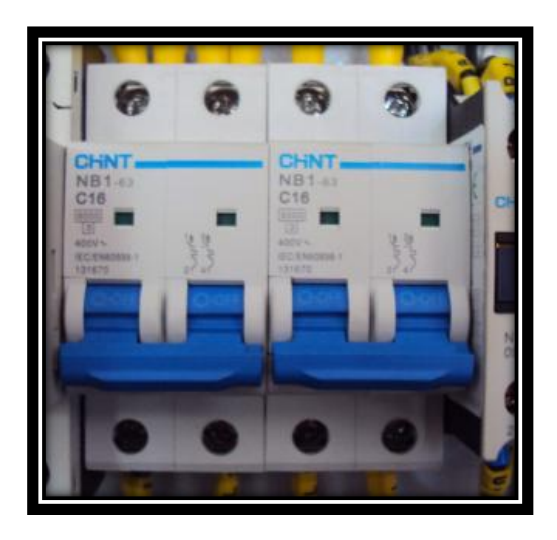

*Fuente: Bifásico CHINT NB1-C16. Bucaramanga, 2011. Archivo del autor. [41]*

#### **Contactor Tripolar.**   $\bullet$

Interruptor electromecanico el cual tiene como objetivo establecer o interrumpir el paso de corriente, el contactor se usa para el accionamiento del motor monofásico y está en la capacidad de operar un motor trifásico, este contactor se puede ver en la Figura 59.

Figura 59. Contactor Tripolar CHNT

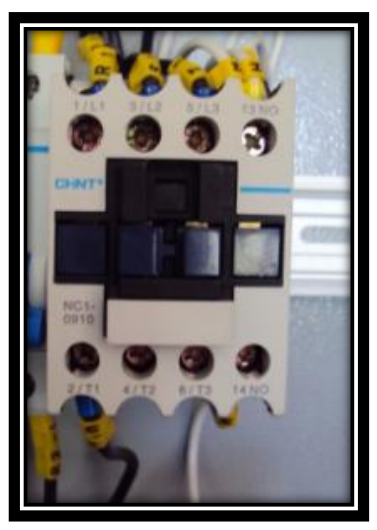

*Fuente: Contactor Tripolar CHNT. Bucaramanga, 2011. Archivo del autor. [41]*

## **Fuente sitop y breaker monopolar**

Se utiliza una fuente Siemens SITOP Modular, la cual presenta una tensión nominal de entrada de 220 VAC, una corriente continua de salida de 5A y suministra 24 VDC. Esta fuente alimenta los transmisores de la instrumentación y el hardware del sistema de control SIEMENS S7-200 (CPU – Entradas y Salidas - Módulos de Ampliación). Y un Interruptor de protección contra sobre intensidades para circuitos de corriente continua. Se utiliza para proteger la línea de +24 VDC suministrada por la fuente de alimentación SITOP para el sistema de control. Está en capacidad de soportar corrientes hasta de 2A.

La fuente Sitop y el interruptor de protección monopolar C32 H-DC se pueden ver en la Figura 60.

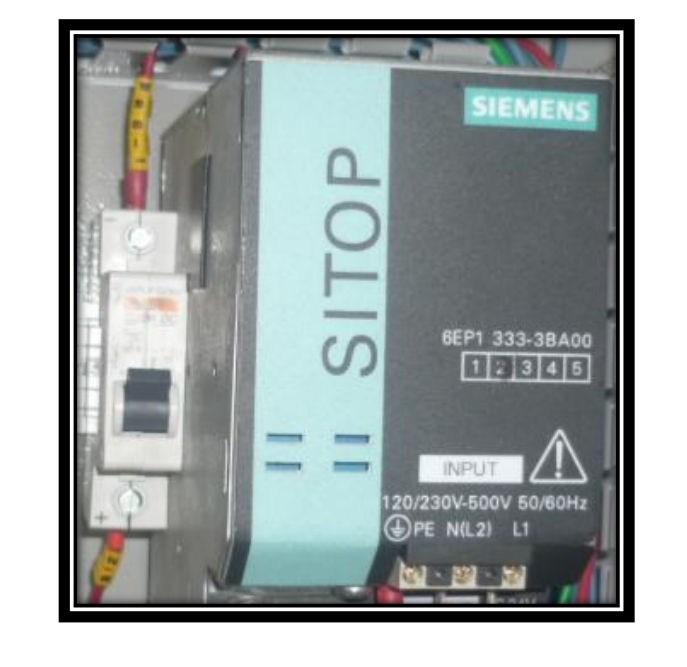

Figura 60. Fuente Sitop e interruptor de protección monopolar C32 H-DC

*Fuente: Fuente sitop e interruptor de protección monopolar C32 H-DC. Bucaramanga, 2011. Archivo del autor. [41]*

Para la instrumentación del proyecto se implementó un sistema de marcación para así poder identificar las conexiones realizadas, a continuación en la Figura 61 se muestra el gabinete debidamente instrumentado.

Figura 61. Gabinete de control

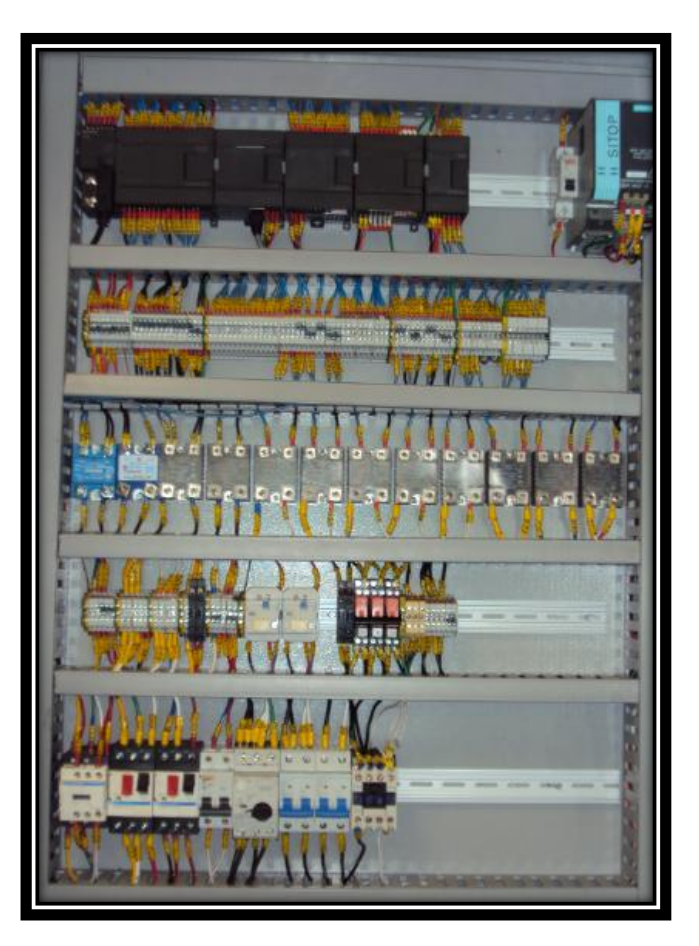

*Fuente: Gabinete de control. Bucaramanga, 2011. Archivo del autor. [41]*

De igual forma, se implementó un gabinete de paso en la estructura del prototipo como se ve en la Figura 62, para realizar las conexiones de las señales de alimentación de los elementos finales y de esta forma evitando el contacto directo con el gabinete de control y a su vez estas señales provienen de los dispositivos de acondicionamiento del gabinete de control; de modo que ante cualquier mal funcionamiento el operario evaluará inicialmente el estado de las conexiones en este gabinete, de igual forma se usa marcación para los cables manteniendo la misma simbología que tiene la maquina extrusora de aceite de semilla de algodón

# Figura 62. Gabinete de paso

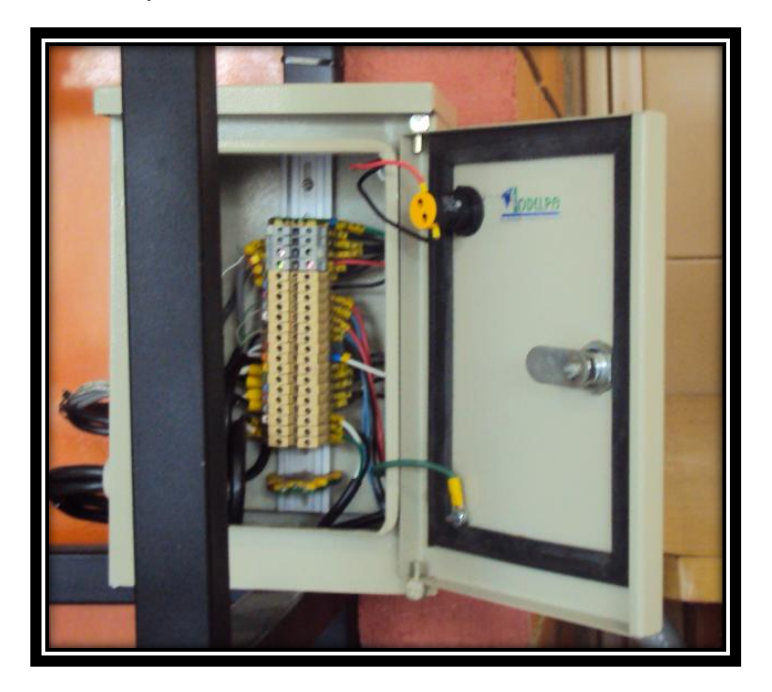

*Fuente: Gabinete de paso. Bucaramanga, 2011. Archivo del autor. [41].*

## **5. UNIDAD TERMINAL REMOTA**

La Unidad Terminal Remota (RTU) se define como un conjunto de elementos dedicados a labores de adquisición de datos, control y/o supervisión de un sistema, los cuales se encuentran alejados del centro de mando y se comunican con este a través de algún protocolo de comunicación (Ethernet, PROFIBUS, PPI, MPI). Dentro de esta categoría se pueden encontrar a los autómatas programables (PLC), registradores, controladores, reguladores los llamados IED (Intelligent Electronic Devices), dado a las capacidades de comunicación integradas o integrables a cada uno de estos. [35]

En la automatización de la máquina de extracción de aceite de la semilla de algodón se implemento un PLC como unidad terminal remota, El sistema implementado para la maquina consta de un PLC S7 200 SIEMENS, el cual está configurado de la siguiente forma: una CPU 224XP, un módulo Ethernet (CP 243- 1), y un módulo de entradas análogas (EM 231). Adicionalmente se instalaron dos modulos el EM 231 TC para termocuplas y el modulo salidas digitales EM222 RELAY, para el prototipo de mezclado. Manteniendo la simbología en el cableado, y usando la misma estructura de programación, de esta forma poder crear una unió entre la máquina de extracción y el prototipo de mezclado, de esta forma abriendo el camino para futuras investigaciones.

### **5.1. Controlador lógico programable SIMATIC S7-200 CPU 224 XP.**

La CPU S7-200 en general es un aparato autónomo y compacto que incorpora una unidad central de procesamiento (CPU), una memoria interna, entradas y salidas digital y análoga, dependiendo del tipo de CPU. En la Figura 63 se puede apreciar el diagrama de un PLC y su estructura básica.

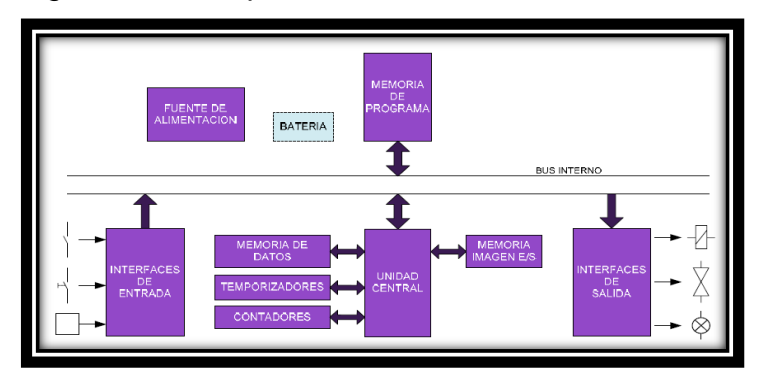

Figura 63. Diagrama de Bloques de un PLC

*Fuente: Manual S7200. [34]*

La CPU se alimenta a través de una fuente AC o DC dependiendo del tipo de alimentación que se elija. En este caso la CPU necesita una alimentación de 24VDC, por lo que se utiliza una fuente SITOP de 24VDC y 5A. Esta fuente de alimentación proporciona la corriente necesaria para abastecer a la unidad central, los módulos de ampliación conectados a esta y a la instrumentación utilizada. La CPU se encarga de ejecutar el programa previamente cargado y de almacenar los datos, las entradas y salidas controlan el sistema de automatización y la interface de comunicación permite conectar la CPU a una unidad de programación o a otros dispositivos.

Las entradas vigilan las señales de los aparatos de campo (sensores e interruptores) y las salidas controlan las bombas, motores u otros dispositivos del proceso (elementos finales de control), de acuerdo con la lógica de control que se ha programado en el PLC.

Todas las CPU S7-200 y módulos de ampliación poseen diodos luminosos que indican: el modo de operación de la CPU (RUN o STOP), el estado de las entradas y salidas integradas y también indica posibles fallos que se hayan detectado en el sistema.

En la Figura 64 se puede ver la CPU 224XP, que cuenta con 14 entradas digitales a 24VDC y 10 salidas digitales a 24VDC, dos entradas y una salida análoga, dos puertos de comunicación RS-485 y una fuente de alimentación para instrumentación.

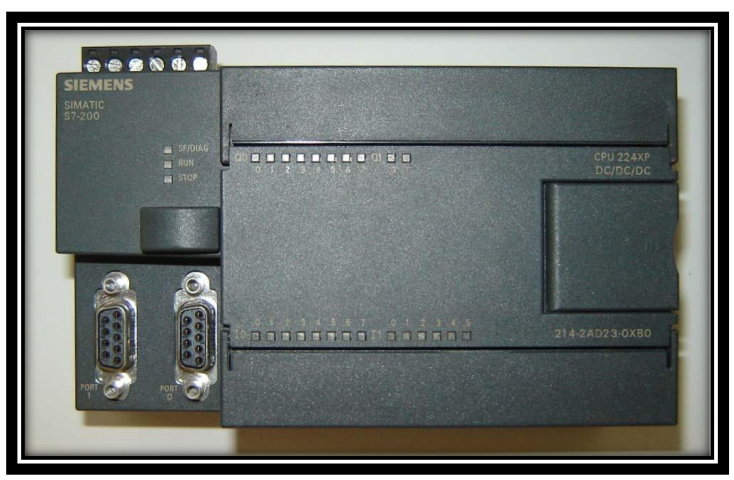

Figura 64. SIMATIC S7-200 CPU 224XP

*Fuente: SIMATIC S7-200 CPU 224XP. Bucaramanga, 2011. Archivo del autor. [41][33]*

En la tabla 11 se presenta de forma general los datos técnicos de la CPU 224XP.

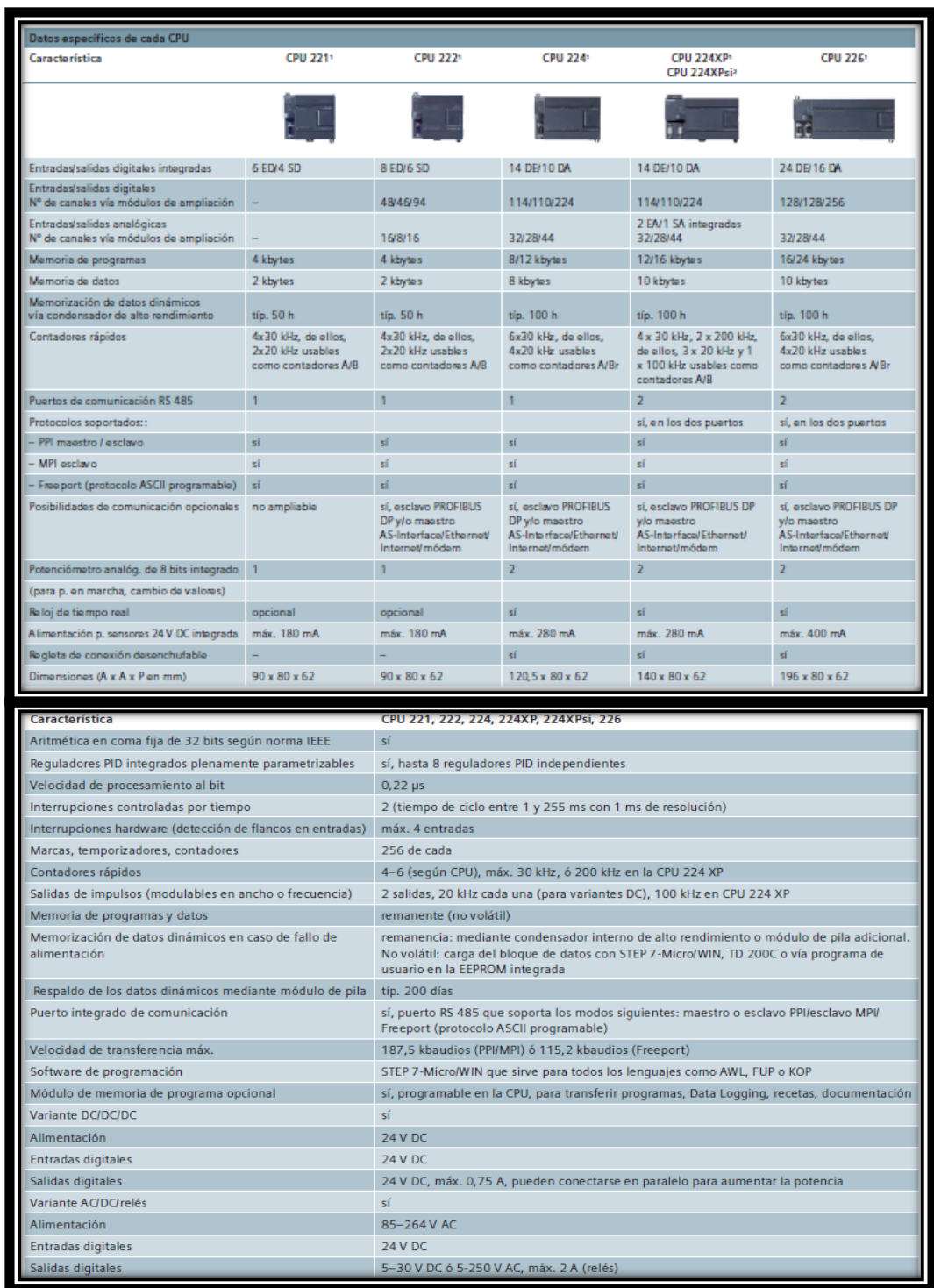

# Tabla 11. Datos técnicos de la CPU 224XP.

*Fuente: Características técnicas comunes de las CPUs 221, 222, 224, 224XP, 224XPsi y 226. [34]*

En la Figura 65 se muestra la distribución y la forma en la que se deben realizar las conexiones de las E/S analógicas y digitales de la CPU para un correcto funcionamiento y operación del dispositivo.

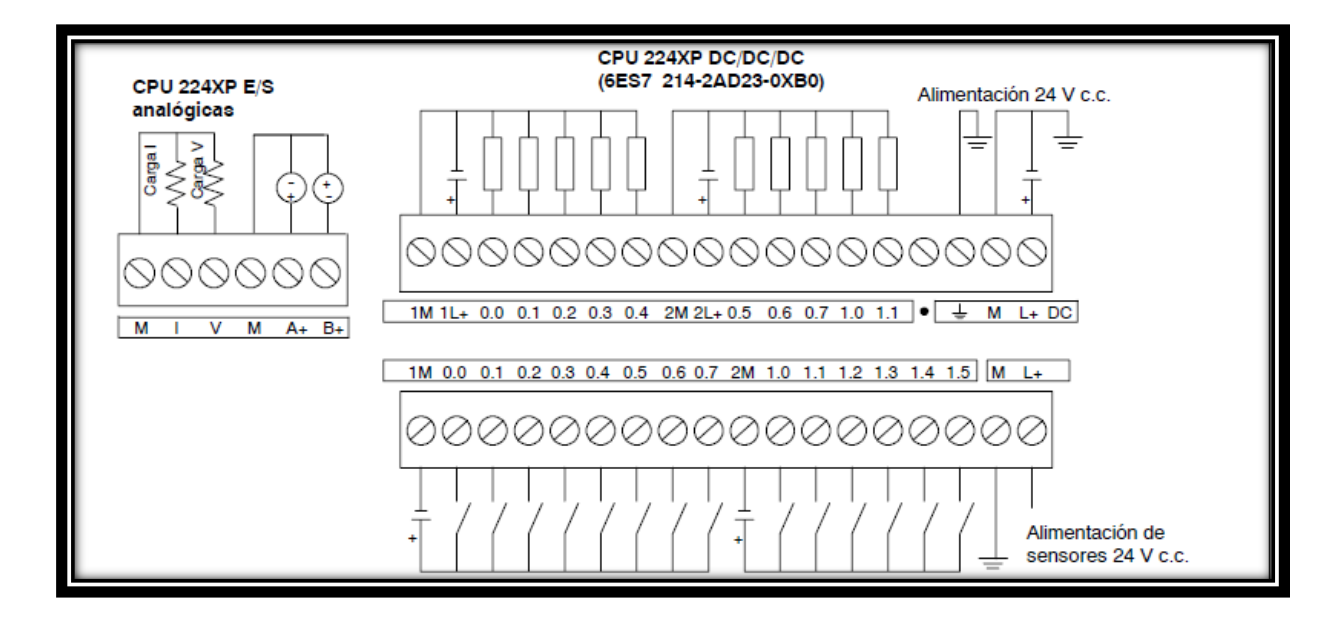

Figura 65. Diagrama de Cableado CPU 224XP

*Fuente: Diagrama de Cableado CPU 224XP. Bucaramanga, 2011. Archivo del autor. [34]*

#### **5.1.1 Módulos de entradas analógicas.**

La gama S7 200 cuenta con una variedad de módulos de ampliación que pueden ser adquiridos de acuerdo con las necesidades del usuario y del proceso a trabajar. Estos van desde E/S digitales, E/S análogas y para aplicaciones específicas como módulos termopar y RTD.

Los módulos de ampliación análogos que existen para esta gama de autómatas programables de SIEMENS son: EM231 de 4 y 8 entradas analógicas, EM232 de 2 y 4 salidas analógicas y el EM235 el cual posee 4 entradas analógicas y una salida analógica integradas.

En esta aplicación se eligió un modulo EM231 de 4 entradas analógicas, mostrado en la Figura 66. Dado que el proceso integra 3 variables que deben ser procesadas para permitir realizar un control, estas variables son la temperatura, la humedad relativa y la presión, cada una de estas es medida a través de un sensor y su señal se transmite a este modulo.

Las señales analógicas de entrada al modulo son en corriente, de 4-20mA, por lo que hay que configurar el modulo como entrada en corriente de 0-20mA a través de interruptores DIP y luego realizar el respectivo escalado de la señal en el software de programación de la CPU.

Figura 66. Modulo de cuatro entradas analógicas

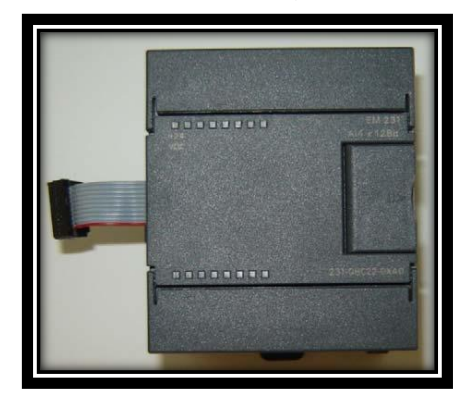

*Fuente: Modulo de Cuatro (4) Entradas Analógicas. Bucaramanga, 2011. Archivo del autor. [34]*

En la tabla 12 se presentan de forma general los datos técnicos del modulo de entradas análogas EM231. (Ver anexo 3)

Tabla 12. Datos técnicos del modulo de entradas análogas EM231

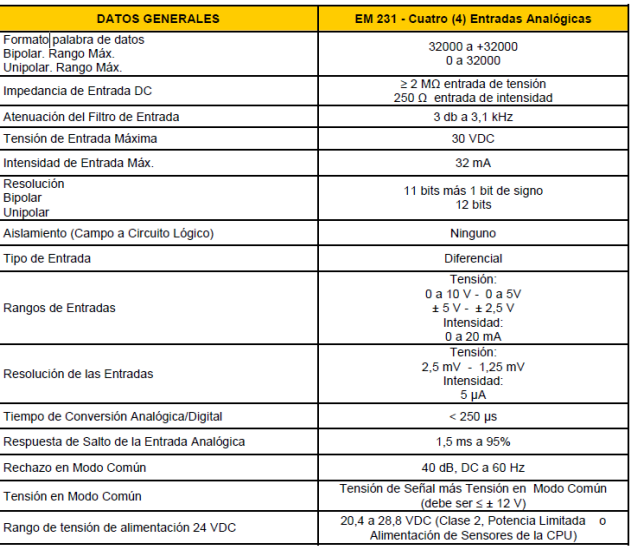

*Fuente: instrumentación y automatización de una maquina extrusora prensadora para la extracción de aceite de semilla de algodón. [35]*

El diagrama de conexiones para el modulo EM 231 se muestra en la Figura 67, en el se puede ver como se realiza la conexión del dispositivo de entrada dependiendo de la señal que maneje. Dado que en esta aplicación todas las señales de los sensores que se trabajan son de 4 - 20mA, se realizo la respectiva conexión indicada en el diagrama para este tipo de señal.

Figura 67. Diagrama de Cableado Modulo EM 231

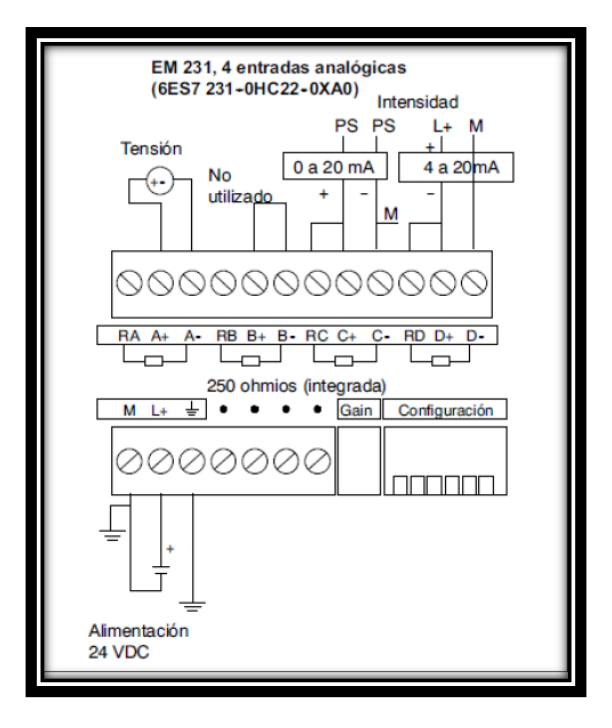

*Fuente: MANUAL S7200 [34]*

Este módulo cuenta con un potenciómetro para el ajuste de ganancia y un grupo de interruptores DIP para realizar la configuración del modulo. (Ver figura 74)

En la tabla 13 se muestra como configura el modulo a través de los interruptores DIP de configuración del modulo. En este modulo los interruptores 1, 2 y 3 seleccionan el rango de las entradas analógicas.

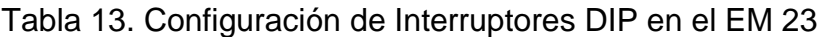

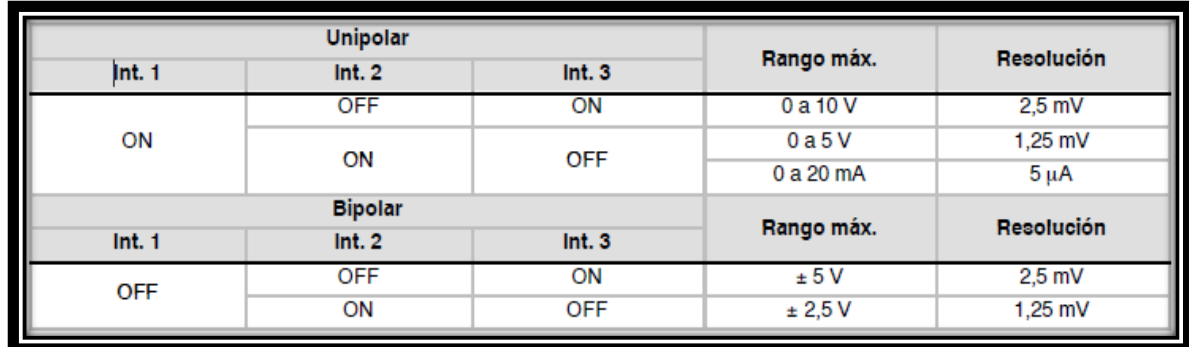

*Fuente: Manual S7200 [34]*

Figura 68. Esquema del Modulo EM 231

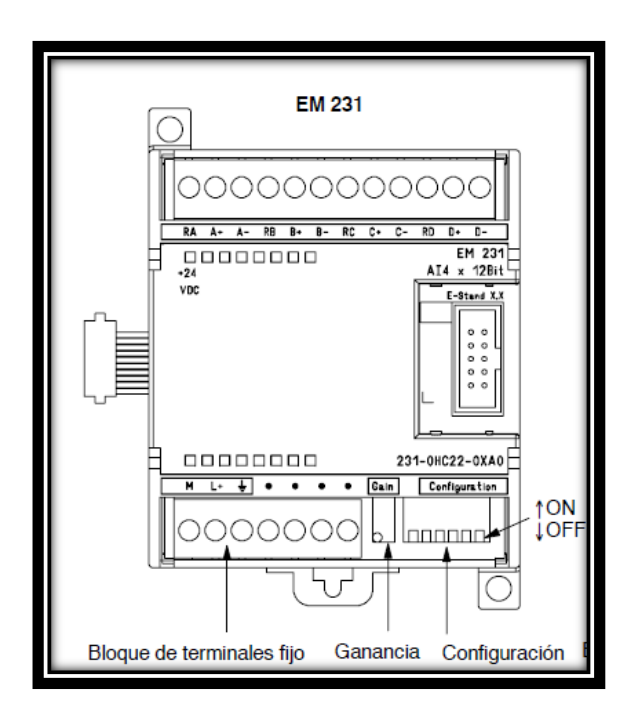

*Fuente: Manual S7200 [34]*

El ajuste de ganancia afecta a todas las entradas analógicas ya que la calibración afecta a la fase de amplificación de la instrumentación que sigue al multiplexor analógico. (Ver Figura 69)

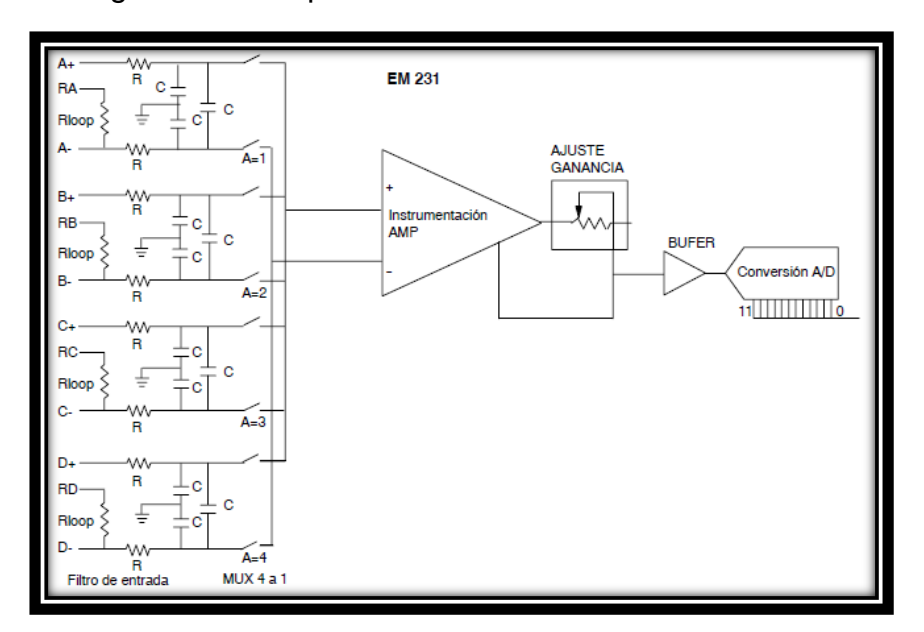

Figura 69. Diagrama de bloques de las entradas del EM 231

*Fuente: Manual S7200 [34]*

El dato leído por el módulo es enviado a la CPU a través de una palabra de16 bits, en una disposición de 12 bits que depende del tipo de dato que se este trabajando (Unipolar o Bipolar). La disposición de los 12 bits dentro de la palabra para ambos tipos de datos se muestra en la Figura 70.

Figura 70. Formato de la Palabra de Datos de Entrada del EM 231

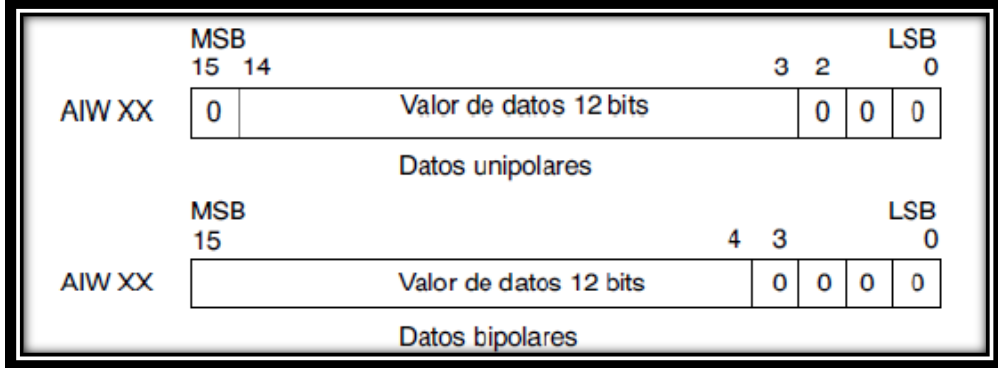

*Fuente: Manual S7200 [34]*

En la tabla 14 se especifican los datos relativos a la repetibilidad y a la precisión media con respecto a los rangos configurables del modulo. La repetibilidad describe las diferencias de un muestreo a otro en el caso de las señales de entrada que no cambien, estos datos definen el rango que contiene un 99% de todos los muestreos. La precisión media describe el valor promedio del error (la diferencia entre el valor promedio de los muestreos individuales y el valor exacto de la señal real de la entrada analógica). [41]

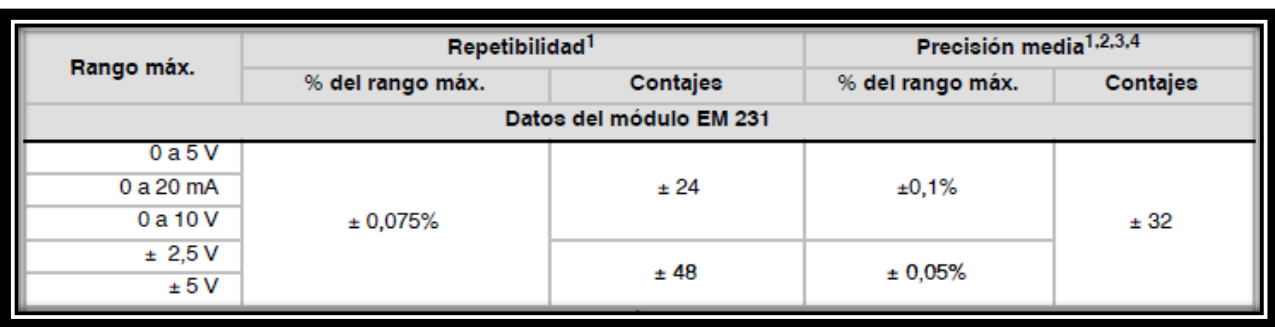

Tabla 14. Datos de Repetitividad y Precisión Media del Módulo EM

*Fuente: Manual S7200 [34]*

# **5.1.2. Módulo de comunicación Ethernet.**

Además de los módulos mencionados en el apartado anterior, también se pueden encontrar módulos de comunicaciones, los cuales permiten la comunicación del autómata con otros autómatas, con dispositivos de almacenamiento y tratamiento de datos, a través de redes Ethernet, Profibus, entre otras.

En la Figura 71 se muestra el módulo Ethernet CP 243-1 el cual es un procesador de comunicaciones para conectar el sistema S7-200 a Industrial Ethernet (IE). El S7-200 se puede configurar, programar y diagnosticar vía Ethernet utilizando STEP 7 Micro/WIN. El S7-200 se puede comunicar con otros autómatas programables S7-200, S7-300 ó S7-400 vía Ethernet, así como con un servidor OPC. [34]

En el apartado de comunicación se mostraran las características y propiedades de este modulo de comunicación.

Figura 71. Modulo Ethernet CP 243-1

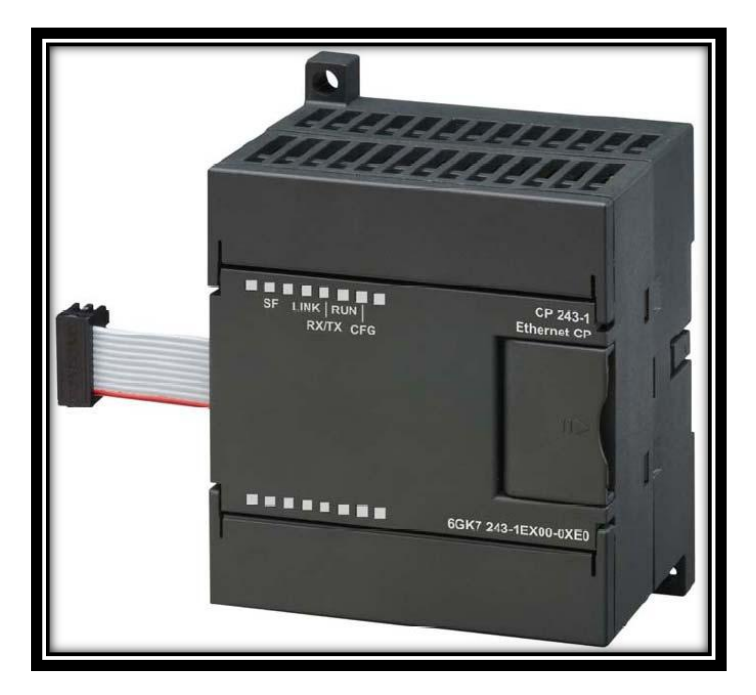

*Fuente: Manual S7200 [34]*

# **5.2. PROTOCOLO DE COMUNICACIÓN**

La comunicación dentro de un proceso industrial automatizado es esencial para gestionar la captación, presentación y procesamiento de la información con el fin de optimizar y garantizar el funcionamiento de los equipos involucrados y a su vez para realizar un control óptimo sobre estos.

El nivel de comunicación se encarga de realizar el transporte de la información entre los niveles de instrumentación, RTU, centro de control y aplicaciones avanzadas.

El intercambio de información entre equipos requiere de un medio de transporte y para su selección es importante evaluar las características de velocidad de transmisión, confiabilidad, alcance y costo que este ofrece. Los medios de transmisión utilizados son:

• **Cable eléctrico.** Hilo metálico aislado, que se subdivide en par y coaxial. El cable par, es un conjunto de dos hilos conductores, paralelos, separados por un elemento aislante y se aplica comúnmente para la transmisión de voz, datos y alimentación eléctrica. Este a su vez se clasifica en simple

paralelo para la transmisión de señales telefónicas, par apantallado que se utiliza para transmitir señales analógicas o digitales, par trenzado que transmite señales de audio y datos y el par coaxial que presenta protección contra interferencias y transmite señales de radio, video y datos.

- **Fibra óptica.** Es un núcleo de material transparente, cristal o plástico, que se utiliza para guiar señales luminosas por su interior.
- **Enlace óptico.** Principalmente mediante rayos infrarrojos.
- **Radiofrecuencia.** Se basa en señales de radio que se generan en un conductor eléctrico cuando se supera cierta frecuencia en la señal que se transporta.
- **Microondas.** Son señales de radio con frecuencias superiores al Gigahercio.

El desarrollo de la electrónica digital y el auge de los microprocesadores han transformado las señales entre la instrumentación y el control en un conjunto de señales capaces de transportar la información a través de un único medio de transmisión gracias a un protocolo de comunicación.

La opción de conectar los elementos de control, permite establecer una línea de Comunicación, a través de la cual se puede coordinar el funcionamiento de todos los componentes de un sistema y a su vez se presenta la posibilidad de la programación a distancia, supervisión remota, diagnostico de los elementos conectados, modularidad, acceso a la información de forma prácticamente instantánea, entre otras.

El S7-200 soporta numerosos tipos de redes de comunicación. La red se selecciona en el cuadro de diálogo "Ajustar interface PG/PC" com ose muestra en la Figura 72

Una red seleccionada se denomina interfaz. Las interfaces disponibles para acceder a las redes de comunicación son:

- Cable multimaestro PPI.
- Procesadores de comunicaciones.
- Tarjetas de comunicación Ethernet.

Figura 72. Ajustar Interface PG/PC

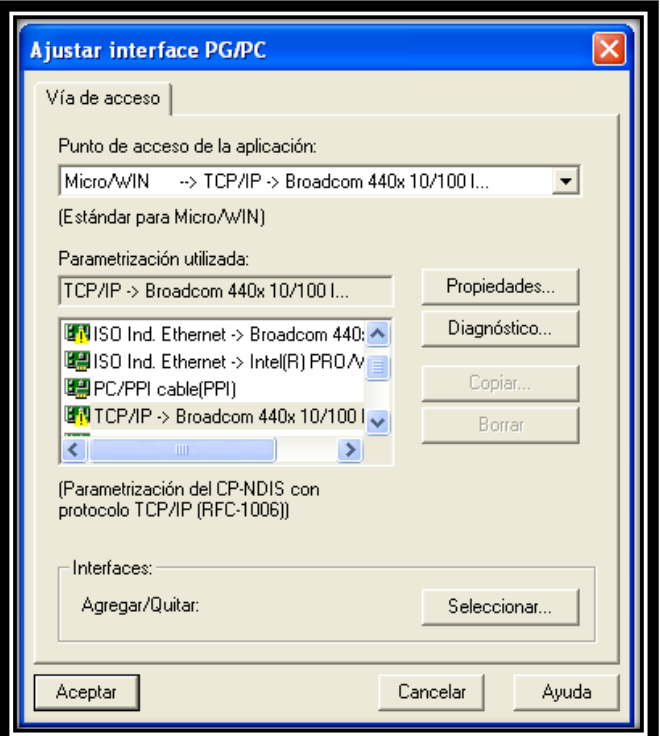

*Fuente: Ajustar Interface PG/PC. [41]*

Por tanto, las CPU S7-200 soportan los siguientes protocolos para comunicación:

- Interfaz punto a punto (PPI).
- Interfaz multipunto (MPI).
- PROFIBUS.
- TCP/IP.

#### **5.2.1. Cable multimaestro USB/PPI.**

El S7-200 soporta el protocolo de comunicación PPI (Interfaz punto a punto). PPI es un protocolo maestro-esclavo. Los maestros envían peticiones a los esclavos y éstos responden. Los esclavos no inician mensajes, sino que esperan a que un maestro les envíe una petición o solicite una respuesta. (Ver figura 81)

Los maestros se comunican con los esclavos vía un enlace compartido que es gestionado por el protocolo PPI. El protocolo PPI no limita el número de maestros que se pueden comunicar con un mismo esclavo. Sin embargo la red no puede comprender más de 32 maestros.

Estando en modo RUN, la CPU S7-200 224XP puede actuar de estación maestra en la red si está habilitado el modo maestro PPI en el programa de usuario. Mientras actúa de maestro PPI, el S7-200 sigue respondiendo en calidad de esclavo a las peticiones de otros maestros, en la tabla 15 se muestra la cantidad de enlaces soportados por el PLC

Tabla 15. Cantidad de Enlaces Soportados por la CPU S7-200

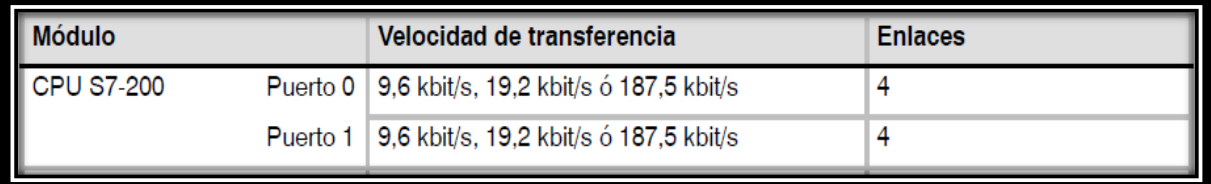

Fuente: [34]

Figura 73. Red PPI

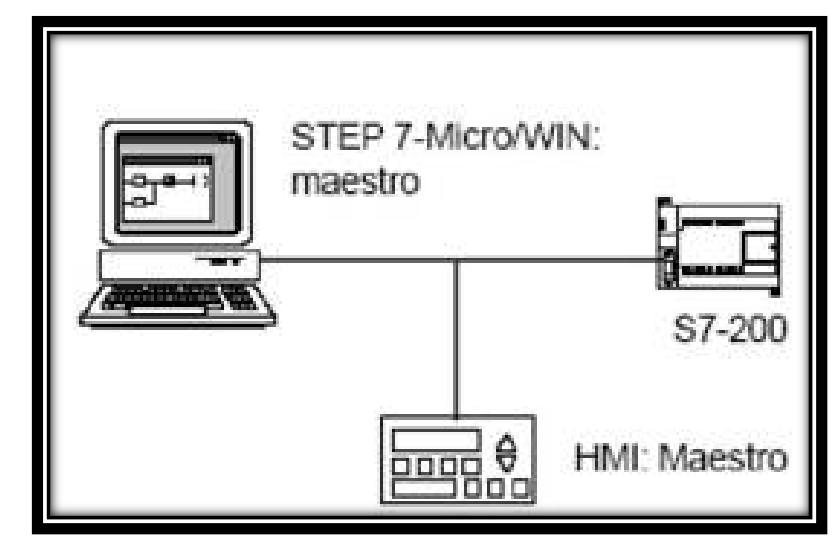

Fuente: *http://www.alipso.com/monografias4/automatas-programables/*

El software de programación del S7-200 soporta los cables multimaestro RS-232/PPI y USB/PPI, que permiten que el PC o la PG (Unidad de programación) actúen de maestro en la red. Los cables multimaestro PPI ofrecen el enlace más sencillo y económico entre el software de programación y una CPU S7-200 o una red S7-200.

El cable multimaestro USB/PPI es un dispositivo "Plug and Play" utilizable con PC que soporten la versión USB 1.1. Proporciona aislamiento eléctrico entre el PC y el S7-200, soportando la comunicación PPI a velocidades de transferencia de hasta 187,5 Kbit/s. No es necesario ajustar interruptores DIP. Basta con que conecte el cable, seleccione el cable PC/PPI como interfaz, active el protocolo PPI y ajuste el puerto USB en la ficha "Conexión PC". Sólo un cable multimaestro USB/PPI como el de la Figura 74, puede estar conectado al PC para utilizarlo con el programa de usuario.

Figura 74. Cable Multi maestro USB/PPI

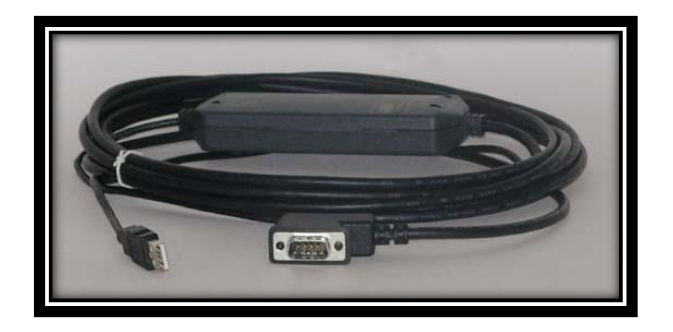

*Fuente: Modulo Ethernet CP 243-1. Bucaramanga, 2011. Archivo del autor.*

Los cables multimaestro USB/PPI y RS-232/PPI tienen LED's que indican las actividades de comunicación tanto del PC como de la red.

- El LED Tx indica que el cable está transmitiendo datos al PC.
- El LED Rx indica que el cable está recibiendo datos del PC.
- El LED PPI indica que el cable está transmitiendo datos a la red. El LED PPI se enciende continuamente cuando el software de programación haya inicializado la comunicación y se apaga cuando se finaliza. [34]

## **5.2.2. Módulo EM 277 PROFIBUS-DP.**

El protocolo PROFIBUS se ha diseñado para que la comunicación sea rápida con unidades periféricas descentralizadas (E/S Remotas). Por lo general, las redes PROFIBUS incorporan un maestro y varios esclavos (Ver Figura 75). La configuración del maestro permite detectar los tipos de esclavos conectados así como sus respectivas direcciones.

### Figura 75. Red PROFIBUS

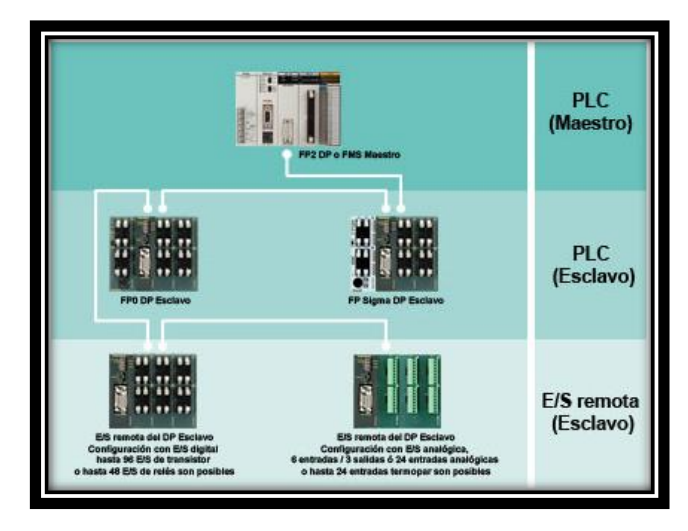

*Fuente: FP0R: Un Nuevo Estándar de PLCs Compactos. [36]*

El maestro inicializa la red y verifica si los esclavos coinciden con la configuración. Continuamente, el maestro escribe los datos de salida en los esclavos y lee de allí los datos de entrada. Una vez que un maestro DP haya configurado correctamente a un esclavo, éste último le pertenecerá. Si hay otro maestro en la red, tendrá apenas un acceso muy limitado a los esclavos del primer maestro.

Tabla 16. Cantidad de Enlaces Soportados por Modulo EM 277

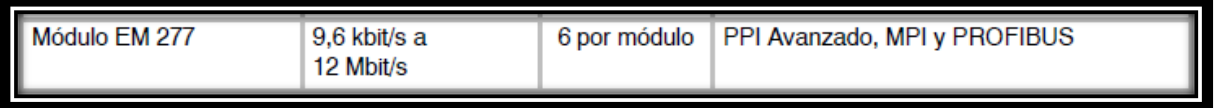

*Fuente: Cantidad de Enlaces Soportados por Modulo EM 277. Bucaramanga, 2011. Archivo del autor.*

Los dispositivos que manejan el protocolo de telecomunicación PROFIBUS-DP (Process Field Bus- Distributed Peripherals) son compatibles entre sí, aunque sean de distintos fabricantes. El protocolo estándar DP está implementado en el módulo EM 277 PROFIBUS-DP que no se utiliza en el proyecto, pero es una opción de comunucacion. Este es un módulo de ampliación inteligente diseñado para su utilización junto con las CPU S7-200. (Ver Figura 76)

Figura 76. Modulo EM 277

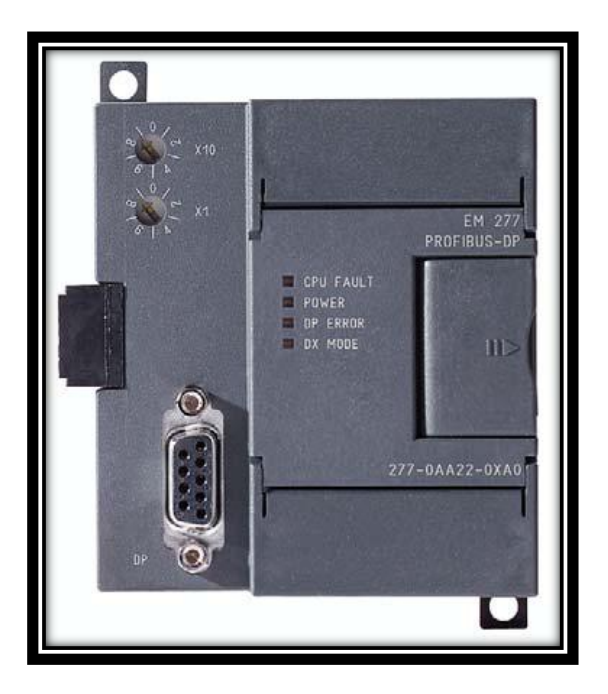

Fuente: *instrumentación y automatización de una maquina extrusora prensadora para la extracción de aceite de semilla de algodón.* [29]

La CPU S7-200 se puede conectar a una red PROFIBUS-DP a través del módulo de ampliación EM 277 esclavo PROFIBUS-DP. Este modulo se conecta a la CPU S7-200 a través del bus de E/S Serie. La red PROFIBUS se conecta al módulo EM 277 PROFIBUS-DP por su puerto de comunicación DP.

El puerto DP del módulo EM 277 PROFIBUS-DP se puede conectar a un maestro DP en la red, siendo posible comunicarse aún como esclavo MPI con otros maestros tales como unidades de programación (PG) SIMATIC o CPUs S7- 300/S7-400 en esa misma red. Por otra parte, el módulo EM 277 PROFIBUS-DP puede servir de interfaz de comunicación con otros maestros MPI, así esté actuando o no de esclavo PROFIBUS-DP. [29]

## **5.2.3. Módulo Módem EM 241.**

El módulo Módem EM 241 permite conectar el S7-200 directamente a una línea telefónica analógica y soporta la comunicación entre el S7-200 y el software de programación. (Ver Nivel centro de control). El módulo Módem asiste también el protocolo de esclavo Modbus RTU. La comunicación entre el módulo Módem y el S7-200 se establece vía el bus de ampliación. (Ver Figura 77)

Figura 77. Modulo EM 241

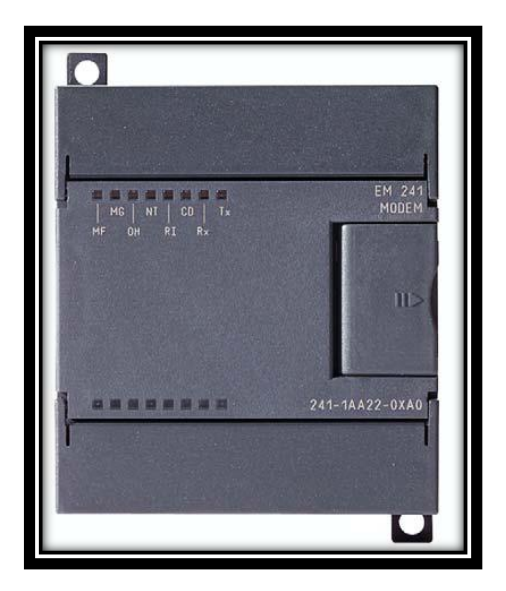

Fuente: *instrumentación y automatización de una maquina extrusora prensadora para la extracción de aceite de semilla de algodón.* [29]

El módulo Módem permite conectar el S7-200 directamente a una línea telefónica analógica, ofreciendo las funciones siguientes:

- Incorpora un enchufe telefónico internacional.
- Incorpora una conexión de módem a software de programación del S7-200 para la programación y la eliminación de errores.
- Soporta el protocolo MODBUS RTU.
- Soporta la radio búsqueda numérica y textual.
- Soporta la mensajería SMS.
- Permite transferir datos entre CPU's ó bien de una CPU a MODBUS.
- Ofrece protección con contraseña.
- Soporta la devolución de llamadas.
- La configuración del módulo módem se guarda en la CPU. [29]

#### **5.2.4. Módulo Ethernet.**

La CPU 224XP soporta la comunicación Ethernet TCP/IP vía un módulo de ampliación Ethernet (CP243-1). (Ver tabla 17

El CP 243-1 es un procesador de comunicaciones que está previsto para utilizarlo en un autómata programable S7-200. Permite conectar un sistema S7-200 a

Industrial Ethernet (IE**)**. De este modo, con el CP 243-1 es posible realizar comunicaciones vía Ethernet en la gama de prestaciones inferior de la serie de productos S7. Y así, usando un S7-200 y el software de programación se puede, por una parte configurar, programar y diagnosticar vía Ethernet incluso a distancia, y a su vez S7-200 puede comunicarse vía Ethernet con otro autómata S7-200, S7- 300 o un S7-400. Al igual posible la comunicación con un servidor OPC.

Tabla 17. Cantidad de enlaces soportados por el modulo ethernet

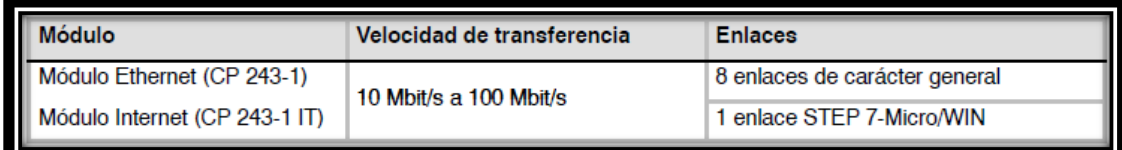

Fuente: *instrumentación y automatización de una maquina extrusora prensadora para la extracción de aceite de semilla de algodón.* [34]

El CP 243-1 se diseña y planifica con el software de programación del S7-200 a través de un asistente Ethernet integrado. El CP 243-1 se suministra con una dirección MAC fija que esta adherida debajo de la tapa superior del equipo. La dirección IP y la máscara de subred se tienen que diseñar o tomar de un servidor BOOTP mediante el protocolo BOOTP (protocolo de configuración de host). [29]

Por otra parte el CP 243-1 tiene las siguientes conexiones: (Ver Figura 78)

- Regleta de bornes para la tensión de alimentación de +24 VDC y la conexión a tierra, situadas debajo de la cubierta de la tapa frontal.
- Conector hembra octopolar RJ45 para la conexión a Ethernet.
- Conector macho para el bus I/O.
- Cable plano integrado con conector hembra para la conexión del bus I/O.

Figura 78. Conexiones del Modulo Ethernet CP 243-1

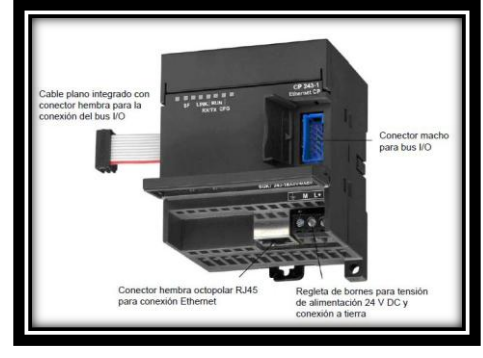

Fuente: *instrumentación y automatización de una maquina extrusora prensadora para la extracción de aceite de semilla de algodón.* [29]

El CP 243-1 tiene LED´s indicadores frontales que permiten establecer el estado de la conexión. (Ver tabla 18)

| <b>Indicador LED</b> | Color                   | <b>Significado</b>                         |
|----------------------|-------------------------|--------------------------------------------|
| <b>SF</b>            | Rojo Luz Permanente     | Error de Sistema                           |
|                      | Rojo Intermitente       | Error de Sistema:<br>Configuración Errónea |
| <b>LINK</b>          | Verde Luz Permanente    | Enlace Vía Interface RJ45                  |
| <b>RX/TX</b>         | Verde Centellante       | Actividad Ethernet: RX y TX de             |
|                      |                         | Datos Vía Ethernet                         |
| <b>RUN</b>           | Verde Luz Permanente    | Listo para Funcionar                       |
| CFG                  | Amarillo Luz Permanente | Configuración: Enlace Activo               |
|                      |                         | con el Software de                         |
|                      |                         | Programación                               |

Tabla 18. Funciones de los indicadores

Fuente: *instrumentación y automatización de una maquina extrusora prensadora para la extracción de aceite de semilla de algodón.* [29]

El modulo Ethernet es utilizado con la CPU 224XP y el modulo de entradas análogas EM 241, como parte del sistema de control. Los módulos de ampliación de la CPU 224 XP se instalan a la derecha del S7-200 teniendo en cuenta que inicialmente se ubica el modulo Ethernet y seguido el EM 231 instalados para la maquina extrusora y se guido de los modulos para el prototipo. (Ver Figura 79)

Figura 79. Módulos instalados en el gabinete de control

Fuente: Módulos instalados en el gabinete de control. Bucaramanga, 2011. Archivo del autor. [41]

Se utiliza un Cable TP Industrial Ethernet Cruzado 4x2 Cord RJ45/RJ45, Categoría 6 para realizar la conexión entre el S7-200 con el software de programación y la HMI (Human Machine Interface). Un ejemplo del cable TP Industrial Ethernet 6XV1870-3RH20 se puede ver en la Figura 80.

Figura 80. Cable TP industrial ethernet 6XV1870-3RH20

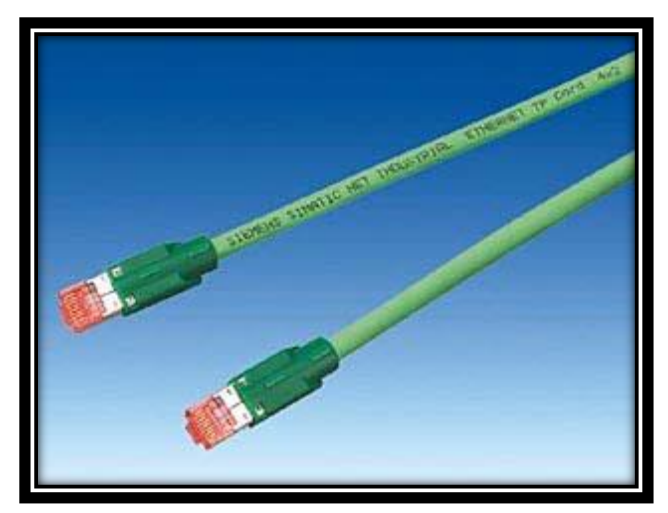

Fuente: *instrumentación y automatización de una maquina extrusora prensadora para la extracción de aceite de semilla de algodón.* [29]

## **5.2.5. Módulo Internet.**

El S7-200 soporta la comunicación Ethernet TCP/IP vía un módulo de ampliación Internet (CP243-1 IT). (Ver tabla 11)

El CP 243-1 IT es un procesador de comunicaciones que está previsto para la operación en un autómata programable S7-200 y al igual que el modulo Ethernet permite conectar un sistema S7-200 a Industrial Ethernet (IE**).** (Ver tabla 19).

Las funciones IT del CP 243-1 IT permiten supervisar sistemas de automatización a través de un browser Web desde un PC interconectado y, en caso dado, manejarlos también. Aparte de ello, existe la posibilidad de transmitir mensajes de diagnóstico desde un sistema mediante e-mail. Por último, con ayuda de las funciones IT puede intercambiarse sencillamente archivos enteros con otros ordenadores y controladores.

Tabla 19. Cantidad de enlaces soportados por el modulo internet

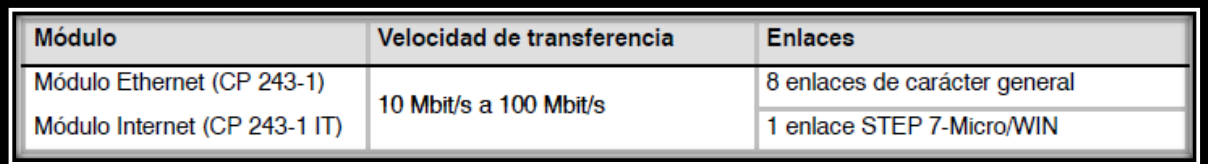

Fuente: MANUAL S7200 [34]

Figura 81. Modulo Internet CP 243-1 IT

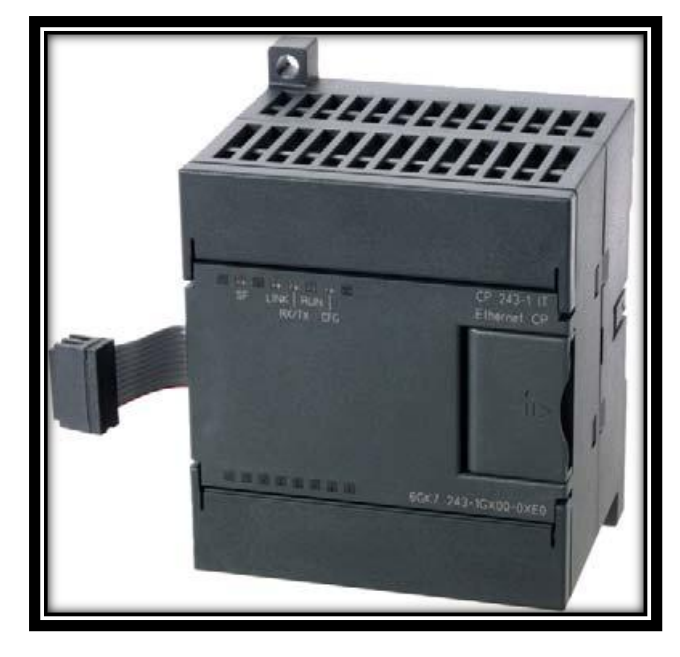

Fuente: *instrumentación y automatización de una maquina extrusora prensadora para la extracción de aceite de semilla de algodón.* [29]

El CP 243-1 IT soporta un máximo de 8 canales de comunicación hacia clientes o servidores en uno o varios interlocutores distanciados entre sí. El CP 243-1 IT opera por cada canal según el principio cliente/servidor. En cada canal se atiende, procesa y contesta con respuesta positiva o negativa siempre una sola petición. Sólo tras enviarse una respuesta atiende el CP 243-1 IT una nueva petición.

# **5.3**. **ESTACION DE CONTROL**

El centro de control es el encargado de supervisar y tomar acciones sobre el proceso, evaluando y ejecutando las acciones de control necesarias para un

adecuado funcionamiento mediante la interacción con los elementos involucrados en el proceso. Este nivel está constituido por estaciones de trabajo conformado por computadores con adecuado software de programación, de adquisición de datos, intercambio de datos y periféricos, de tal forma estas estaciones de trabajo son las encargadas de administrar y procesar la información tomada de los instrumentos finales de control.

Este nivel desarrolla las estrategias de control y los sistemas de supervisión del proceso y a su vez almacena los registros de las variables, todo esto con el objetivo de administrar apropiadamente las herramientas del proceso y garantizar su óptimo rendimiento.

Por otra parte, este nivel incluye una red de comunicación que integra los equipos de gestión de la información. De acuerdo a la extensión la red puede ser WAN (Wide Area Network), MAN (Metropolitan Area Network) o LAN (Local Area Network).

La red de comunicación está compuesta por computadores que actúan como servidores y administradores de la información y a su vez constituye la base para ejecutar acciones sobre el proceso.

El centro de control implementado el prototipo para la producción de biocombustible es el mismo que se uso para la maquina extrusora de aceite de semilla de algodón, el cual está constituido por el software de programación SIMATIC STEP 7-MicroWIN V4.0.4.16, el cual está diseñado para trabajar con la CPU 224 XP y con los módulos EM 23 y CP 243-1 implementados en el proceso. Al igual se dispone del Software de ingeniería SIMATIC WinCC Flexible Advanced y el software de visualización SIMATIC WinCC Flexible Runtime. [37]

Figura 82. Estación de control

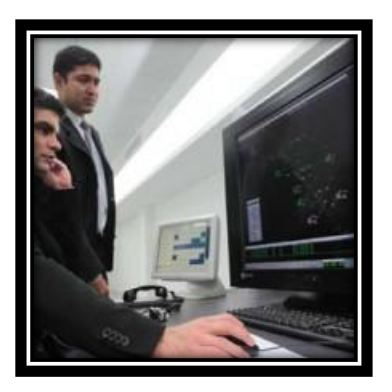

*Fuente: [http://aeronoticias.com.pe](http://aeronoticias.com.pe/)*

## **5.3.1. Step 7-Micro/WIN: Software de Programación.**

Es un paquete de software de programación de 32 bits para el S7-200. El paquete de programación STEP 7- Micro/WIN constituye un entorno de fácil manejo para desarrollar, editar y observar el programa necesario con objeto de controlar la aplicación. (Ver Figura 83).

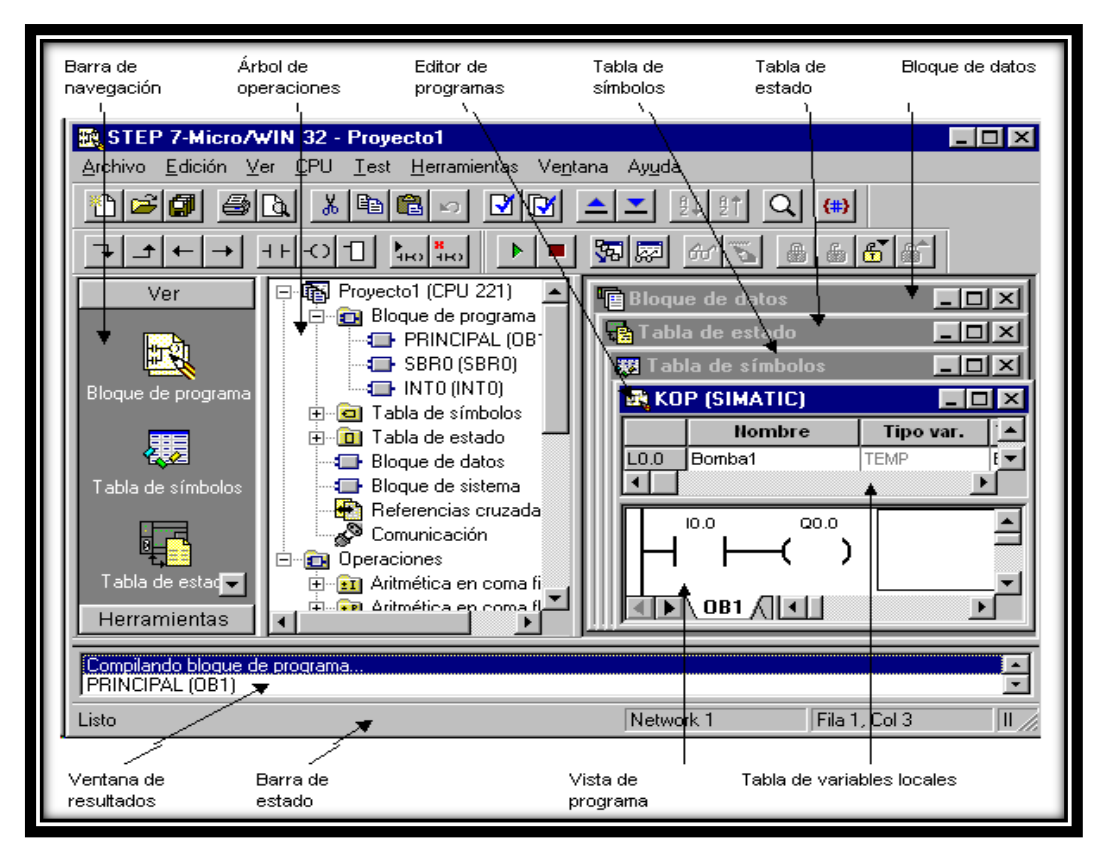

Figura 83. Componentes de la Ventana del Step 7-Micro/Win

Fuente: Novedades del nuevo Software de programación MicroWin para los autómatas S7-200 de Siemens. [34]

- Los botones de la **Barra de navegación** permiten acceder fácilmente a las herramientas de programación.
- El árbol de operaciones. muestra todos los componentes del proyecto y el juego de operaciones de la CPU. Haciendo clic con el botón derecho del ratón en los componentes del árbol para cambiar la estructura o las propiedades de los proyectos. Las operaciones se pueden arrastrar y soltar directamente en los programas KOP o FUP.
- En los editores LAD y FUP se puede ajustar un factor de ampliación cualquiera.
- Es posible seleccionar la fuente, el tamaño y el color preferidos para el editor (KOP, FUP, AWL).
- Se puede elegir el tamaño deseado para las retículas de los editores KOP y FUP.
- El aspecto del área de trabajo de STEP 7-Micro/WIN 32 se puede modificar fácilmente para ajustar las preferencias individuales.
- La nueva función "Ajustes regionales" ofrece mayor flexibilidad a la hora de elegir las opciones de visualización.
- Tabla de símbolos: tabla en la que se asignan y editan símbolos globales.
- Ventana de resultados: visualiza mensajes de información al compilar el programa de usuario.
- Barra de estado. Informa el estado de las funciones que se ejecutan.
- Editor de programas. Contiene la tabla de variables locales y la vista del programa principal (OB1) correspondiente al editor (KOP-FUP-AWL). A su vez aparecen fichas en la parte inferior de la ventana del editor que permiten desplazarse entre las subrutinas, subrutinas de interrupción y el OB1.
- Tabla de variables locales: contiene la asignación de variables locales.
- Barra de menús: se utiliza para ejecutar funciones del Step 7-Micro/WIN.
- Barra de herramientas: permite acceder fácilmente con el raton a las funciones del Step 7-Micro/Win utilizadas regularmente.

STEP 7-Micro/WIN incorpora tres editores de programas:

**Esquema de contactos (KOP).** El editor KOP de STEP 7-Micro/WIN permite crear programas con componentes similares a los elementos de un esquema de circuitos. (Ver Figura 84).
Figura 84. Editor KOP del step 7-Micro/WIN

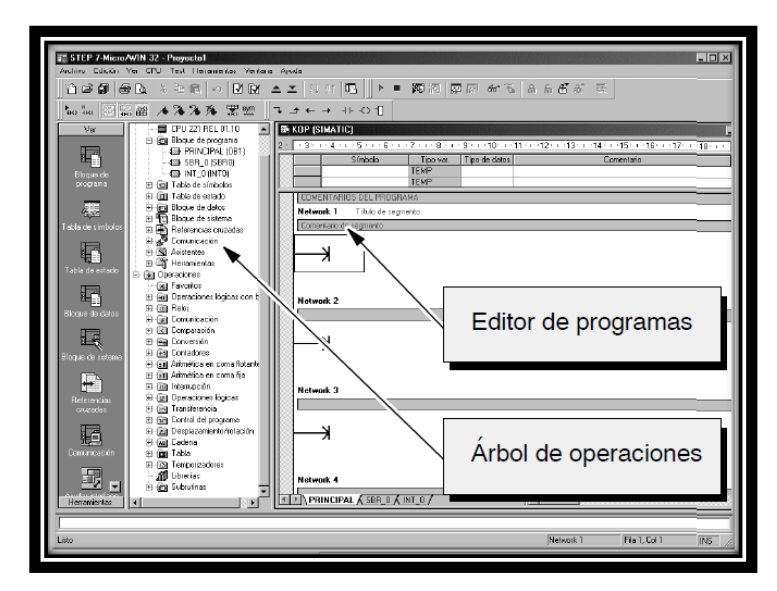

*Fuente: Manual S7200. [34]*

**Lista de instrucciones (AWL).** El editor AWL (Lista de instrucciones) de STEP 7-Micro/WIN permite crear programas de control introduciendo la nemotécnica de las operaciones. (Ver Figura 85)

Figura 85. Editor AWL del Step 7-Micro/WIN

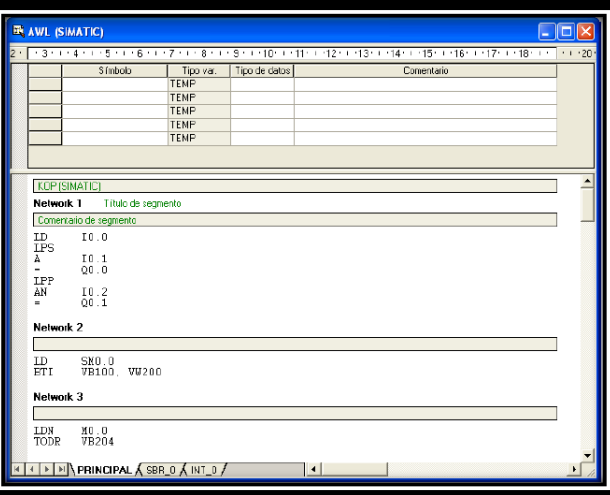

Fuente: *instrumentación y automatización de una maquina extrusora prensadora para la extracción de aceite de semilla de algodón.* [33]

**Diagrama de funciones (FUP).** El editor FUP (Diagrama de funciones) de STEP 7-Micro/WIN permite visualizar las operaciones en forma de cuadros lógicos similares a los circuitos de puertas lógicas. (Ver Figura 86)

Figura 86. Editor FUP del Step 7-Micro/WIN

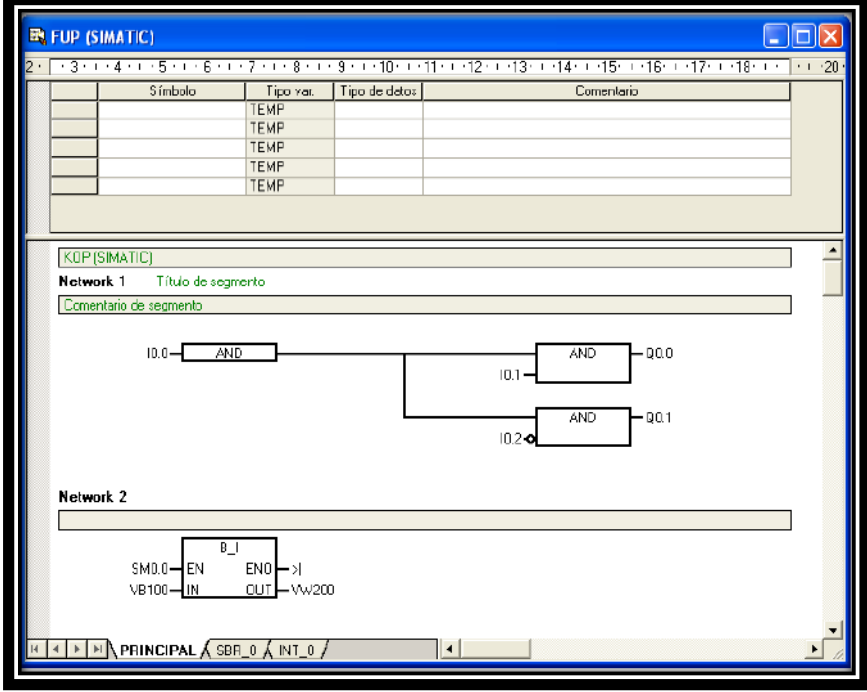

Fuente: *instrumentación y automatización de una maquina extrusora prensadora para la extracción de aceite de semilla de algodón.* [33]

Estos editores presentan algunas restricciones, los programas creados con uno de estos editores Editor se pueden visualizar y editar con los demás.

El editor de programación escogido es el KPO, el cual nos ayudara a implementar la estrategia de control para el prototipo de producción de biocombustibles.

# **5.3.2. Configuración del control del prototipo para la producción de biocombustible:**

Para la CPU 224 XP primero que todo se debe escoger el tipo de CPU y proseguir a la configuración de la comunicación Ethernet detallando las características de la red que se desea implementar, ya definido y establecida la conexión de Ethernet se prosigué a cargar el programa a la CPU.

- **Configurar el tipo de CPU.** Se debe escoger el tipo de CPU S/-200 en cual se va a cargar el programa de control para el prototipo de mezclado de biocombustible.
- En su computador de escritorio o portátil oprime inicio programas Simatic – STEP 7-MicroWin, a continuación se despliega la ventana principal, como se muestra en la Figura 87.

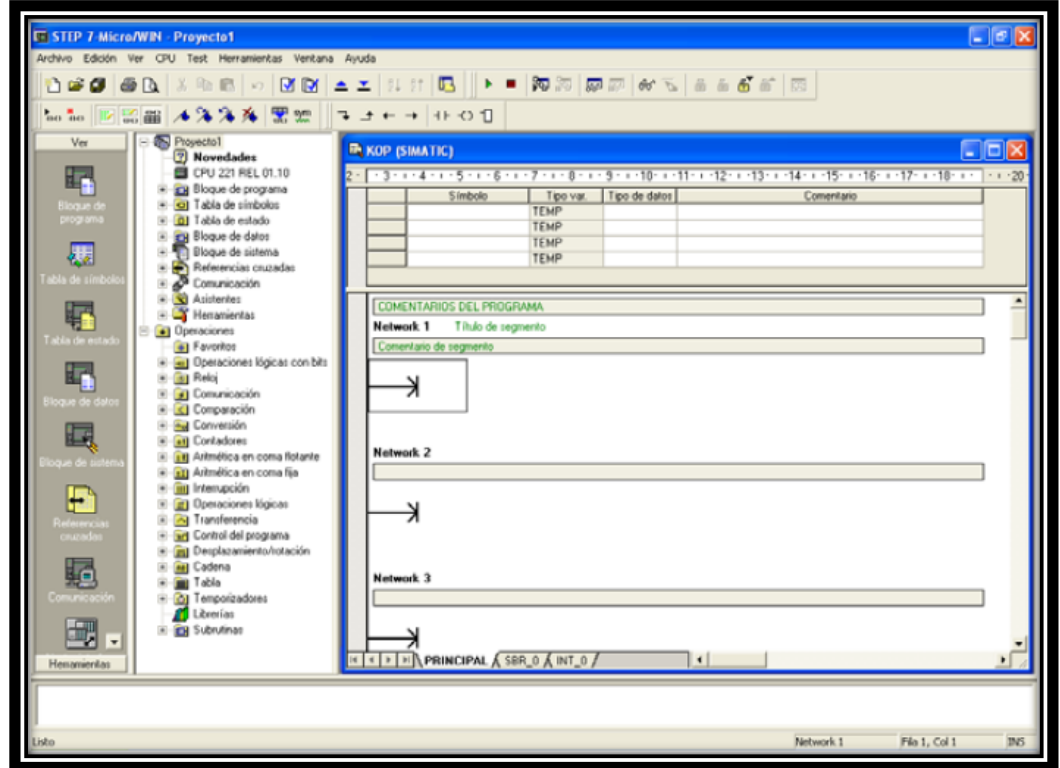

Figura 87. Ventana principal del Step 7-MicroWin

*Fuente: Ventana principal del step 7-MicroWin. Bucaramanga, 2011. Archivo del autor. [41]*

En la barra principal de menú oprimimos CPU – Tipo como se muestra en la Figura 88.

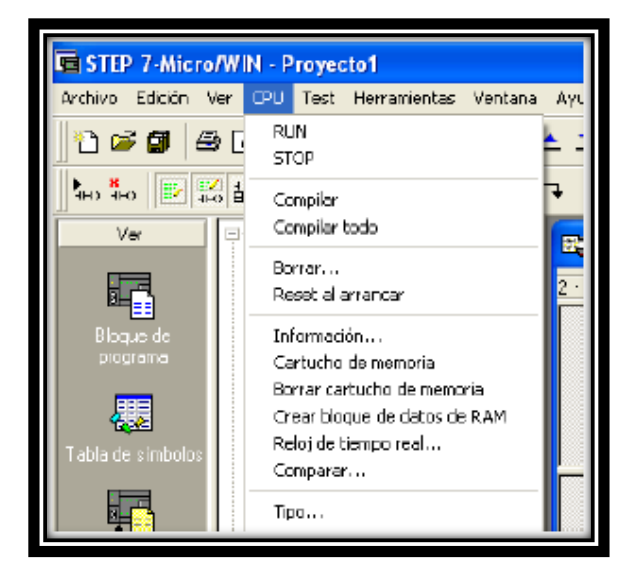

Figura 88. Menú CPU del Step 7-MicroWin

*Fuente: Menú CPU del Step-7 MicroWin. Bucaramanga, 2011. Archivo del autor. [41]*

A continuación en la Figura 89 se despliega la venta de la opción CPU – Tipo y se prosigue a seleccionar el tipo de CPU que es la 224 XP y la versión es la 2.01.

Figura 89. Menú CPU del Step 7-MicroWin

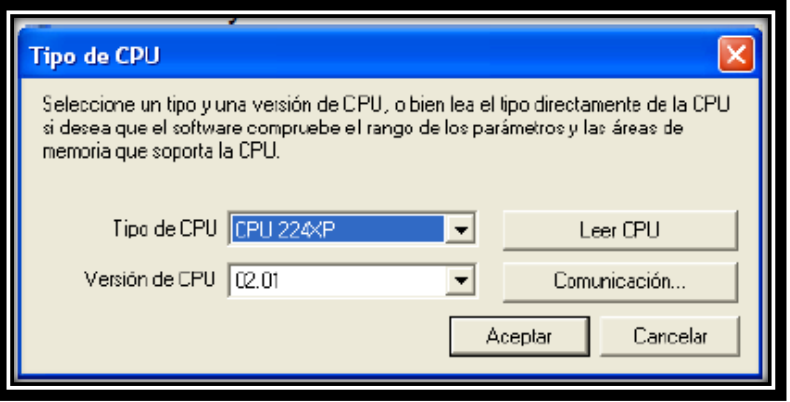

*Fuente: Menú CPU del Step 7-MicroWin. Bucaramanga, 2011. Archivo del autor. [41]*

Para configurar la comunicación Ethernet se requiere inicialmente, configurar el asistente para la comunicación Ethernet a través del modulo de ampliación CP 243-1, con los parámetros de la red y los requerimientos implícitos en la configuración. [54]

Posteriormente se ajusta las Interface PG/PC y finalmente se establece la comunicación, el cual establece la IP elegida para el sistema de control.

- **Configuración del asistente ethernet.** El módulo ethernet se debe configurar con el asistente Ethernet.
	- o En el árbol de operaciones de la ventana principal dar click sobre Asistentes  $\rightarrow$  Ethernet, como se muestra en la Figura 90

Figura 90. Asistente del Step 7-MicroWin

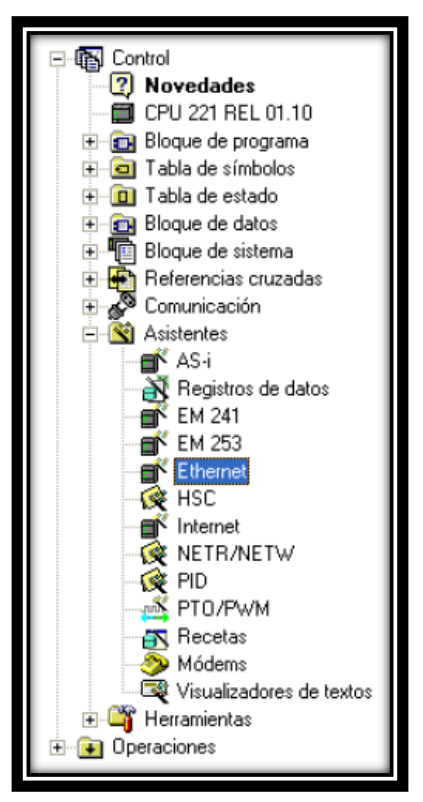

*Fuente: Asistente del Step 7-MicroWin. Bucaramanga, 2011. Archivo del autor. [41]*

En la Figura 91 se observa la ventana de configuración del asistente del Ethernet y se le da la opción siguiente para iniciar la configuración de todos los parámetros que se requieren:

Figura 91. Asistente ethernet del Step 7-MicroWin

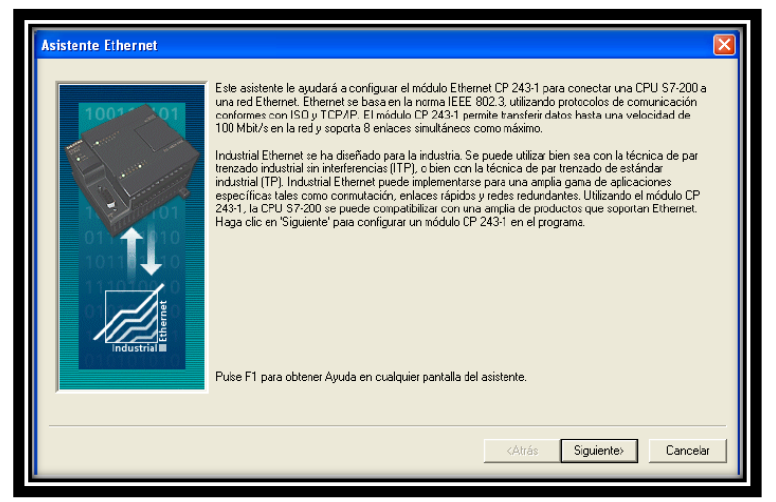

*Fuente: Asistente ethernet del Step 7-MicroWin. Bucaramanga, 2011. Archivo del autor. [41]*

Se debe indicar la posición del módulo. El módulo Ethernet se encuentra ubicado en el gabinete en la posición 0. Y se le da siguiente como se muestra en la Figura 92. [40]

Figura 92. Posición del módulo en el asistente ethernet

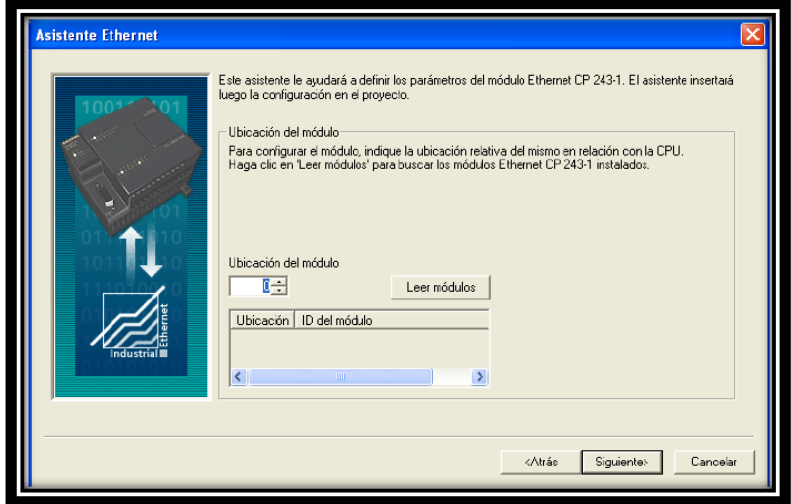

*Fuente: Posición del Módulo en el Asistente Ethernet. Bucaramanga, 2011. Archivo del autor. [41]*

En la Figura 93 se definen las características de la red Ethernet:

IP: 169.254.31.252

Mascara de Subred: 255.255.0.0 Dirección de la Puerta de Enlace se puede omitir

Click en el botón siguiente.

Figura 93. Asistente de configuración de características de Ethernet

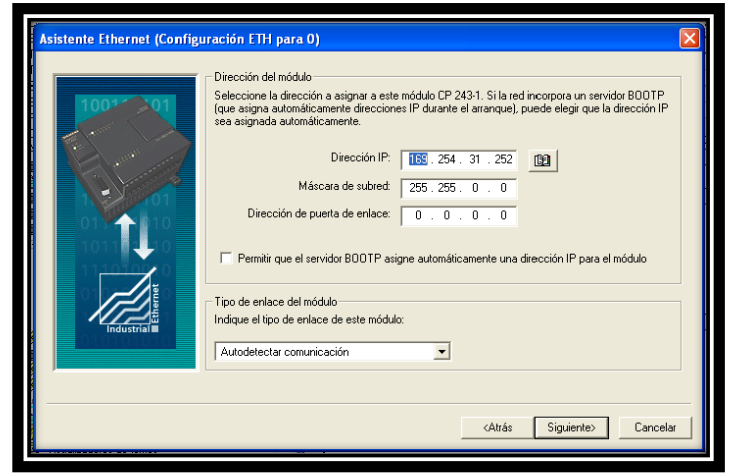

*Fuente: Asistente de configuración de características de Ethernet. Bucaramanga, 2011. Archivo del autor. [41]*

Determinar el byte de comando y la cantidad de enlaces. El Byte de comando es 2 por la ubicación en la que se encuentra. El número de enlaces es 1 por que solo se comunicara el S7-200 con el PC. Dar clic en el botón Siguiente, como se ve en la Figura 94 [40]

Figura 94. Byte de comando y enlaces en el asistente ethernet

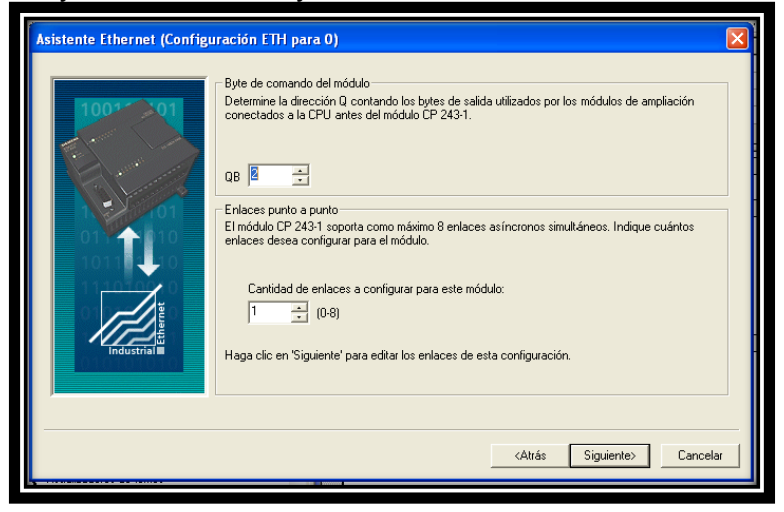

*Fuente: Byte de comando y enlaces en el asistente ethernet. Bucaramanga, 2011. Archivo del autor. [41]*

En la Figura 95 se muestra la configuración del enlace. Se configura el enlace como servidor para que reciba peticiones de los clientes remotos que se presenten y se encuentren dentro de la red. Al igual en Propiedades locales se le indica que se conectará con un panel de operador, que corresponde a la HMI diseñada en el software de Interfaz y de igual manera se selecciona que acepte todas las peticiones que se hagan durante la comunicación. Por otra parte se selecciona habilitar la función keep alive a través de la cual se envían mensajes para mantener el enlace activo. [40]

Figura 95. Configuración del enlace en el asistente ethernet

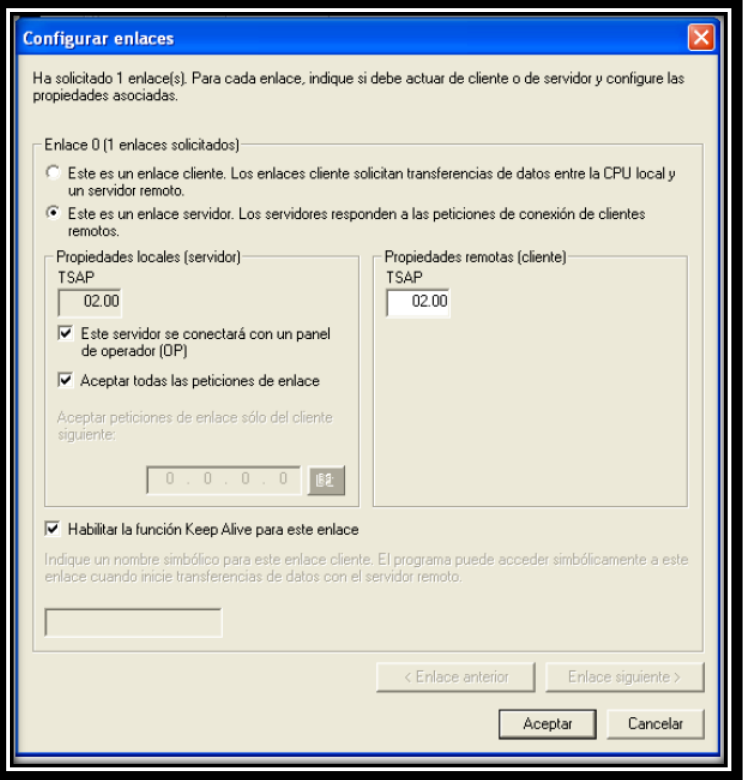

*Fuente: Configuración del enlace en el asistente ethernet. Bucaramanga, 2011. Archivo del autor. [41]*

Determinar protección CRC y el intervalo keep alive. La opción "Protección CRC" (comprobación de redundancia cíclica) sirve para que el módulo Ethernet compruebe si la configuración ha cambiado accidentalmente. [40]

Para la aplicación se seleccionó no generar protección CRC para esta configuración. El tiempo de keep alive se estableció en 30 seg. Para mantener activo el enlace, como se muestra en la Figura 96. [40]

Figura 96. CRC y keep alive en el asistente ethernet

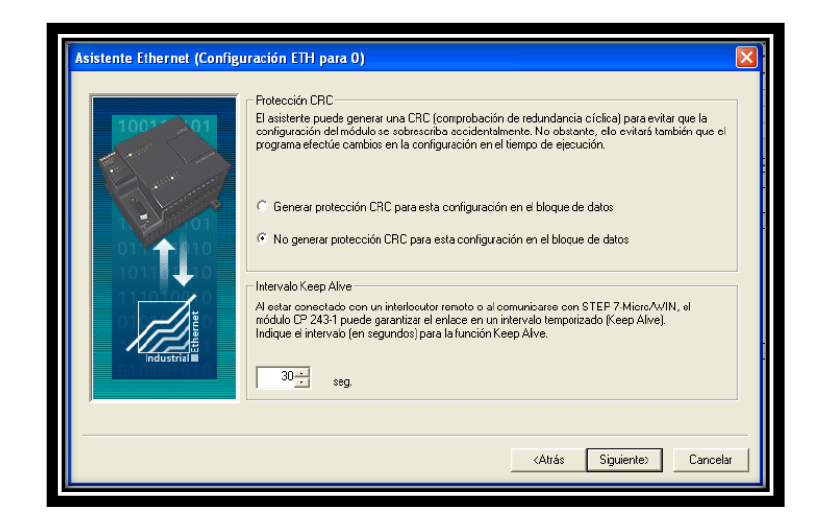

*Fuente: CRC y* keep alive en el asistente ethernet*. Bucaramanga, 2011. archivo del autor. [41]*

En la Figura 97 se puede como se asigna memoria a la configuración. El asistente Ethernet crea un bloque de configuración para el módulo y lo guarda en la memoria del V de la CPU. Indique la dirección inicial en el bloque de datos donde desea depositar la configuración. [40]

Figura 97. Asignar memoria en el asistente Ethernet.

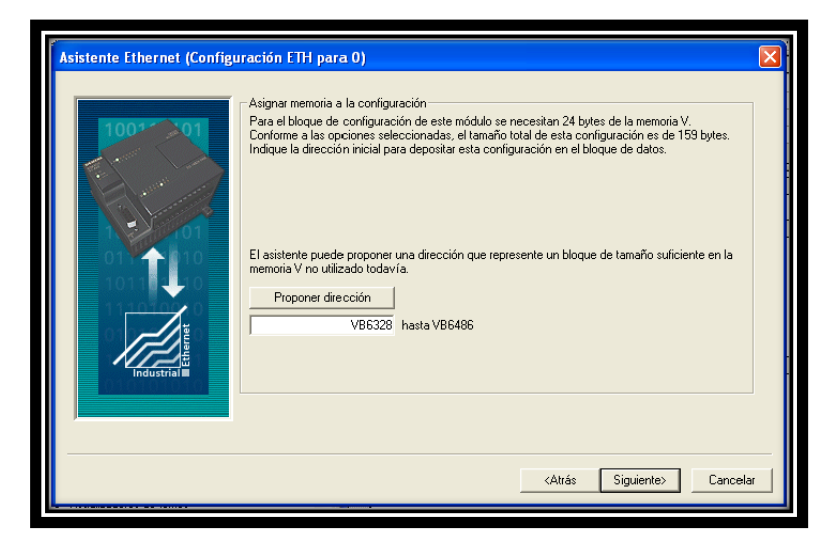

*Fuente: Asignar* Asignar memoria en el asistente Ethernet. *Bucaramanga, 2011. Archivo del autor. [41]*

En la Figura 98 se muestra como generar los componentes del proyecto. El asistente Ethernet genera los componentes del proyecto para la configuración seleccionada (bloque de programa y bloque de datos), poniéndolos a la disposición del programa de usuario.

Figura 98. Componentes del proyecto en el asistente Ethernet.

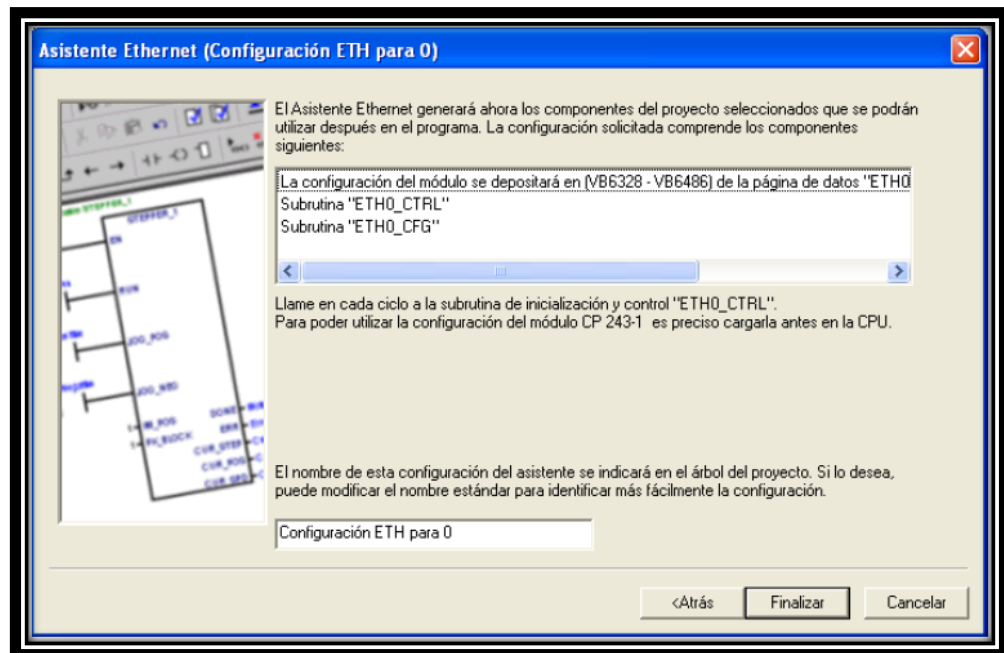

*Fuente:* Componentes del proyecto en el asistente ethernet*. Bucaramanga, 2011. Archivo del autor. [41]*

- **Ajustar Interface PG/PC.** En la barra de navegación de la ventana principal se selecciona ajustar interface PG/PC y se despliega una ventana en la que se selecciona la opción de parametrización a través del protocolo TCP/IP de la tarjeta de red del PC, como se muestra en la Figura 99.
- **Configuración de la comunicación.** Dado que ya se ha ajustado la interface en esta ventana de comunicación el espacio dirección remota se coloca el número de la IP del S7-200 que corresponde a 169.254.31.252.(ver Figura 100). [40]

Figura 99. Ajuste de la interface PG/PC

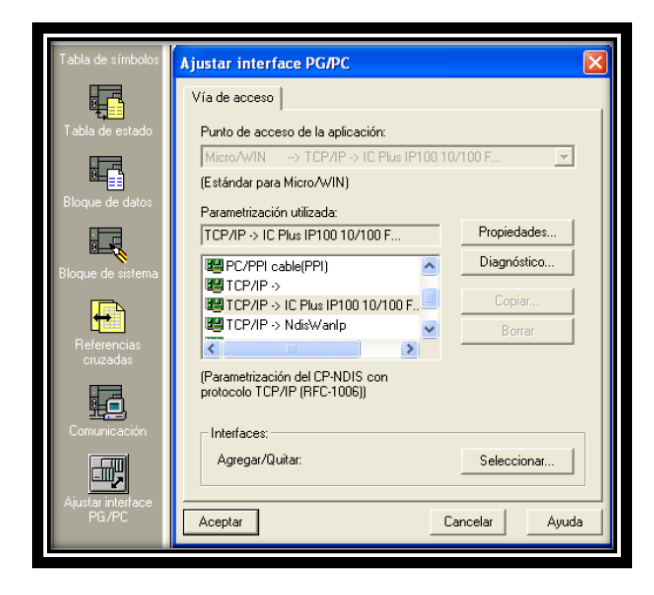

*Fuente: Ajustar interface PG/PC. Bucaramanga, 2011. Archivo del autor. [41]*

Figura 100. Comunicación

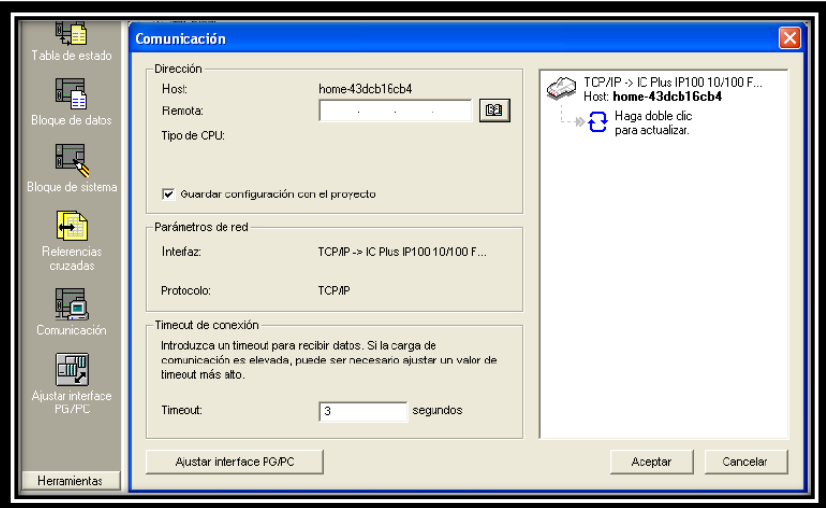

*Fuente: Comunicación. Bucaramanga, 2011. Archivo del autor. [41]*

**Estrategia de Control.** El programa implementado para el prototipo de producción de biocombustible se hizo mediante un control ON/OFF sobre las variables del proceso (temperatura y dosificación).

Desde el software creado en el STEP 7 Micro/Win se ejecuta el programa al poner el modo RUN al PLC, en este instante los elementos se encienden e inician su lectura, de tal modo que al inicializar la interfaz grafica las termocuplas y sensores mostraran su estado actual.

Ya en la interfaz grafica se puede escoger trabajar con la maquina extrusora o con el prototipo de mezclado, solo es dar click en la imagen del proyecto en el cual se desea trabajar. Dentro de la interfaz grafica se podrá escoger entre operar el prototipo de forma manual o automática, si se escoge la opción de automático se podrá determinar tiempos, cantidad de materia prima y temperatura, ya establecidos estos valores se pulsa **Start** y el programa se ejecuta completo es decir dosificación, preparación del aceite y esterificación.

Si se desea trabajar en modo manual se podrá establecer los mismos valores que en automático la diferencia es que la dosificación y la esterificación se activará y desactivará según lo que desee el operario, la preparación del aceite se podrá usar o no dependiendo del tipo de proceso que se desee llevar a cavo, de igual forma las resistencias de calentamiento, las válvulas y el motor podrán ser actívados y desactivados en cualquier momento.

La estrategia de control se visualiza en el diagrama de estados, como se muestra en la figura 101, donde se muestran las diferentes etapas del proceso como es la preparación del aceite, dosificación de las sustancias, reacción química y decantación.

La figura 102 corresponde al diagrama de flujo del programa la cual nos brinda una estructura del programa y los pasos a seguir.

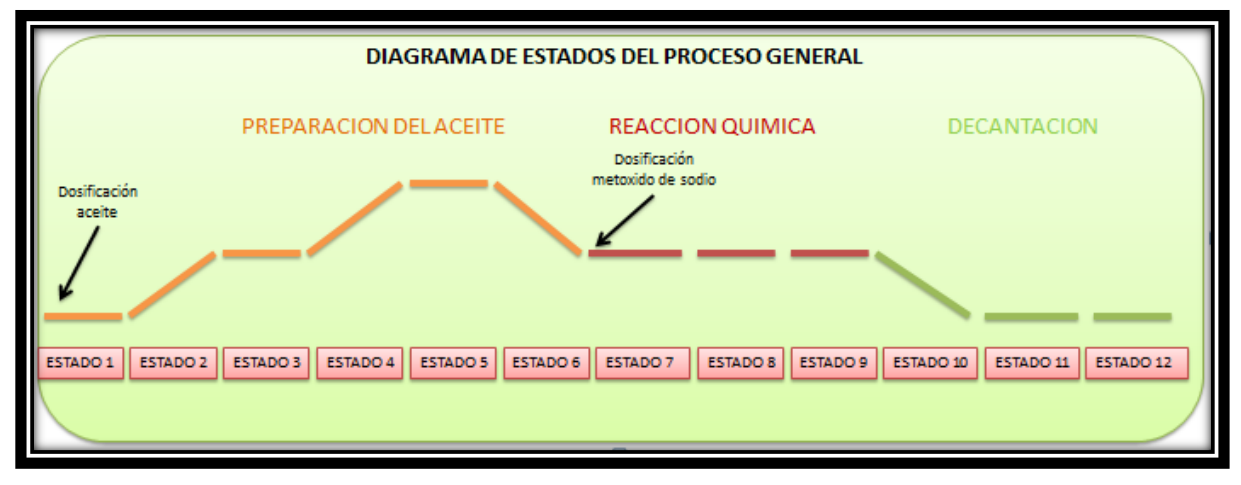

Figura 101. Diagrama de estados del proceso general

Fuente: *Bucaramanga, 2011. Archivo del autor*

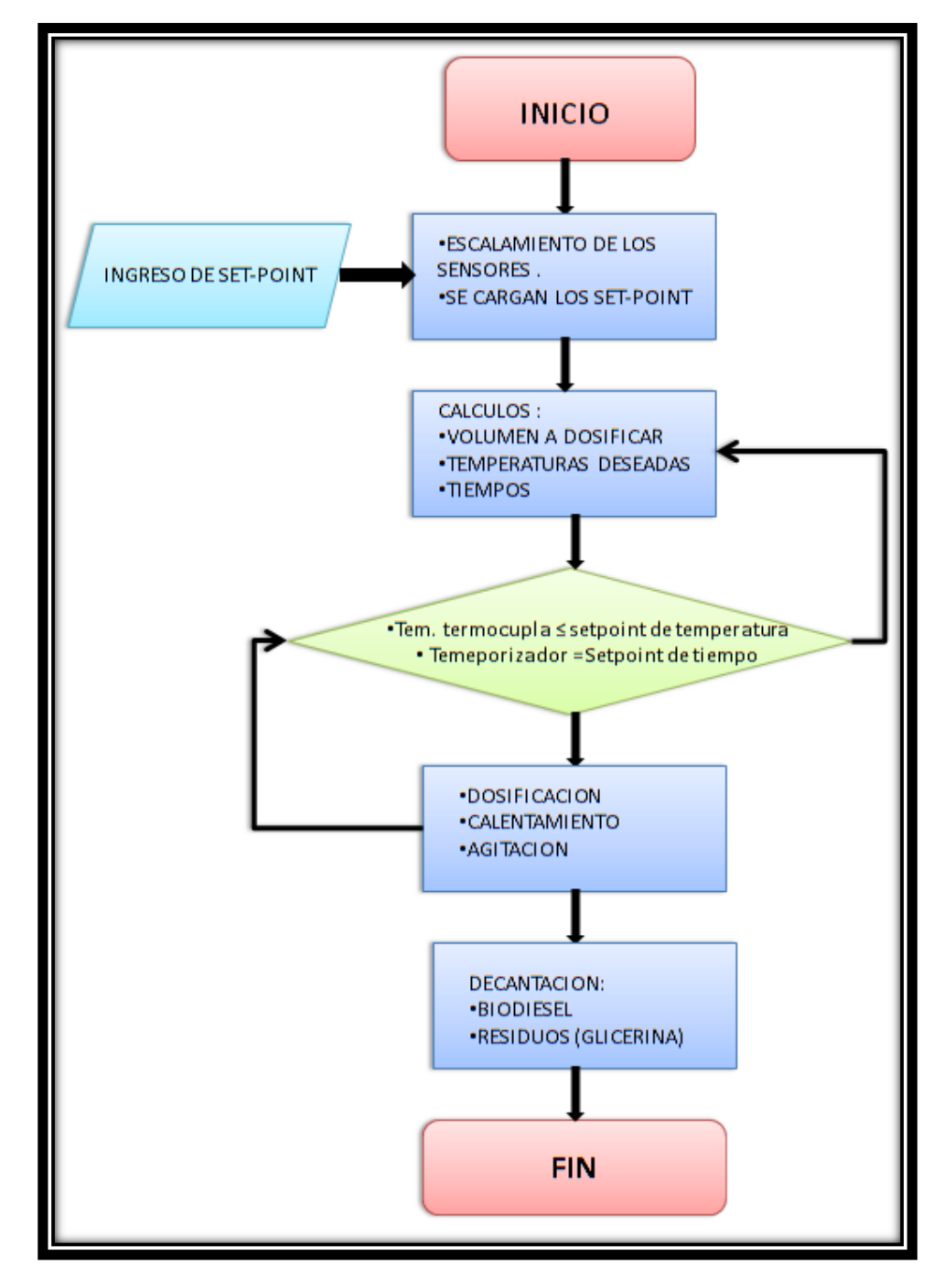

Figura 102. Diagrama de flujo del proceso general

Fuente: *Bucaramanga, 2011. Archivo del autor*

**Escalamiento de los sensores de nivel.** La medida censada debe ser escalada a litros, que será la medida a controlar y la introducida por el usuario, para esto se tomaron medidas cada 5 litros los datos obtenidos se muestran a continuación, mediante regresión lineal en matlab se obtuvieron las ecuaciones de parametrización de los sensores.

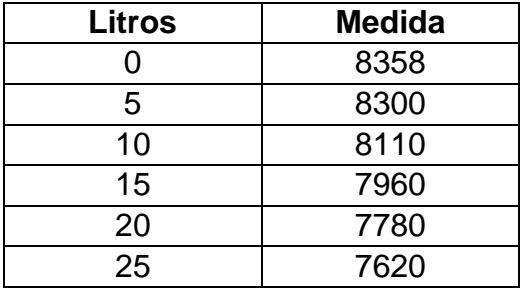

#### **Tabla 20. Datos para escalamiento del sensor capacitivo**

```
Fuente: Bucaramanga, 2011. Archivo del autor
```

```
>> X=[7067,8818,10570,12320];
Y=[4,9,14,19];
[p,S] = polyfit(X,Y,1);p
plot(X,Y,'b');
grid on;
x=linspace(0,12000);
y=p(1)*x+p(2);hold on;
plot(x,y,'g');
p =0.0029x + -16.1790
```
#### **Tabla 21. Datos para escalamiento del Sensor ultrasónico**

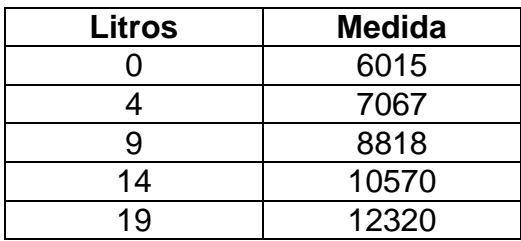

Fuente: *Bucaramanga, 2011. Archivo del autor*

>> X=[8300,8110,7960,7780,7620]; Y=[5,10,15,20,25];

```
[p,S]=polyfit(X,Y,1);p
plot(X,Y,'b');
grid on;
x=linspace(0,12000);
y=p(1)*x+p(2);hold on;
plot(x,y,'g');
p = -0.0296x + 250.0703
```
**Control ON/OFF de Temperatura.** El control establecido para las resistencias, en el el del tanque de aceite, es el mismo para el del tanque de la reacción química. En el modo automático se establece los valores te temperatura que se van a emplear en el proceso, este valor es comparado con la señal tomada de la termocupla, que es enviada al modulo EM231 TC.

Los valores de temperatura son comparados, de tal forma que se pueda mantener la temperatura deseada, esto se logra cuando la señal medida por el sensor de temperatura esté por debajo o por encima del valor inicial, activando o desactivando las resistencias respectivamente.

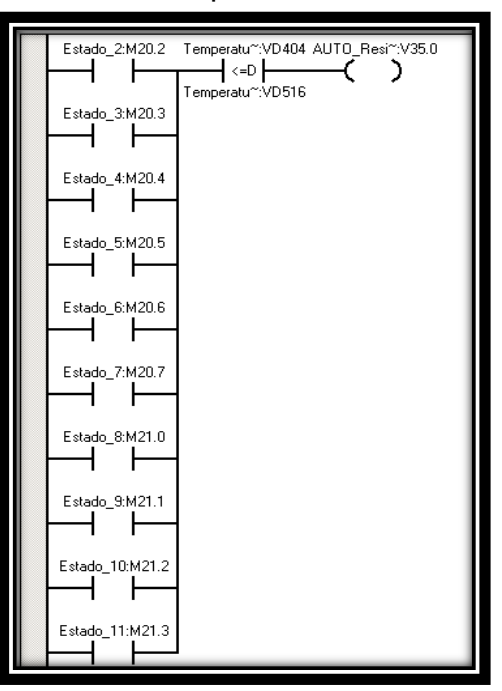

Figura 103. Control ON/OFF de la Temperatura

*Fuente: Bucaramanga, 2011. Archivo del autor. [41]*

**Control ON/OFF de la dosificación.** El sistema de dosificación en automático tiene un control ON/OFF en tiempo real puesto que los sensores de nivel para la dosificación de las sustancias estarán todo el tiempo tomando medidas.

Se establece las cantidades de materia prima a dosificar, tiempos y temperaturas, luego se inicia el programa y empieza la dosificación, se abren las válvulas ON/OFF dejando bajar las sustancias, cuando ya se ha dosificado la cantidad de materia prima establecida por el usuario, es decir cuando los sensores alcancen la medida establecida por el usuario enviando una señal a la salida digital de la válvula ON/OFF para cerrarla y detener la dosificación.

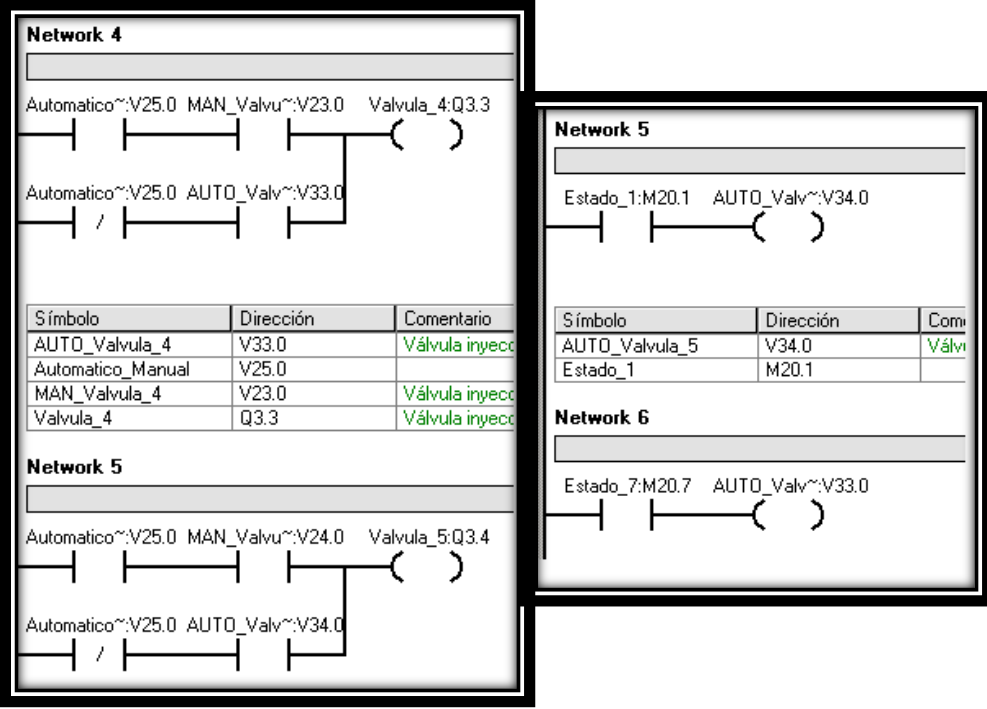

Figura 104. Control ON/OFF de la dosificación.

*Fuente: Bucaramanga, 2011. Archivo del autor. [41]*

**Comunicación.** La comunicación es generada por la subrutina ETH0\_CTRL del asistente de Ethernet el cual se debe ubicar al final del programa principal y así poder establecer la comunicación.

Figura 105. Subrutina ETH0\_CTRL

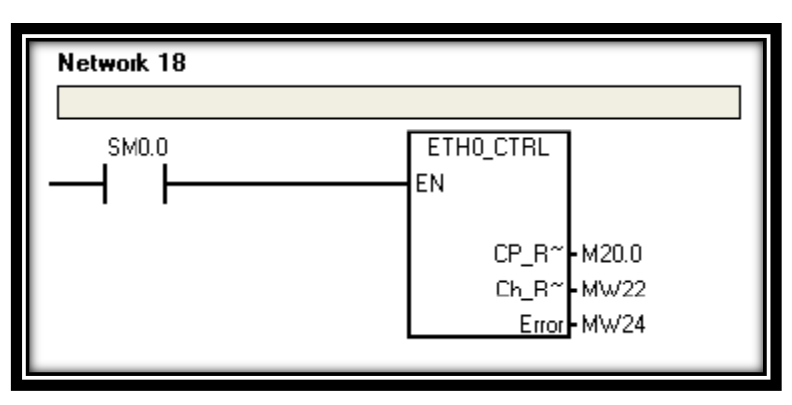

*Fuente: Subrutina ETH0\_CTRL. Bucaramanga, 2011. Archivo del autor. [41][33]*

# **5.3.3. SIMATIC WinCC Flexible.**

SIMATIC Wincc flexible es un desarrollador de interfaces graficas de usuario, también conocidas como HMI (Human Machine Interface), que permite realizar la configuración de paneles de mando y visualización.

WinCC flexible está diseñado para cubrir todos los sectores y ofrece software de ingeniería para todos los paneles de mando SIMATIC HMI, desde el más pequeño Micro Panel hasta el Multi Panel, así como software de visualización runtime para soluciones individuales basadas en PC bajo Windows Vista/XP. Los proyectos pueden transferirse a diversas plataformas HMI y ejecutarse en ellas sin necesidad de operaciones de conversión. [42]

WinCC flexible contiene innovadoras herramientas de ingeniería para la configuración homogénea de todos los paneles de mando SIMATIC HMI y está disponible en diferentes variantes escalonadas por prestaciones. Estas variantes se basan unas en las otras y están adaptadas de forma óptima a cada clase de panel de mando. Además, cada paquete de software contiene las posibilidades de configuración incluidas en los paquetes inferiores. Los paquetes de software que maneja SIMATIC WinCC Flexible son:

- SIMATIC WinCC flexible Micro: Micro Panels
- SIMATIC WinCC flexible Compact: WinCC Flexible Micro y además Mobile Panels de la serie 170. Panels de las series 70 y 170
- SIMATIC WinCC flexible Standard: WinCC Flexible Compact y además Mobile Panels de la serie 270. Panels de las series 270 .Multi Panels de las series 270 y 370
- SIMATIC WinCC flexible Advanced: WinCC Flexible Standard y además SIMATIC Panel PC. SIMOTION Panel PC. SINUMERIK Panel PC. standard.

El software SIMATIC WinCC flexible runtime está incluido en los paneles de mando SIMATIC HMI y ofrece diferentes funcionalidades HMI y volúmenes, según la composición de hardware del equipo. Existen diferentes variantes de WinCC flexible runtime para plataformas PC, clasificables de acuerdo con el número de powertags (128, 512, 2048 ó 4096) utilizados. [42]

Se denominan powertags exclusivamente a las variables de proceso que poseen una conexión con el PLC. Además de ellas se dispone de otras variables sin conexión con el proceso, límites constantes de variables y avisos (hasta un máximo de 4000), que son prestaciones adicionales del sistema [42].

La aplicación HMI que ofrece WinCC flexible, consta de dos software independientes y complementarios, que permiten tener como producto final una aplicación HMI con todas las prestaciones generales de las aplicaciones HMI, y las propias, que ofrece SIMATIC HMI. WinCC flexible es el desarrollador grafico, de sencillo manejo que permite crear y ajustar la interfase grafica a las necesidades de cada aplicación; mientras que WinCC Flexible runtime se encarga de ejecutar en tiempo real el entorno HMI creado con WinCC flexible, permitiendo el intercambio de variables (PowerTags) entre el panel de operador y el PLC. [43]

WinCC flexible provee un entorno de desarrollo que incluye las herramientas necesarias para un desarrollo cómodo e intuitivo de la interface que se necesite realizar (proyecto). El entorno de un proyecto se encuentra dividido en 5 segmentos principales que son:

- La ventana del proyecto, que muestra la estructura del proyecto (árbol del proyecto) y permite administrarlo.
- La ventana de herramientas, que contiene diversos objetos y permite acceder a la librería de objetos.
- La ventana de objetos, en la que pueden seleccionarse objetos ya creados.
- El área de trabajo, en la que pueden crearse las imágenes (presentación y animación).
- 
- La ventana de propiedades, para la parametrización de los objetos del área de trabajo.

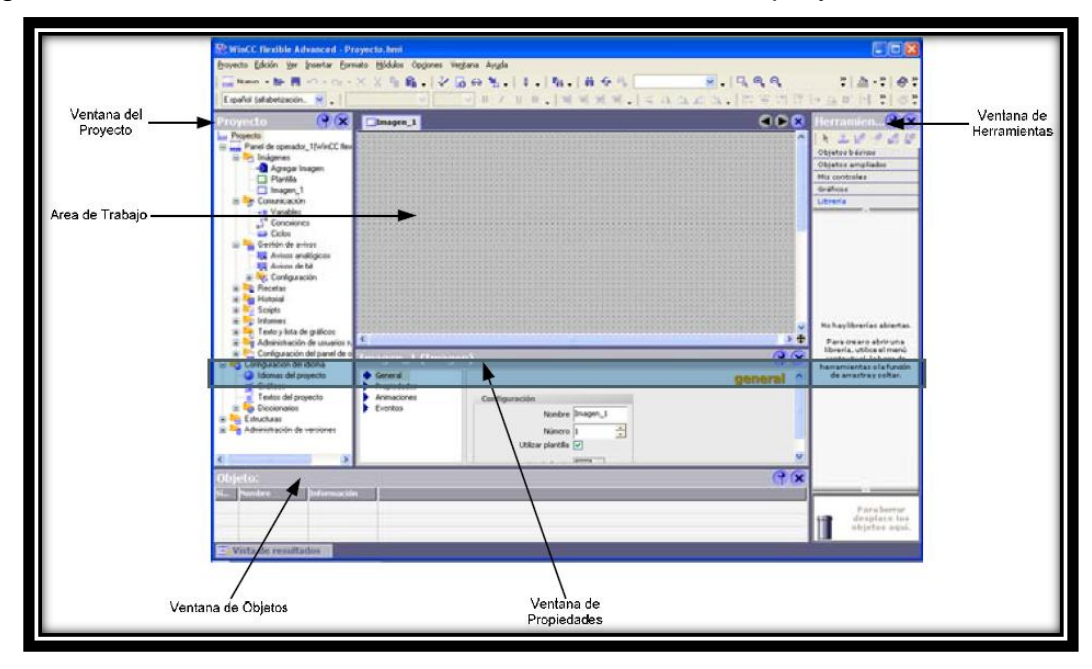

Figura 106. Distribución del entorno de desarrollo de un proyecto

*Fuente: SIMATIC WinCC Flexible. flexibilidad en todas las Aplicaciones HMI desde el micro panel hasta el PC. [43]*

Para abrir un nuevo proyecto en WinCC Flexible se remite a Inicio-Todos los Programas, SIMATIC, WinCC Flexible 2007 y finalmente se hace clic sobre la opción WinCC Flexible, la cual despliega la ventana inicial de WinCC Flexible Advanced como se ve en la Figura 107. En esta se ofrecen dos opciones para crear un proyecto nuevo. Una opción es crear un proyecto vacío, el cual crea un proyecto nuevo sin componentes en WinCC Flexible, la otra opción es crear un proyecto nuevo con el asistente de proyectos, el cual permite crear un nuevo proyecto paso por paso y en cada uno de estos pasos se configuran los componentes del proyecto.

# Figura 107. Ventana inicial WinCC Flexible

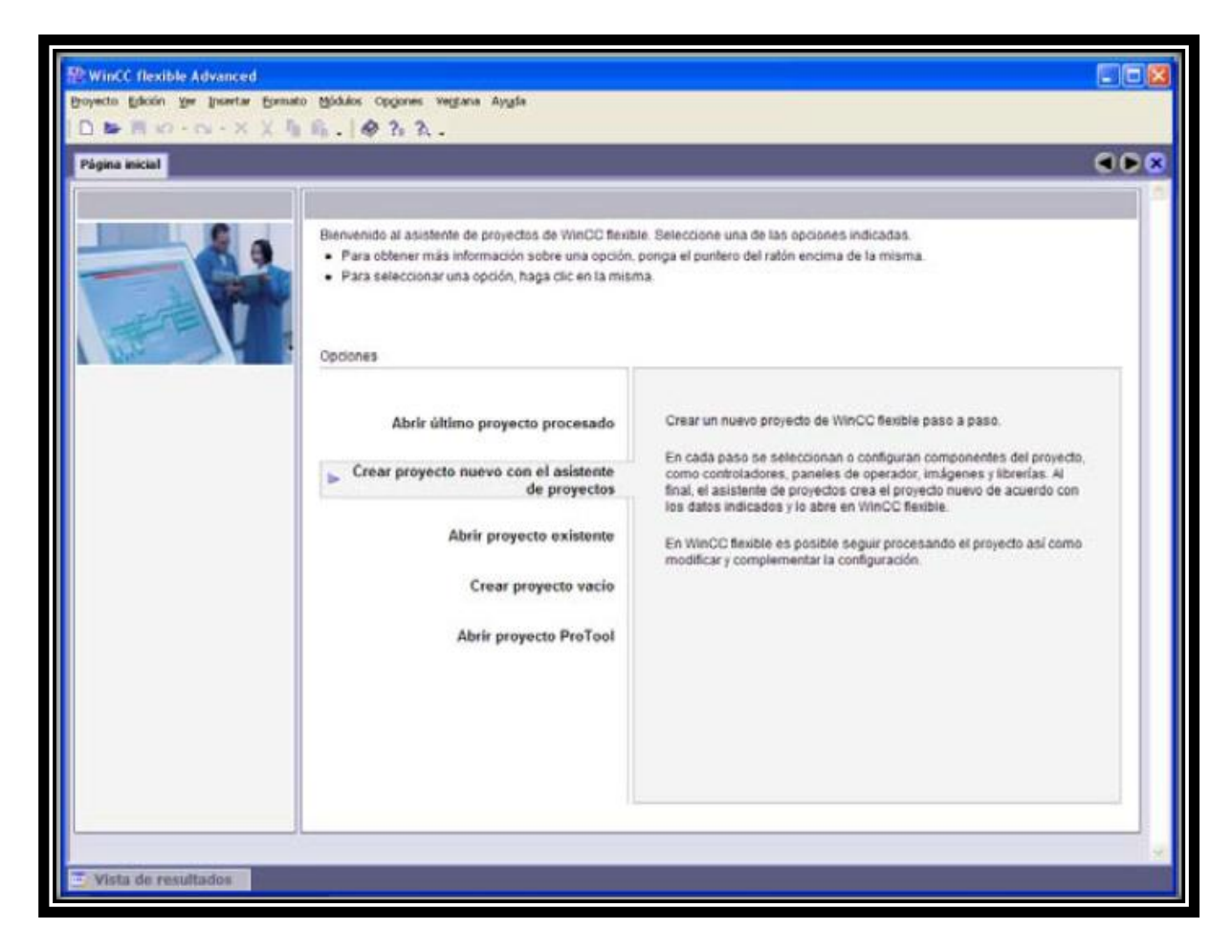

*Fuente: SIMATIC WinCC Flexible. Flexibilidad en todas las Aplicaciones HMI desde el Micro Panel hasta el PC. [43]*

Si se elige la opción de **Crear proyecto nuevo con el asistente de proyectos**, se muestra una nueva ventana donde se comienza con la selección del tipo de proyecto que se va a trabajar, en él se elige el tipo de máquina que se va a implementar o el escenario que mejor se ajuste a las necesidades del proceso (Ver Figura 108).

Las opciones que se plantean son: Maquina pequeña (proceso que tenga asociado directamente un controlador a un panel de operador.), Maquina grande (proceso que tiene asociado un controlador con varios paneles de operador, sincronizados entre si y donde un panel actúa como servidor y el resto como clientes.), Manejo distribuido (proceso en el cual un controlador central está conectado con tres controladores que tienen un panel de operador cada uno.), Manejo central y local (proceso en el que un controlador está asociado con un

panel de operador local y uno central, típica configuración de células de fabricación.), SmartClient (proceso en el que se utiliza una conexión entre dos paneles de operador, en el que uno es el servidor y el otro el cliente.). [42]

**WinCC flexible Advanced E Init** ecto Edición Yer Insertar Eornato Hódukis Opgones Vegtana Avigla b No.o. X X h 6. 0 7. 3. 666 El asistente de proyectos otrece escenarios predefinidos para diferentes configuraciones de la instalación · Seleccione el escenario que mejor se ajuste a la configuración de su instalación - A continuación, seleccione el proyecto STEP 7 en el que debe integrarse el proyecto HMI. Si no desea ninguna integración, deje el campo vacio. · Haga dic en "Siguiente" para continuar con la configuración. Seleccionar tipo de proyecto Máquina pequeña Panel de operador y Máquina grande controlado Manejo distribuido am Plantilla de imagen Manejo central y local **Sm@rtClient** egación de imágenes □ Integrar proyecto S7 Imágenes del sistema []  $\overline{a}$ Librerias  $\Box$ Información del proyecto Un controlador está asociado directamente con un panel de operador ta de resultado

Figura 108. Selección del Tipo de Proyecto con el Asistente de Proyectos

*Fuente: SIMATIC WinCC Flexible. Flexibilidad en todas las Aplicaciones HMI desde el Micro Panel hasta el PC. [43]*

Una vez se seleccione el tipo de proyecto, el cual en el caso del prototipo para la producción de biocombustible e igual que para la maquina extrusora, se usara una maquina pequeña, enseguida se procede a configurar la siguiente opción en el asistente de proyectos, la cual es la referente a panel de operador y controlador que se está trabajando. (Ver Figura 109). Esta opción permite elegir el tipo de panel que se va implementar en la aplicación, y al igual se elige el tipo de comunicación que se va a establecer entre el controlador y el panel (MPI/DP, ETHERNET) y por último se selecciona el controlador que se va a implementar (incluye controladores Allen Bradley, LG, Mitsubishi, Omron).

Figura 109. Selección del Panel de Operador con el Asistente de Proyectos

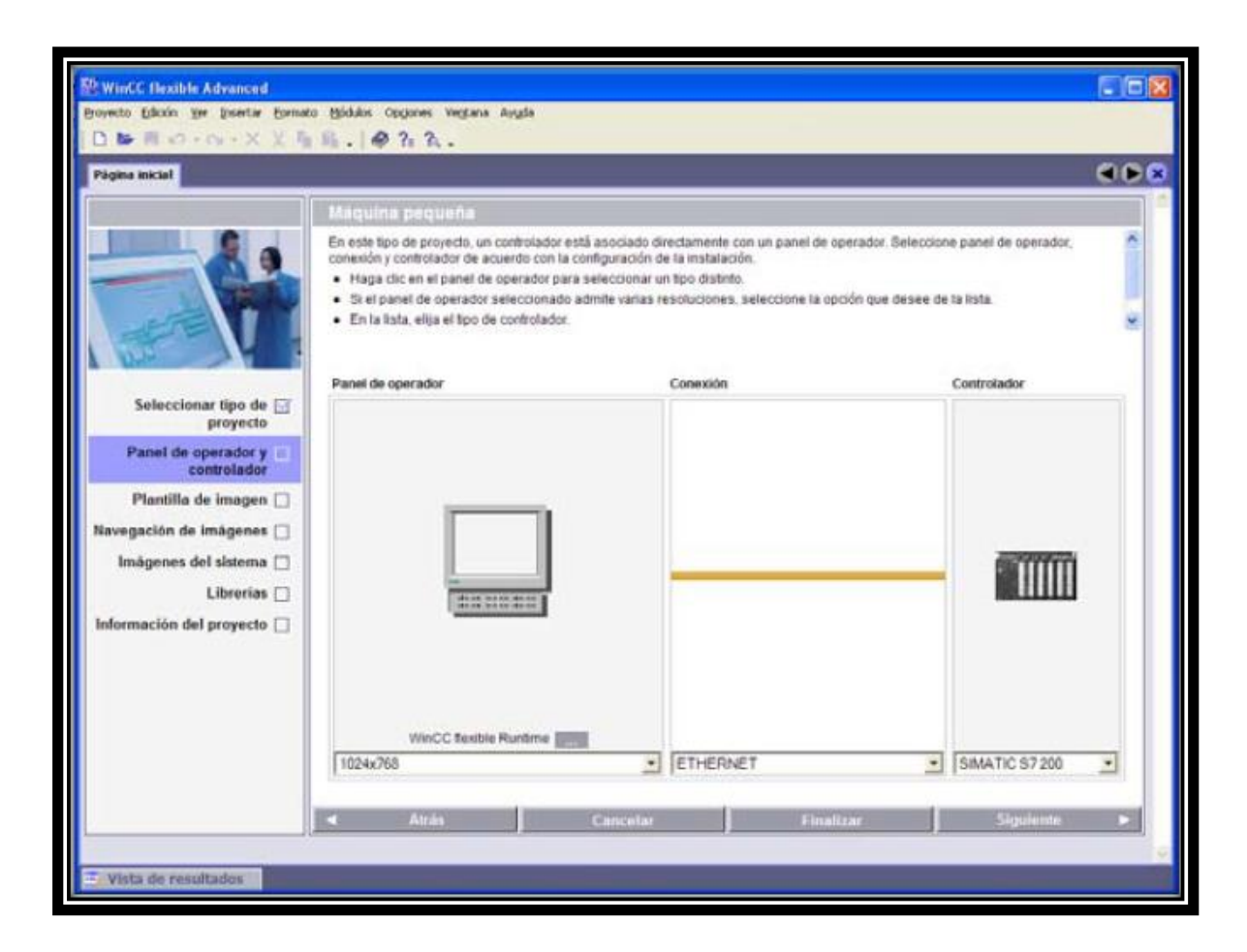

*Fuente: SIMATIC WinCC Flexible. Flexibilidad en todas las Aplicaciones HMI desde el Micro Panel hasta el PC. [43]*

El siguiente paso es configurar la plantilla de imagen, allí se puede elegir la distribución del encabezado, barra de navegación y ventana de aviso. En la opción de encabezado se puede crear un encabezado que incluya el logotipo de la empresa y que muestre la fecha y hora del equipo en operación.

# Figura 110. Configuración de la Plantilla de Imagen

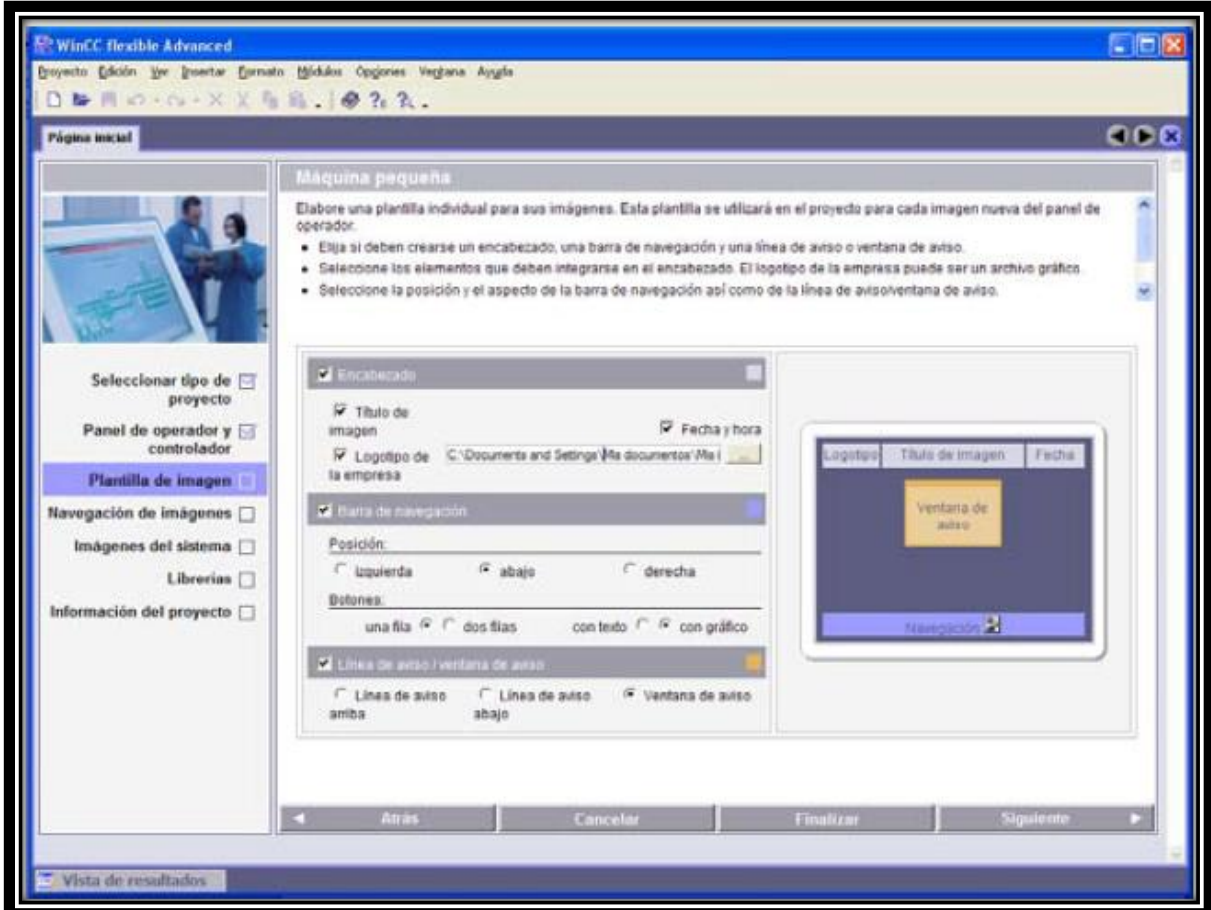

*Fuente: SIMATIC WinCC Flexible. Flexibilidad en todas las Aplicaciones HMI desde el Micro Panel hasta el PC. [43]*

La siguiente opción que se puede observar en la Figura 111 es la configuración de la **Navegación de imágenes,** en esta se selecciona la cantidad de imágenes por sección que se van a trabajar y la cantidad de imágenes detalladas que corresponden a cada imagen seccionada. Esto se configura cuando se conoce exactamente la cantidad y disposición de las imágenes que se van a usar en el proyecto. [42]

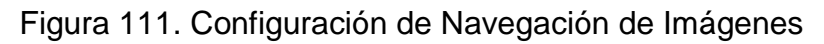

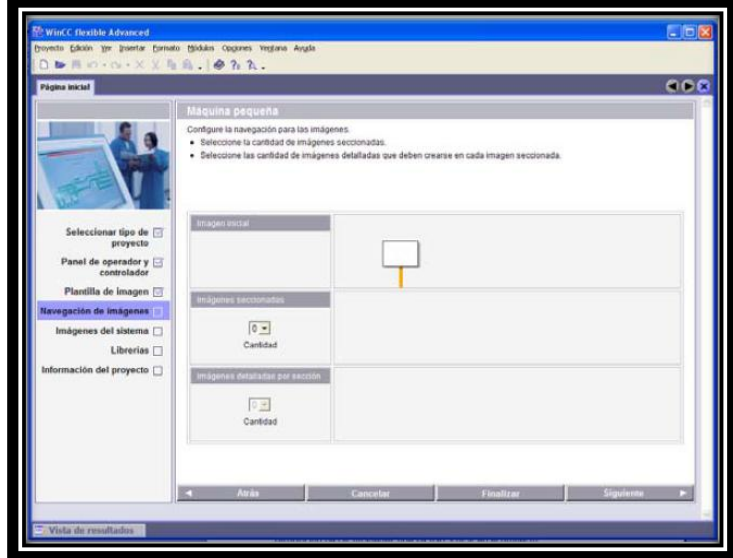

*Fuente: SIMATIC WinCC Flexible. Flexibilidad en todas las Aplicaciones HMI desde el Micro Panel hasta el PC. [43]*

Continuando con la configuración aparece **imágenes del sistema**, esta permite configurar las imágenes del sistema que deben aparecer en la navegación de imágenes justo a las imágenes de la instalación (Ver Figura 112). [42]

Figura 112. Configuración de Imágenes del Sistema

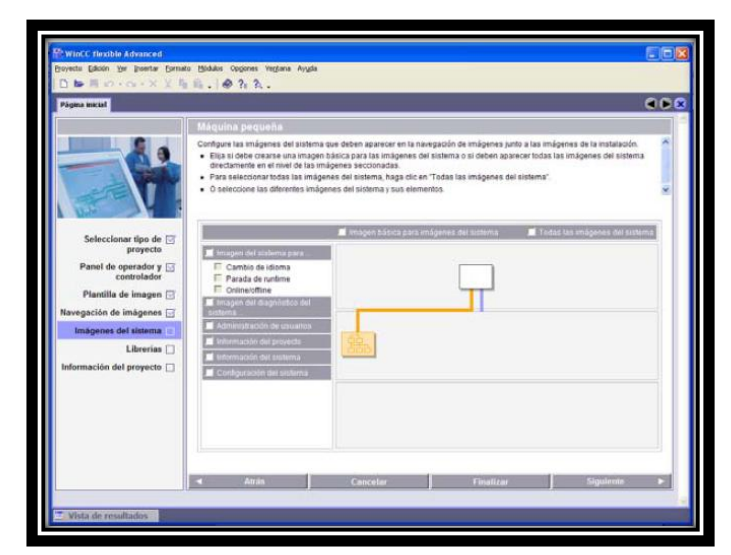

*Fuente: SIMATIC WinCC Flexible. Flexibilidad en todas las Aplicaciones HMI desde el Micro Panel hasta el PC. [43]*

El penúltimo paso que presenta el asistente es incluir las librerías que se van a utilizar en la creación de la interface grafica de usuario (Ver Figura 113). [42]

Figura 113. Configuración de Librerías

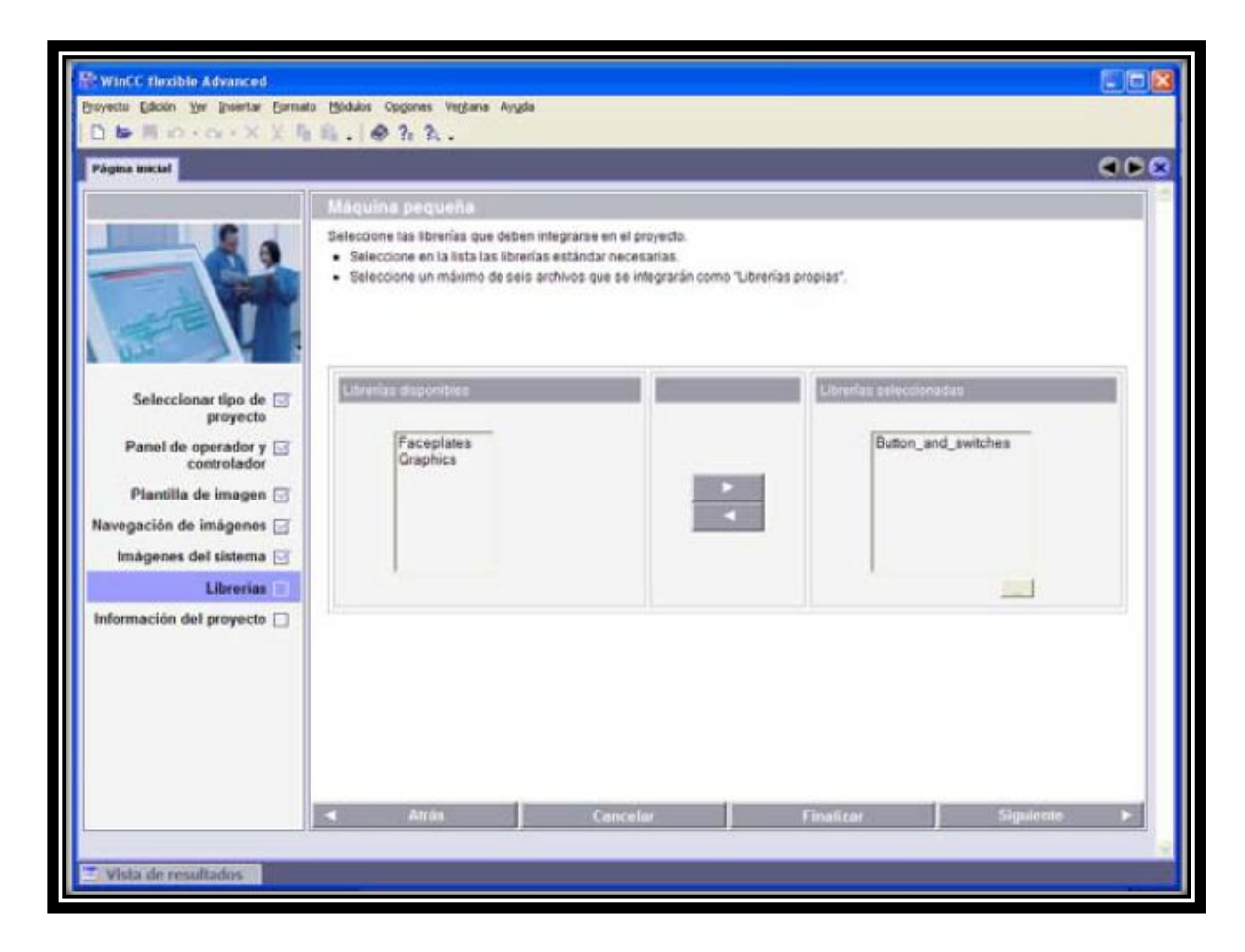

*Fuente: SIMATIC WinCC Flexible. Flexibilidad en todas las Aplicaciones HMI desde el Micro Panel hasta el PC. [43]*

El último paso es **Información del proyecto,** en el cual aparece una ventana como la de la Figura 114, en donde se especifica el nombre del proyecto, autor, fecha de creación y se pueden agregar comentarios.

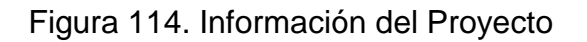

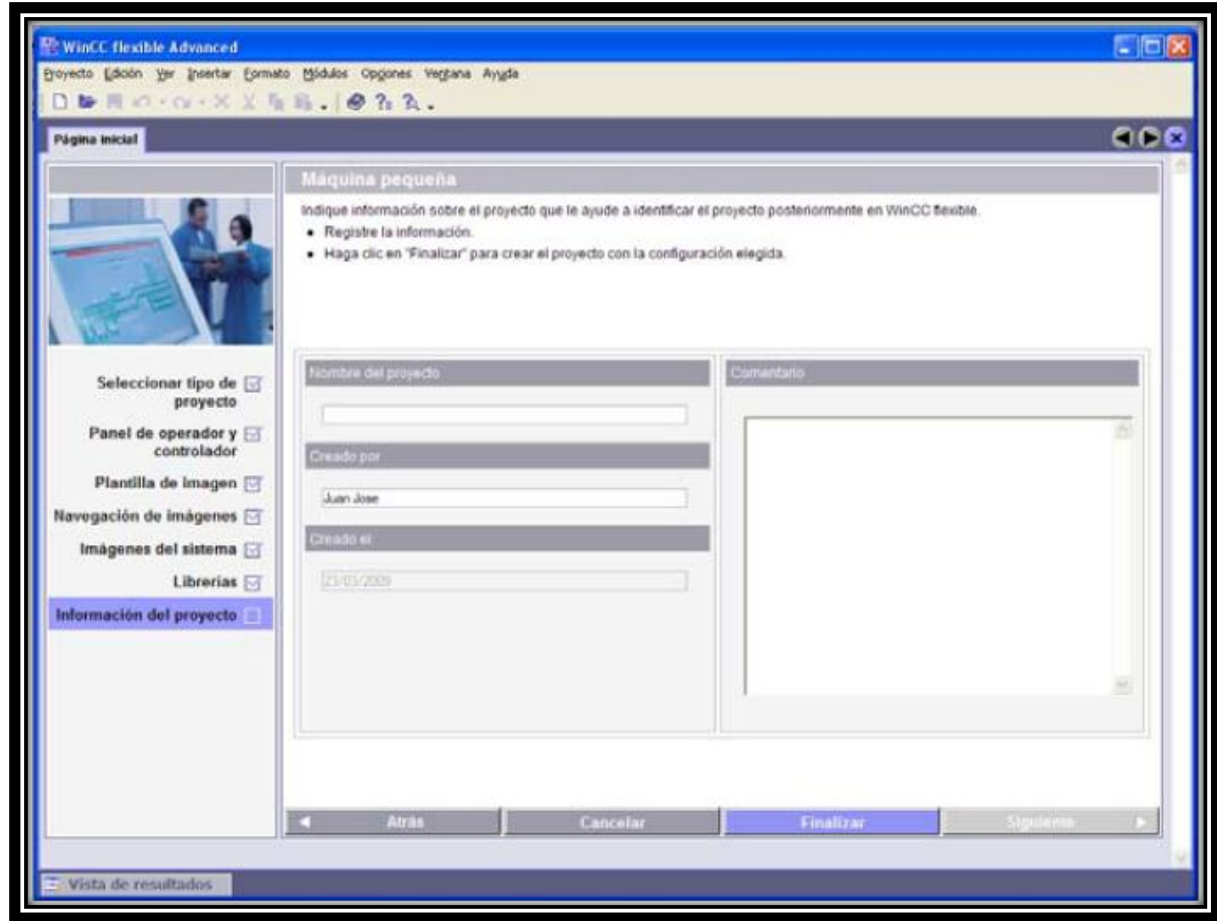

*Fuente: SIMATIC WinCC Flexible. Flexibilidad en todas las Aplicaciones HMI desde el Micro Panel hasta el PC. [43]*

Una vez configurados todas las opciones, ya sea total o parcialmente, se finaliza el asistente y se crea el proyecto con la configuración que hemos creado previamente, esta configuración se puede cambiar y adaptar a las necesidades directamente en la ventana de proyecto, el asistente permite una configuración inicial y general del proyecto.

Un punto muy importante en la configuración del panel es la comunicación, esta configuración se realiza en la opción Conexiones que aparece en la carpeta de Comunicación en la ventana del proyecto como se muestra en la Figura 115.

En esta opción se permite realizar la configuración total del medio de comunicación que se va a utilizar para comunicar al panel con el controlador. En esta aplicación en particular se usa una comunicación ETHERNET entre el PLC s7 200 y el PC que se utiliza como panel de operador. [42]

En los parámetros de conexión se configura la interfaz la que en este caso corresponde a ETHTERNET, la IP del panel de operador y la IP del autómata. La dirección IP que se debe colocar para el panel de operador en esta aplicación es la dirección IP propia de la tarjeta de red del equipo que se está trabajando, y la IP del autómata corresponde a la IP que se le a asignado al modulo ETHERNET mediante el asistente de configuración ETHERNET en el software Step 7- MicroWin. [42]

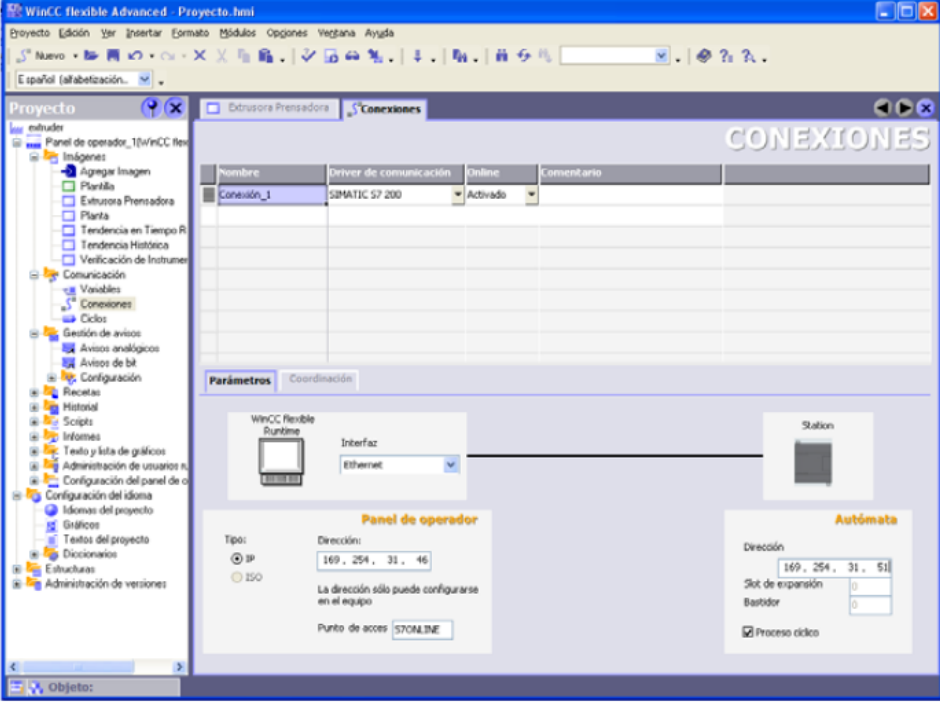

Figura 115. Configuración de la comunicación en WinCC Flexible

*Fuente: SIMATIC WinCC Flexible. Flexibilidad en todas las Aplicaciones HMI desde el Micro Panel hasta el PC. [43]*

La interface grafica nueva que se ha desarrollado para la maquina extrusora de aceite de la semilla de algodón y para el prototipo de mezclado para la producción de biocombustible se ha diseñado manteniendo la misma configuración y diseño de la anterior interfaz grafica que se tenía en la extrusora, de tal forma se mantendrá las mismas características como lo es que el operario pueda poner a trabajar de una manera fácil e intuitiva la planta, que pueda navegar a través de la

interfaz con plena libertad para observar en tiempo real el comportamiento de la maquina (Elementos finales de control y Variables de proceso) y que también pueda realizar las debidas acciones de mando sobre la maquina.

La nueva HMI que se creó para la planta de extracción de aceite de la semilla de algodón y para el prototipo de mezclado para la producción de biocombustible consta de las imágenes de la planta extrusora más las imágenes del prototipo que permiten que el usuario pueda supervisar el comportamiento de la planta y también crea ficheros con el comportamiento de cada una de las variables que se trabajan en el proceso.

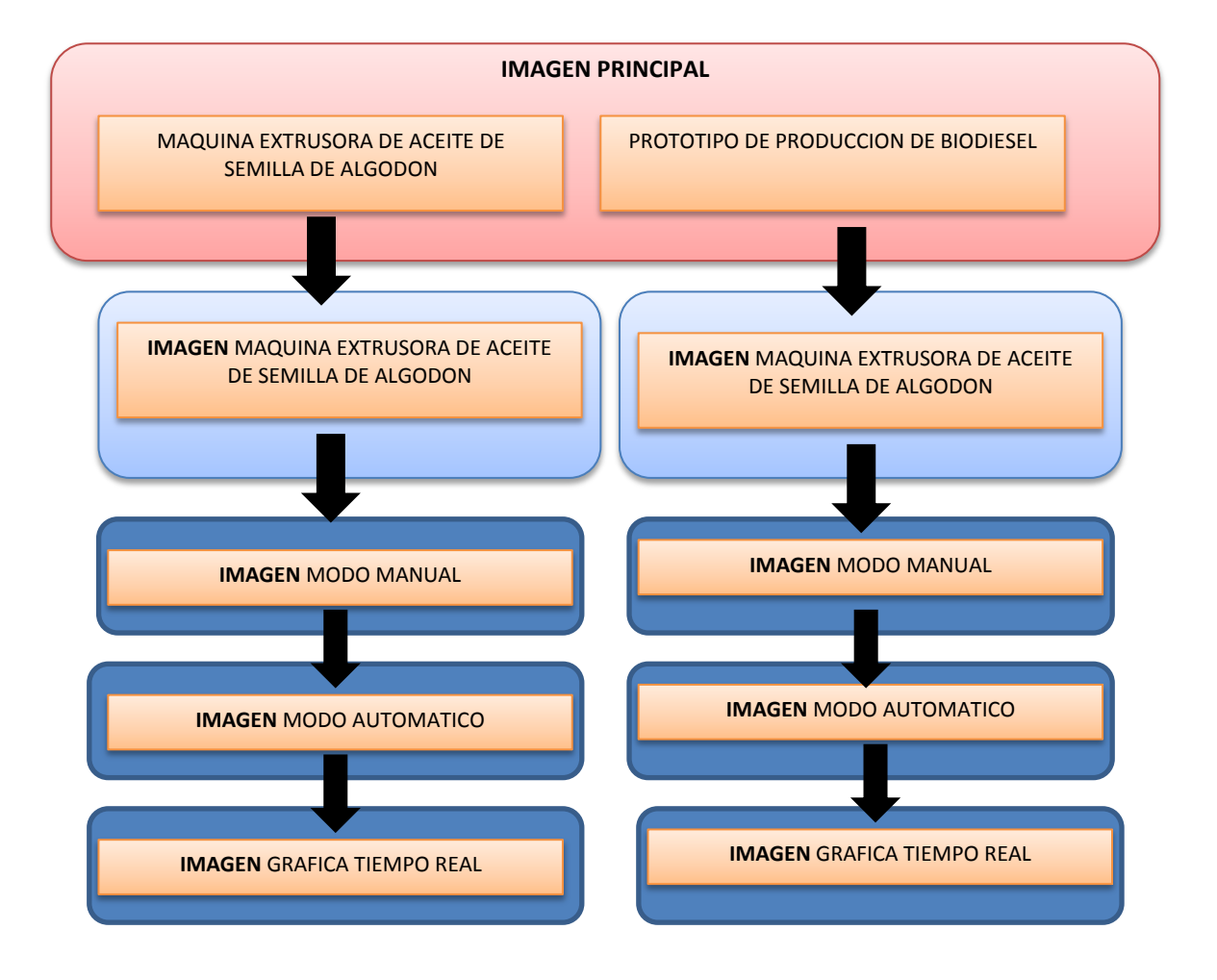

Figura 116. Mapa de navegación de las pantallas

Fuente: *Bucaramanga, 2011. Archivo del autor.* 

**Imagen Principal.** En esta imagen se podrá trabajar en la maquina extrusora y en el prototipo, el cual llevara el nombre de "planta para la producción de biocombustible".

En la Figura 117 se muestra las fotos reales de la maquinas extrusora y el del prototipo, manteniendo la interfaz gráfica que se tenía con la maquina extrusora, en esta imagen el operario podrá acceder a los dos procesos con solo dar click en la imagen, adicionalmente un botón para salir de la aplicación.

**Imagen Prototipo de mezclado para la producción de biocombustible.**  En esta imagen el operario podrá elegir el modo de operación del prototipo, entre automático y manual como se muestra en la Figura 118, donde se mostrara el estado de los actuadores y de las variables de proceso en tiempo real. Cuando los elementos de control se encienden o se pagan cambian de color, encendido en verde y apagado en rojo.

En la Figura 119 que corresponde al modo manual el operario podrá interactuar con los diferentes elementos como lo son resistencias, válvulas y el motor, donde podrá encender y apagar a su disposición y poder ver su funcionamiento, este modo es más de tipo didáctico con lo que podrá ser usado de forma pedagógica. Además se podrá corroborar el funcionamiento correcto de los diferentes elementos que conforman el prototipo y la maquina extrusora.

La imagen en modo automático pondremos en funcionamiento el proceso en su totalidad, además podremos monitorear el estado de todos los elementos que conforman el prototipo, además el operario podrá establecer las condiciones iniciales como son tiempos y temperaturas en cada parte del proceso, además para iniciar el programa ya establecido estos valores se dispone de un botón de star, y para detener el proceso en cualquier momento se coloca un botón de stop, también cuenta con 2 botones adicionales uno para ir al menú anterior, otro para ir ala graficas de tiempo real (Ver Figura 120)

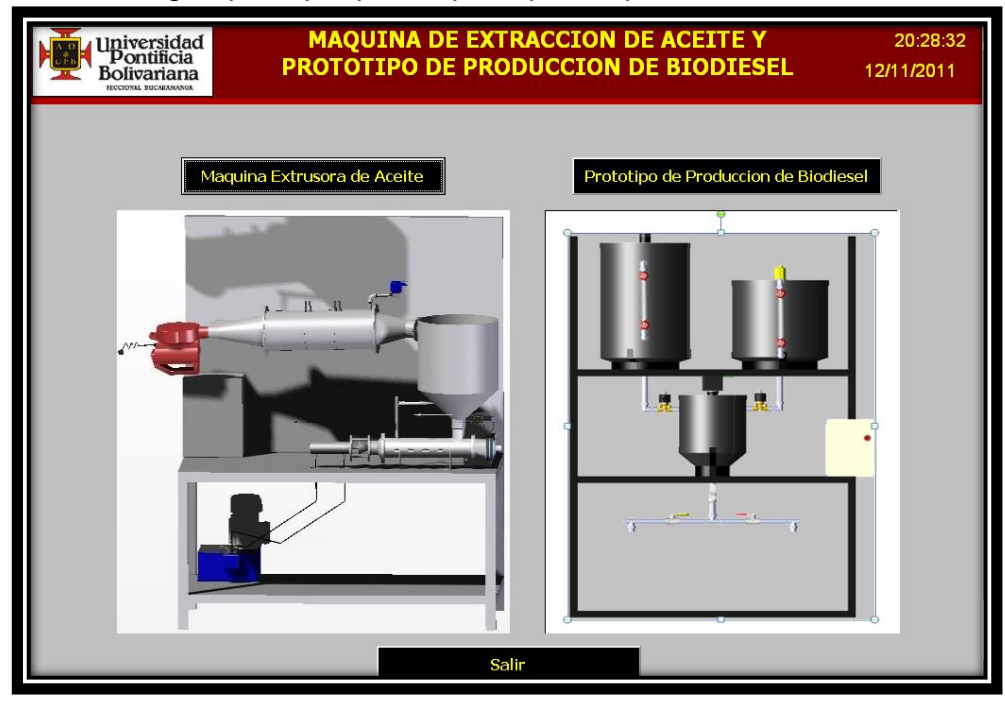

Figura 117. Imagen principal planta principal de producción de biocombustible. [41]

*Fuente: Bucaramanga, 2011. Archivo del autor. [41]*

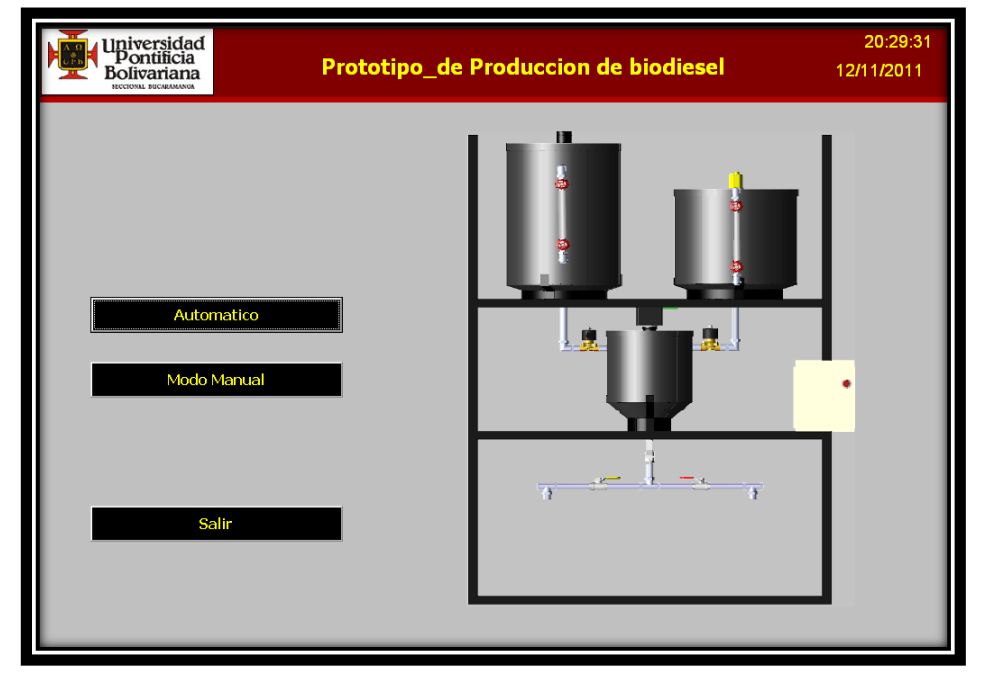

Figura 118. Imagen prototipo de producción de biodiesel. [41]

*Fuente: Bucaramanga, 2011. Archivo del autor. [41]*

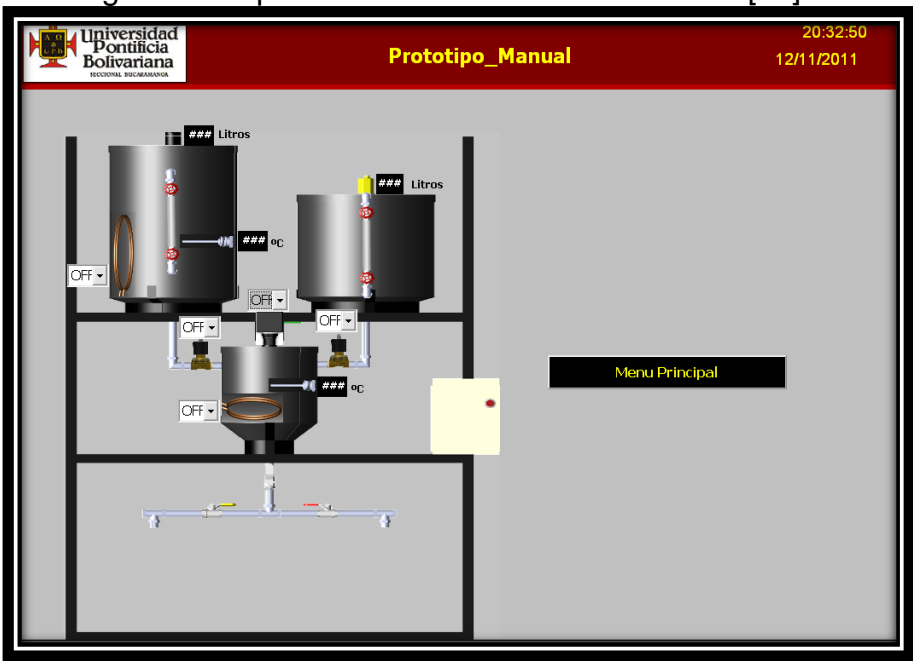

Figura 119. Imagen Prototipo de Mezclado en Modo Manual. [41]

*Fuente. Bucaramanga, 2011. Archivo del autor. [41]*

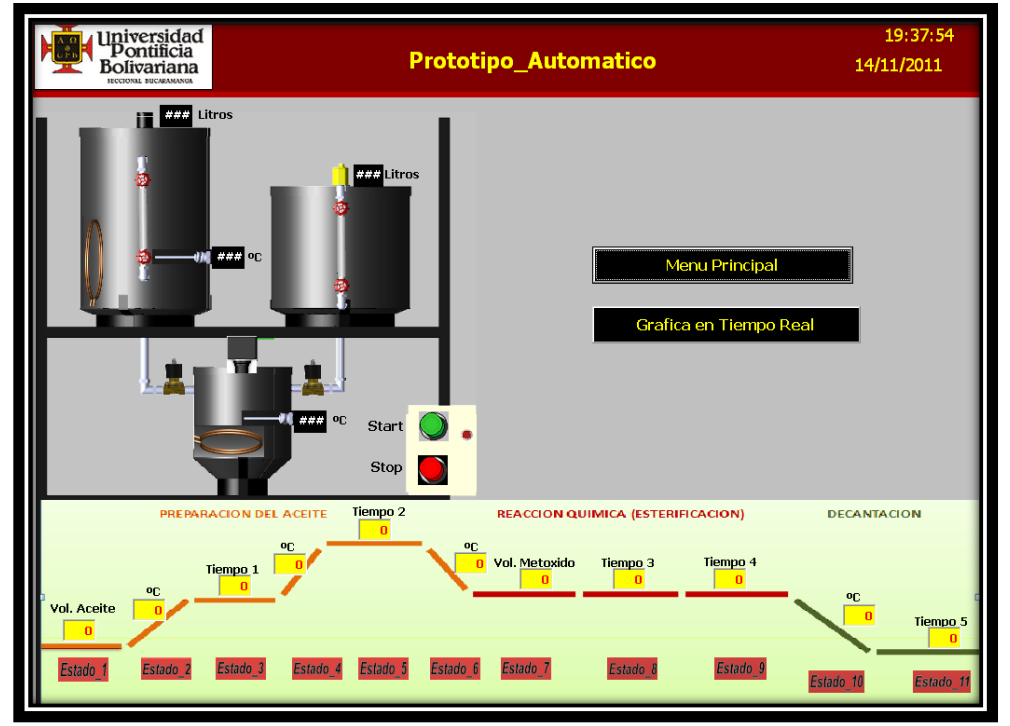

Figura 120. Imagen prototipo de mezclado en modo automático.

*Fuente: Bucaramanga, 2011. Archivo del autor. [41]*

**Imagen graficas en tiempor.** En esta imagen el operario podrá ver la curva de respuesta continua de las variables involucradas en el proceso, en ella se podrá elegir la variable a graficar con sus respectivos ejes coordenados y así dar el suficiente rango a cada variable y poder ver con más detalle su comportamiento.

Las variables tendrán como punto de comparación los valores establecidos por el operario y poder observar el comportamiento en tiempo real del proceso. (Ver Figura 121)

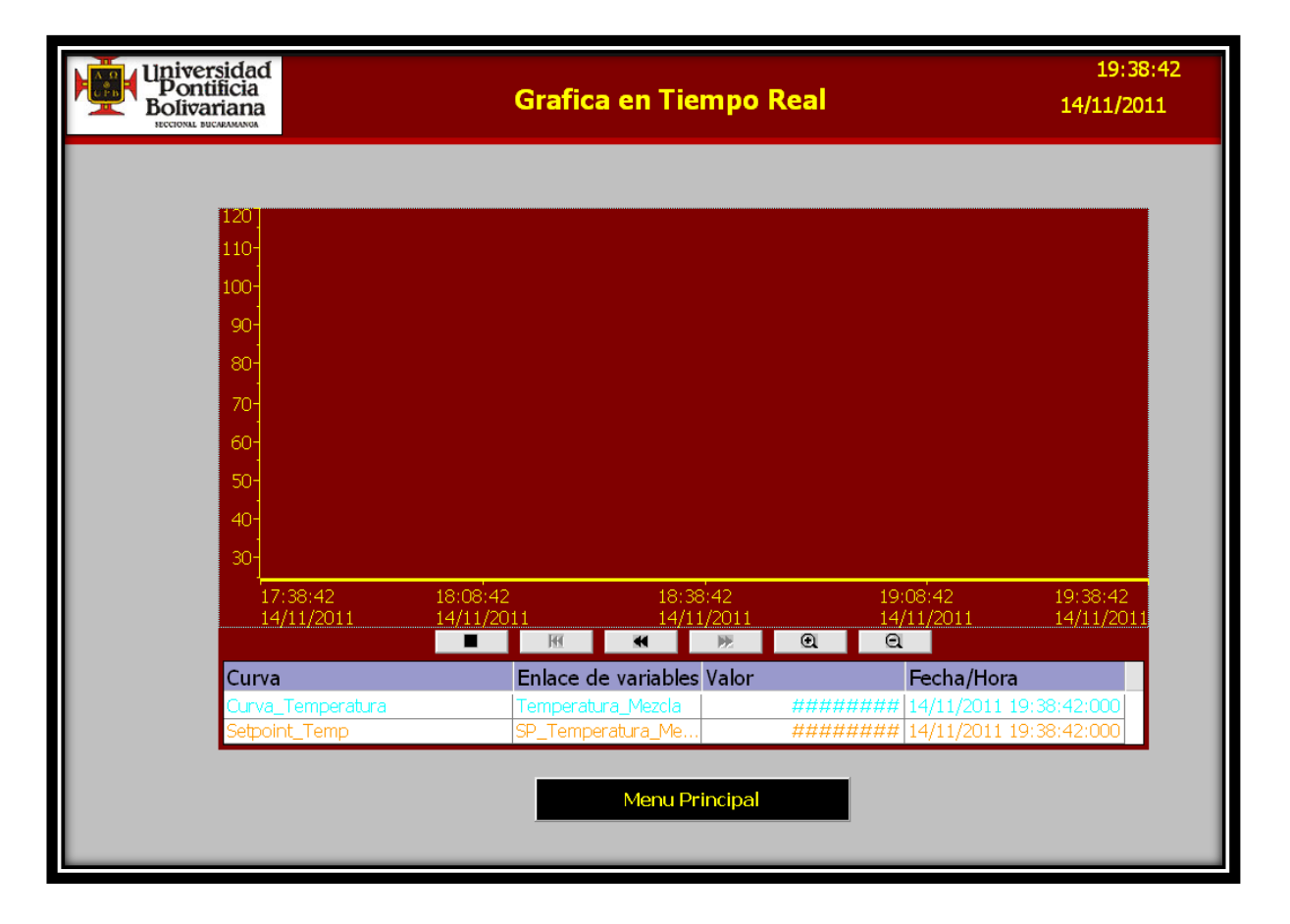

Figura 121. Imagen de tendencia en tiempo real. [41]

*Fuente: Bucaramanga, 2011. Archivo del autor. [41]*

# **6. PROTOCOLO DE OPERACIÓN**

Para la puesta en marcha de cualquier proceso se debe de tener en cuenta algunos aspectos, tales como mecánicos los cuales abarcan, estructuras, fugas de líquidos, correcta posición de los elementos entre otros, de igual forma electrónicos como lo es el debido funcionamiento de los instrumentos, que no hayan problemas de conexión, potencia, y tener ciertas precauciones al manipular el metoxido de sodio.

#### **6.1. Aspectos Mecánicos.**

- Verificar la estabilidad de la estructura, poner los frenos a las ruedas de la estructura, que las válvulas manuales estén cerradas, solo abrirlas para la decantación en su respectivo orden.
- Introducir los líquidos en sus respectivos tanques, teniendo en cuidado de no exponer los elementos a estos líquidos.
- Verificar que no hayan fugas de líquidos, que ningún elemento este expuesto a estos líquidos.
- Tapar los tanques, así evitar fugas por evaporación o salpicaduras.
- Ubique los tanques externos para la decantación o recolección de los productos.
- Observe que el filtro ubicado en el tanque 3 donde se lleva a cabo la reacción química no este obstruido, es decir no tenga residuos y se encuentre en buen estado, de lo contrario limpiarlo o cambiarlo ya sea el caso.
- Al terminar el proceso se debe vaciar totalmente el tanque 3, para no causar obstrucciones en la tubería de salida, además para no interferir en las posteriores pruebas.

# **6.2. Aspectos Electrónicos.**

- Evaluar el estado del interruptor tipo seta instalado en la puerta del gabinete de control que corresponde a la parada de emergencia y por ende al estar activado (Abierto) debe girarse y de esta manera se liberara. Posteriormente se debe retirar la tapa frontal del tablero de automáticos para rearmar el totalizador interruptor que se deshabilita al ser activado el parado de emergencia. [44]
- Encender el sistema a través del pulsador ON/OFF ubicado en la parte inferior de la sección lateral izquierda del gabinete de control. [44]
- Activar el BR7 (Breaker 7) de protección de la fuente SITOP. [44]
- Activar el BR8 (Breaker 8) de protección de la línea +24 VDC para la alimentación del sistema de control. [44]
- Poner en ON los guarda motores. [44]
- Poner en RUN la CPU 224 XP a través del interruptor manual ubicado en la parte frontal del PLC, que a su vez se ubica en el gabinete de control. [44]
- Iniciar el ejecutable en runtime que ejecuta la HMI de la planta para la producción de biocombustible.
- Comprobar que todos los instrumentos estén funcionando de forma correcta, esto se puede hacer en modo manual.
- Establecer todos los valores necesarios para el proceso.
- $\bullet$  Inicializar el proceso dándole clic en START.
- Al finalizar la prueba dar clic en STOP y posteriormente dar clic en el icono con la imagen de una casa, que abre la ventana principal y allí se da clic sobre el botón salir. [44]
- Poner la CPU en modo STOP a través del interruptor manual ubicado en la parte frontal del PLC.
- Apagar el sistema con el pulsador ON/OFF y desactivar los brakers y los guardamotores.
- Ante algún problema o emergencia pulsar el interruptor tipo seta ubicado en la parte inferior derecha de la película del gabinete de control. [44]

### **6.3. Aspectos Adicionales.**

- Para la manipulación del metoxido de sodio se debe utilizar guantes, gafas y mascarilla.
- Se recomienda utilizar todo el tiempo guantes para evitar quemaduras al tocar los tanques por accidente.
- Se dispone de una escalera para poder verter los respectivos líquidos en sus tanques.
- Para un mejor control se recomienda, la presencia de dos operarios, uno que supervise la HMI y el otro el prototipo en caso de alguna emergencia a causa de algún cortocircuito o sobrecarga.

# **7. PRUEBAS DE FUNCIONAMIENTO**

Con las pruebas de funcionamiento del prototipo se pudo comprobar el debido funcionamiento de todos los instrumentos involucrados en el sistema, y de igual forma poder evaluar la respuesta del sistema y su medición, las pruebas realizadas se hicieron mediante comunicación PPI y Ethernet con el S7-200.

Inicialmente se hicieron pruebas en modo manual de esta forma se pudo ver el correcto funcionamiento de todos los instrumentos instalados en el prototipo, como lo es el encendido y apagado de estos mismos, y que los instrumentos de medición muestren una lectura adecuada o correcta.

Estas pruebas se realizan mediante el accionamiento de cada uno de los instrumentos de forma individual esto gracias al software de programación Step 7 Micro/Win donde se utiliza una rutina en modo manual, esto se logra escribiendo en las salidas del módulo digital EM 231 de Siemens, la evaluación de la variable de temperatura se hace mediante el módulo de entradas análogas de termocuplas EM 231 TC de Siemens, esto lo hace evaluando la variación en sus direcciones de memoria, los sensores de nivel serán evaluado por el modulo análogo EM 231 de Siemens, lo cual nos permitirá observar periódicamente el funcionamiento del prototipo. Ya hecho las pruebas correspondientes del correcto funcionamiento de la planta, se procede a usarla en modo automático.

En el modo automático podremos correr en su totalidad el proceso, para hacer esto el usuario establecerá los diferentes Set-Point de temperaturas, tiempos y volumen a dosificar, dependiendo de lo deseado, seguido del botón Start, el cual lo iniciara, además cuenta con un botón de Stop para detener el proceso en cualquier momento a causa de cualquier eventualidad, adema podremos ver en cual estado en que se encuentra el proceso, todo esto será posible desde la interfaz gráfica.

La interfaz gráfica fue hecha en el programa WinCC Flexible Runtime de Siemens, donde podremos tener una visualización del proceso, en el estado en que se encuentra y el funcionamiento de los instrumentos de control y medición como lo es la temperatura y los niveles de los tanques de almacenamiento, también se podrá visualizar una gráfica donde se mostrara el comportamiento de la temperatura actual con respecto al Set-Point

El proceso cuenta con 11 estados en los cuales los primero xx son la preparación del aceite, acá se establecerá, la cantidad de aceite a dosificar, los valores de
tiempo y temperatura, en los siguientes xxx estados se realiza la reacción química donde se establecerá la cantidad de metoxido de sodio, valores de temperaturas y tiempo, en los últimos xx estados se efectuara la decantación y recolección del producto el cual se dejara para estudios posteriores, para este de igual forma se establecen valores de tiempo y temperatura.

A continuación se muestra los resultados obtenidos en las pruebas de funcionamiento del prototipo.

## **7.1. Modo Manual.**

En el modo manual se podra comprobar el funcionamiento de todos los elementos del prototipo. Para realizar esto primero se carga el programa al PLC por cualquier medio de comunicación (Ethernet o PPI), luego abriremos la HMI donde abriremos la interfaz grafica, ya en la interfaz grafica escogeremos el prototipo de producción de biodiesel y seguido se elige Manual, donde se prosigue a comprobar el funcionamiento de cada uno de los elementos del prototipo como se muestra en la Figura 122

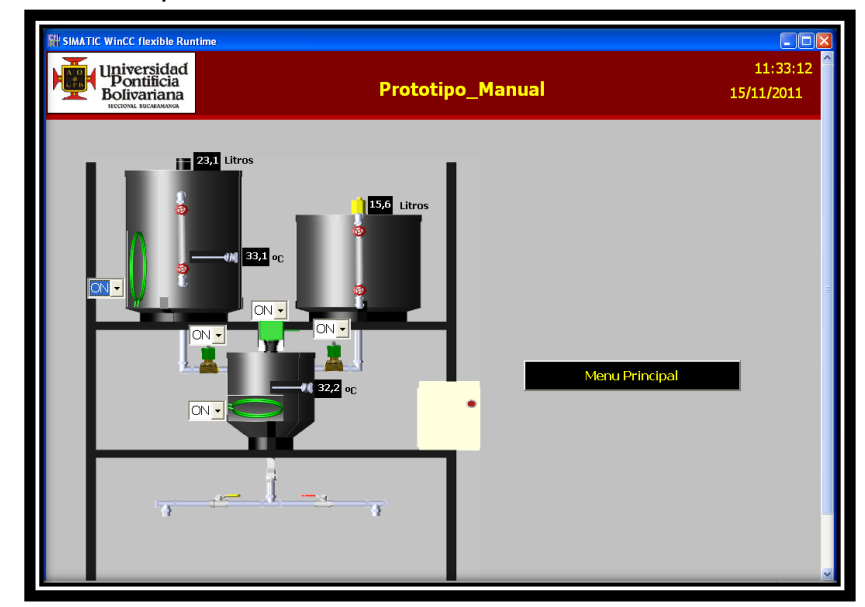

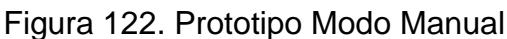

Fuente: *Bucaramanga, 2011. Archivo del autor.* [41

En la Figura 123 se muestra el prototipo en modo automático en el cual el usuario podrá operar los diferentes elementos, encendiéndolos y apagándolos de forma manual, en esta figura se puede ver que los elementos se encuentran en ON y de

color verde, es decir se encuentran activados, al momento de ponerlos en OFF retornan a su color respectivo y los instrumentos se apagaran.

# **7.2 Modo Automático.**

En modo automático se podra correr el programa en su totalidad (ver figura xx), ya con el programa cargado en el PLC, y la interfaz grafica abierta se escoge el modo automático, y a continuación se definen los diferentes set-point para el proceso que se divide en tres fases que son: preparación del aceite, reacción química y decantación, en la preparación del aceite se define 2 tiempos y 2 temperaturas, la temperatura para la preparación del aceite oscila entre 35°a 100° Centígrados y el tiempo propuesto es entre 10 a 30 minutos. En la reacción química se definen 2 tiempos, el primer tiempo es para estabilizar la mezcla después de dosificar el metoxido de sodio y puede oscilar entre 5 a 10 minutos el segundo tiempo es la duración del proceso que oscila entre 60 a 90 minutos, entre más tiempo dure el proceso y la agitación se haga a baja velocidad se obtendrán resultados más optimo, y la temperatura oscila entre 40° a 50° centígrados ya definida en la fase anterior, y para la decantación se necesita una temperatura entre 38° a 45° Centígrados, y un tiempo de 40 a 60 minutos. Ya con todos los set-point iniciamos el proceso pulsando el botón de start.

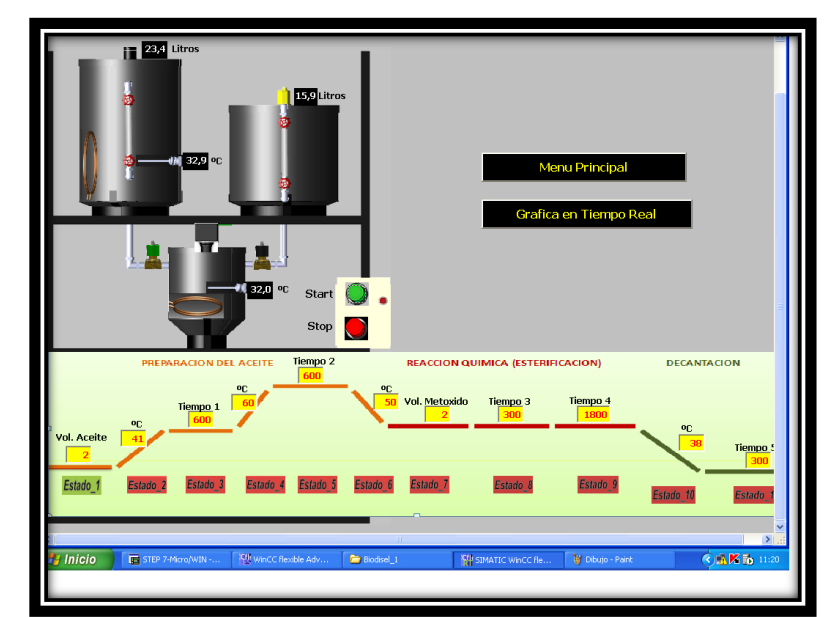

Figura 123. Prototipo Modo Automatico

Fuente: *Bucaramanga, 2011. Archivo del autor.* [41]

Ya iniciado el proceso se podra ver en qué estado se encuentra, y que elemento está activo, esto se puede ver en la imagen 132 donde se puede observar Estado\_1 en color verde, es decir se encuentra en ese estado, también se aprecia que la válvula de la izquierda esta de color verde es decir encendida, así sucesivamente durante todo el proceso,

Podremos visualizar la grafica en tiempo real dándole click en el botón "grafica en tiempo real".

En esta prueba se definió un set-point de temperatura de 40° Y 60° centígrados representado por el color naranja, y la azul es la señal de temperatura del tanque de la reacción química, y un tiempo de 15 minutos de control, como se muestra en las figura 124 y 125.

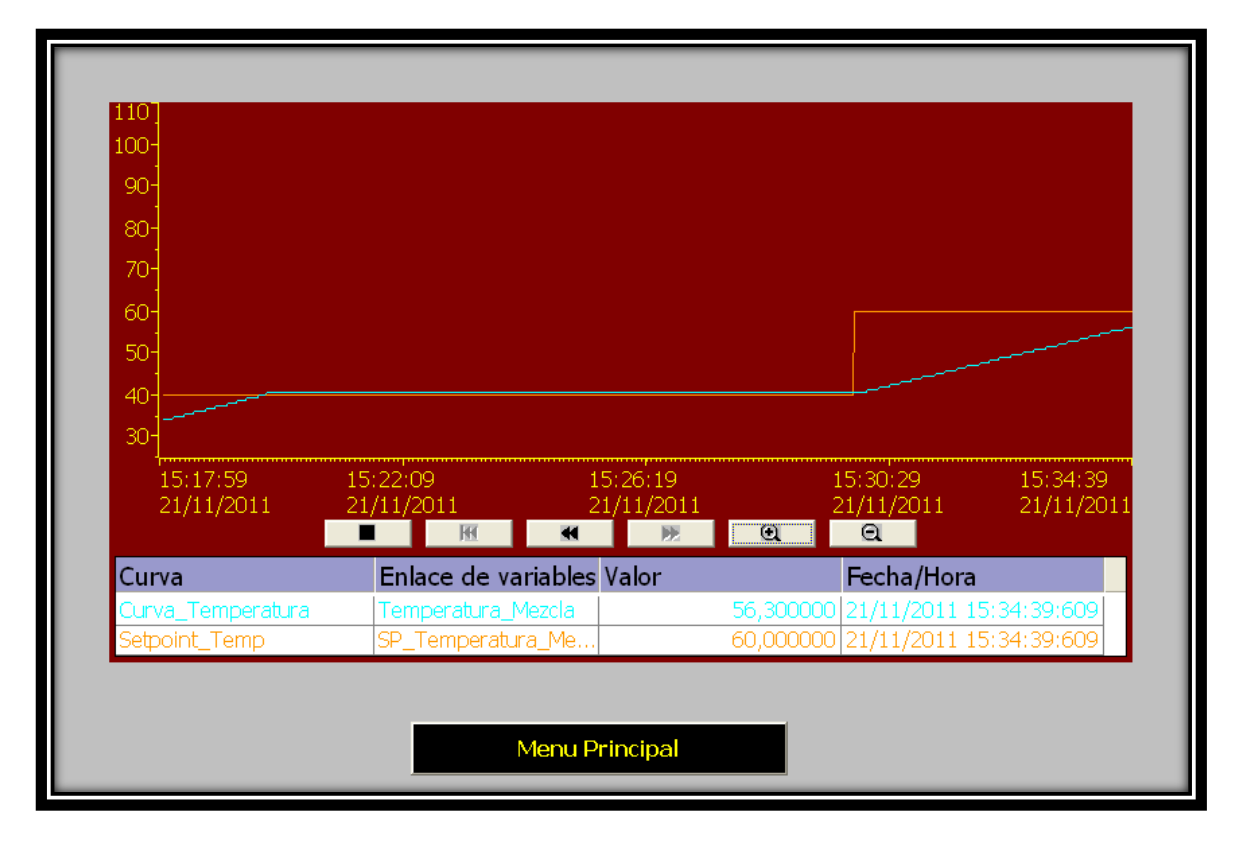

Figura 124. Prueba de Fucionamiento 1.

Fuente: *Bucaramanga, 2011. Archivo del autor.* [41]

Figura 125: Prueba de funcionamiento 1.

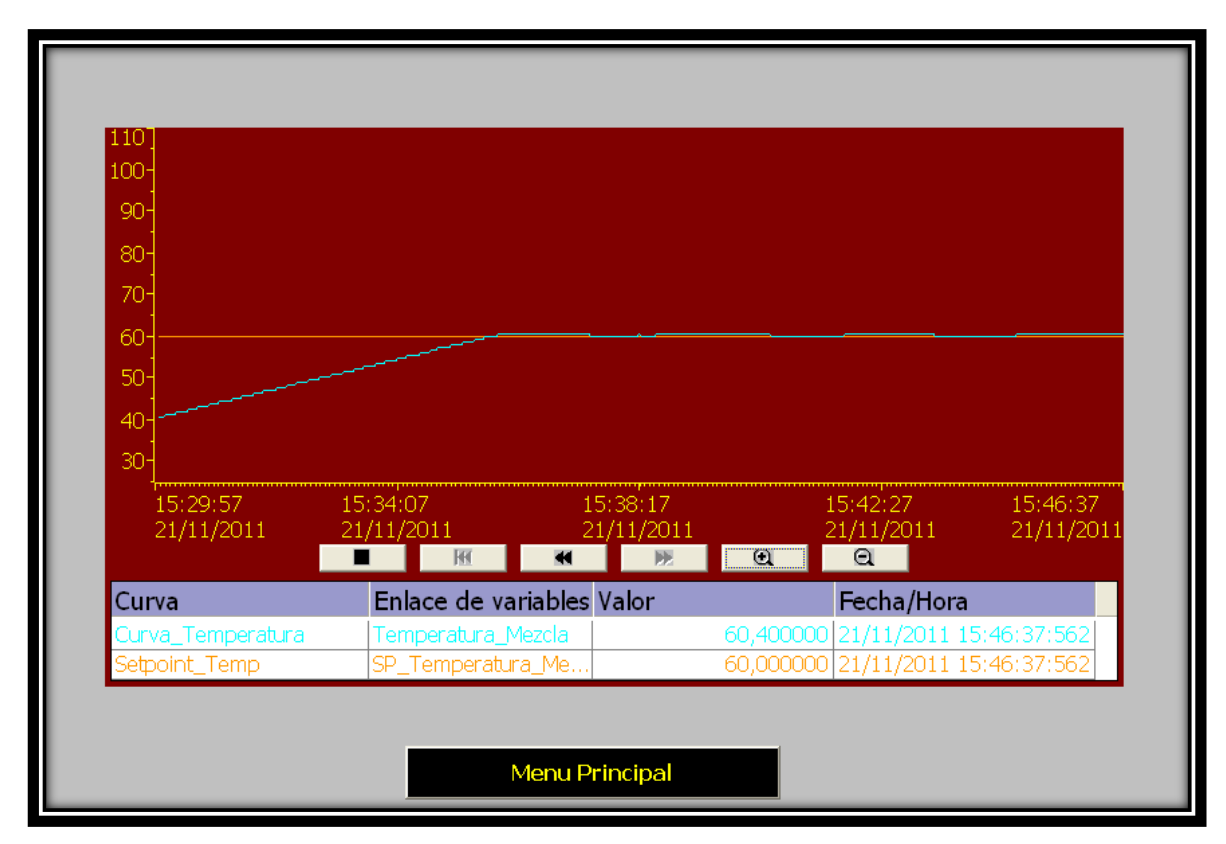

Fuente: *Bucaramanga, 2011. Archivo del autor.* [41]

En las Figura 124 y 125 se puede observar que se mantiene la temperatura en el set-point durante 15 minutos, con aproximadamente un error de menos un grado centígrado. En la pruebas la resistencia tiene un control ON/OFF, se enciende cuando la temperatura leída por la termocupla es inferior al set-point, y se apaga cuando lo supera, se pudo apreciar una histéresis de 2° centígrados

Cuando se hace control de temperatura se mantiene encendido el agitador esto para ayudar a que la temperatura sea homogénea en la mezcla

En la siguiente prueba se definió un set-point de temperatura de 65° Y 70° Centígrados representado por el color naranja, y la azul es la señal de temperatura del tanque de la reacción química, y un tiempo de 8 minutos de control, como se muestra en las figura 126.

Figura 126. Prueba de Funcionamiento 2.

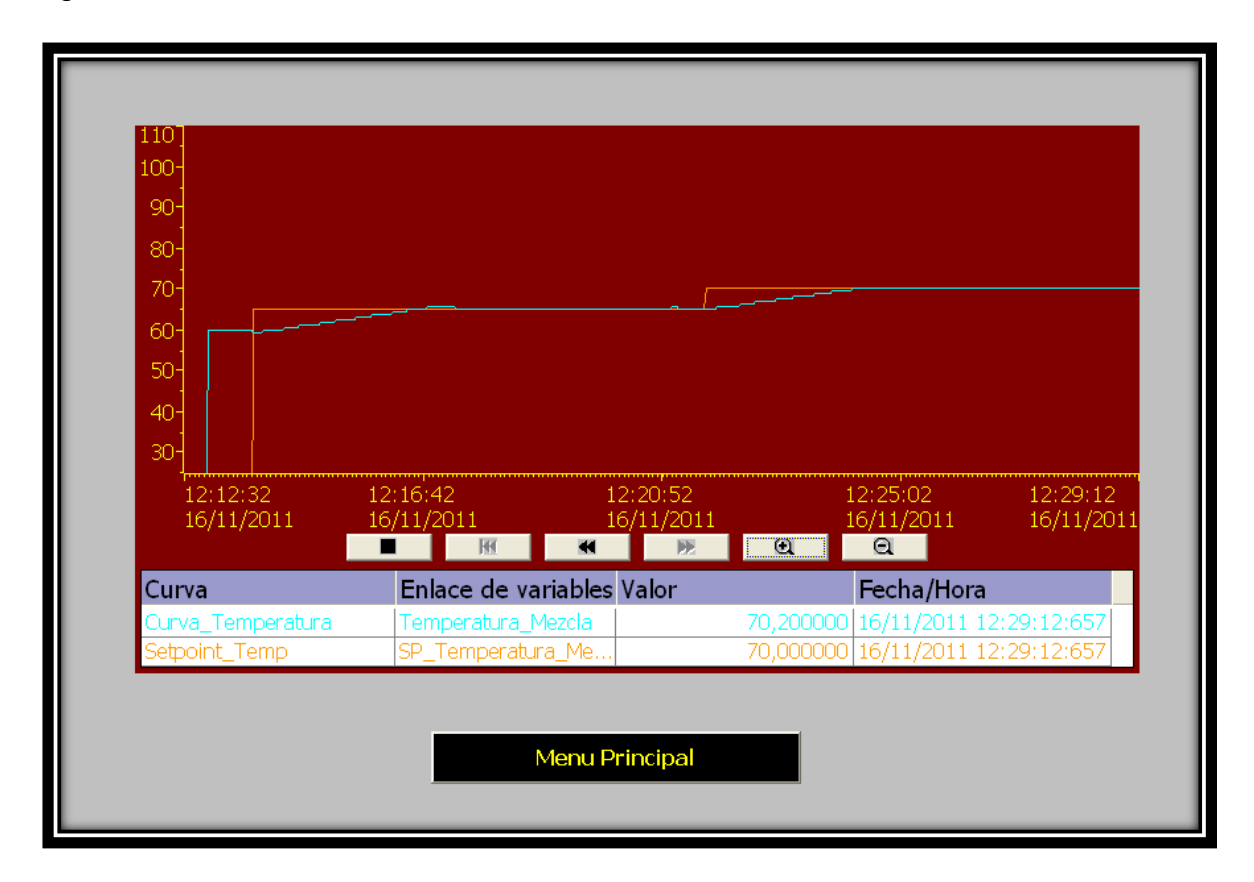

Fuente. *Bucaramanga, 2011. Archivo del autor.* [41]

En la figura 126 podemos ver que se alcanza la temperatura propuesta en el setpoint, y se observa que la temperatura se mantiene durante el tiempo propuesto en los dos casos.

### **8. CONCLUSIONES**

- $\triangleright$  Para la instrumentación del prototipo de producción de biocombustible en su primer estado, se logro incorporar los elementos adecuados que se ajustan a los requerimientos mecánicos del prototipo, como lo son los módulos de ampliación para el PLC S7-200 y los instrumentos de control tales como, los sensores de nivel y sensores de temperatura, todo seleccionados de acuerdo al estudio de las variables temperatura y flujo de las sustancias involucradas, así como las condiciones de trabajo u funcionamiento del proceso.
- Se logro automatizar la dosificación y mezclado en el prototipo de producción de biocombustible en su primer estado, construido por la facultad de de ingeniería mecánica, utilizando el software de programación MICRO/WIN STEP7 de SIEMENS donde se crea el código del programa, generando una interfaz grafica con el software WINCC FLEXIBLE de SIEMENS, la cual permite crear una herramienta didáctica para el funcionamiento del prototipo.
- $\triangleright$  El funcionamiento del prototipo se dio de acuerdo con los requerimientos, logrando la dosificación de las sustancias, con un error cercano a los 200ml en un volumen de trabajo de 60 litros, debido a la resolución de medida de los sensores de nivel, y del caudal permitido por las válvulas solenoides ON/OFF. Igualmente se pudo mantener la temperatura con un offset menor a un grado, mediante un control ON/OFF, en un rango de 30°C y 100°C. El usuario podrá establecer los diferentes set-point como lo es el volumen de las sustancias a dosificar, tiempo, y temperaturas involucradas en el proceso, además el prototipo podrá ser usado en otras aplicaciones en las que se vean involucradas las mismas variables.
- $\triangleright$  Se pudo reconocer que la resolución y exactitud de los datos y valores manejados en este proyecto, dependen del tipo de instrumentación utilizada. Es decir dependiendo de los aspectos físico-mecánicos del proceso, se podrá obtener mejores condiciones de funcionamiento, como es el caso de las válvulas de corte ON/OFF las cuales trabajan influenciadas por la gravedad y la columna de líquido remanente. Esto hace que condiciones tan variables tales como el volumen de trabajo, viscosidad

y tipo de sustancia a dosificar, y temperatura entre otras, puedan llegar a afectar el adecuado comportamiento de la instrumentación seleccionada.

 La programación del prototipo se realizo en una unidad que también maneja otro equipo (la extrusora). Este aspecto contempla utilizar dos diferentes algoritmos de trabajo tanto para la maquina extrusora como para el prototipo de producción de biocombustible, es decir se podrá tener acceso a los dos procesos, generando si se desea una automatización secuencial o incorporando futuros proyectos en la misma línea de investigación

#### **BIBLIOGRAFIA**

[12] BIODISOL. [La decantación para separar el biodiésel de la glicerian.](http://www.biodisol.com/como-hacer-biodiesel-produccion-y-fabricacion-de-biodiesel-casero/decantacion-para-separar-el-biodiesel-de-la-glicerina/) [Página de internet]. En: [http://www.biodisol.com/como-hacer-biodiesel-produccion-y](http://www.biodisol.com/como-hacer-biodiesel-produccion-y-fabricacion-de-biodiesel-casero/decantacion-para-separar-el-biodiesel-de-la-glicerina/)[fabricacion-de-biodiesel-casero/decantacion-para-separar-el-biodiesel-de-la](http://www.biodisol.com/como-hacer-biodiesel-produccion-y-fabricacion-de-biodiesel-casero/decantacion-para-separar-el-biodiesel-de-la-glicerina/)[glicerina,](http://www.biodisol.com/como-hacer-biodiesel-produccion-y-fabricacion-de-biodiesel-casero/decantacion-para-separar-el-biodiesel-de-la-glicerina/) 02-2011

[13] GRIESHABER KG, VEGA. VEGA. [Página de internet]. En: [http://www.vega.com/es/Medici%C3%B3n\\_de\\_nivel\\_Capacitivo.htm,](http://www.vega.com/es/Medici%C3%B3n_de_nivel_Capacitivo.htm) Barcelona, 2011.

[14] ¿Cómo funciona un sensor de nivel y distancia ultrasónico? [Página de internet]. En: *[www.metroinstruments.com/descargas/descarga.php?id=28](http://www.metroinstruments.com/descargas/descarga.php?id=28)*, 2011

[15] TECHNICALDOCUMENTS, SENSORES DE NIVEL DE TIPO ULTRASONICO, FOTOELECTRICO, RADIACTIVO Y POR MICROONDAS. [Página de internet]. En: [http://www.sapiens.itgo.com/documents/doc62.htm,](http://www.sapiens.itgo.com/documents/doc62.htm) 03- 2011

[16 Carvallo, Juan Pablo. Vargas, René. Válvulas de Solenoide [Página de internet]. En: [http://profesores.elo.utfsm.cl/~jgb/CARVALLOVARGASc.pdf,](http://profesores.elo.utfsm.cl/~jgb/CARVALLOVARGASc.pdf) 2003.

[17] [http://www.nichese.com/monofasico2.html,](http://www.nichese.com/monofasico2.html) 2011

[18] Resistencias Tipo Tubular Para Inmersión. [Página de internet]. En: [http://www.resistenciaselectricaspresis.com/?vp=1&ver=1&id=3083&micro2=presis](http://www.resistenciaselectricaspresis.com/?vp=1&ver=1&id=3083µ2=presis@colombia.com) [@colombia.com,](http://www.resistenciaselectricaspresis.com/?vp=1&ver=1&id=3083µ2=presis@colombia.com) 03-2011

[19] S. Gil. E. Rodríguez. Termometría, sensores de temperatura. [Página de internet]. En: [http://www.fisicarecreativa.com/guias/sensorestemp.pdf,](http://www.fisicarecreativa.com/guias/sensorestemp.pdf) 2011

[20] MAIKONTROL, SOLUCIONES EN INSTRUMENTACION. [Página de internet]. En: [http://www.maikontrol.com/temperatura/sondas-de-temperatura/33](http://www.maikontrol.com/temperatura/sondas-de-temperatura/33-informacion-tecnica-sobre-termopares/64-tabla-de-colores-para-termopares.html) [informacion-tecnica-sobre-termopares/64-tabla-de-colores-para-termopares.html,](http://www.maikontrol.com/temperatura/sondas-de-temperatura/33-informacion-tecnica-sobre-termopares/64-tabla-de-colores-para-termopares.html) 2011

[21] Termocuplas: Fundamentos y recomendaciones. [Página de internet]. En: [http://www.emb.cl/electroindustria/articulo.mvc?xid=1502&edi=79,](http://www.emb.cl/electroindustria/articulo.mvc?xid=1502&edi=79) 2011

[22] INGENIERIA MECANICA. [Página de internet]. En: [http://www.universidades.com/carreras/ingenieria-mecanica.asp,](http://www.universidades.com/carreras/ingenieria-mecanica.asp) 2011

[23]EL PLC. [Página de internet]. En: [http://www.grupomaser.com/PAG\\_Cursos/Auto/auto2/auto2/PAGINA%20PRINCIP](http://www.grupomaser.com/PAG_Cursos/Auto/auto2/auto2/PAGINA%20PRINCIPAL/PLC/plc.htm) [AL/PLC/plc.htm,](http://www.grupomaser.com/PAG_Cursos/Auto/auto2/auto2/PAGINA%20PRINCIPAL/PLC/plc.htm) 2011

[24] Válvula solenoide para Vapor 2 vías 220 VAC. [Página de internet]. En: [http://viaindustrial.com/producto.asp?codigo=252007,](http://viaindustrial.com/producto.asp?codigo=252007) 04-2011

[25] Operating instructions Electronic level sensor LK31. Ifm electronic. [Página de internet]. En: [http://www.ifm.com/ifmus/web/dsfs!LK3124.html,](http://www.ifm.com/ifmus/web/dsfs!LK3124.html) 05-2011

[26] TECHNICALDOCUMENTS, SENSORES DE NIVEL DE TIPO ULTRASONICO, FOTOELECTRICO, RADIACTIVO Y POR MICROONDAS. [Página de internet]. En: [http://www.sapiens.itgo.com/documents/doc62.htm,](http://www.sapiens.itgo.com/documents/doc62.htm) 03- 2011

[27] Carvallo, Juan Pablo. Vargas, René. Válvulas de Solenoide [Página de internet]. En: [http://profesores.elo.utfsm.cl/~jgb/CARVALLOVARGASc.pdf,](http://profesores.elo.utfsm.cl/~jgb/CARVALLOVARGASc.pdf) 2003.

[28] Electroindel. [Página de internet]. [http://www.electroindel.com/verProducto.php?codproducto=63&codcatalogo=10&c](http://www.electroindel.com/verProducto.php?codproducto=63&codcatalogo=10&codmenu=8&sid=d5c4d39c8a04b54da4ec2cb1a2031300) [odmenu=8&sid=d5c4d39c8a04b54da4ec2cb1a2031300,](http://www.electroindel.com/verProducto.php?codproducto=63&codcatalogo=10&codmenu=8&sid=d5c4d39c8a04b54da4ec2cb1a2031300) 02-2011

[29] Jaramillo, Juan. Olarte Silva, Leidy. INSTRUMENTACION Y AUTOMATIZACION DE UNA MAQUINA EXTRUSORA PRENSADORA PARA LA EXTRACCION DE ACEITE DE SEMILLA DE ALGODÓN. Bucaramanga, 2009. (80-85)P. UNIVERSIDAD PONTIFICIA BOLIVARIANA. Facultad de ingeniería electrónica.

[30] SSR - Relé de estado sólido. [Página de internet]. En: [http://www.electronica](http://www.electronica-electronics.com/Circuitos/SSR_-_Relay_de_estado_solido.html)[electronics.com/Circuitos/SSR\\_-\\_Relay\\_de\\_estado\\_solido.html,](http://www.electronica-electronics.com/Circuitos/SSR_-_Relay_de_estado_solido.html) 02-2011

[31] Eléctricas Bogotá Ltda. Página de internet]. En: [http://www.electricasbogota.com/detalles/ssrs/1353-46904,](http://www.electricasbogota.com/detalles/ssrs/1353-46904) 03-2011

[32] BALCELLLS SENDRA, José y BARCELLS, Josep. Interferencias Electromagnéticas en Sistemas Electrónicos. Barcelona: Marcombo, 1992. (193-194) P.

[33] Jaramillo, Juan. Olarte Silva, Leidy. INSTRUMENTACION Y AUTOMATIZACION DE UNA MAQUINA EXTRUSORA PRENSADORA PARA LA EXTRACCION DE ACEITE DE SEMILLA DE ALGODÓN. Bucaramanga, 2009. 88P. UNIVERSIDAD PONTIFICIA BOLIVARIANA. Facultad de ingeniería electrónica.

[34] MANUAL S7200. [Página de internet]. En: [http://isa.uniovi.es/~alonsog/Automatas\\_Siemens/Manual\\_del\\_sistema\\_S7-200.pdf](http://isa.uniovi.es/~alonsog/Automatas_Siemens/Manual_del_sistema_S7-200.pdf)

[35] Jaramillo, Juan. Olarte Silva, Leidy. INSTRUMENTACION Y AUTOMATIZACION DE UNA MAQUINA EXTRUSORA PRENSADORA PARA LA EXTRACCION DE ACEITE DE SEMILLA DE ALGODÓN. Bucaramanga, 2009. (67-71)P. UNIVERSIDAD PONTIFICIA BOLIVARIANA. Facultad de ingeniería electrónica.

[36] FP0R: Un Nuevo Estándar de PLCs Compactos. [Página de internet]. En: [http://www.panasonic-electric-works.es/pewes/es/html/fp0r.php,](http://www.panasonic-electric-works.es/pewes/es/html/fp0r.php) 04-2011

[37] Jaramillo, Juan. Olarte Silva, Leidy. INSTRUMENTACION Y AUTOMATIZACION DE UNA MAQUINA EXTRUSORA PRENSADORA PARA LA EXTRACCION DE ACEITE DE SEMILLA DE ALGODÓN. Bucaramanga, 2009. 85P. UNIVERSIDAD PONTIFICIA BOLIVARIANA. Facultad de ingeniería electrónica.

[38] MULTIMEDIA > SOLUCIONES Y SERVICIOS. [Página de internet]. En: [http://www.indracompany.com/prensa/multimedia/categoria/soluciones%20y%20se](http://www.indracompany.com/prensa/multimedia/categoria/soluciones%20y%20servicios/1739/3725) [rvicios/1739/3725,](http://www.indracompany.com/prensa/multimedia/categoria/soluciones%20y%20servicios/1739/3725) 05-2011

[39] Novedades del nuevo Software de programación MicroWin para los autómatas S7-200 de Siemens. [Página de internet]. En: http://www.automatas.org/siemens/s7-200.htm, 07-2011

[40] Jaramillo, Juan. Olarte Silva, Leidy. INSTRUMENTACION Y AUTOMATIZACION DE UNA MAQUINA EXTRUSORA PRENSADORA PARA LA EXTRACCION DE ACEITE DE SEMILLA DE ALGODÓN. Bucaramanga, 2009. (90-97)P. UNIVERSIDAD PONTIFICIA BOLIVARIANA. Facultad de ingeniería electrónica.

[41]Hernández matajira, Raúl Armando. García Otero, Daniel. 1INSTRUMENTACIÓN Y AUTOMATIZACIÓN DE UN PROTOTIPO DE MEZCLADO UTILIZADO PARA PRODUCIR BIOCOMBUSTIBLE A PARTIR DE ACEITE DE SEMILLA DE ALGODÓN. Bucaramanga, 2011. UNIVERSIDAD PONTIFICIA BOLIVARIANA. Facultad de ingeniería electrónica

[42] Jaramillo, Juan. Olarte Silva, Leidy. INSTRUMENTACION Y AUTOMATIZACION DE UNA MAQUINA EXTRUSORA PRENSADORA PARA LA EXTRACCION DE ACEITE DE SEMILLA DE ALGODÓN. Bucaramanga, 2009. (104-111)P. UNIVERSIDAD PONTIFICIA BOLIVARIANA. Facultad de ingeniería electrónica.

[43] SIMATIC WinCC Flexible. Flexibilidad en todas las Aplicaciones HMI desde el Micro Panel hasta el PC. Folleto. Agosto, 2008. 28p

[44] Jaramillo, Juan. Olarte Silva, Leidy. INSTRUMENTACION Y AUTOMATIZACION DE UNA MAQUINA EXTRUSORA PRENSADORA PARA LA EXTRACCION DE ACEITE DE SEMILLA DE ALGODÓN. Bucaramanga, 2009. (127-128)P. UNIVERSIDAD PONTIFICIA BOLIVARIANA. Facultad de ingeniería electrónica.

# ANEXO A.

# PLANO ELÉCTRICO MAQUINA EXTRUSORA Y PROTOTIPO DE PRODUCCIÓN DE BIODIESEL

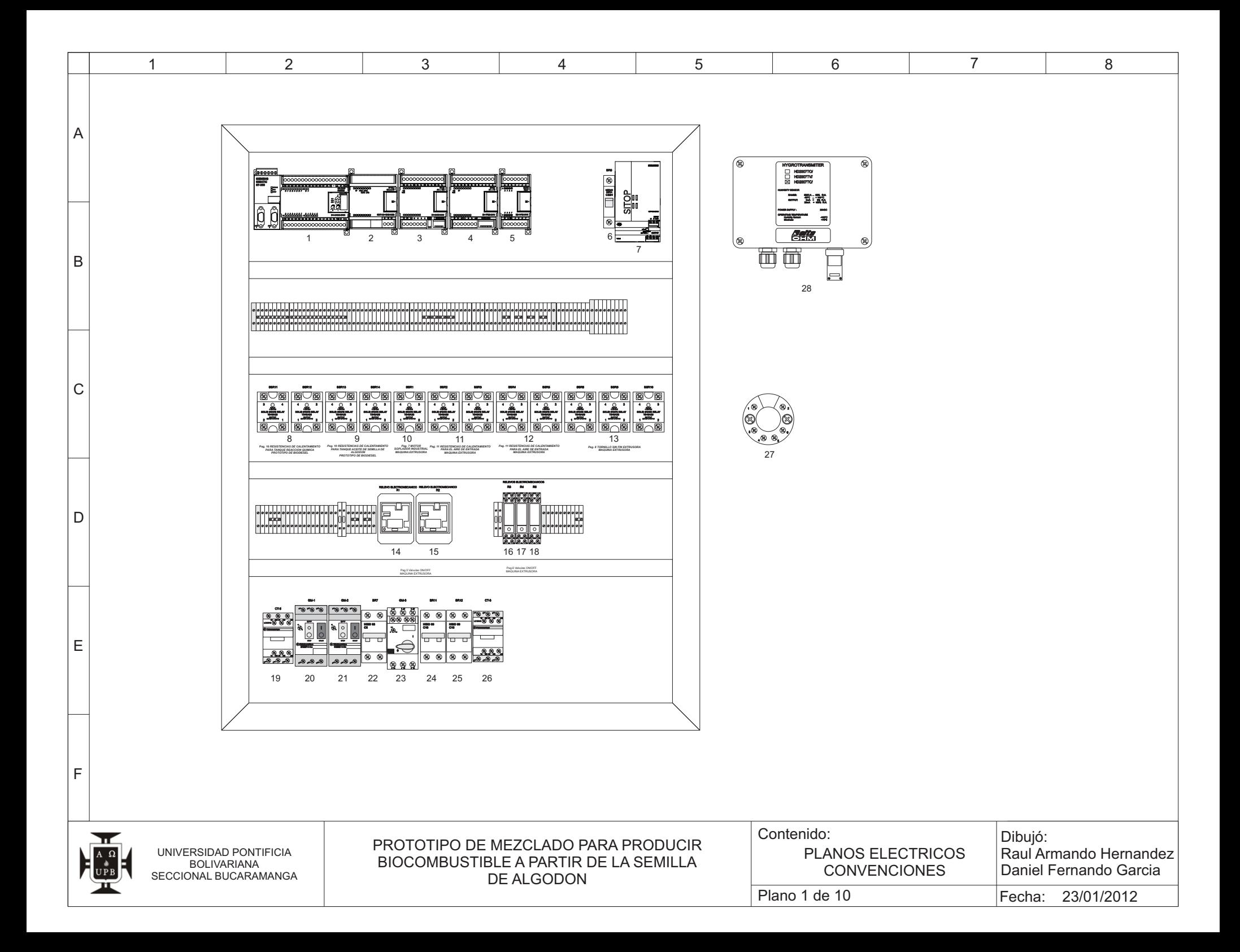

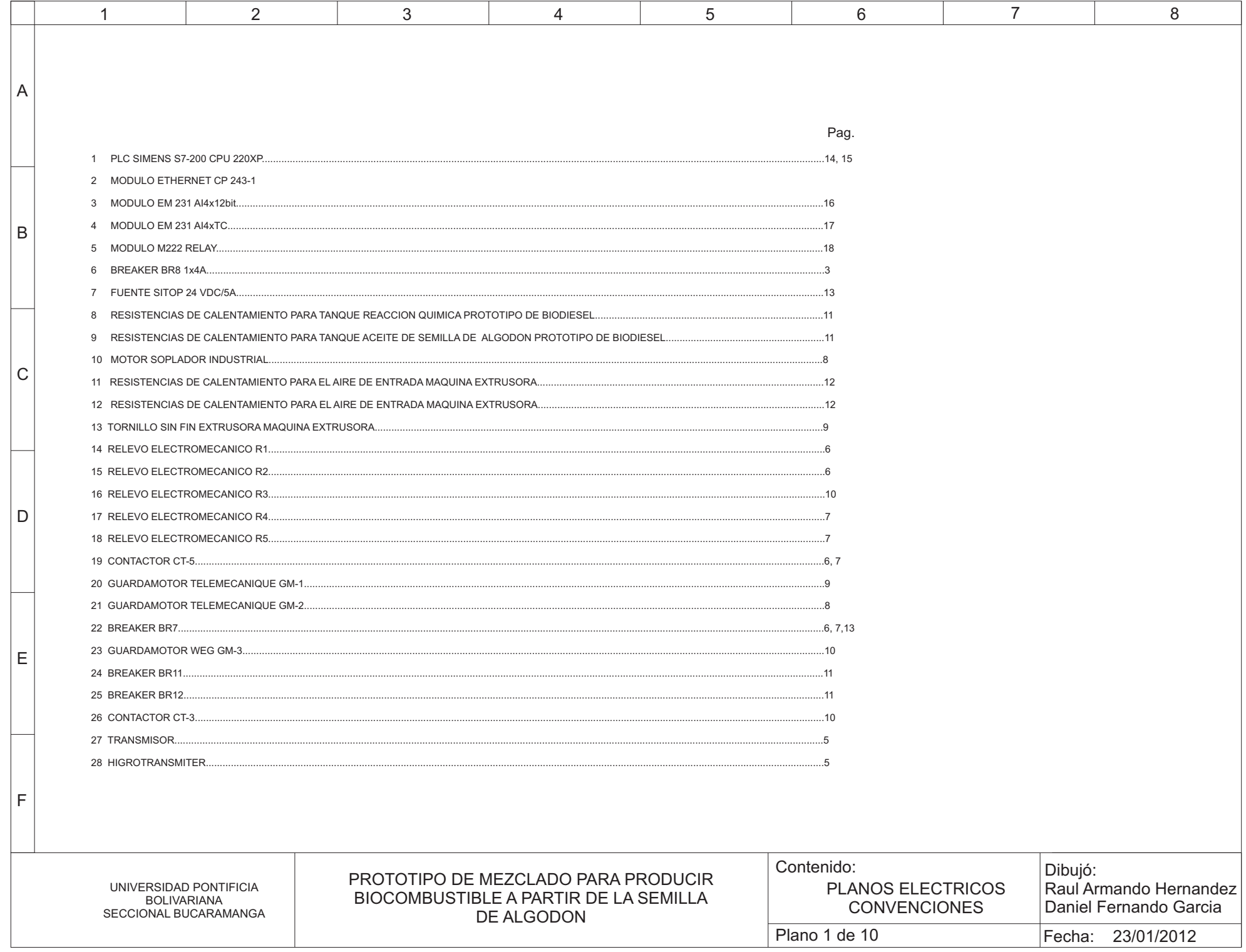

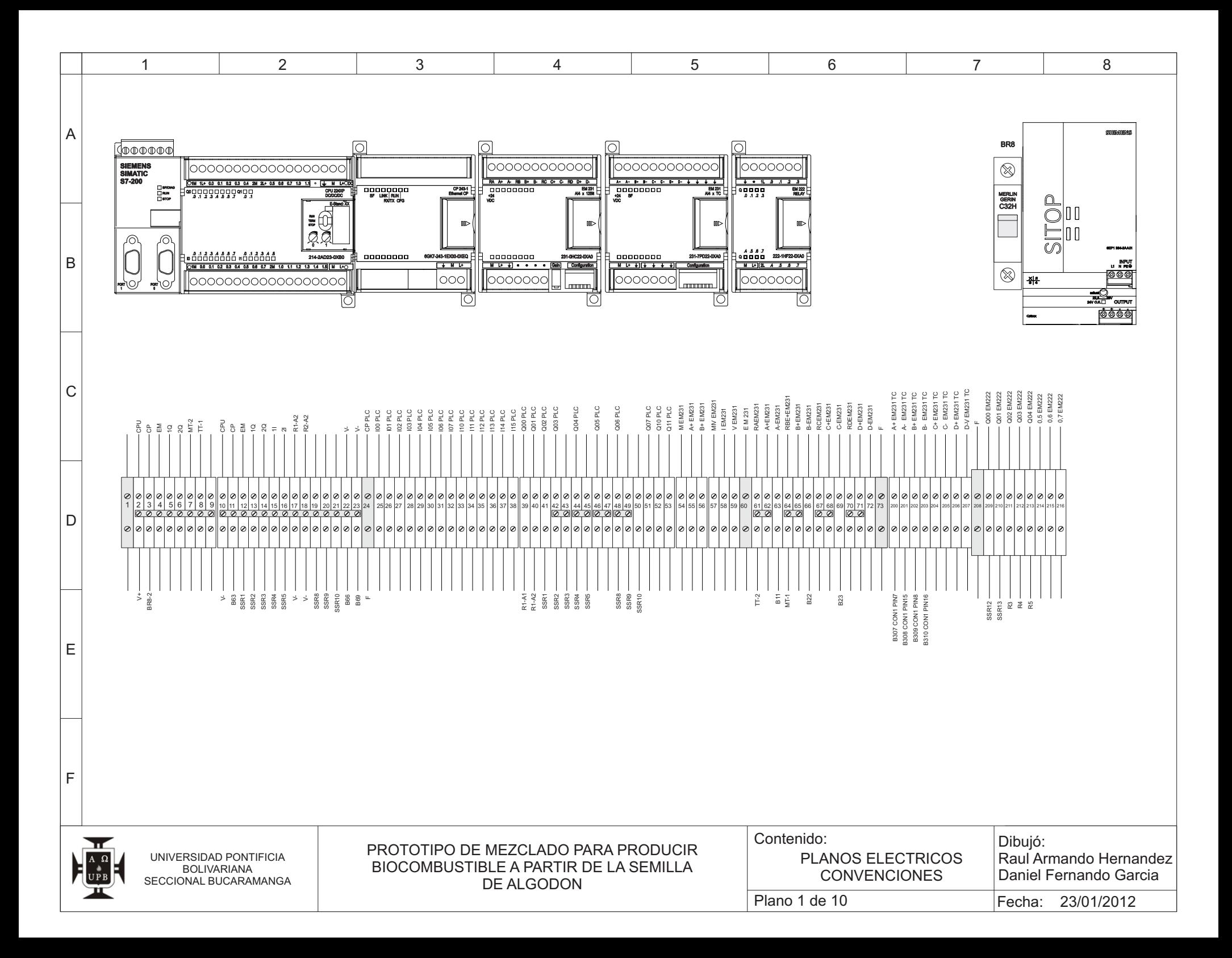

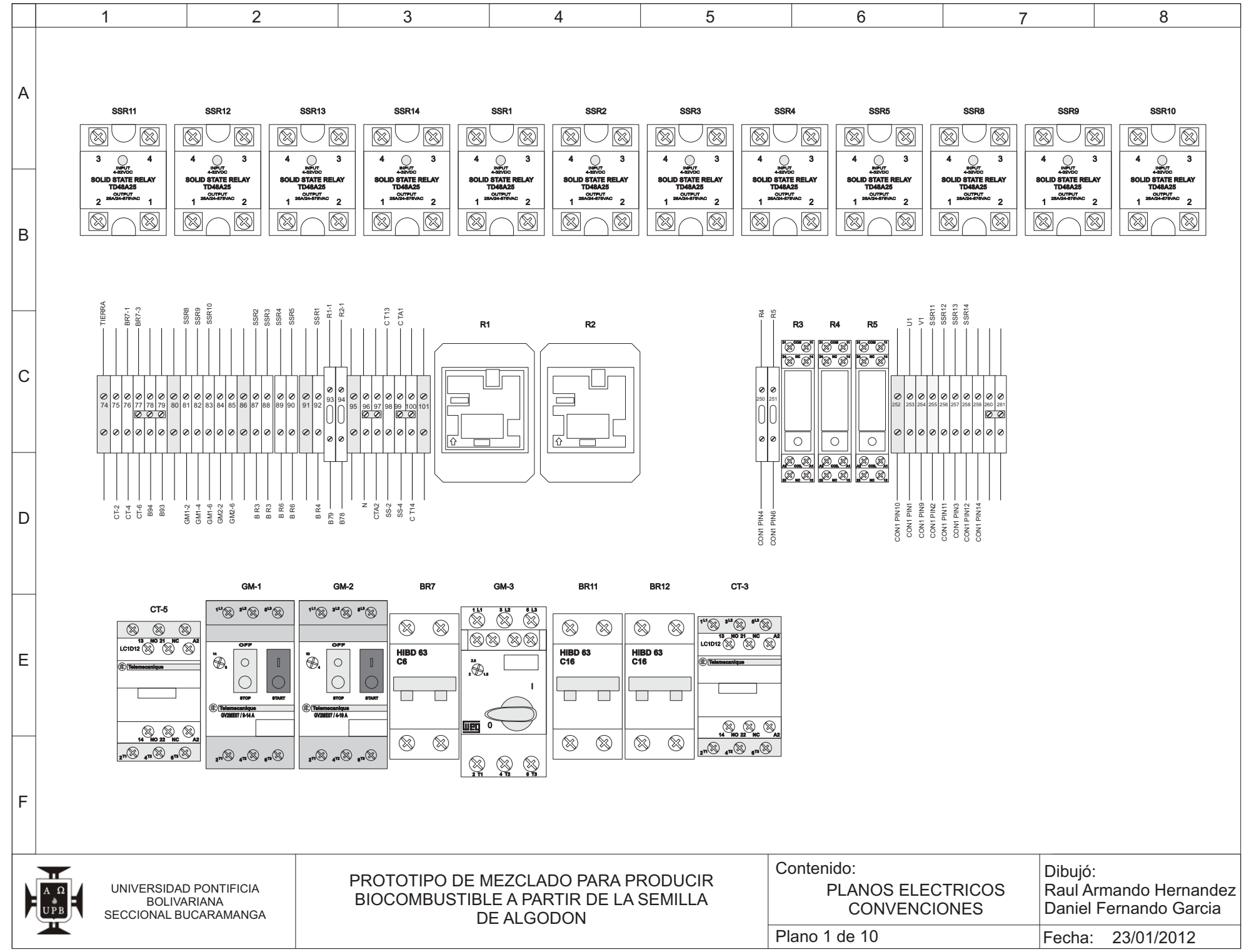

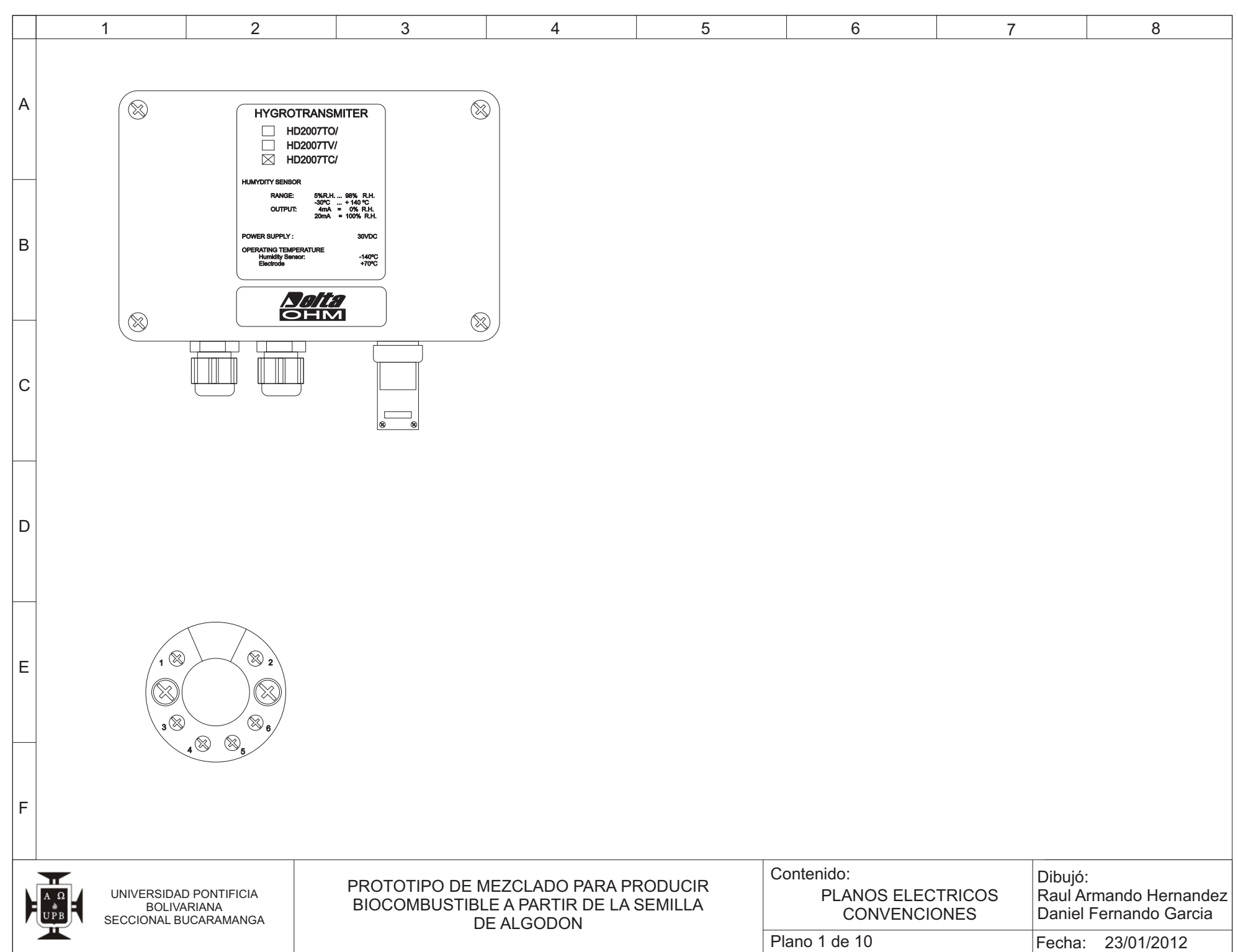

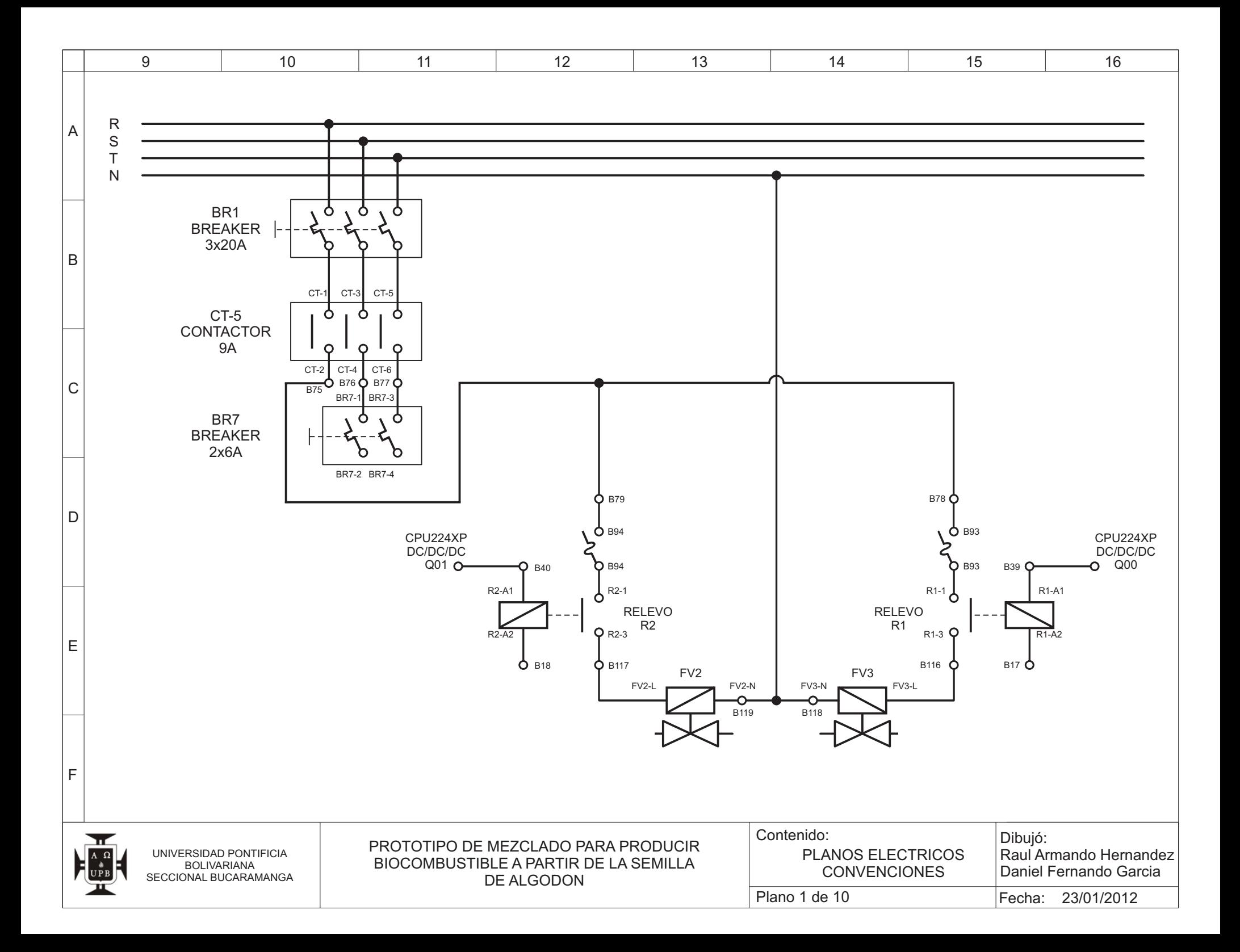

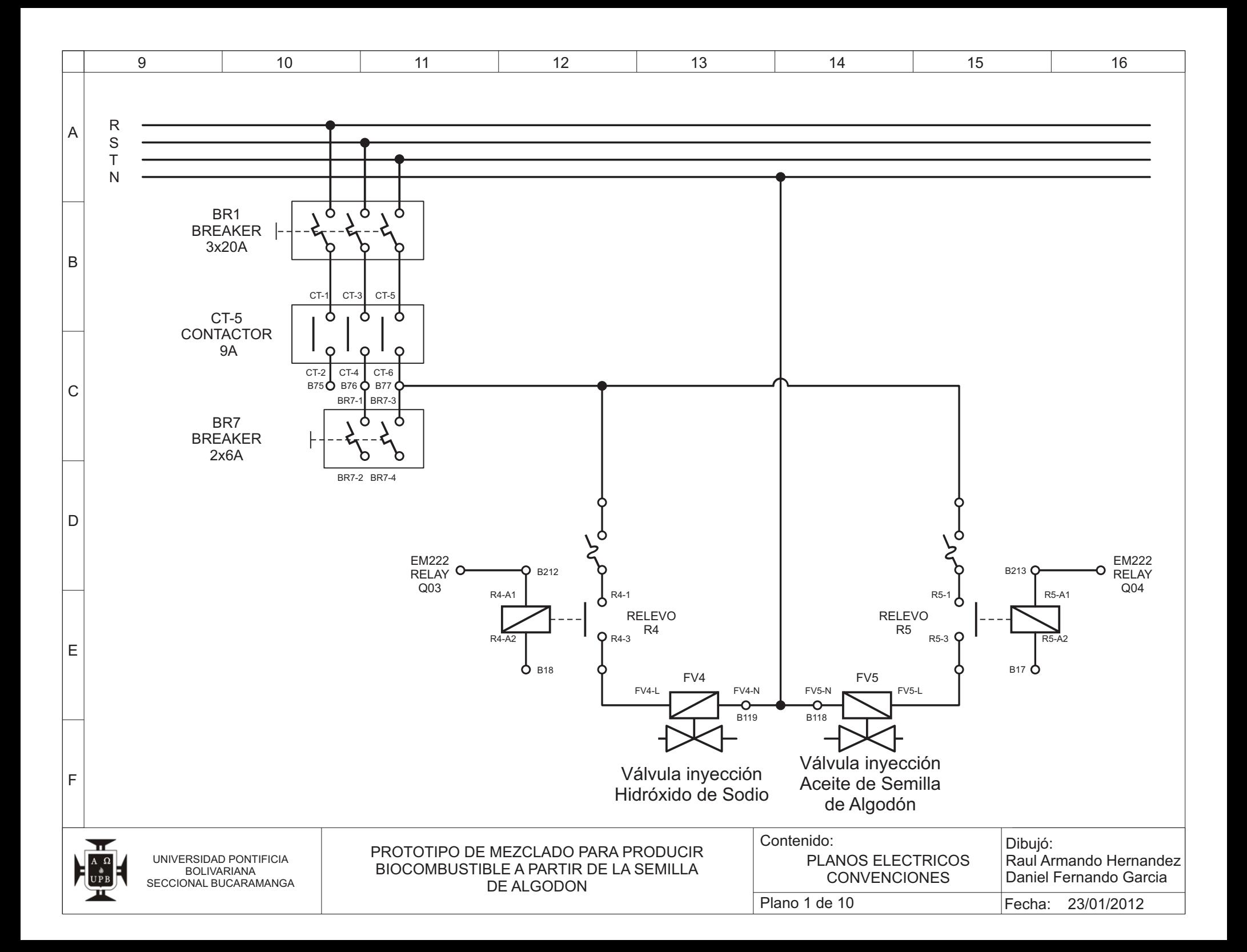

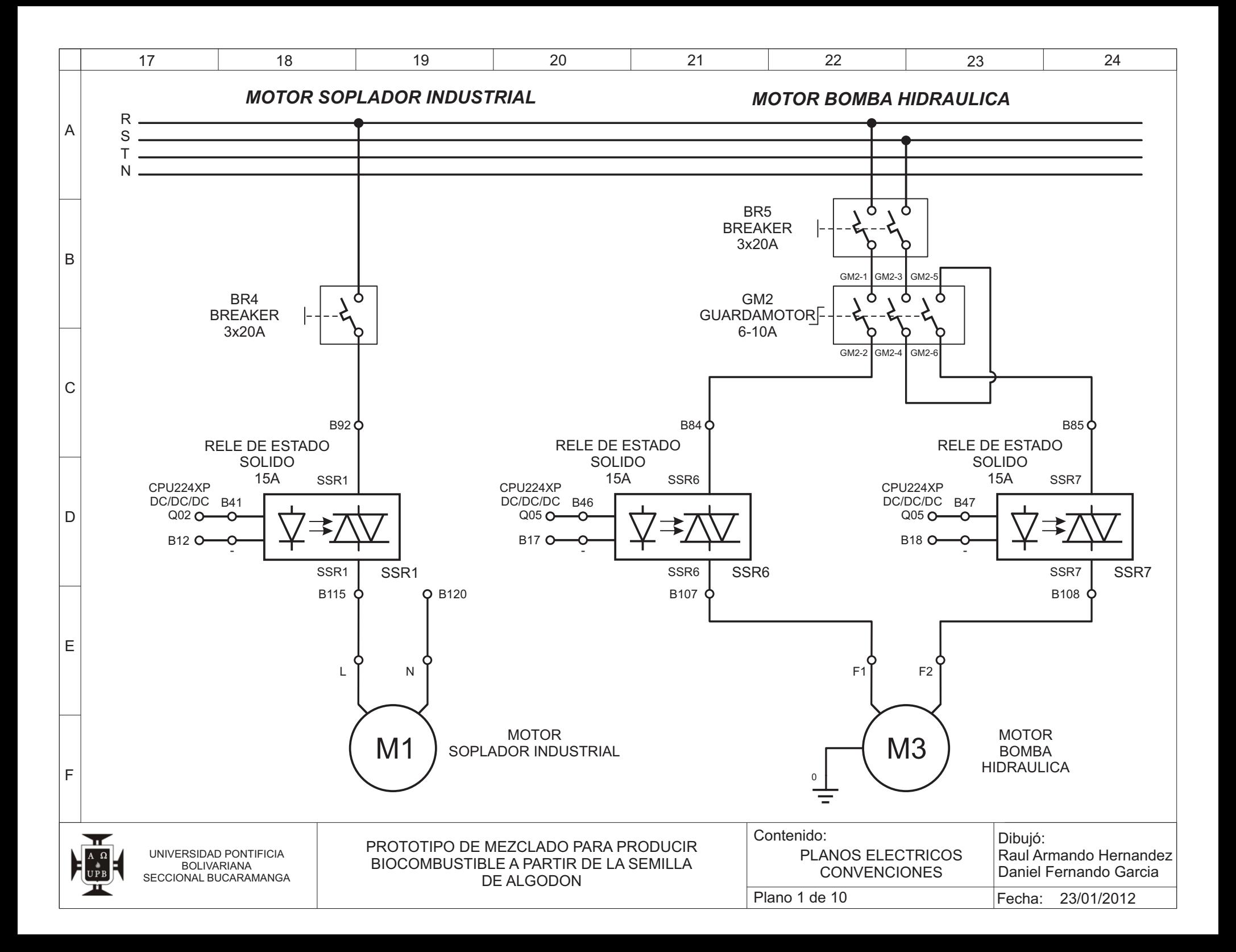

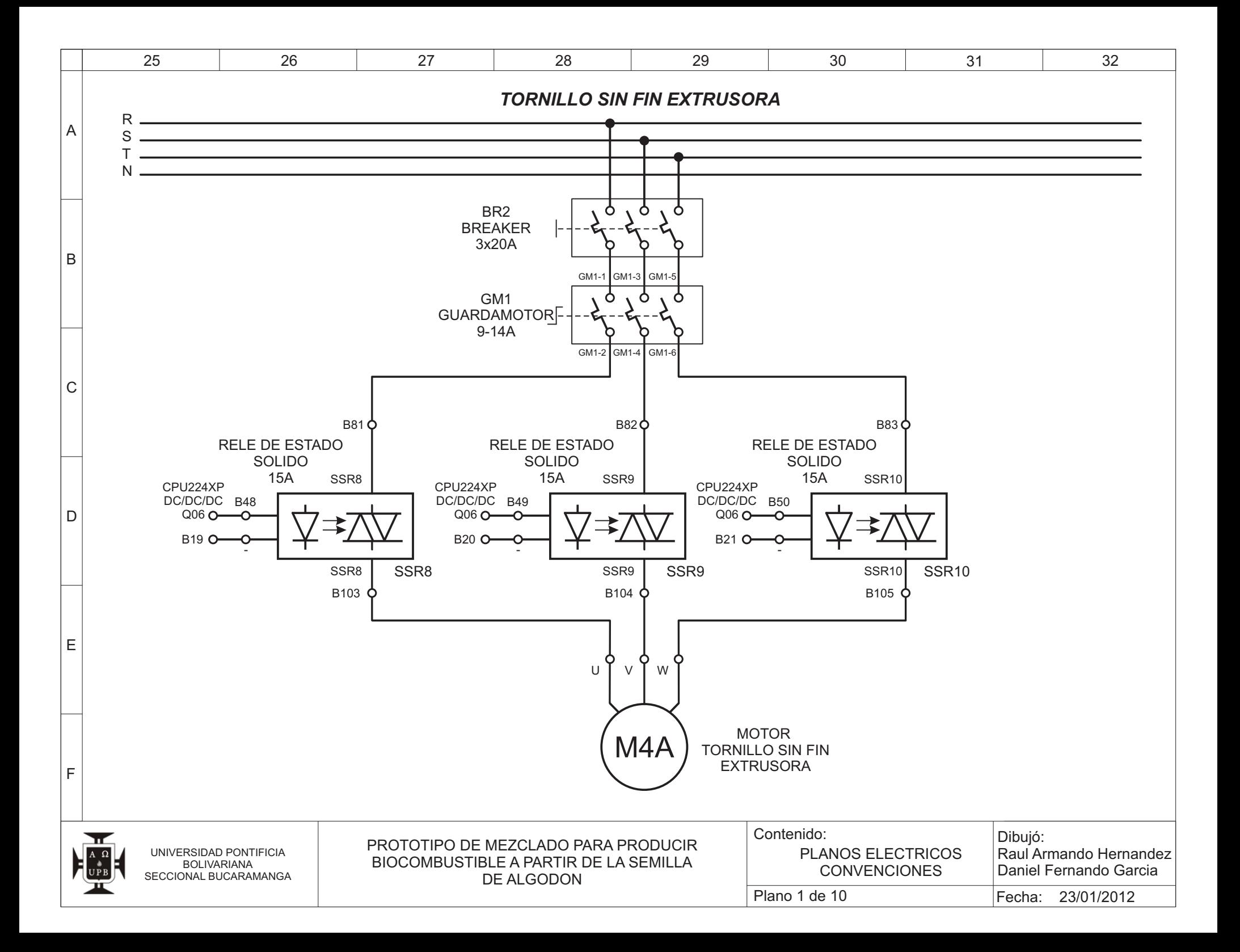

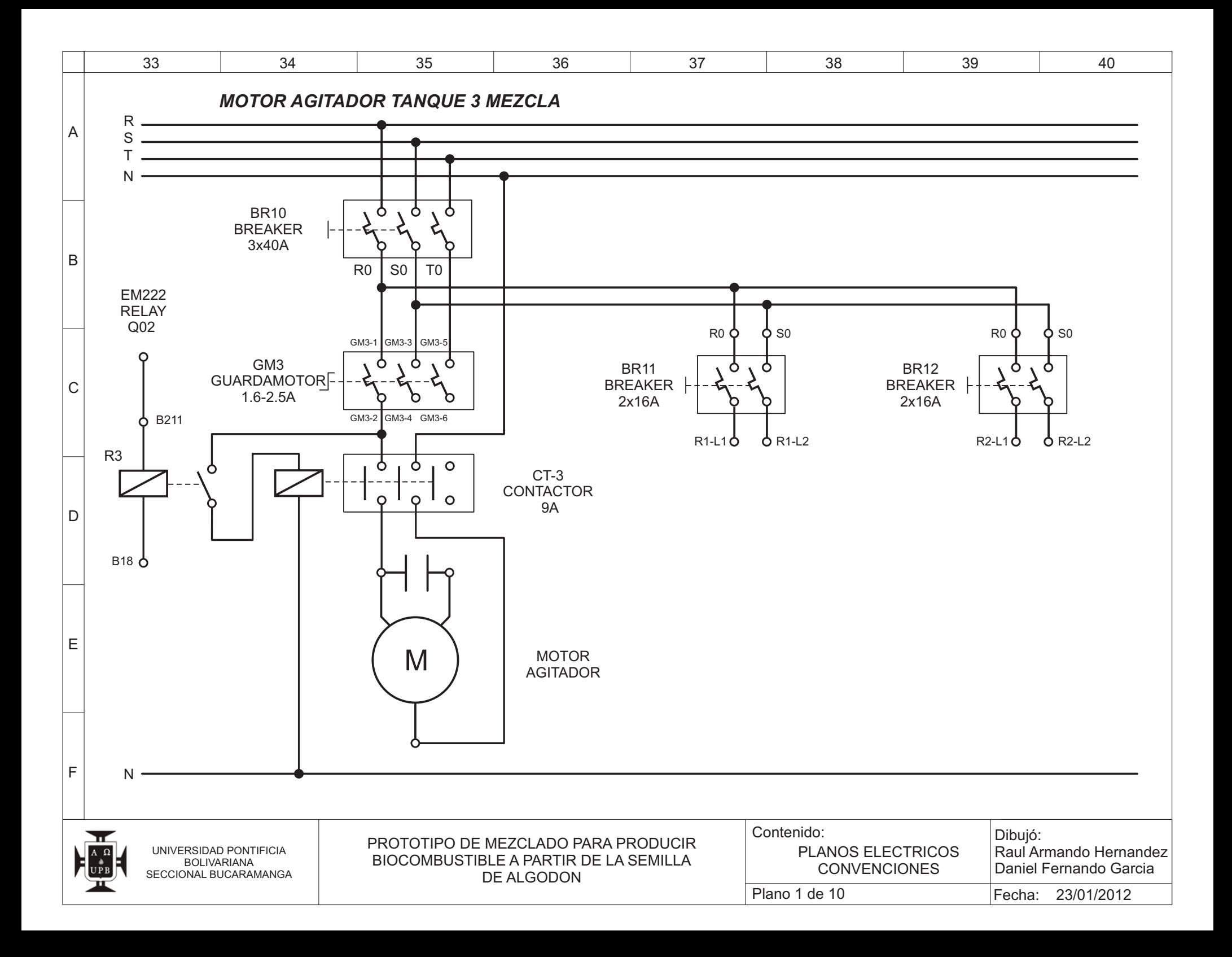

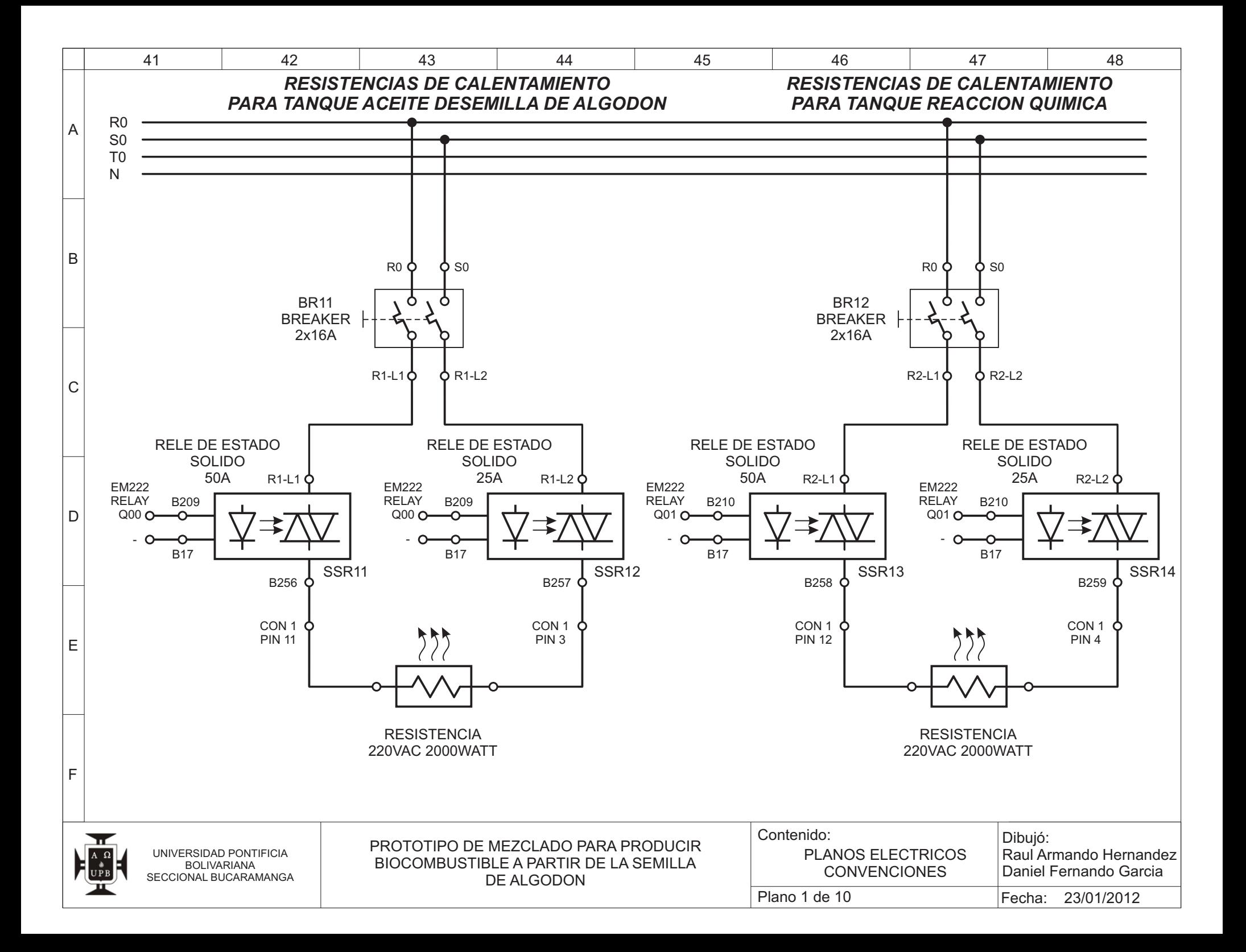

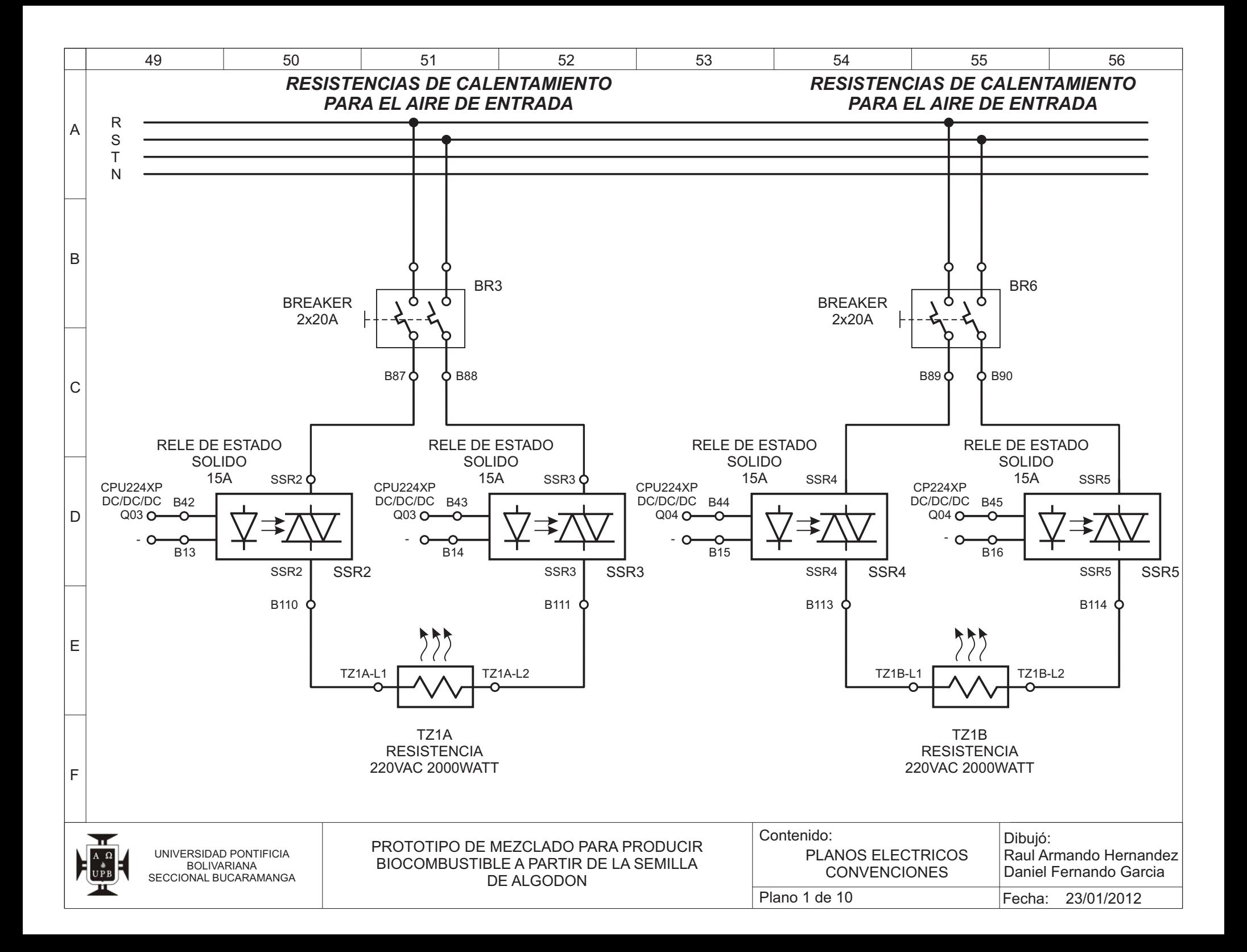

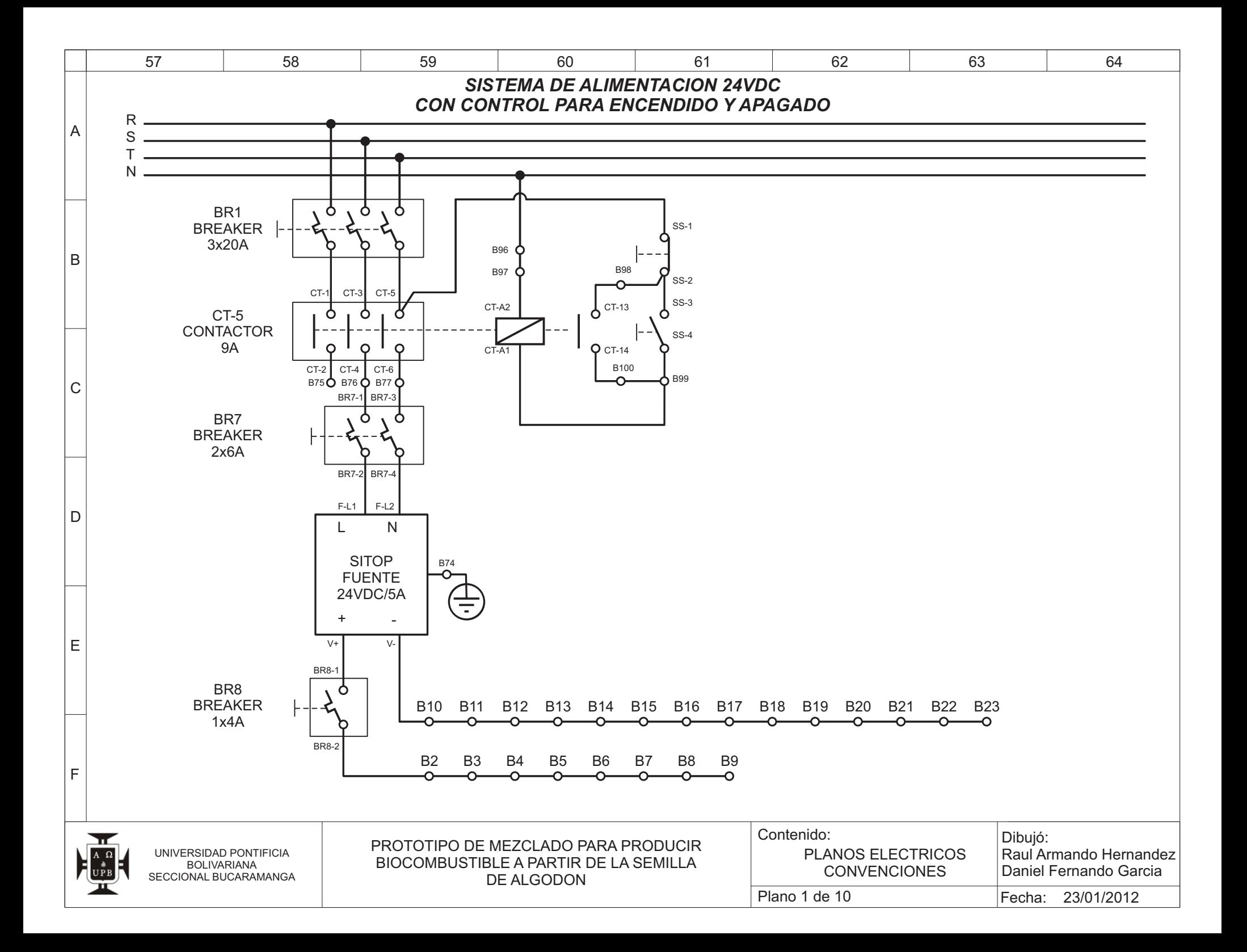

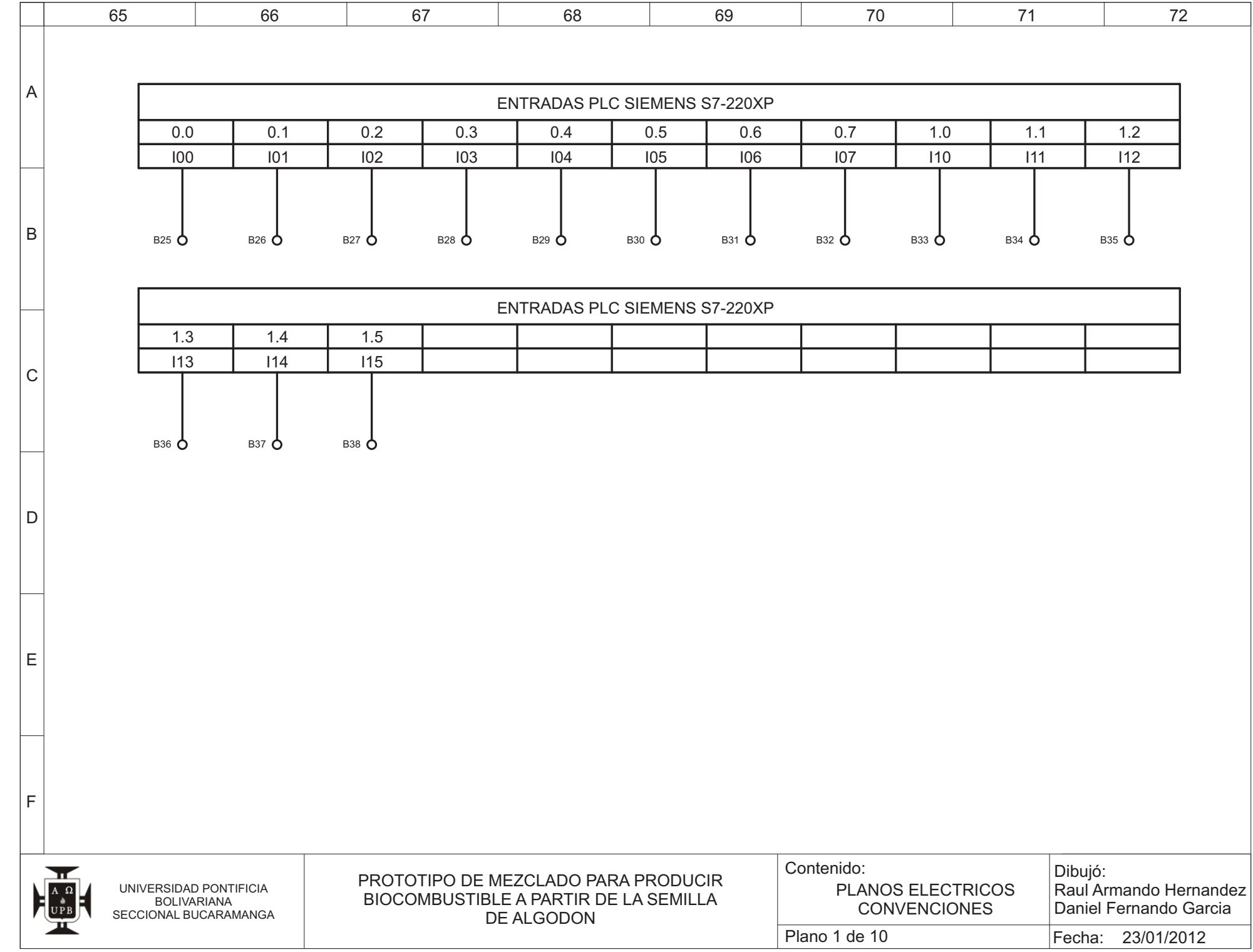

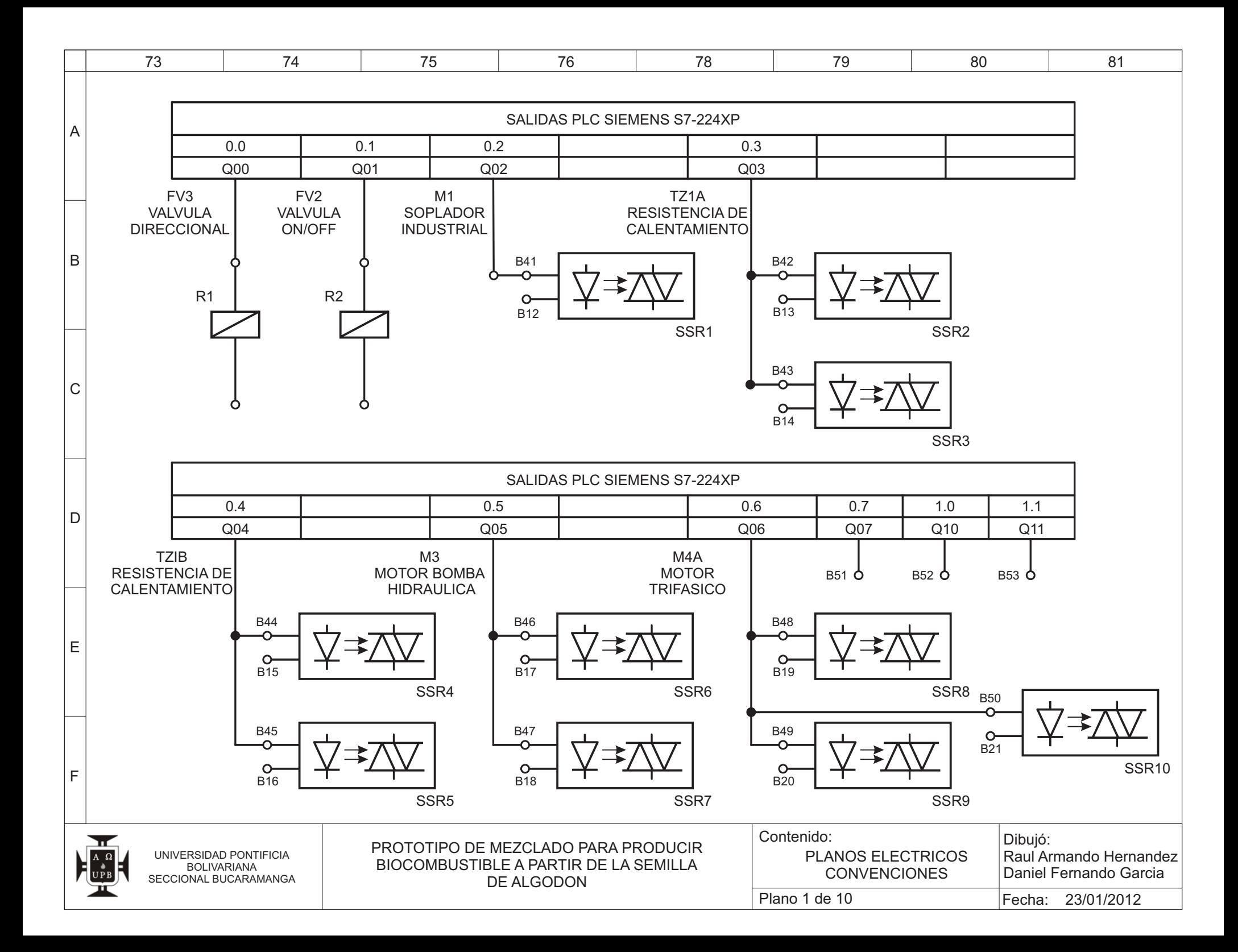

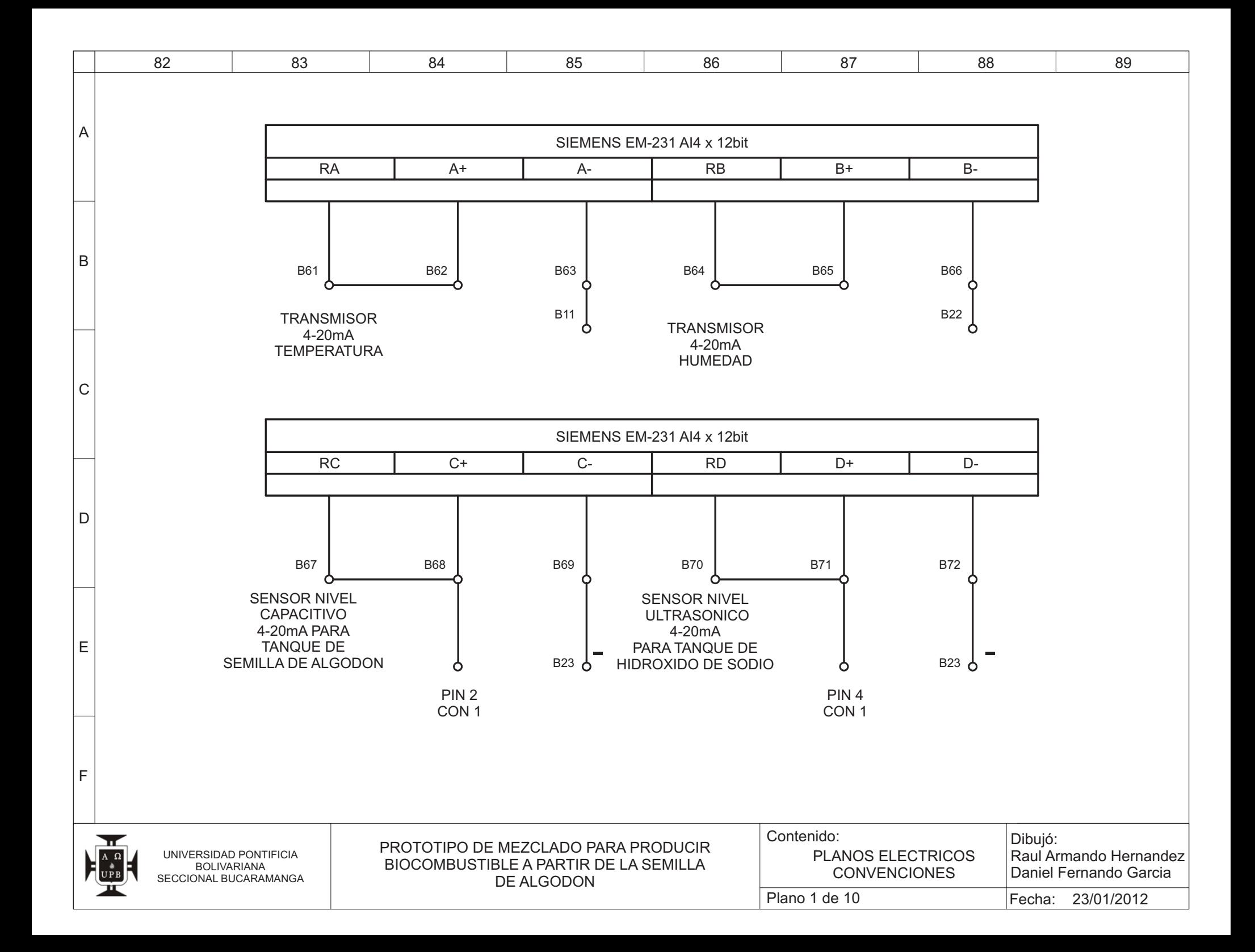

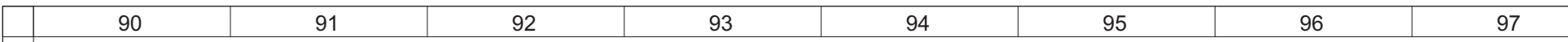

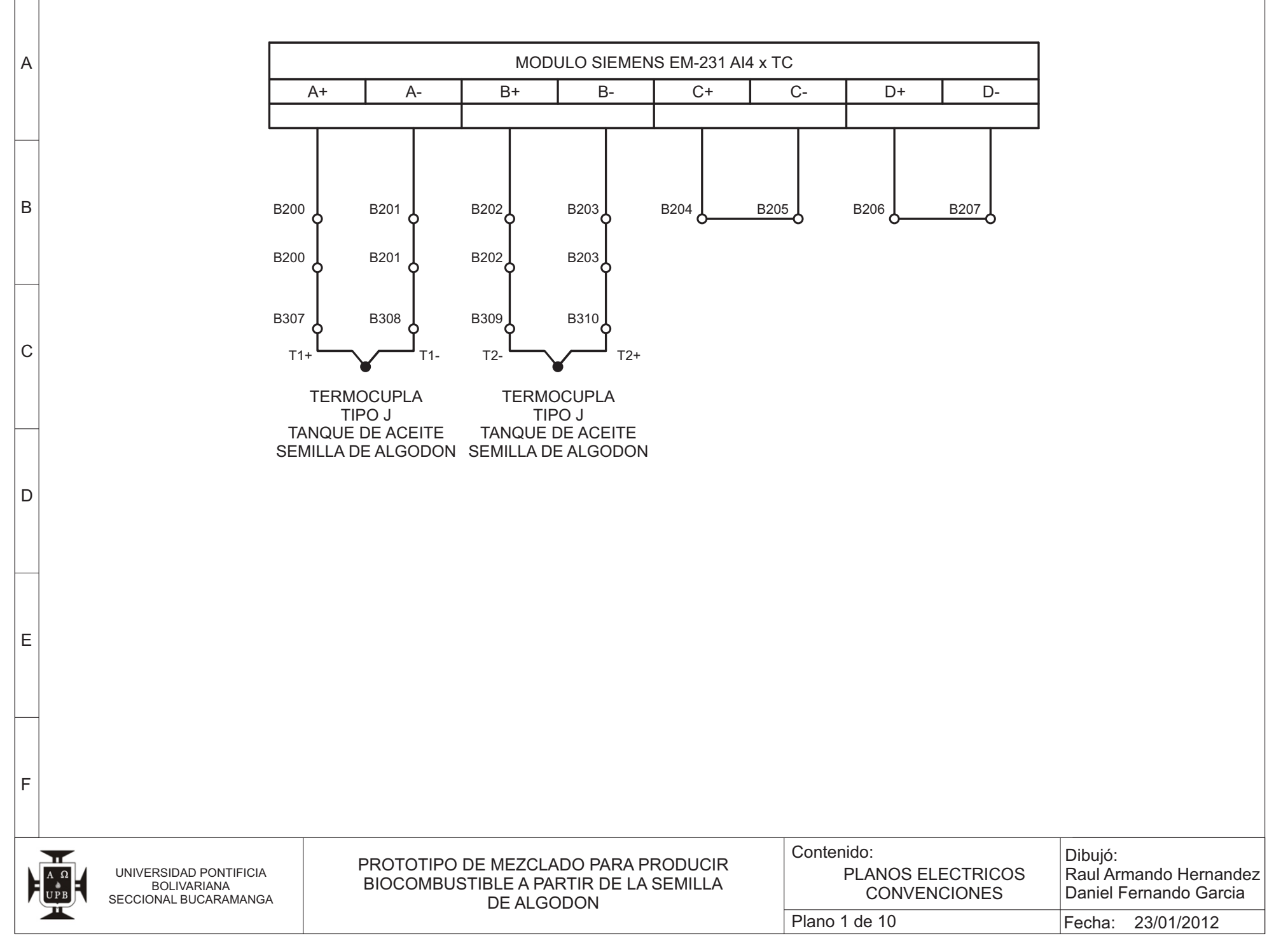

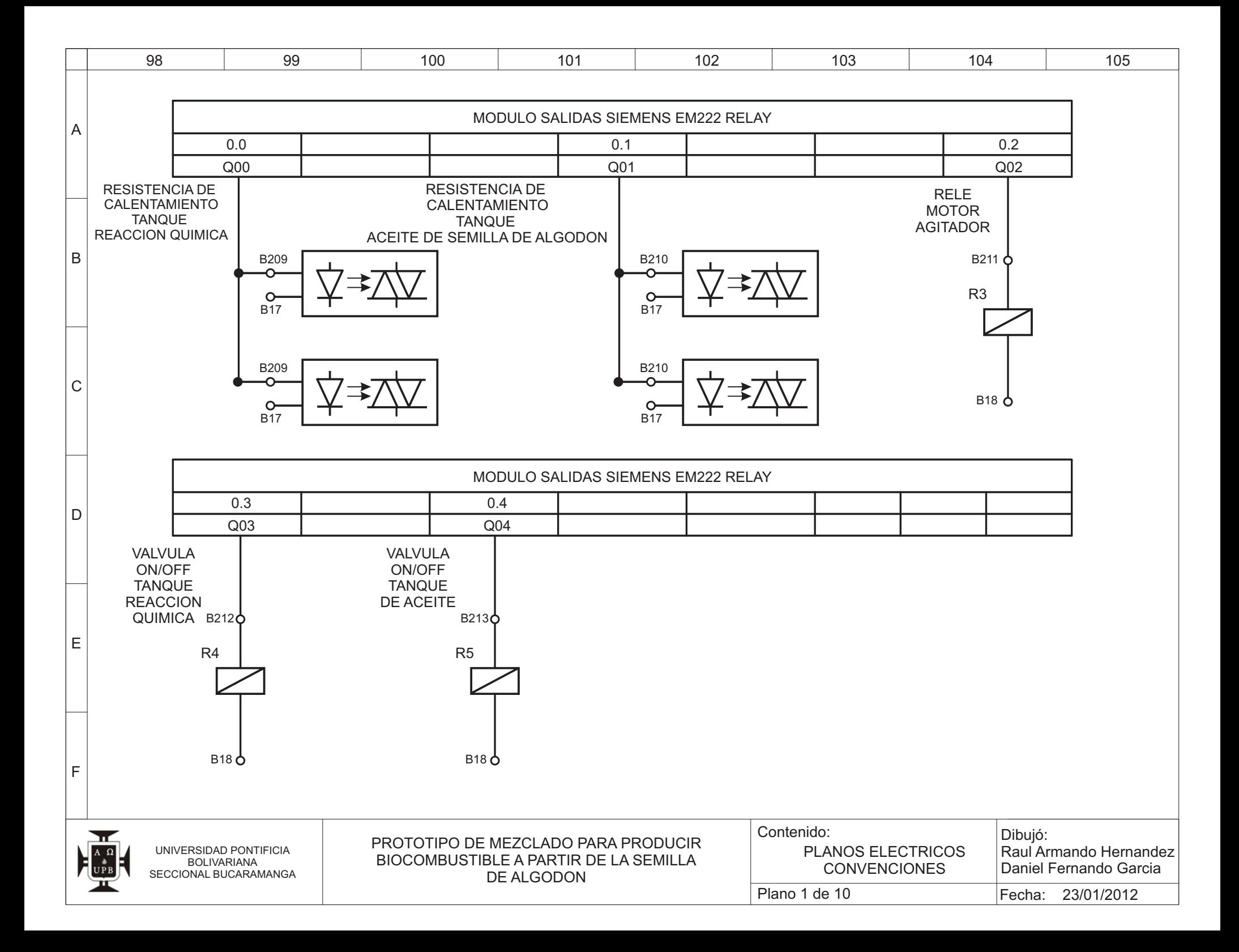

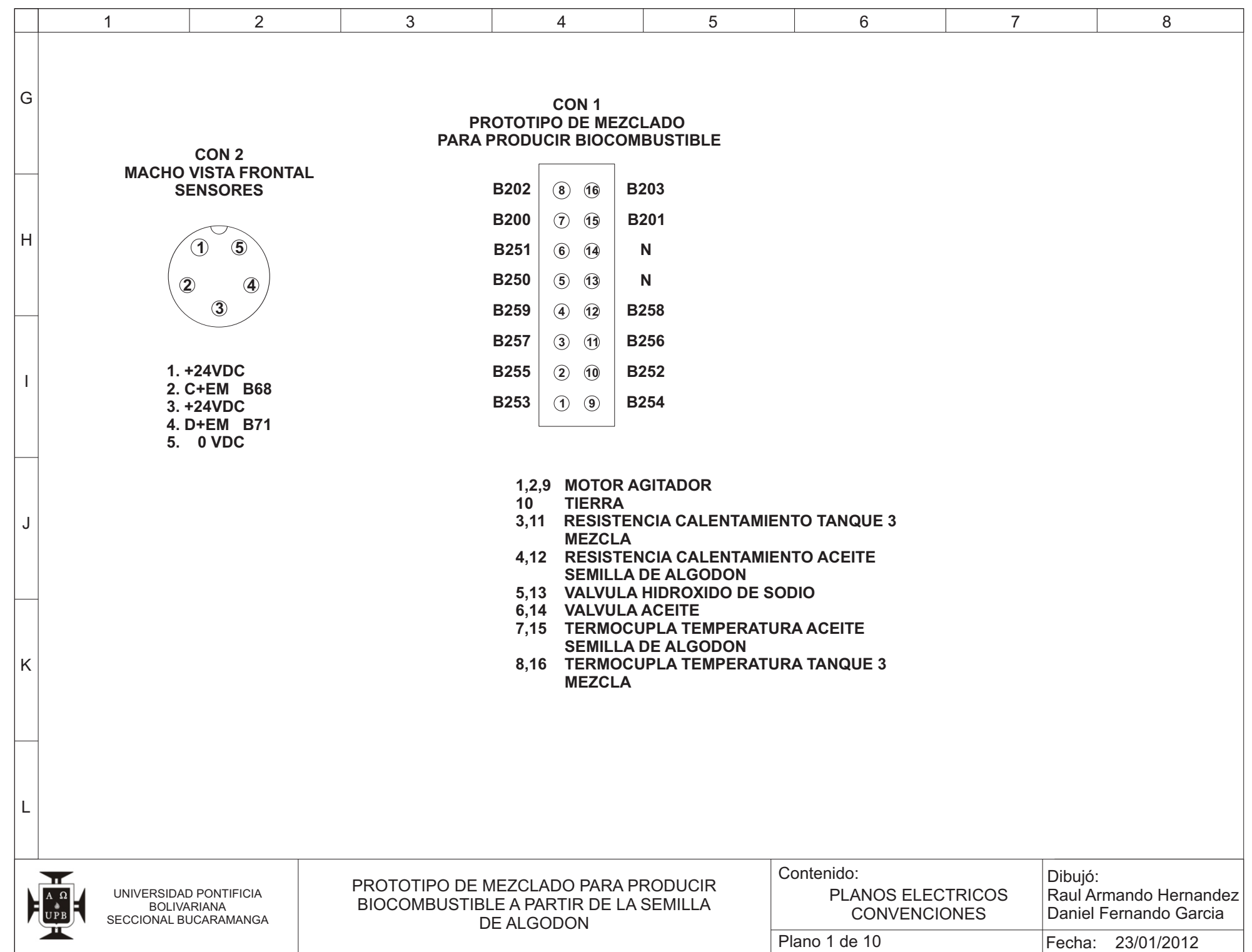

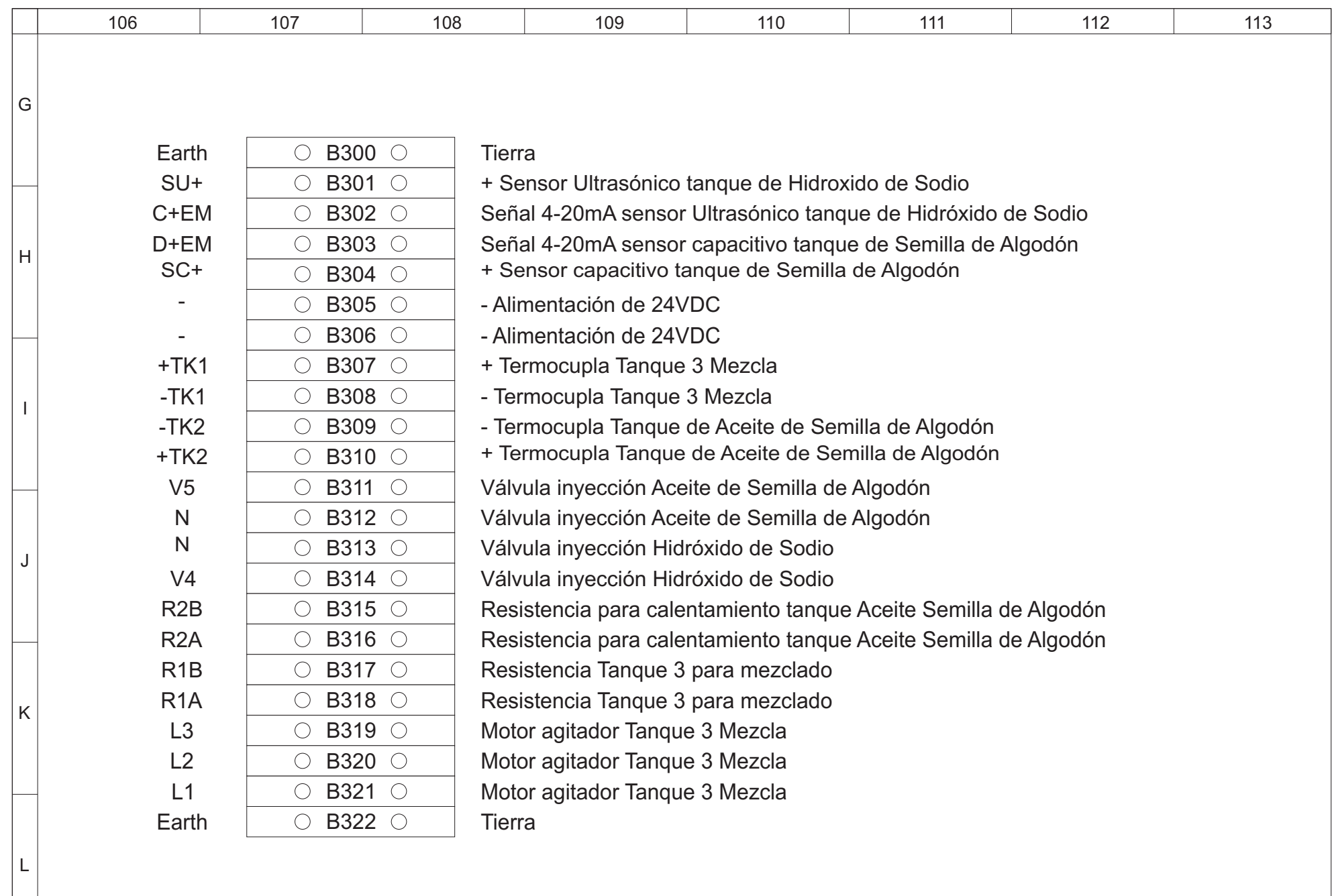

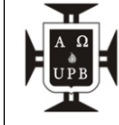

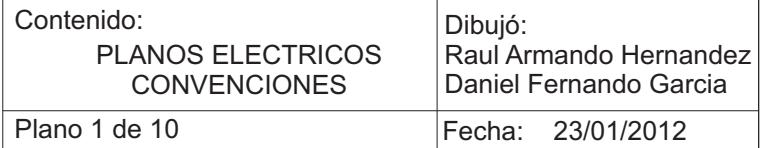

ANEXO B.

PLANO DE PROCESO P&ID DEL PROTOTIPO DE PRODUCCIÓN DE BIODIESEL

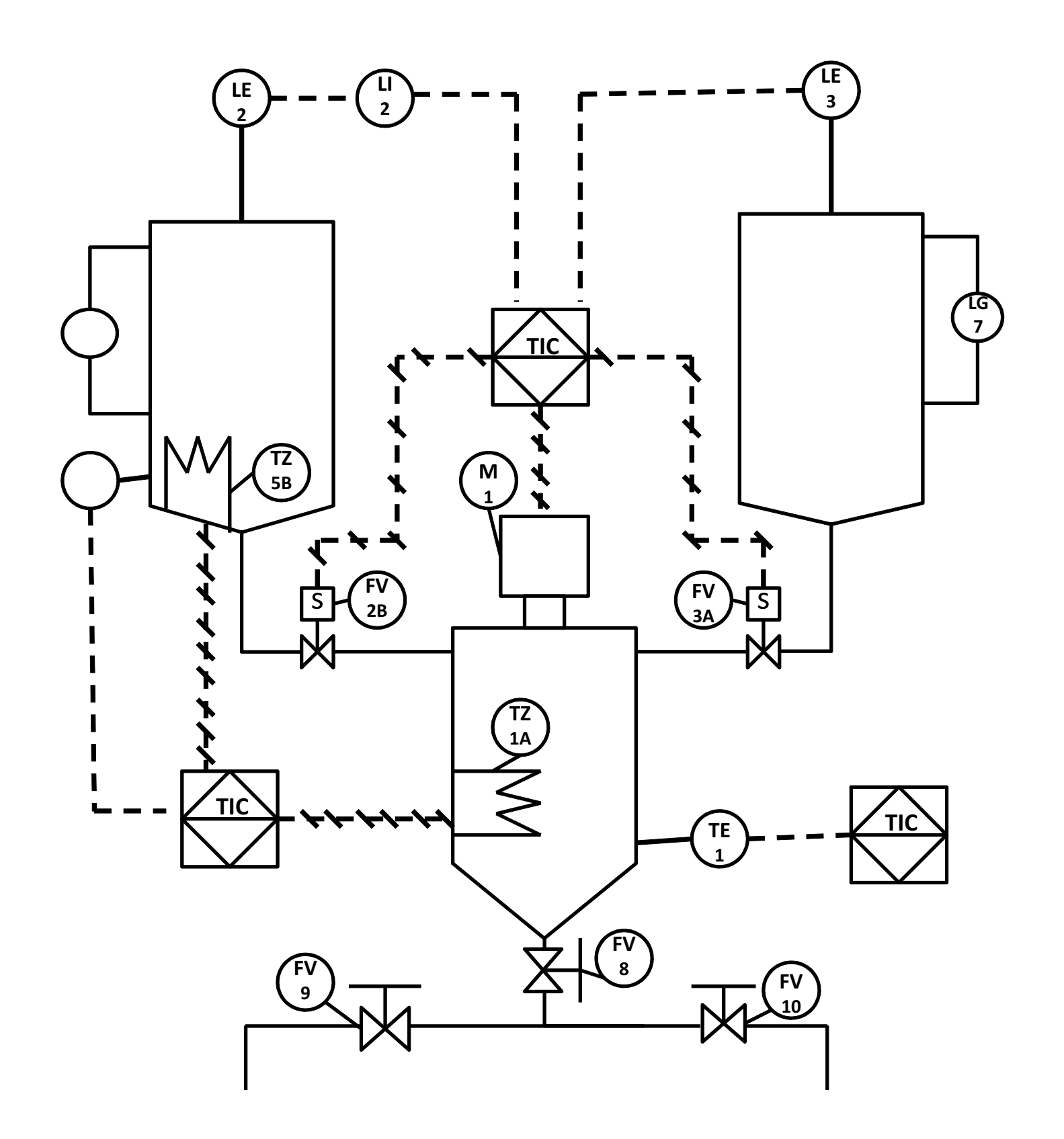

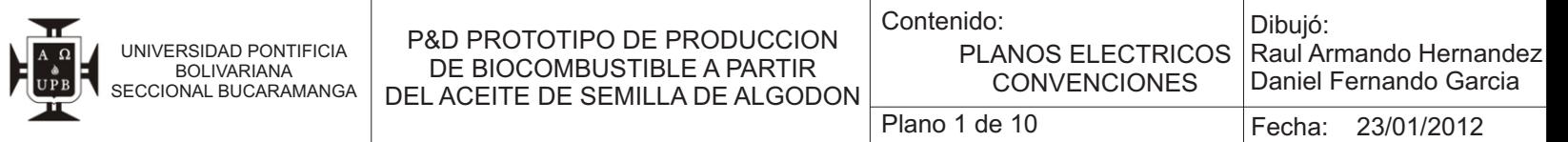